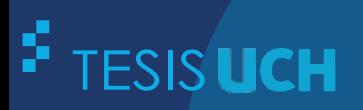

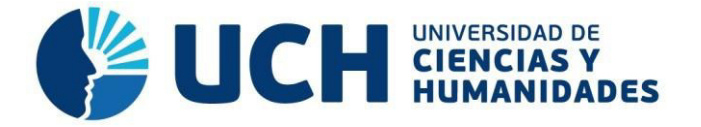

# **FACULTAD DE CIENCIAS E INGENIERÕA ESCUELA PROFESIONAL DE INGENIERÍA DE SISTEMAS E INFORMÁTICA**

**TESIS** Para optar el título profesional de Ingeniero de Sistemas e Informática

Implementación de un Sistema Web para mejorar la administración del Centro Comercial Señor de Luren

# **PRESENTADO POR**

Valenzuela Ygnacio, Luis Angel Huayllani Puja, Jhony Felix

## **ASESOR**

Palomino Vidal, Carlos Efrain

**Los Olivos, 2023**

### **INFORME DE ORIGINALIDAD ANTIPLAGIO TURNITIN**

Mediante la presente, Yo:

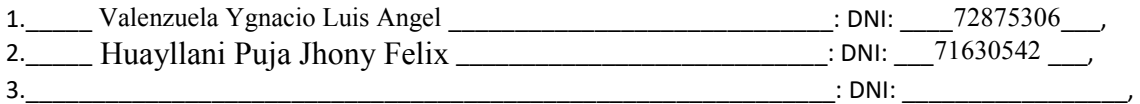

Somos egresados de la Escuela Profesional de INGENIERÍA DE SISTEMAS del año 2023, y habiendo realizado<sup>1</sup> Tesis para obtener el título para optar el Título Profesional o el Grado de Bachiller de <sup>2</sup> Ingeniera de sistemas e informática, se deja constancia que el trabajo de investigación fue sometido a la evaluación del Sistema Antiplagio Turnitin el 03 de Agosto de 2023, el cual ha generado el siguiente porcentaje de similitud de <sup>3</sup>:8%

En señal de conformidad con lo declarado, firmo el presente documento a los 10 días del mes de octubre del año 2023.

\_\_\_\_\_\_\_\_\_\_\_\_\_\_\_\_\_\_\_\_\_\_\_\_ \_\_\_\_\_\_\_\_\_\_\_\_\_\_\_\_\_\_\_\_\_\_ \_\_\_\_\_\_\_\_\_\_\_\_\_\_\_\_\_\_\_\_

**Egresado 1 Egresado 2 Egresado 3**  Corlos Palomino Vida

**Palomino Vidal, Carlos Efrain DNI: 42871994** 

l

<sup>1</sup> Especificar qué tipo de trabajo es: tesis (para optar el título), artículo (para optar el bachiller), etc.

<sup>2</sup> Indicar el titulo o grado académico: Licenciado o Bachiller en (Enfermería, Psicología …), Abogado, Ingeniero Ambiental, Químico Farmacéutico, Ingeniero Industrial, Contador Público …

<sup>3</sup> Se emite la presente declaración en virtud de lo dispuesto en el artículo 8°, numeral 8.2, tercer párrafo, del Reglamento del Registro Nacional de Trabajos conducentes a Grados y Títulos – RENATI, aprobado mediante Resolución de Consejo Directivo N° 033-2016- SUNEDU/CD, modificado por Resolución de Consejo Directivo N° 174-2019-SUNEDU/CD y Resolución de Consejo Directivo N° 084-2022- SUNEDU/CD.

# **SUSTENTADO Y APROBADO POR LOS SIGUIENTES JURADOS:**

 $\sim 100$ 

 $\sim 10^{11}$  km  $^{-1}$ 

JURADO 1

 $\sim$ 

 $\Delta \sim 10$ 

PRESIDENTE

JURADO 2

SECRETARIO

JURADO 3

ASESOR

VOCAL

### Dedicatoria

Dedicamos este proyecto a todos los que se involucraron, sea de manera directa o indirecta en el trabajo de investigación, ya que sin ellos no hubiera sido posible realizar toda la tesis. Especialmente dedicamos nuestro trabajo al presidente del centro comercial Señor de Luren, quien nos brindó todas las facilidades.

### **Agradecimientos**

En primer lugar, deseamos expresar nuestro agradecimiento a todo el equipo de trabajo que hizo que la culminación de este proyecto fuera posible. Es, sin duda, gracias al conocimiento y dedicación brindados que logramos terminar esta tesis.

Asimismo, deseamos expresarle nuestros agradecimientos al profesor Carlos Efrain Palomino Vidal por darse el tiempo en asesorarnos para el buen desarrollo de la tesis. Sin su punto de vista no habríamos visto los errores ni hubiéramos conseguido superarlos.

A todos, muchas gracias.

#### **Resumen**

La implementación de un sistema web puede ser una solución eficiente y efectiva para mejorar la gestión y administración de negocios, en particular para centros comerciales como el Señor de Luren que a pesar de haber sido fundado en 1997 y contar con varios stands propios o alquilados, el centro comercial enfrenta el desafío de llevar todo su registro en hojas de cálculo (Excel), lo que genera un control insuficiente y una gestión administrativa ineficiente. La pandemia ha obligado a los negocios a adaptarse a nuevas formas de venta y promoción, y el centro comercial Señor de Luren no ha sido la excepción. De hecho, ha ahondado en la utilización de medios virtuales para la venta, lo que ha aumentado la necesidad de contar con un sistema web que permita registrar, actualizar y eliminar todos los procesos administrativos de manera centralizada y efectiva. En este contexto, se plantea la implementación de un sistema que cumpla con los requerimientos que el centro comercial necesite en sus procesos administrativos, y que permita una gestión eficiente de cada stand. Para lograrlo, se utilizará el marco de trabajo Scrum, que permitirá una interacción fluida entre el representante del centro comercial y el equipo de desarrolladores encargado del proyecto. El sistema web propuesto, no solo permitirá una gestión administrativa más eficiente y centralizada, sino que permitirá reducir la carga de trabajo del personal encargado de llevar el registro de todos los procesos, lo que mejorará la productividad y competitividad del centro comercial.

Palabras clave: Implementación, sistema web, gestión, centro comercial, requerimientos, Scrum, productividad.

#### **Abstract**

The implementation of a web system can be an efficient and effective solution to improve business management and administration, particularly for shopping centers such as Señor de Luren, which despite having been founded in 1997 and having several owned or rented stands, the mall faces the challenge of keeping all its records in spreadsheets (Excel), which generates insufficient control and inefficient administrative management. The pandemic has forced businesses to adapt to new forms of sales and promotion, and the Señor de Luren shopping center has been no exception. In fact, the use of virtual means for sales has increased, which has increased the need for a web system that allows recording, updating, and eliminating all administrative processes in a centralized and effective manner. In this context, we propose the implementation of a system that meets the requirements that the shopping center needs in its administrative processes, and that allows an efficient management of each stand. To achieve this, the Scrum framework will be used, which will allow a fluid interaction between the mall representative and the team of developers in charge of the project. The proposed web system will not only allow a more efficient and centralized administrative management but will also reduce the workload of the staff in charge of keeping track of all the processes, which will improve the productivity and competitiveness of the mall.

*Keywords:* Implementation, web system, management, shopping mall, requirements, Scrum, productivity.

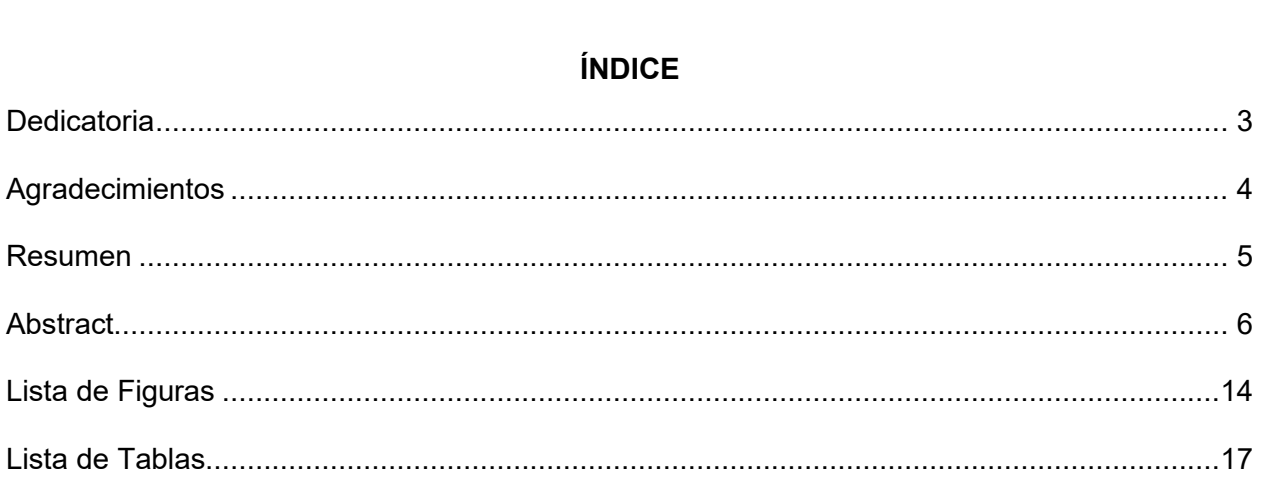

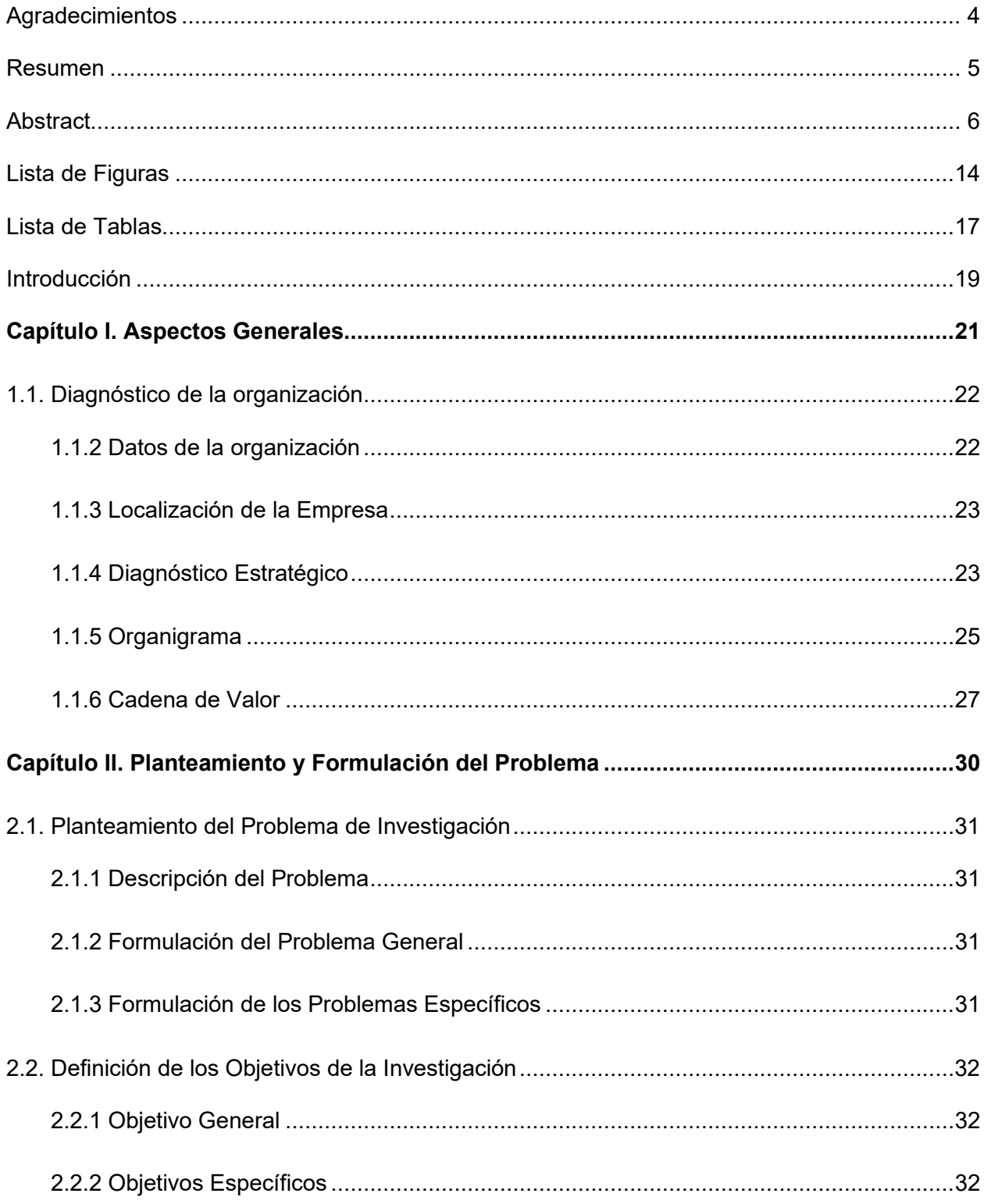

# **ÍNDICE**

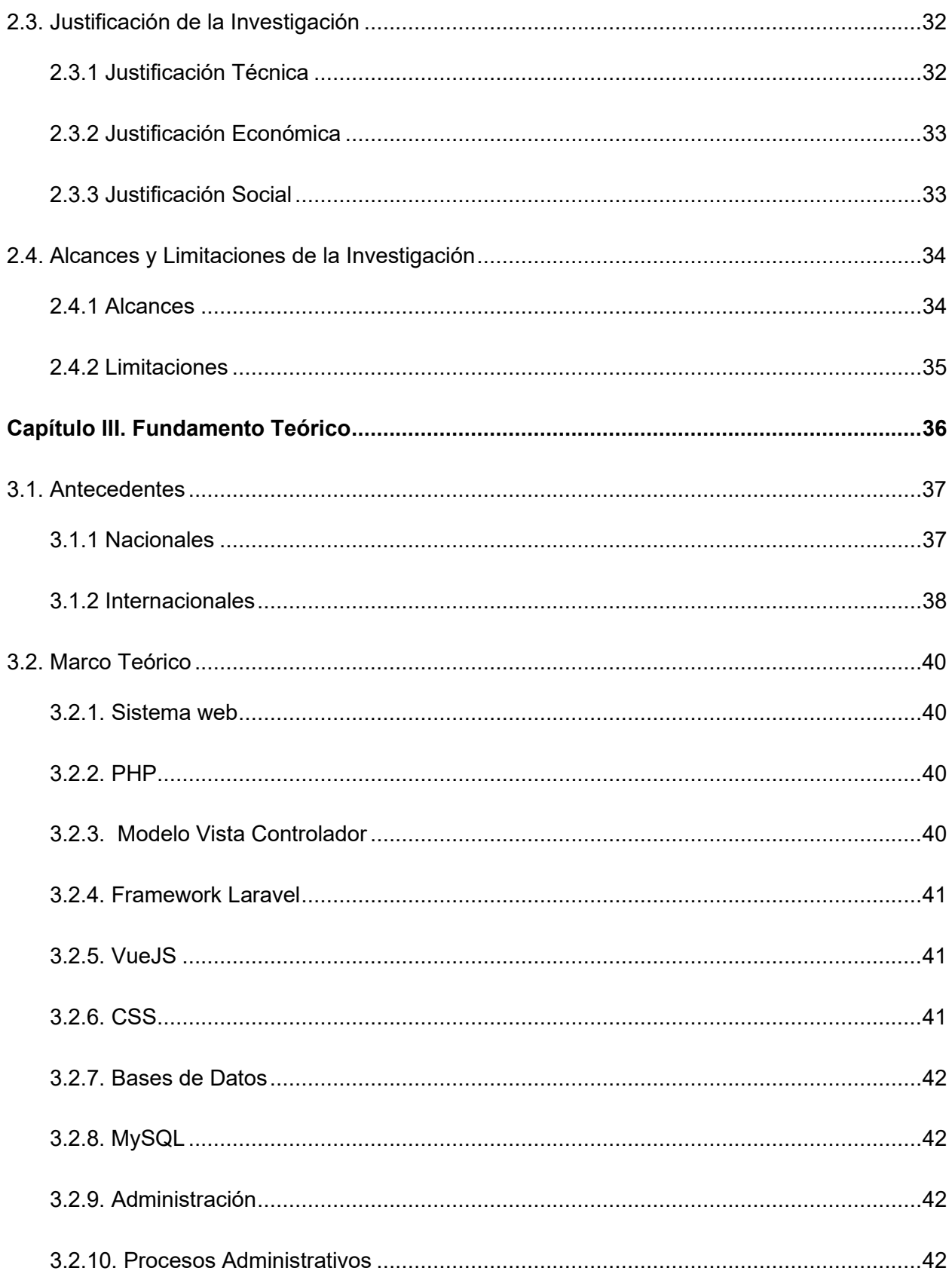

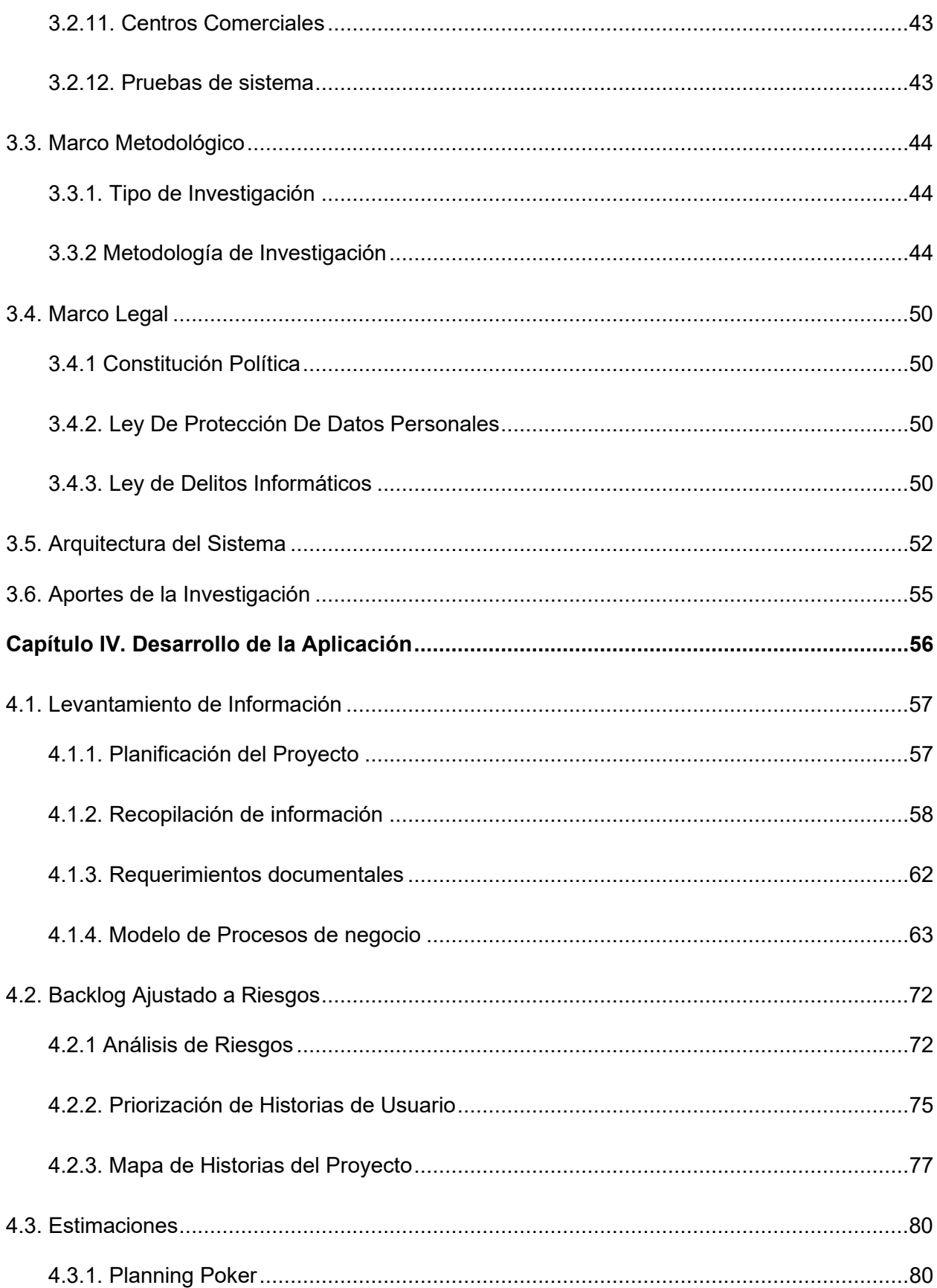

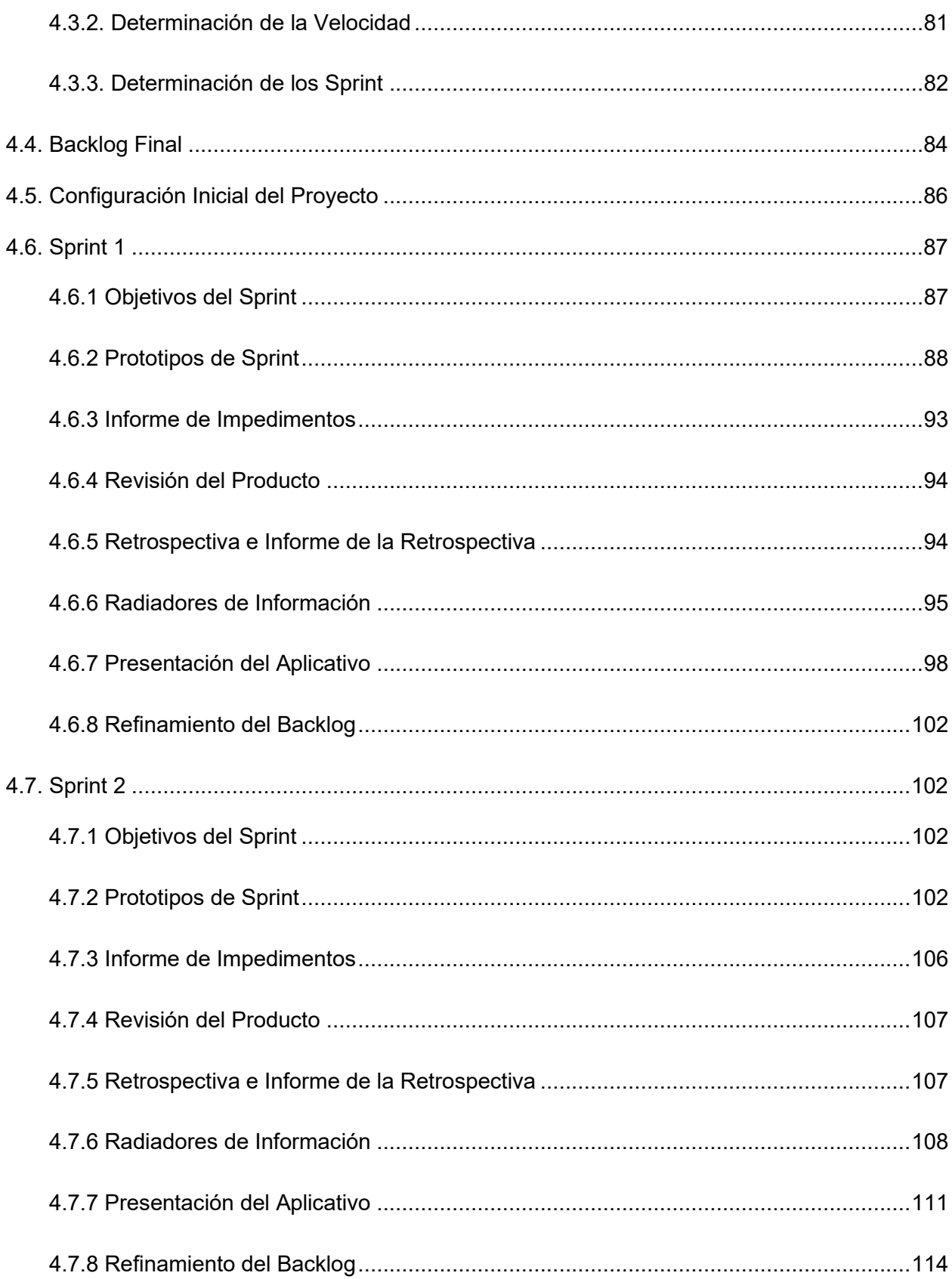

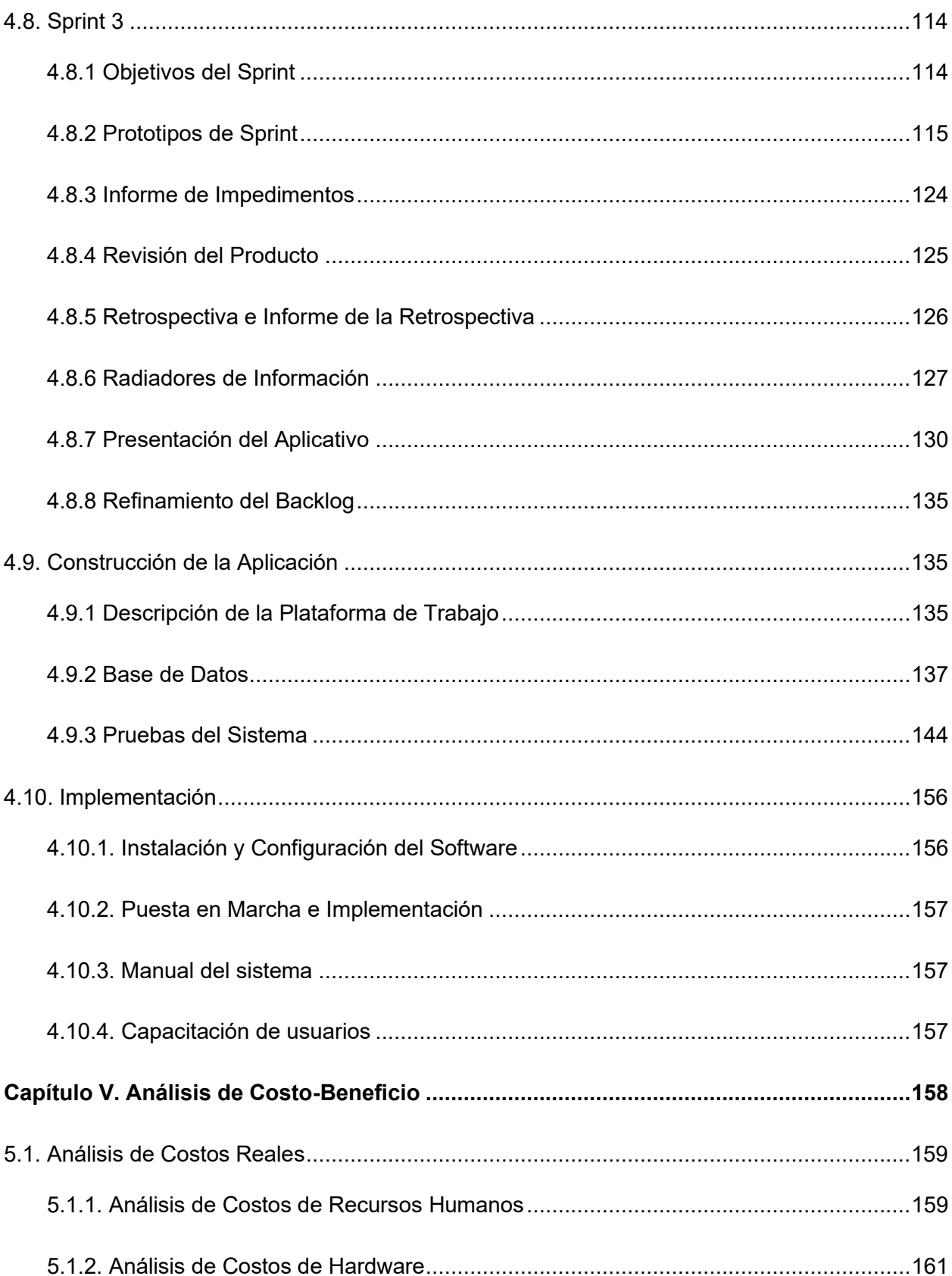

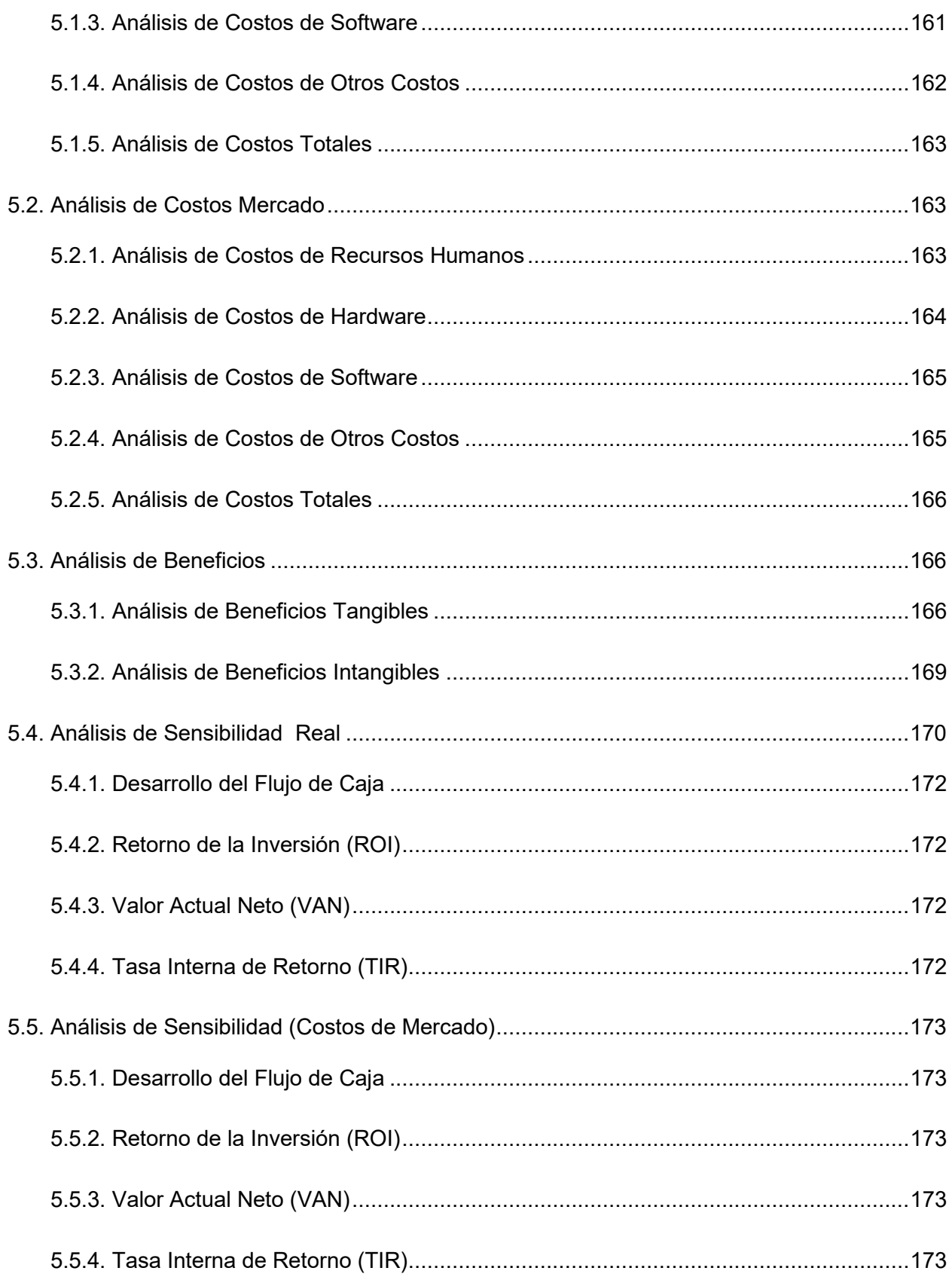

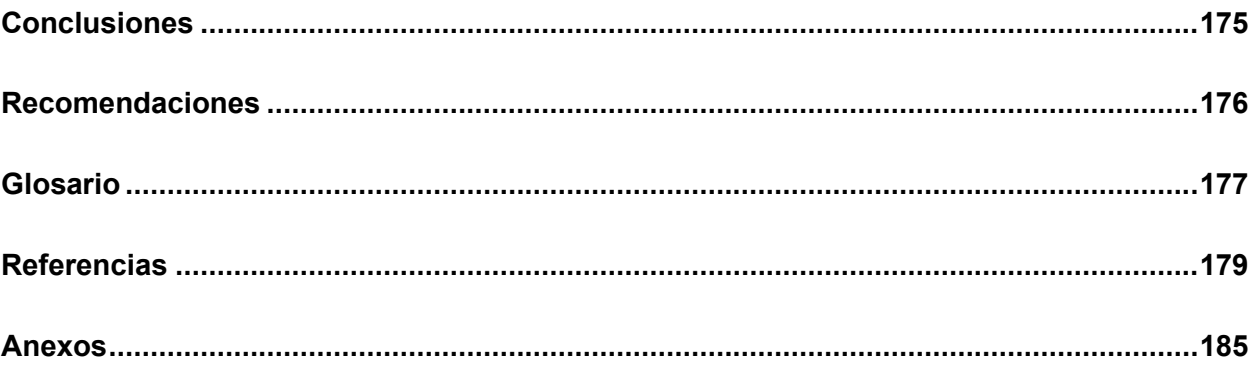

# Lista de Figuras

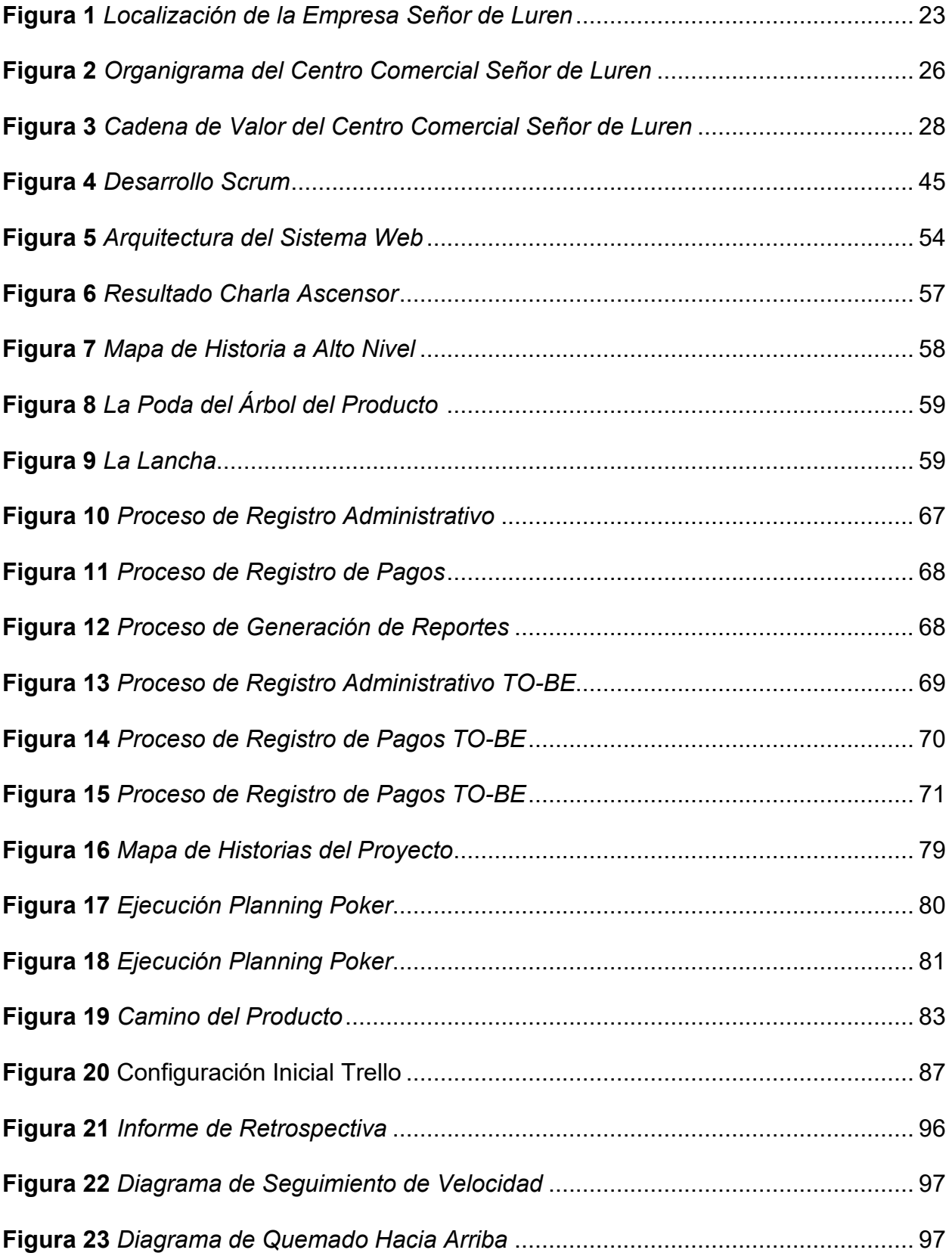

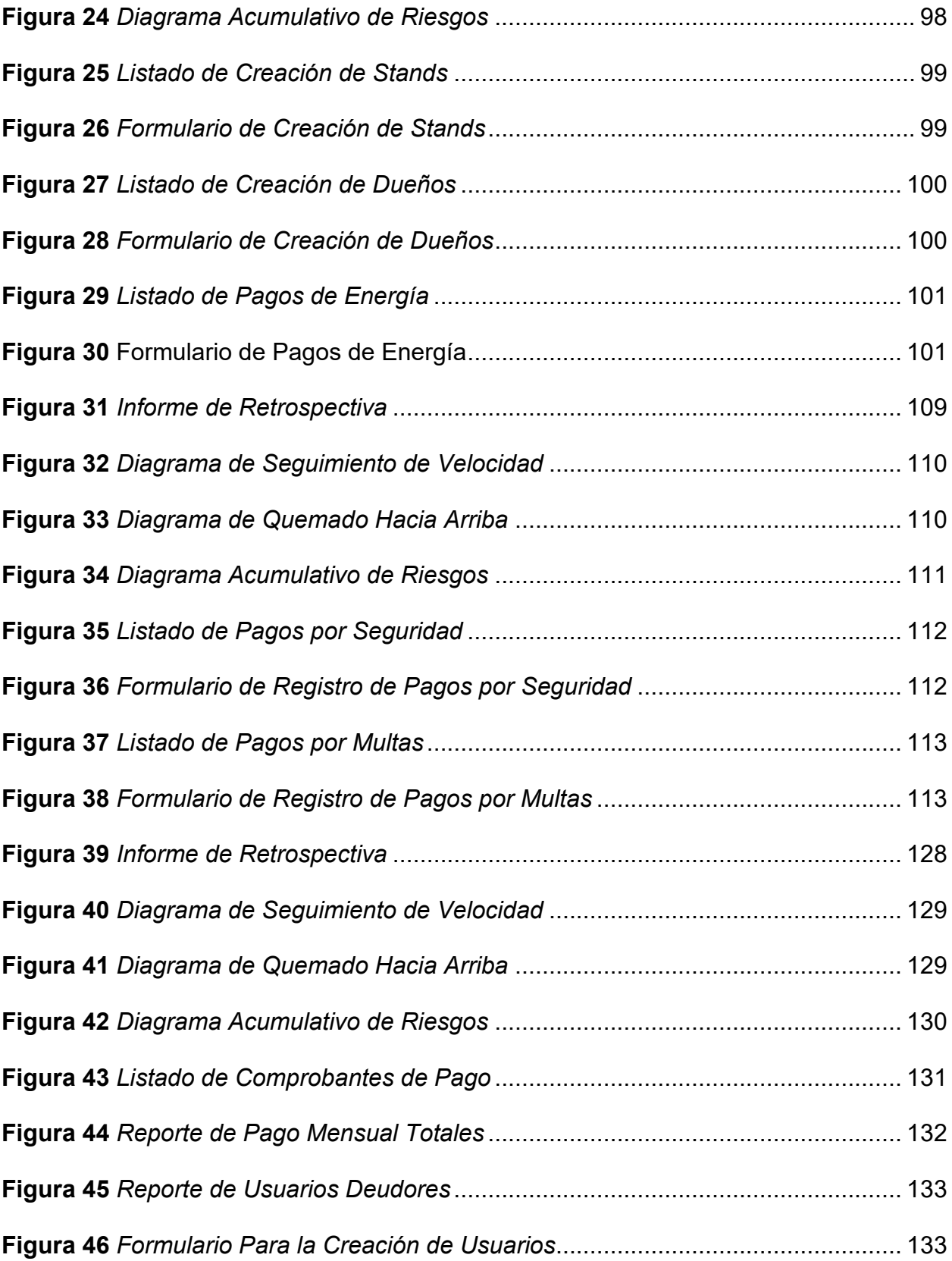

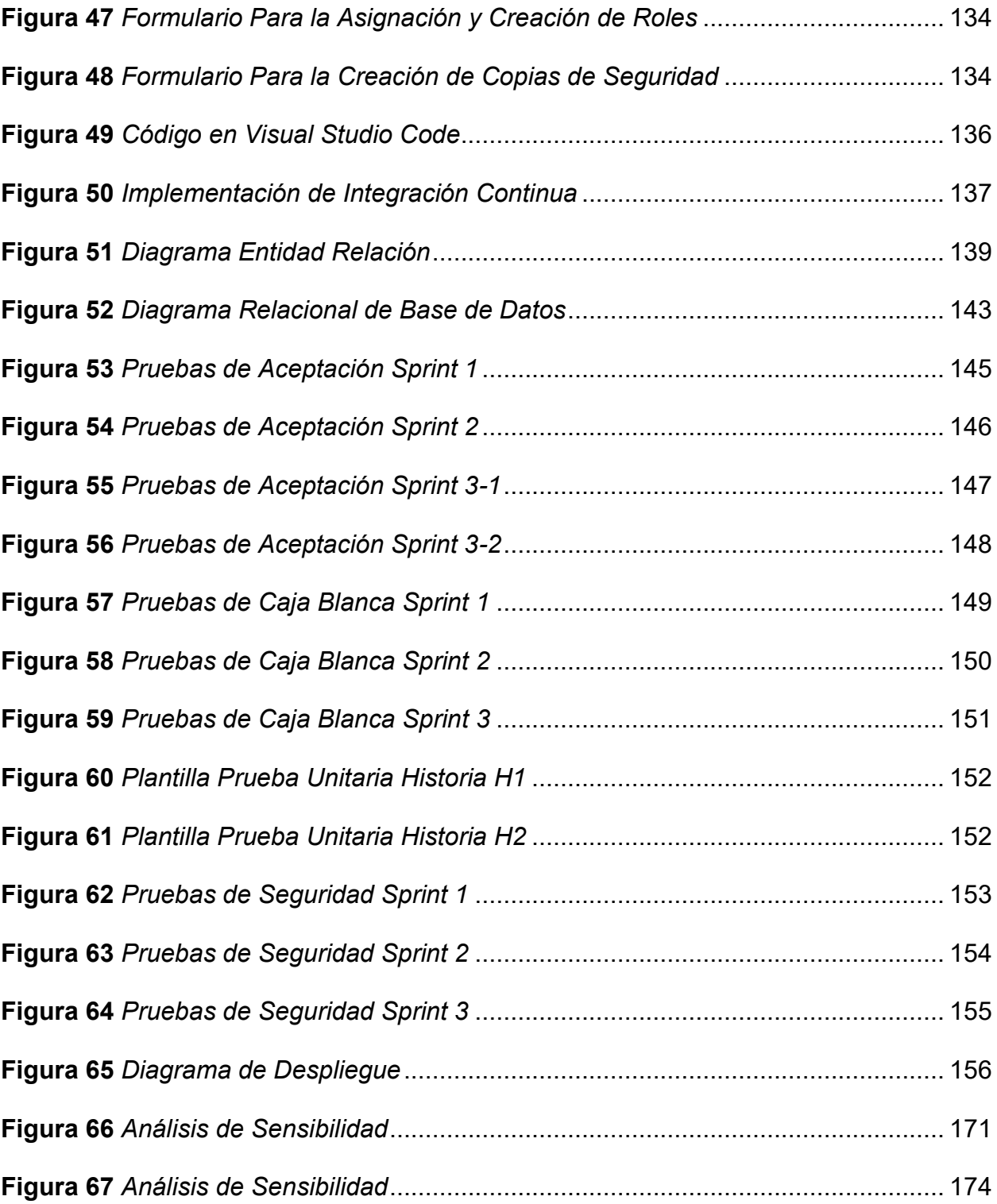

# Lista de Tablas

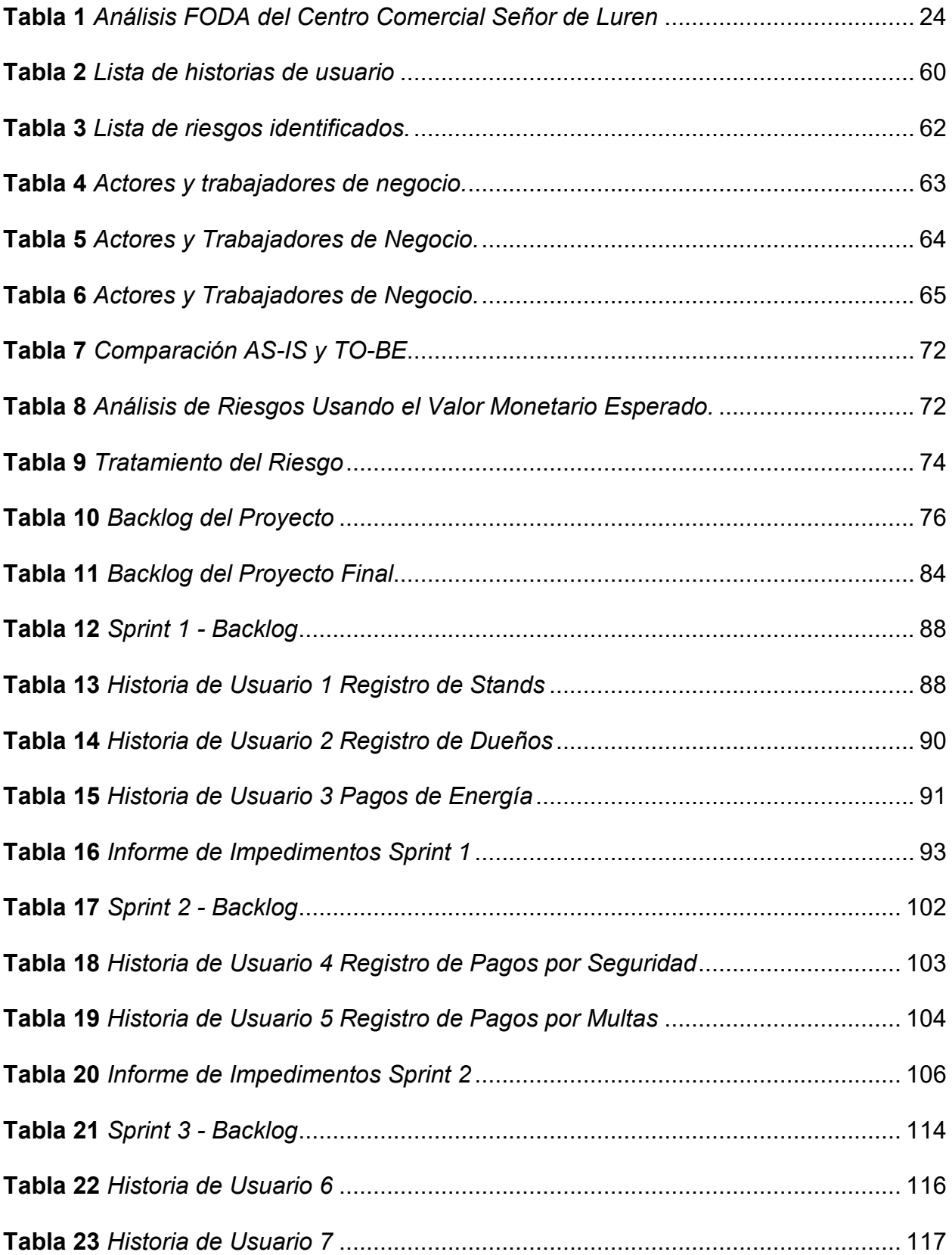

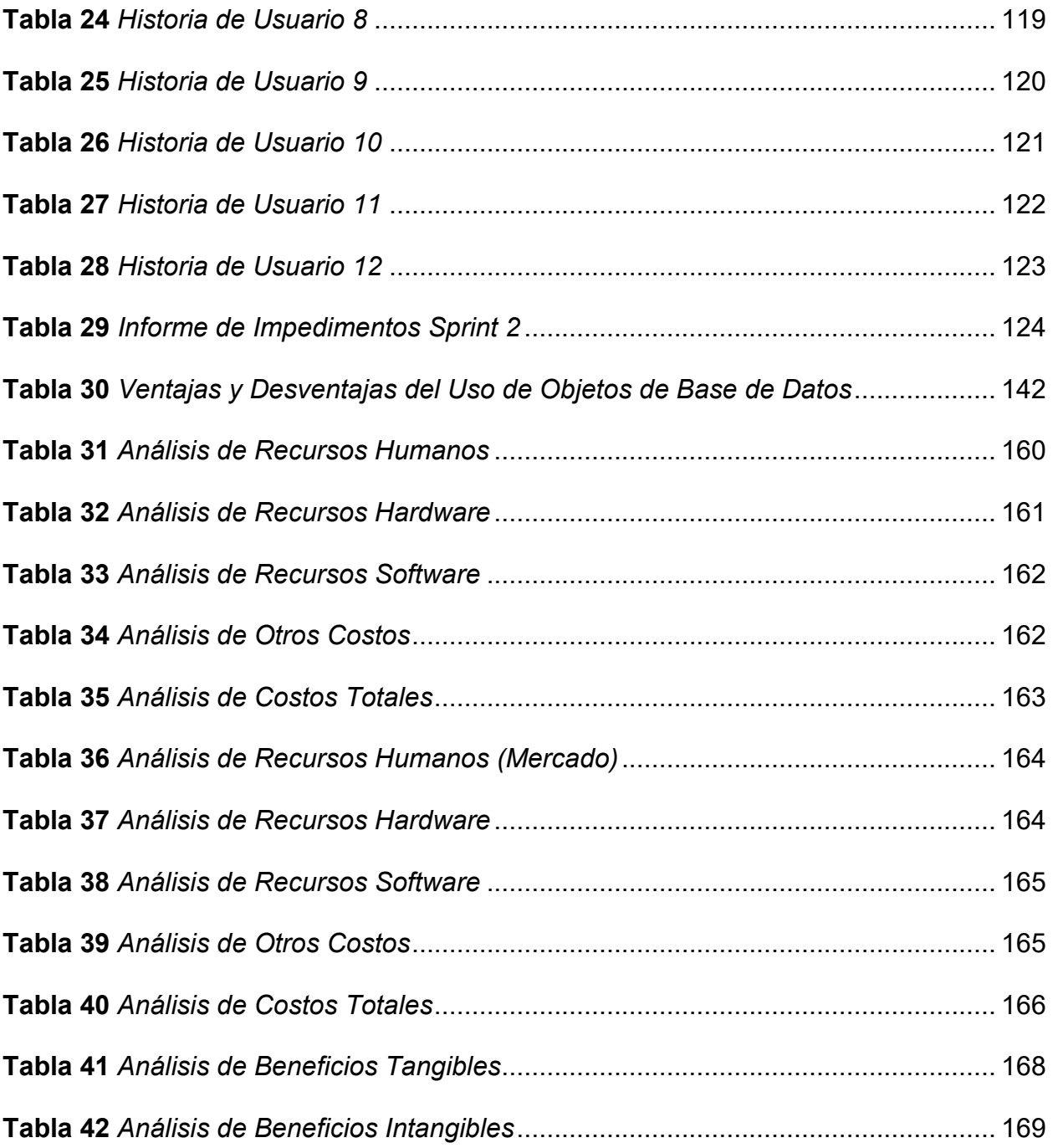

### Introducción

Los centros comerciales se encuentran presentes en la sociedad como medio de compraventa de productos y/o servicios, como locales o centro de atención física, con el fin de brindar un buen servicio tanto a los clientes como a los dueños de puestos llevando su negocio en crecimiento en los diferentes campos como la tecnología, la industria, productos, servicios, etc. [\(Westreicher,](https://economipedia.com/author/G.westreicher) 2020). En este marco, el Centro Comercial Señor de Luren, que también brinda alquiler de puestos, no cuenta con un sistema de gestión de administración adecuado debido a que el registro de datos lo realizan en hojas de cálculo. Por ello es necesario contar con un sistema web que gestione la información recibida de los socios y administre el estado de cada *stand*.

La implementación de un sistema web en el Centro Comercial Señor de Luren, ayudará a la administración de datos de información de costos y deudas, permitiendo que el administrador y usuario del stand puedan interactuar de manera rápida, teniendo esta ventaja para mejorar el proceso de control de administración de todos los alquileres a detalle. Esta implementación tendrá un mejor proceso de alquiler por cada stand, ya que se podrá visualizar a mayor detalle un control adecuado de ellos.

Esta tesis está estructurada en cinco capítulos que se describen a continuación.

El primer capítulo, presenta una recopilación de información acerca de la situación actual del Centro Comercial Señor de Luren que permitirá mostrar datos primordiales para identificar el problema, la causa y la consecuencia de ellas, así como los procesos administrativos.

El segundo capítulo, detalla el planteamiento de las dificultades encontradas, como problema general y los problemas específicos para luego formular el objetivo general y los objetivos específicos respectivamente. Además, se realizó la justificación técnica, económica y social, así mismo los alcances y limitaciones de la investigación.

En el tercer capítulo, se realiza una revisión de los antecedentes nacionales e internacionales, que sirve de ayuda para el desarrollo del presente trabajo, así mismo se muestra el marco teórico, el marco metodológico de la investigación, el marco legal y, por último, se muestra la arquitectura que tendrá el sistema web.

En el cuarto capítulo, se muestra el proceso que involucra el desarrollo del sistema bajo la aplicación de la metodología Scrum Master y lo que conllevo su implementación.

En el quinto capítulo, se realizó el análisis de costos para los recursos utilizados del sistema web como el análisis costo-beneficio, el análisis de sensibilidad y el consolidado de costobeneficio.

Finalmente, se presentan las conclusiones, recomendaciones, referencias, glosario y anexos de la tesis.

**Capítulo I. Aspectos Generales** 

#### **1.1. Diagnóstico de la organización**

#### 1.1.2 Datos de la organización

Los datos han sido proporcionados por el encargado de la institución, a su vez corroborado por la fuente de datos formal, como es la SUNAT y la Resolución No D000321-2021-MML-GPV-SOV.

**Razón Social.** Asociación de Comerciantes Artesanos Servicios y Afines del Centro Ferial Señor de Luren.

**Nombre Comercial.** Centro Comercial Señor de Luren.

**Giro de Negocio.** Principal - 9499 - Actividades de Otras Asociaciones N. C. P.

**R.U.C.** 20471597920

**Teléfono.** (01) 426 9183

**Ubicación Legal.** Abancay Nro. 1167 (Esquina de Av. Grau con Abancay) Lima-Lima **Inicio de Actividades.** 10 / 07 / 2000 (SUNAT, 1997)

Reseña Histórica. Por el año 1997, un grupo de comerciantes informales se juntaron para alquilar el local de la empresa de transportes "Señor de Luren de Ica"; ubicado en el centro de Lima. El local que ellos ocupaban estaba en garantía hipotecaria con el Banco Santander y finalmente el banco efectúa dicha garantía, los comerciantes vieron la oportunidad perfecta para hacerse del local al tener la opción de compra, adquieren el terreno con ayuda financiera del banco Nuevo Mundo. Los comerciantes emprendieron un nuevo reto, conformaron su propia asociación de comerciantes en el año 1998, con la finalidad de formalizarse y adquirir sus propios locales. Así nace la "Asociaciòn de Comerciantes Artesanos Servicios y Afines del Centro Ferial Señor de Luren", de la iniciativa de un grupo de personas con visiòn emprendedora, que trabajaban de manera ambulatoria y ahora son pequeños empresarios que generan puestos de trabajos. Los mencionados comerciantes visionarios fueron los primeros en conformar una asociación en la zona comercial conocida con el nombre del "Triángulo de Grau", que hoy en día es uno de los principales emporios comerciales juntos con los comerciantes del emporio de Gamarra y del Mercado Central (R. No D000321-2021-MML-GPV-SOV, 2021).

### 1.1.3 Localización de la Empresa

El centro comercial se encuentra ubicado en Av. Abancay Nro. 1167 (Esquina de Av. Grau con Av. Abancay), La Ensenada del Distrito de Lima. Cómo se puede apreciar en la Figura 1.

### **Figura 1**

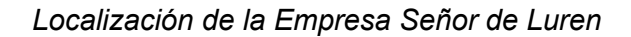

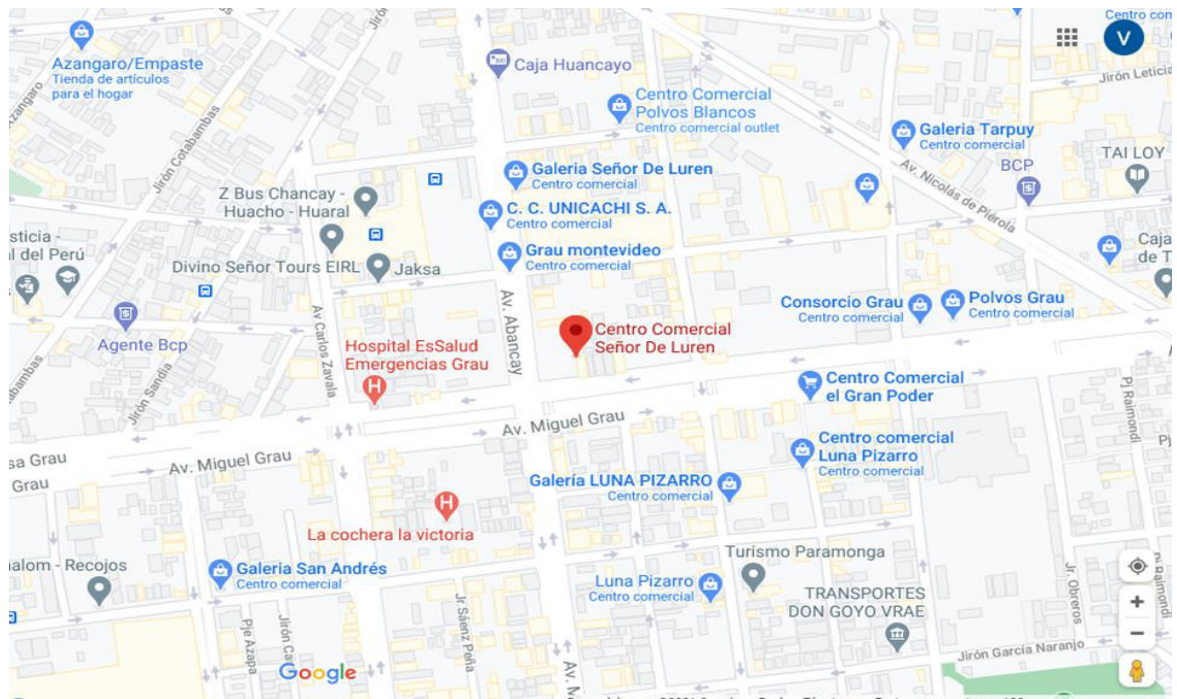

*Nota*. Se aprecia la ubicación del centro comercial señor de Luren ubicado en el Distrito de Lima, Lima. Adaptado de Google Maps, Copyright 2021.

### 1.1.4 Diagnóstico Estratégico

Dentro de los estatutos del centro comercial se encuentra la misión y visión, tal como se muestra a continuación.

**Misión.** El Centro Comercial Señor de Luren tiene como misión satisfacer las necesidades comerciales de los clientes a través de un excelente producto, recursos financieros, infraestructura moderna, segura, adecuada y mejora continua, brindando productos y servicios competitivos y de calidad.

Visión. El Centro Comercial Señor de Luren se espera en los próximos años, ser un Centro Comercial popular por tener diferentes clientes, una infraestructura moderna, un gran portafolio de servicios y ser una verdadera alternativa de consumo y diversión.

Análisis F.O.D.A. En el análisis FODA del Centro Comercial Señor de Luren, bajo la supervisión del encargado de administración, teniendo así las fortalezas y debilidades, del mismo modo para tener oportunidades o amenazas cual se muestra en la Tabla 1.

### **Tabla 1**

Análisis FODA del Centro Comercial Señor de Luren

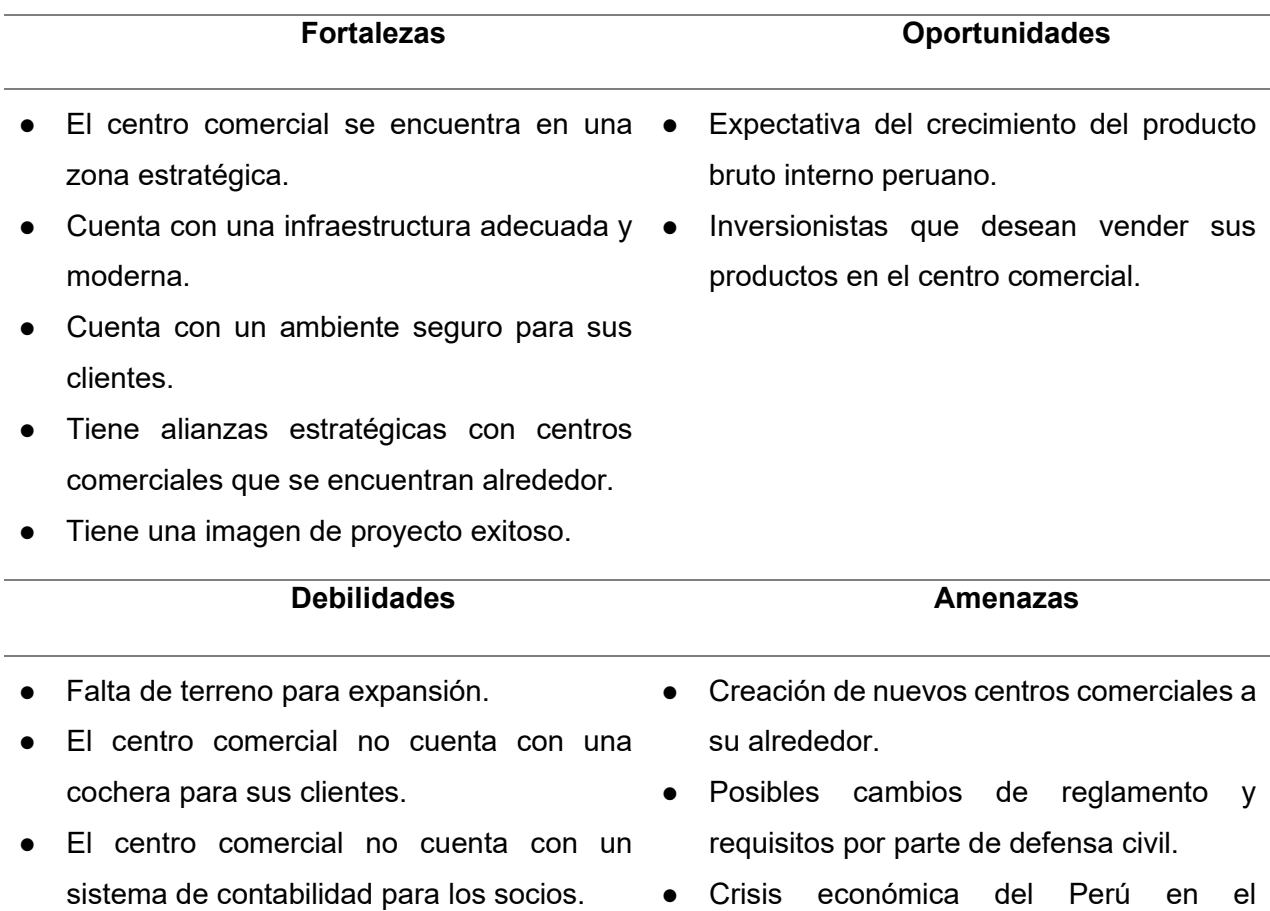

comportamiento de compra.

Mediante el análisis FODA se busca conocer el análisis interno de las fortalezas y oportunidades del centro comercial (FO), así como el análisis externo de las debilidades y amenazas (DA) que no se puede controlar. El proyecto ayudará al análisis FODA a mejorar el crecimiento de los procesos de administración, así mismo a minimizar una de las grandes debilidades que tiene el centro comercial donde no cuentan con un sistema web de administración de su stand a detalle para los socios, para mejorar esta debilidad se desarrollará una página web donde se llevará un control de todos los procesos administrativos.

#### 1.1.5 Organigrama

A continuación, se muestra el organigrama establecido en registros públicos del Centro Comercial Señor de Luren, como se muestra en la Figura 2.

### **Figura 2**

*Organigrama del Centro Comercial SeÒor de Luren*

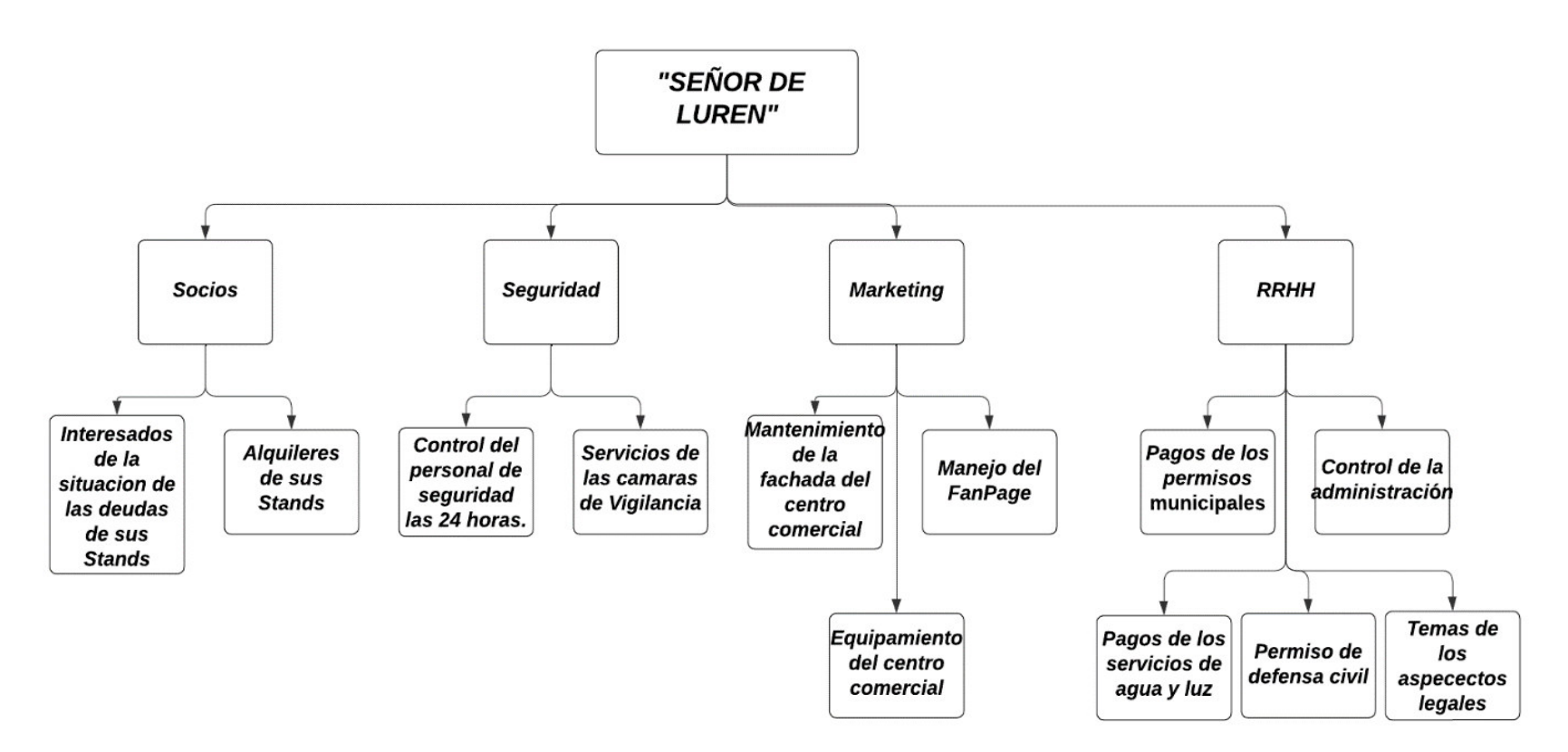

*Nota.* Áreas reconocidas en el estatuto del Centro Comercial Señor de Luren.

En base al organigrama de la institución, se considera cada una de las áreas y sus funciones que cumple cada una de ellas, por ejemplo el área de socios cumple de informar a los interesados sobre la situación de sus deudas de su Stands y también cumple de informar sobre los alquileres de los Stand de cada socio, en el área de seguridad se encarga del control del personal de seguridad las 24 horas y el servicios de las cámaras de video vigilancia, asimismo el área de marketing se encarga del mantenimiento de la fachada del centro comercial, el manejo del Fan Page y el equipamiento del centro comercial y en el área de RRHH se encarga de los pagos de los permisos municipales, el control de la administración, los pagos de los servicios de agua y luz, los permisos de defensa civil y temas de los aspectos legales.

Para la presente investigación e implementación se tomará las áreas de socios, seguridad y RRHH, el cual permitirá el registro de la información en las áreas mencionadas y se guardarán en una base de datos, para luego ser mostrado en el sistema web.

### 1.1.6 Cadena de Valor

A continuación, se describen las actividades necesarias. Ver Figura 3

# **Figura 3**

### *Cadena de Valor del Centro Comercial SeÒor de Luren*

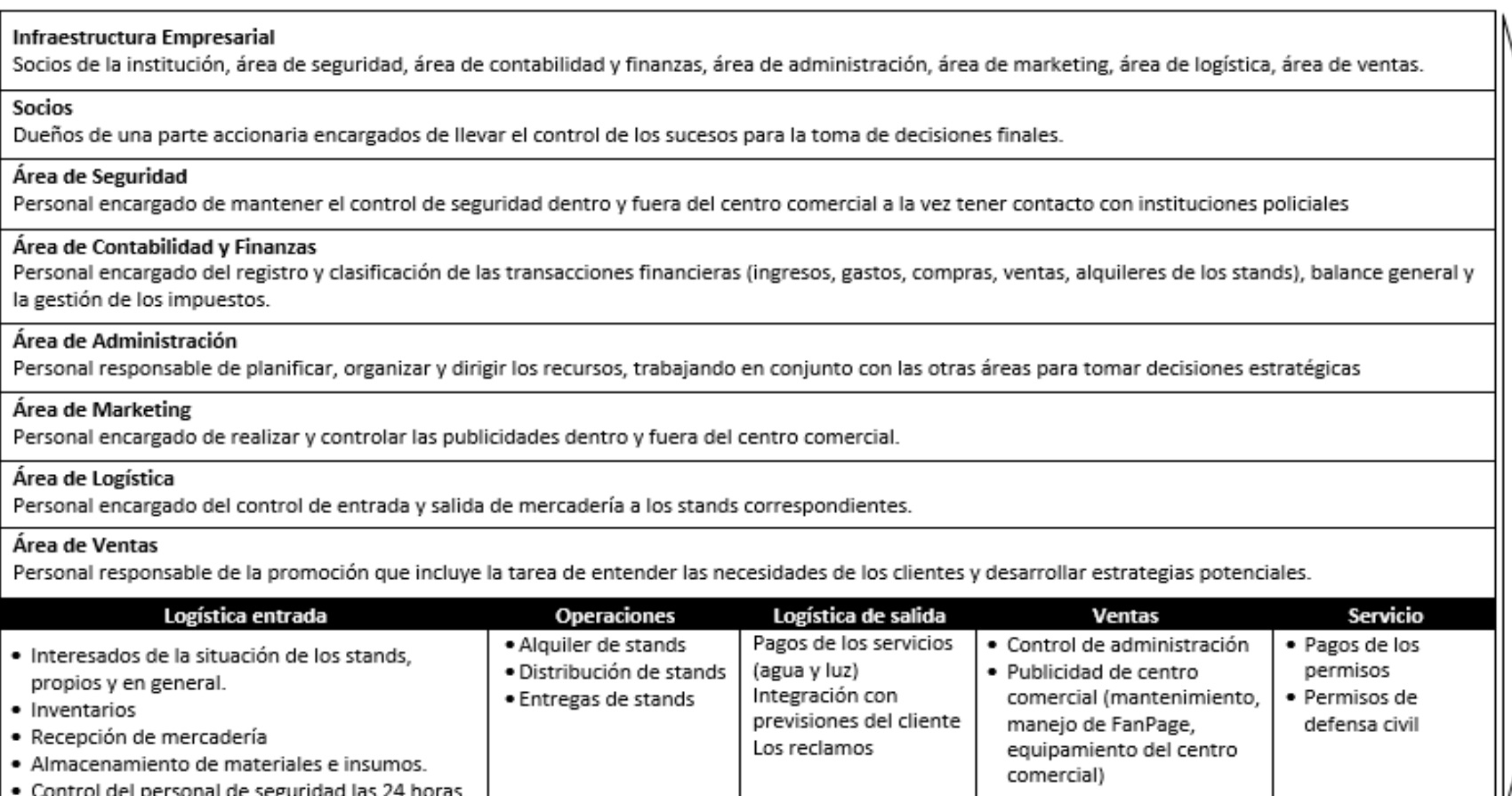

*Nota.* Cadena de valor del Centro Comercial Señor de Luren, donde se puede observar cada actividad.

GESTIÓN ADMINISTRATIVA

En la Figura 3, se muestra y describe los procesos de actividades que permitirán al centro comercial Señor de Luren tener una organización de los servicios administrativos a mejor detalle de cada área que involucran. El área de finanzas es el encargado de revisar los controles del pago de los servicios administrativos entre otros, permitiendo gestionar los reportes de los pagos diarios, mensuales o anuales. En cuanto al área de administración el sistema les ayudará a tener un control de los alquileres, distribución, entrega de los stand y deudas.

Capítulo II. Planteamiento y Formulación del Problema

### 2.1. Planteamiento del Problema de Investigación

#### 2.1.1 Descripción del Problema

El centro comercial Señor de Luren posee un nivel de digitalización muy básico, donde la mayoría de todos sus procesos administrativos se realizan en Excel, donde dificulta tener todos los datos necesarios de stand y usuarios, en dicha hoja de cálculo llevan todos sus registros en lo que respecta a sus operaciones administrativas (alquiler de stand, consumo energía, seguridad y limpieza, multas de asamblea y defensa civil INDECI). Esto genera riesgo de la pÈrdida de información, por algún motivo involuntario (daño de la computadora, pérdida del archivo, perdida del computador, entre otros posibles riesgos), otros casos es la incomodidad por parte de los socios, ya que para acceder a una información necesariamente tienen que acercarse al centro comercial y no hacerlo vía web desde sus dispositivos móviles ya que el centro comercial no cuenta con una página web donde puedan interactuar con sus usuarios de stand.

### 2.1.2 Formulación del Problema General

øCÛmo gestionar los procesos del control administrativo del Centro Comercial SeÒor de Luren?

#### 2.1.3 Formulación de los Problemas Específicos

**Problema específico 1.** ¿Cómo se podrá mejorar la gestión de los stands en el Centro Comercial Señor de Luren?

**Problema específico 2.** ¿Cómo se podrá mejorar los registros de pagos por servicios de stands del Centro Comercial Señor de Luren?

**Problema específico 3.** ¿Cómo pueden los socios acceder a la información necesaria de cobranzas por cada stand del Centro Comercial Señor de Luren?

### 2.2. Definición de los Objetivos de la Investigación

#### 2.2.1 Objetivo General

Implementar un sistema web que mejore la gestión administrativa del Centro Comercial Señor de Luren.

### 2.2.2 Objetivos Específicos

**Objetivo específico 1.** Implementar un módulo de registro administrativo para mejorar la gestión de stands en el Centro Comercial Señor de Luren.

**Objetivo específico 2.** Implementar un módulo de registro de pagos de servicios para llevar un adecuado control de información de los pagos por stand en el Centro Comercial Señor de Luren.

**Objetivo específico 3.** Implementar un módulo de reportes para que los socios puedan acceder a la información necesaria de cobranzas de los *stands* del centro comercial Señor de Luren.

#### **2.3. Justificación de la Investigación**

### 2.3.1 Justificación Técnica

La presente investigación se enfoca en la implementación de un sistema web que mejore la administración en un centro comercial y proporcione acceso para quienes busquen obtener información de sus stands. Este trabajo proporcionará ventajas tecnológicas como, realizar un seguimiento y gestión eficaz de los stands, tomar decisiones informadas sobre que stand funciona bien y cuales necesitan mejorar, permitir a los propietarios de los stands acceder y actualizar su información en tiempo real. Para ello se utilizó el lenguaje de programación PHP que es un lenguaje de programación de código abierto utilizado ampliamente para el desarrollo web contando con una gran comunidad de desarrolladores y una amplia documentación, siendo uno de los lenguajes de programación con la tasa más alta de los servidores de aplicaciones web a nivel global (Lee et al., 2022), así mismo Laravel es un framework de PHP que ofrece una gran

cantidad de funcionalidades y herramientas para el desarrollo de aplicaciones web, incluyendo soporte para la gestión de bases de datos, autenticación de usuarios, envío de correos electrónicos, entre otras funciones que causaron un gran impacto en el sector gubernamental e industrial facilitando el acceso a datos e información (Alhari et al., 2022). SQL Server es una base de datos relacional de Microsoft que ofrece un alto rendimiento, escalabilidad y seguridad, además de contar con herramientas de gestión y monitoreo integradas, actualmente es uno de los más utilizados en las bases de datos relacionales gracias a que maneja aspectos tecnológicos, diseño, gestión e implementación de datos (Langraf et al., 2022). La combinación de PHP, Laravel y SQL Server permite desarrollar aplicaciones web de manera eficiente y escalable, facilitando la gestión de datos y la integración con otras herramientas y sistemas.

#### 2.3.2 Justificación Económica

La implementación del sistema web para el Centro Comercial Señor de Luren es viable debido a que la inversión inicial para el proyecto es baja (192 S/.) esto por tratarse de un proyecto educativo en el que varios costos son asumidos por los alumnos que realizan el trabajo. Además, los beneficios que se pueden obtener con la implementación de este proyecto es un ahorro mensual de 202.50 S/. además de los beneficios intangibles descritos en el capítulo de costos. Con estos beneficios y gastos se realizó el análisis de métricas financieras dando como resultado un ROI de dos meses un VAN de 562 S/., y un TIR de 1.05, con todos los indicadores financieros en positivo se puede afirmar que el proyecto es rentable para el centro comercial señor de Luren.

### 2.3.3 Justificación Social

La implementación de un sistema web para la administración de stands en un centro comercial puede mejorar la experiencia de compra para los clientes. Un sistema web bien diseñado y fácil de usar permitiría una gestión más eficiente de los stands, lo que significa que los clientes tendrían una mayor variedad de productos disponibles, una mejor disposición de los stands y una gestión más fluida y organizada del espacio comercial (Yang et al., 2022). Además, al permitir una mayor facilidad en la gestión, se podrían incentivar a nuevos emprendedores a ocupar dichos espacios. La implementación de un sistema web también permitiría una mayor transparencia y comunicación entre los propietarios de los stands y los administradores del centro comercial, mejorando la calidad del servicio (Sharma et al., 2022). En resumen, un sistema web para la gestión de stands en un centro comercial no sólo mejoraría la rentabilidad y eficiencia del espacio comercial, sino que también mejoraría la experiencia de compra de los clientes y fomentaría el crecimiento económico, lo que a su vez beneficiaría a la comunidad en general (Aboul-Atta & El-Lebody, 2023).

### **2.4. Alcances y Limitaciones de la Investigación**

### 2.4.1 Alcances

El alcance de esta investigación está limitado a la elaboración de las siguientes funcionalidades:

- Módulo de registro de usuarios: Este módulo se encargará de la creación de usuarios para que tengan acceso al sistema.
- Módulo de dueños de stand: En este módulo se podrán registrar a los usuarios que tengan asignado uno o más Stands.
- Módulo de pagos: Este módulo se encargará de hacer los registros de los diferentes tipos de pagos requeridos para la gestión del Stand.
- Módulo de reportes: Este módulo se encargará de la generación de informes en los que los usuarios autorizados podrán visualizar e imprimir el estado de sus pagos y verificar la situación actual del centro comercial.
- Módulo de copias de seguridad: Este módulo es el encargado de salvaguardar la información de la empresa generando copias de respaldo de la información.

Como se puede apreciar el alcance de esta investigación cubre desde las actividades administrativas de registro y análisis de pagos del centro comercial que incluye el registro de usuarios, dueños y la elaboración de reportes.

### 2.4.2 Limitaciones

En el desarrollo de la presente investigación se encontraron las siguientes limitaciones:

- Se puede producir la elaboración de informes inexactos debido a la escasa calidad de la información de origen.
- Los socios pueden tener poca o ninguna participación en establecer y aceptar los objetivos propuestos, así como una comprensión limitada y un uso inadecuado de la información.
**Capítulo III. Fundamento Teórico** 

### **3.1. Antecedentes**

A medida que ha avanzado el tiempo, las tecnologías para gestionar información han ido evolucionando, desde la forma de almacenar hasta el procesamiento de los datos, lo que ha llevado a la automatización y digitalización del desarrollo de cualquier negocio que involucre manejo de información. Actualmente, el uso de sistemas de información maneja grandes cantidades de datos ya que son fundamentales para la administración de negocios o empresas. En esta sección se proporcionarán los contextos que ayudan a comprender la importancia de esta investigación y a situarla dentro del ámbito del conocimiento ya existente.

### 3.1.1 Nacionales

Castro et al. (2022), indica que en el sector financiero los procesos de contratos físicos e información de productos que no son ajenos al uso de cuadernillos, esto trae muchos problemas como el costo y tiempo para la impresión, el espacio donde será almacenado estos documentos, muy aparte que genera un impacto negativo con el medio ambiente. Para evitar el uso de los cuadernillos se diseñó un nuevo sistema de transformación digital para digitalizar sus procesos, incluyendo un método estadístico para evaluar el uso de recursos más amigables con el medio ambiente y un modelo de madurez para que los bancos digitales generen confianza en las transacciones no presenciales a los clientes.

Kcomt et al. (2022) mencionan que en el sistema ES salud se demora en las atenciones para obtener una cita, donde el proceso administrativo es de suma importancia en los hospitales por lo cual se creará una aplicación móvil. Para el desarrollo de la aplicación móvil mencionada utilizan la metodología *Scrum Master*, que se adecua al proyecto ya que una de las grandes ventajas que tiene la metodología es que el sistema se vaya desarrollando de acuerdo con los requerimientos.

Torres et al. (2021) indican que al implementar un sistema experto como página web ayuda al usuario a tener una solución rápida a sus datos, tanto en lo que quiere buscar contando con los datos personales. En esta investigación utilizaron la metodología Buchanan. El resultado

del sistema ayudó a mejorar en la accesibilidad de información veraz a través de Internet, facilitando la gestión de los usuarios, o consultas. Donde los beneficiarios de la investigación fueron la población.

Cueva (2010), indica que las empresas actualmente se desenvuelven en entornos complejos, dinámicos e inciertos que hacen difícil competir. Ya que la economía digital cada vez tiene mayor presencia en el mundo de los negocios, entonces, los pequeños empresarios deben diseñar estrategias basadas en las tecnologías de la información y la comunicación (TIC), particularmente el uso de Internet, para mejorar el desempeño de la empresa. Así, la implementación de sitios web eficientes es un mecanismo que deben explotar las PYMES exportadoras o con potencial exportador del sector artesanías para comunicar la imagen deseada de la empresa y optimizar así la atención al cliente; esto tiene implicancias que requieren ser analizadas para hacer un uso eficaz de las TIC.

Estos estudios describen los cambios en los procesos empresariales, ya que hoy en día los datos que manejan los negocios son demasiados, para eso se implementan nuevas medidas para el manejo de datos como un sistema web o una aplicación móvil, esto conlleva también a que los datos puedan ser visibles en tiempo real para los interesados del negocio, la cual las empresas optimizan sus procesos en la atención al cliente.

### 3.1.2 Internacionales

Hao et al. (2014), indican que el uso de una red para administrar asuntos de una empresa es una forma importante de mejorar la eficiencia y estandarización de los negocios. En esta investigación se ilustró la tecnología principal para desarrollar un sistema de gestión empresarial utilizando PHP y MySQL. Se discutieron los módulos funcionales como la página web para empleados, la gestión empresarial, la importancia de tener una base de datos que otorgue confiabilidad y la tecnología de administración web. El sistema tiene características avanzadas de alta eficiencia y está diseñado para ayudar a reducir los costos de gestión, mejorar la administración interna y mejorar la competitividad en el mercado.

Lytvyn et al. (2019) El sistema se distingue por su velocidad de generación de páginas, contenido de mejor calidad que se actualiza cada minuto y que no hay secciones inactivas del servicio y el diseño del sitio web móvil no copia el contenido en subdominios. El enfoque del sistema se centra en la frecuencia de las actualizaciones y la velocidad de la agregación de datos de información en tiempo real.

Zhou et al. (2020) menciona que en este estudio se diseña y se implementa la arquitectura de un sistema de gestión de registros. Se analizan los métodos y deficiencias del sistema tradicional en las universidades de China, y se propone un mecanismo de verificación automática que puede distinguir activamente el contenido y el estado del sitio web mediante detección de escaneo, colección de páginas y control de acceso, y se introduce el proceso de verificación automática en detalle. El sistema muestra y comprueba si han sido registrados, lo que reduce en gran medida la carga de trabajo del personal de gestión y mejora la puntualidad de la gestión de registros. El sistema está basado en software de código abierto y puede ser utilizado en otras universidades o entornos de red similares con algunas modificaciones de configuración y código.

Abd Al-Rahman et al. (2023) El almacenamiento de datos requiere una atención extensiva para poder emplearse en aplicaciones realistas. Por lo tanto, el diseño e implementación de un sistema de almacenamiento de datos se ha convertido en una necesidad urgente, siendo una parte vital de la arquitectura del almacenamiento de datos. Este estudio diseña una aplicación de almacenamiento de datos que contiene un proceso web, el sistema diseñado puede ser utilizado en muchas ramas y disciplinas debido a su alto rendimiento en agregar datos para construir consultas. Los resultados demuestran que el sistema diseñado es rápido para transferir información entre las partes remotas del sistema sin perder ningún dato.

Estos estudios describen un entorno empresarial para el almacenamiento y gestión de datos que mejora la eficiencia y estandarización de los negocios, se destaca la actualización de información en tiempo real, el diseño e implementación de la arquitectura de un sistema de gestión de registros que ayude mejorar y optimizar la carga del trabajo que involucra la distribución de información. En general, todos los enunciados abordan la importancia de la tecnología, la eficiencia en la gestión empresarial y el almacenamiento de datos.

### **3.2. Marco Teórico**

En este punto de la presente investigación se muestran algunas definiciones y teorías con el objeto de que el presente trabajo de investigación se pueda entender mejor.

### 3.2.1. Sistema web

Los sistemas web son aplicaciones a las que los usuarios se conectan a través de un navegador web (Chrome, Firefox, Internet Explorer, etc.) y obtienen las funcionalidades desde un servidor. Estas aplicaciones se conectan generalmente con bases de datos que le permiten procesar y mostrar la información de forma dinámica. Esta conexión remota hacia un servidor hace que no sea necesario instalar nada dentro de las máquinas de los usuarios, este tipo de sistemas da muchas ventajas para las empresas que los utilizan debido a que permiten una conexión desde cualquier ubicación (Castillo, 2018).

### $3.2.2.$  PHP

PHP es un lenguaje de programación, donde el código elaborado se ejecuta en un servidor, se usa mucho para la creación de páginas web dinámicas. Es un lenguaje flexible y compatible con otras herramientas que en conjunto permite implementar la lógica de los procesos de negocios apoyándose en bases de datos. PHP es muy utilizado como parte de frameworks de trabajo los cuales proporcionan una forma rápida y sencilla de desarrollar aplicaciones, estos frameworks brindan un conjunto de herramientas como API. Bibliotecas y extensiones que facilitan el proceso de desarrollo (Laaziri et al., 2019).

### 3.2.3. Modelo Vista Controlador

El modelo Vista Controlador (MVC) es una forma efectiva y comprobada de generar aplicaciones modulares y organizadas. Como modelo de diseño, MVC generalmente divide una aplicación en capas separadas que se pueden analizar y, a veces, implementar por separado. Al desacoplar modelos y vistas, MVC ayuda a reducir la complejidad del diseño arquitectónico y aumenta la flexibilidad y la reutilización del código (Laaziri et al., 2019).

### 3.2.4. Framework Laravel

Laravel es un framework de trabajo basado en PHP, este framework tiene una estructura basada en capas, la primera capa contiene los componentes centrales del framework Laravel que permite la interacción con el programador, la segunda capa contiene todo lo relacionado al almacenamiento de datos, que permite la conexión una base de datos (MySQL), la tercera capa contiene elementos que permiten realizar el análisis de datos, en comparación con otros framework que usan PHP Laravel es el mejor en términos de velocidad de lectura y escritura de datos y es muy flexible cuando se quiere migrar la infraestructura a otras plataformas (Yadav et al., 2019).

### 3.2.5. VueJS

VueJS es un marco JavaScript progresivo de código abierto que se utiliza para desarrollar interfaces web interactivas. Es uno de los frameworks más utilizados para simplificar el desarrollo web. VueJS se enfoca en la capa de vista. Se puede integrar fácilmente en grandes proyectos para el desarrollo front-end sin ningún problema (López, 2019).

#### $3.2.6.$   $CSS$

CSS es un lenguaje utilizado para presentar de forma estructurada en lenguaje de marcado como es HTML o XML. Tiene varias versiones, CSS1 se encuentra obsoleto, CSS2 funciona como recomendación y actualmente CSS3 es la versión más reciente. CSS nos permite separar el contenido de la forma de presentación y logra que los documentos HTML adquieran una cierta apariencia utilizando hojas de estilo con la extensión css. Gracias a la separación entre contenido y la presentación, se pueden crear distintos estilos según lo que el sistema necesite (Mahedero, 2019).

### 3.2.7. Bases de Datos

Según Gil et al., (2018) definen las bases de datos como repositorios de información que se pueden dividir. De estos, la base de datos del tipo relacional es el tipo de base de datos que se usa para la creación de páginas web, ya que almacena tablas y, como están relacionadas, su objetivo principal es optimizar el manejo de transacciones (Insert, Update, Delete). Es importante además mencionar que el lenguaje de las bases de datos es el lenguaje SQL, que son comandos ejecutados al mismo tiempo, para formar la unidad lógica de trabajo, es decir para las instrucciones o ejecutadas en su totalidad y que hacen que la base de datos de un estado sea consistente en el manejo de información.

### 3.2.8. MySQL

MySQL es un sistema de gestión de base de datos, en el cual se implementa la lógica de negocios a través de un diseño de base de datos previamente elaborado, la mayoría de los sitios web utilizan MySQL debido a su plataforma disponible universalmente y su extraordinario rendimiento, robustez y uso fácil de usar (Swapnil, 2021).

### 3.2.9. Administración

La administración es un proceso por medio del cual se consigue calidad en el funcionamiento de un organismo social, a través del correcto aprovechamiento de sus recursos, en pro del logro de objetivos predeterminados logrando una organización eficiente, cuando la organización es eficiente respecto al uso racional y planeado de los recursos, internos y externos, logra el cumplimiento de sus objetivos sociales, técnicos, tecnológicos, científicos, políticos, religiosos, culturales, deportivos, y académicos. (Cano, 2017).

## 3.2.10. Procesos Administrativos

Yamith (2018) menciona que el proceso administrativo es el instrumento por medio del cual el administrador, logra cumplir sus objetivos empresariales, son el compendio de fases, etapas o pasos de carácter sucesivo, que permiten el logro de los objetivos trazados de manera integral.

## 3.2.11. Centros Comerciales

Es una construcción que puede suponerse de varios edificios de tamaño grande, que pueden contener servicios, productos, locales, oficinas comerciales, aglomerados en un solo lugar, en donde se centra una gran cantidad de personas o clientes potenciales. Este está creado en función a ser un espacio colectivo de tiendas, lugares de ocio, diversión, esparcimiento, como cines o ferias de comidas dentro de un mismo espacio. Aunque es un espacio privado, se sabe que cada espacio dentro es alquilado o se venden de manera independiente, y existen varios dueños de dichos locales, que deben pagar los servicios de mantenimiento al constructor o administradores de este centro comercial (Mott, 2019).

## 3.2.12. Pruebas de sistema

Las pruebas de sistemas son parte importante del desarrollo de software que permiten asegurar el funcionamiento correcto del software a continuación se detallan los tipos de pruebas usados en este trabajo:

- **· Pruebas de aceptación.** Las pruebas de aceptación se realizan para verificar si el sistema cumple con los requisitos establecidos inicialmente durante la planificación del proyecto, verifica que el sistema cumpla los requisitos de los requerimientos y cumpla la expectativa de los interesados, están muy relacionadas a los criterios de aceptación que deben ser definidos en las historias de usuario o casos de uso definidos (Strecker et al., 2015).
- **Pruebas de caja blanca.** Evalúa la funcionalidad y calidad de un sistema, a nivel de código realizando pruebas manuales y automatizadas para verificar que el sistema realice las actividades deseadas validándolas a través de casuísticas definidas según el proceso identificado (Saputra & Katayama, 2021).
- Pruebas de Seguridad. Analiza la seguridad del sistema, revisando los accesos asignados para que los usuarios cumplan correctamente su propósito, se realizan pruebas manuales y automáticas con código fuente (Mudiyanselage & Pan, 2020).

### **3.3. Marco Metodológico**

#### 3.3.1. Tipo de Investigación

Según Arias (2017) la investigación tecnológica es la búsqueda y obtención de nuevos conocimientos prácticos y aplicables a corto plazo en la creación, producción o desarrollo de bienes y servicios innovadores, artefactos, nuevos materiales, prototipos, maquinarias o procedimientos que contribuyan a resolver problemas, satisfacer necesidades y mejorar la calidad de vida de la sociedad. Por otro lado, Hernández et al. (2014) nos detalla que la investigación científica cumple dos propósitos fundamentales, la de producir conocimiento llamada investigación básica y la de resolver problemas llamada investigación aplicada. Este trabajo intenta resolver la problemática que tiene el centro comercial señor de Luren respecto al control de stand y pagos diversos por lo que se sitúa dentro de la investigación aplicada, por otro lado, la solución a esta problemática es la creación de un software innovador usando herramientas tecnológicas por lo que también se puede clasificar como una investigación tecnológica. Por lo tanto, el tipo de investigación de este proyecto es tecnológica aplicada.

### 3.3.2 Metodología de Investigación

*Scrum* es un marco de trabajo que se basa en metodologías ágiles, cuyo principal objetivo es el control permanente del estado del software, donde el cliente establece prioridades y el equipo de trabajo se organiza para cumplir con los objetivos (Estrada et al., 2021). Tymkiw et al. (2019) mencionan que los principales beneficios de *Scrum* son la buena gestión de las expectativas del cliente, resultados anticipados, flexibilidad y adaptación.

El centro comercial Señor de Luren, al no contar con un sistema, es la primera vez que participará en un proceso de desarrollo de software, por lo que se requiere mucha interacción con los usuarios para poder recolectar la información de los requerimientos y para poder validarlos. Además, poder implementar flexibilidad al momento de incorporar cambios a los requerimientos, todo esto debido a que será la primera experiencia de un proyecto de este tipo por lo que se necesita flexibilidad y participación constante de los usuarios. Estas características hacen que una metodología ágil como *Scrum* sea la mejor opción de implementación.

En la Figura 4 podemos observar los componentes de la metodología *Scrum* y cómo se relacionan entre ellos para lograr los beneficios mencionados.

## **Figura 4**

*Desarrollo Scrum*

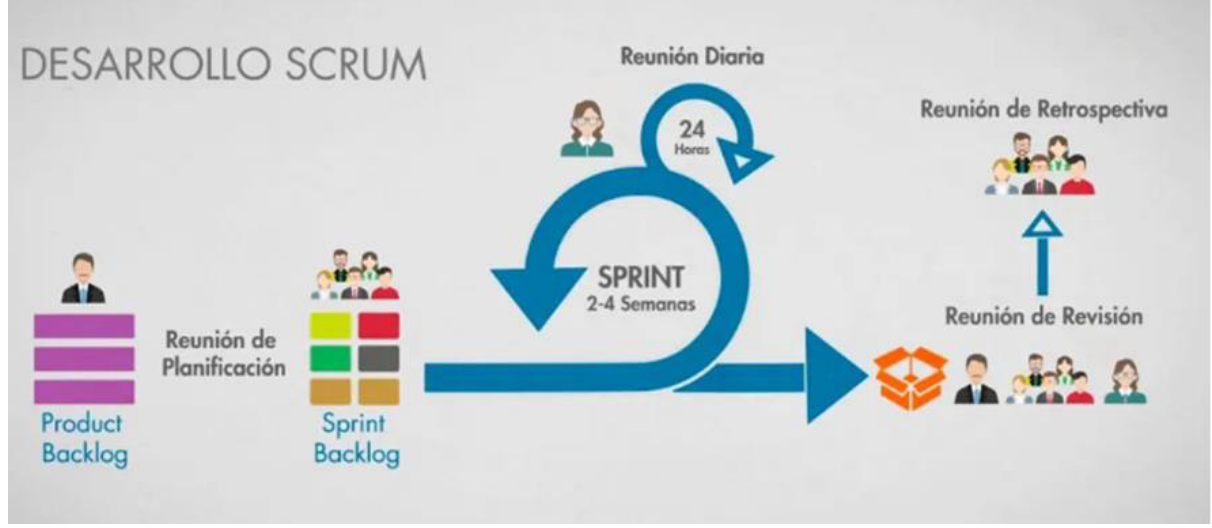

*Nota.* Se observa cómo se desarrolla la metodología Scrum (Estebanez, 2021).

Para la elaboración del sistema web utilizaremos la metodología Scrum sus componentes se detallan a continuación:

**3.3.2.1 Planificación.** En el proceso de planificación se realizan las actividades iniciales de un proyecto de desarrollo de software. Durante esta fase se genera la perspectiva que tiene el proyecto; Se definen requisitos para el desarrollo que se establecerá de manera distribuida, detallando las necesidades tanto para la distribución como el acuerdo con la visión en general del proyecto (Sarango, 2020).

**Planificación del sprint.** En la planificación se reúne el equipo Scrum para designar los requerimientos y las actividades a realizar durante el Sprint, el equipo determina cuánto puede lograr y basado en esto se determina la duración del Sprint (Sarango, 2020).

**3.3.2.2 Desarrollo.** En esta fase se lleva a cabo la implementación de las funcionalidades con el respectivo *backlog* por *sprint*, el cual tiene como objetivo la coordinación e integración del equipo, esto gracias a las distintas reuniones que se hacen mediante desarrollo del proceso (Sarango, 2020). Las actividades que se realizan en cada una de las etapas mencionadas se detallan a continuación:

- **Scrum diario.** Se realizan reuniones diarias para poder identificar los impedimentos que se presentan durante la realización del sprint. Las preguntas que se realizan para ello son:qué se realizó el día de ayer, qué se realizará el día de hoy y si hay algún impedimento para realizar el trabajo. En esta reunión participa el equipo de trabajo y el scrum Master, y solo dura entre 10 y 15 minutos (Sarango, 2020).
- **Refinamiento del b***acklog***.** Se revisan los elementos del backlog para resolver dudas por parte del equipo y determinar si la priorización es la adecuada, si se deben eliminar historias que ya no aportan valor y si se agregan historias nuevas (Sarango, 2020).
- **Revisión.** Se realiza una reunión para observar el trabajo elaborado, presentando los logros alcanzados, revisando las implementaciones, soluciones y cambios, siendo aceptados o describiendo cambios agregando tareas al backlog (Sarango, 2020).
- **Radiadores de información.** Son herramientas visuales en forma de gráficos que sirven para hacer seguimiento al proyecto, sus principales características son que, se deben mantener en un lugar visible para todos, las métricas que se suelen representar son, mÈtricas de velocidad, lista de problemas y amenazas, mapas de historia. La representación más común de estas herramientas es, los diagramas de quemado

hacia arriba, diagramas de quemado hacia abajo y diagramas acumulativos (Griffiths, 2015).

**· Integración continua.** Técnica de programación ágil que consiste en la integración de cambios frecuentemente al código principal para validar problemas de incompatibilidad con código previamente elaborado, permite encontrar errores rápidamente, se usa mucho en conjunto con la programación en pares ambas con el propósito de evitar problemas en el código lo más pronto posible (Griffiths, 2015).

**3.3.2.3 Retrospectiva.** El equipo Scrum se reúne para analizar qué se hizo mal, qué se hizo bien y que dificultades se presentaron que no permitieron continuar según lo planeado (Sarango, 2020). A continuación, se detallan las técnicas más comunes que se usan durante el desarrollo de la retrospectiva.

- **Check in. ESPV**. Explorador, Comprador, Vacacionista o Prisionero (*Explorer, Shopper, Vacationer or Prisoner*). Esta dinámica nos sirve para conocer el escenario actual. Nos ayudará a conocer el estado de ánimo de cada participante y medir su compromiso y actitud con la retrospectiva. A lo largo de esta dinámica se explicará una serie de roles a los miembros de los equipos, y estos deberán identificarse con uno de ellos (Viewnext, 2021).
- 4A. Esta dinámica recopila datos sobre lo que los equipos han anhelado, amado, aprendido o haya estado ausente durante el Sprint. El facilitador de la retrospectiva dibuja en una pizarra las 4 secciones mencionadas anteriormente y explica al equipo que cada uno deberá escribir notas sobre cosas que haya aprendido durante el Sprint, lo que le ha gustado mucho, lo que ha echado en falta y lo que ha escaseado o estado ausente en la mayoría del Sprint y no debería ser así. Después se deja un tiempo para que individualmente cada miembro del equipo escriba sus notas y las coloque en la pizarra. Cuando todos han finalizado tendremos las notas agrupadas, y se podrán observar patrones y sacar conclusiones de los datos recogidos que nos

pueden servir de introducción a la siguiente fase para generar ideas para mejorar estos aspectos (Viewnext, 2021).

- **Lluvia de ideas.** El concepto de lluvia de ideas o brainstorming, se hace referencia a un proceso didáctico práctico a través del cual se busca incentivar la creatividad mental en torno a un tema en especÌfico, como su nombre lo indica, una lluvia de ideas pone de manifiesto un proceso donde se busca un pensamiento rápido y espontáneo para verter las ideas de cada uno de los participantes y relacionarlas con un tema previamente definido (Salazar, 2022).
- Acuerdos de trabajo. Los miembros del equipo trabajarán conjuntamente para generar ideas de comportamientos. Para realizar esto, el moderador explicará al grupo que entre todos buscarán acuerdos a cumplir, y que el cumplimiento de estos será responsabilidad del mismo equipo, haciéndolo notar cuando uno se viole. Y recordando que el objetivo de la actividad es ayudar al equipo a tener discusiones y debates productivos. Se divide al equipo en grupos de 2 ó 3 personas, y cada subgrupo elegirá cinco o seis acuerdos que luego compartirán con el moderador, el cual los anotará utilizando las mismas palabras empleadas. Luego entre todas, el equipo elegirá de 3 a 7 acuerdos que guiarán las interacciones del equipo. Para realizar esta elección se pueden utilizar diferentes técnicas:
	- o Consenso: Se lee cada acuerdo, y cada miembro indica con el pulgar, si la acepta (pulgar arriba), si acepta la voluntad del grupo (pulgar al costado) o si veta el acuerdo (pulgar abajo). Y solo quedan los acuerdos que no recibieron vetos.
	- $\circ$  Priorizar: Se le da a cada miembro 3 votos para que elijan los acuerdos que más le interesan y los que más reciben quedan elegidos (De Seta, 2011).
- **Planning Póker.** Planning poker, según Gorazdo.Studio, también llamado *Scrum* Poker, es una técnica de planificación basada en el consenso que se utiliza principalmente para estimar el esfuerzo o el tamaño relativo de los objetivos de desarrollo en el desarrollo de software. Al planificar el póquer, los miembros del grupo hacen estimaciones jugando cartas numeradas boca abajo en la mesa, en lugar de decirlas en voz alta. El Planning Poker nace como una técnica que busca facilitar dicha estimación y asegurar su precisión. Inscrita dentro de las metodologías ágiles, esta técnica facilita igualmente la distribución del trabajo dentro de los miembros del equipo (Gorazdo.Studio, 2021).
- **Focus on/off.** Técnica usada en las retrospectivas de proyectos ágiles consiste en poder hacer que los participantes reflexionen sobre las actividades permitidas en la retrospectiva enfocándose en las actitudes productivas, comúnmente usada en la etapa inicial de la retrospectiva cuyo objetivo es hacer que los participantes estén motivados para compartir (Griffiths, 2015).
- **Tres centavos.** Usada para crear ideas colaborativamente, los participantes trabajan individualmente por intervalos de cinco minutos para describir ideas sobre la temática a tratar, terminados esos cinco minutos los papeles se pasan al integrante de la derecha el cual deberá complementar la idea, usada mucho en la retrospectiva para poder generar ideas de mejora a las actividades realizadas durante el sprint (Griffiths, 2015).
- **Temas cortos.** TÈcnica usada para decidir quÈ acciones implementar en los siguientes sprint busca un consenso simple para poder decidir y priorizar las ideas identificadas, se clasifica cada idea en grupos significativos como mantener, eliminar y agregar (Griffiths, 2015).
- **Plus / Delta.** Esta técnica sirve para agrupar ideas clasificándolas en acciones que se deben hacer y cuales se deben evitar, se usa comúnmente en el cierre de la

retrospectiva cuyo objetivo es evaluar las técnicas usadas durante la retrospectiva y si se debe considerar cambiar alguna para mejorar el proceso (Griffiths, 2015).

### **3.4. Marco Legal**

En esta sección del estudio se proporcionará una visión general de las leyes, regulaciones políticas y otros aspectos legales que son relevantes para el tema que se está investigando.

### 3.4.1 Constitución Política

**Artículo 1, inciso 6.** A que los servicios informáticos, computarizados o no, públicos o privados, no suministren informaciones que afecten la intimidad personal y familiar (Constitución Política del Perú, Art. 1, 1993).

### 3.4.2. Ley De Protección De Datos Personales

### **Ley N° 29733.**

**Artículo 1.** Objeto de la Ley La presente Ley tiene el objeto de garantizar el derecho fundamental a la protección de los datos personales, previsto en el artículo 2 numeral 6 de la Constitución Política del Perú, a través de su adecuado tratamiento, en un marco de respeto de los demás derechos fundamentales que en ella se reconocen.

### 3.4.3. Ley de Delitos Informáticos

Ley que modifica la Ley 30096, Ley de Delitos Informáticos

Artículo 1. Modificación de los artículos 2, 3, 4, 5, 7, 8 y 10 de la Ley 30096, Ley de Delitos Informáticos Modifícase los artículos 2, 3, 4, 5, 7, 8 y 10 de la Ley 30096, Ley de Delitos Informáticos, en los siguientes términos:

**Artículo 2.** Acceso ilícito. El que deliberada e ilegítimamente accede a todo o en parte de un sistema informático, siempre que se realice con vulneración de medidas de seguridad establecidas para impedirlo, será reprimido con pena privativa de libertad no menor de uno ni mayor de cuatro años y con treinta a noventa días-multa. Será reprimido con la misma pena, el que accede a un sistema informático excediendo lo autorizado.

**Artículo 3.** Atentado a la integridad de datos informáticos. El que deliberada e ilegítimamente daña, introduce, borra, deteriora, altera, suprime o hace inaccesibles datos informáticos, será reprimido con pena privativa de libertad no menor de tres ni mayor de seis años y con ochenta a ciento veinte días-multa." "Artículo 4. Atentado a la integridad de sistemas informáticos El que deliberada e ilegítimamente inutiliza, total o parcialmente, un sistema informático, impide el acceso a este, entorpece o imposibilita su funcionamiento o la prestación de sus servicios, será reprimido con pena privativa de libertad no menor de tres ni mayor de seis años y con ochenta a ciento veinte días-multa.

Artículo 7. Interceptación de datos informáticos. El que deliberada e ilegítimamente intercepta datos informáticos en transmisiones no públicas, dirigidos a un sistema informático, originados en un sistema informático o efectuado dentro del mismo, incluidas las emisiones electromagnéticas provenientes de un sistema informático que transporte dichos datos informáticos, será reprimido con una pena privativa de libertad no menor de tres ni mayor de seis años. La pena privativa de libertad será no menor de cinco ni mayor de ocho años cuando el delito recaiga sobre información clasificada como secreta, reservada o confidencial de conformidad con la Ley 27806, Ley de Transparencia y Acceso a la Información Pública. La pena privativa de libertad será no menor de ocho ni mayor de diez cuando el delito comprometa la defensa, seguridad o soberanía nacionales. Si el agente comete el delito como integrante de una organización criminal, la pena se incrementa hasta en un tercio por encima del máximo legal previsto en los supuestos anteriores.

**Artículo 8.** Fraude informático. El que deliberada e ilegítimamente procura para sí o para otro un provecho ilícito en perjuicio de tercero mediante el diseño, introducción, alteración, borrado, supresión, clonación de datos informáticos o cualquier interferencia o manipulación en el funcionamiento de un sistema informático, será reprimido con una pena privativa de libertad no menor de tres ni mayor de ocho años y con sesenta a ciento veinte días-multa. La pena será privativa de libertad no menor de cinco ni mayor de diez años y de ochenta a ciento cuarenta días-multa cuando se afecte el patrimonio del Estado destinado a fines asistenciales o a programas de apoyo social."

**Artículo 10.** Abuso de mecanismos y dispositivos informáticos. El que deliberada e ilegítimamente fabrica, diseña, desarrolla, vende, facilita, distribuye, importa u obtiene para su utilización, uno o más mecanismos, programas informáticos, dispositivos, contraseñas, códigos de acceso o cualquier otro dato informático, específicamente diseñados para la comisión de los delitos previstos en la presente Ley, o el que ofrece o presta servicio que contribuya a ese propósito, será reprimido con pena privativa de libertad no menor de uno ni mayor de cuatro años y con treinta a noventa días-multa (Ley. No 29733, 2011).

La ley de protección de datos personales establece las condiciones y medidas necesarias para garantizar la protección de los datos personales que se recolectan, almacenan, utilizan, y/o difunden en cualquier formato. La implementación de un sistema debe cumplir con las disposiciones de esta ley para garantizar la privacidad y seguridad de los datos personales que maneja. Por otro lado, la ley de delitos informáticos establece las conductas que son consideradas delitos informáticos y las sanciones correspondientes. Esta ley es importante para la implementación de un sistema ya que, al manejar y procesar información en línea, se están exponiendo a riesgos y vulnerabilidades que podrían dar lugar a delitos informáticos. Para concluir, la ley de protección de datos personales y la ley de delitos informáticos son relevantes para la implementación de un sistema ya que proporcionan un marco legal de protección y gestión de la información, para garantizar la privacidad y seguridad de los datos evitando riesgos legales y sanciones, así como para evitar el uso indebido o malintencionado.

#### **3.5. Arquitectura del Sistema**

En la Figura 5 se puede ver una arquitectura del sistema web del centro comercial Señor de Luren donde se detalla los procesos del sistema web de administración del centro comercial, se basa en una arquitectura cliente-servidor que tiene tres capas.

Las herramientas que se utilizarán en la arquitectura cliente/ servidor son:

# Lenguajes de Programación

- **HTML 5.3.** Se utilizará para el formato del sistema web, títulos, subtítulos, textos y tablas.
- PHP 7.3. Se utilizará para la lógica del sistema web como Crear, Leer, Actualizar y Borrar algún dato.

# **Lenguaje de Estilo**

• CSS 3. Es recomendado para dar estilo a las páginas web como el color, tamaño y anchura.

# **Frameworks**

- **Laravel 9.** Se recomienda utilizar Framework Laravel para el lenguaje de programación PHP ya que es muy compartible, aparte que sigue estrictamente el patrón arquitectónico MVC (modelo-vista-controlador).
- VUE 3. Es muy recomendado usar para el desarrollo de páginas web porque tiene diseños de interfaces de usuarios en aplicaciones móviles y de escritorio.

## **Base de Datos**

• **SQL 8.0.** Es un motor de base de datos relacional, donde se alojará todos los registros.

# **Figura 5**

*Arquitectura del Sistema Web*

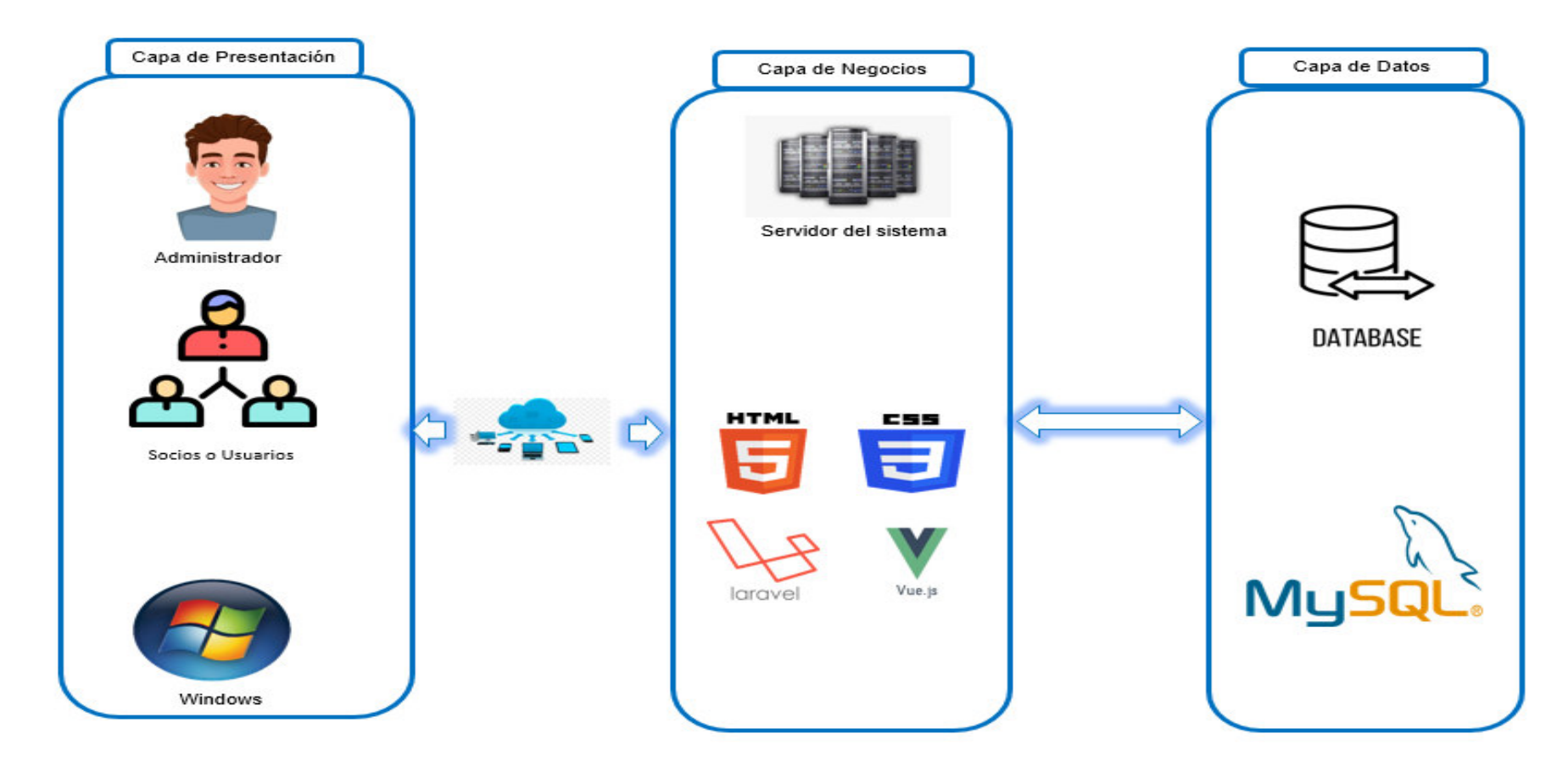

*Nota*. Se observa la arquitectura del sistema web del centro comercial Señor de Luren.

Como menciona Enciso et al. (2018) en su artículo titulado "Un modelo de geolocalizaciòn de centros de salud especializados en pediatría y medicina familiar utilizando el concepto de red mòvil" señala que. En la Figura 5, se muestra la arquitectura general de la aplicaciòn y los componentes que intervienen en su funcionamiento; la capa de presentación: en la que ve el usuario, le comunica y captura la información en un mínimo de proceso; la capa de negocio donde reside la aplicación que recibe y responde las peticiones del usuario y la capa de datos donde residen los datos y es la encargada de acceder a ellos.

### **3.6. Aportes de la Investigación**

El proyecto de investigación brinda los siguientes aportes:

- Identificar los procesos críticos para la gestión de un centro comercial y evaluar cómo se están llevando a cabo.
- $\bullet$  Evaluar la efectividad y el impacto del sistema de gestión en la eficiencia operativa y la satisfacción del cliente.
- Identificar problemas y desafíos que surgieron durante el proceso de implementación y ofrecer recomendaciones para abordarlos.
- Evaluar la experiencia de los usuarios y su satisfacción con el sistema de gestión implementado.
- Identificar oportunidades de mejora y áreas de innovación para futuras implementaciones de sistemas de gestión en centros comerciales.
- Proporcionar información valiosa para la toma de decisiones sobre futuras implementaciones de sistemas de gestión y la asignación de recursos.

**Capítulo IV. Desarrollo de la Aplicación** 

## **4.1. Levantamiento de Información**

## 4.1.1. Planificación del Proyecto

En esta sección se realizará la planificación a alto nivel, que tiene como principal objetivo determinar el objetivo del proyecto y los módulos a realizarse. Se realizaron reuniones en los que participaron: El *product owner* (administrador del centro comercial), el equipo de desarrollo y el *Scrum Master*. Se estableciò el objetivo del proyecto usando la técnica "Charla de ascensor" con la cual a través de la tormenta de ideas se logró determinar los puntos clave del proyecto (ver Figura 6).

## **Figura 6**

*Resultado Charla Ascensor*

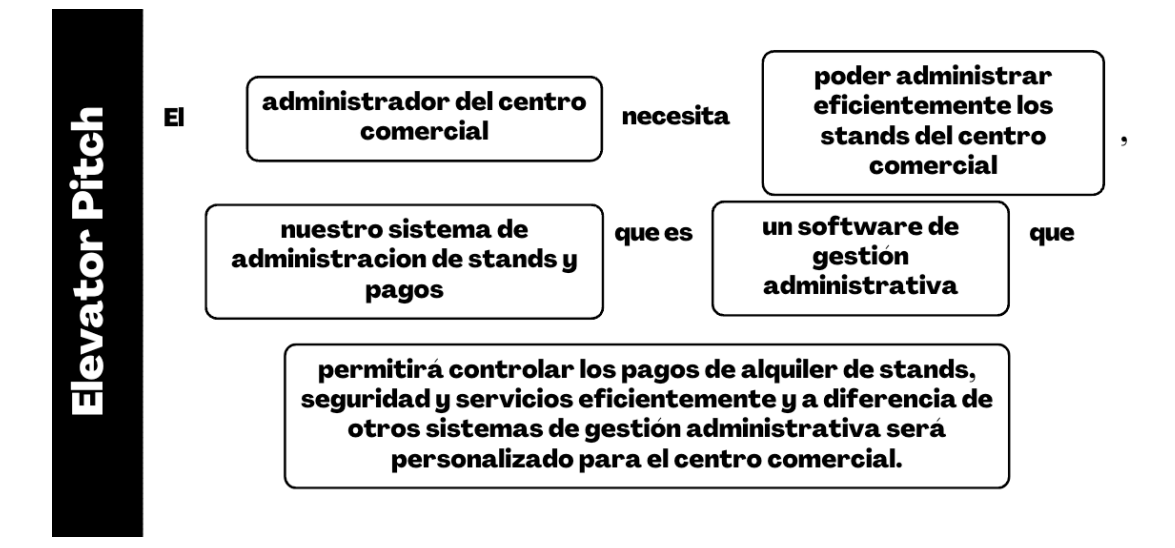

*Nota.* Se observa el resultado final de la charla de ascensor presentada en la reunión.

Con los puntos clave del proyecto definidos se determinaron los módulos necesarios que permitirán que el centro comercial pueda gestionar los stands eficientemente. Estos módulos se priorizaron usando un mapa de historias (a alto nivel), siendo los módulos más prioritarios los situados en la parte superior del mapa de historias (ver Figura 7).

## **Figura 7**

*Mapa de Historia a Alto Nivel*

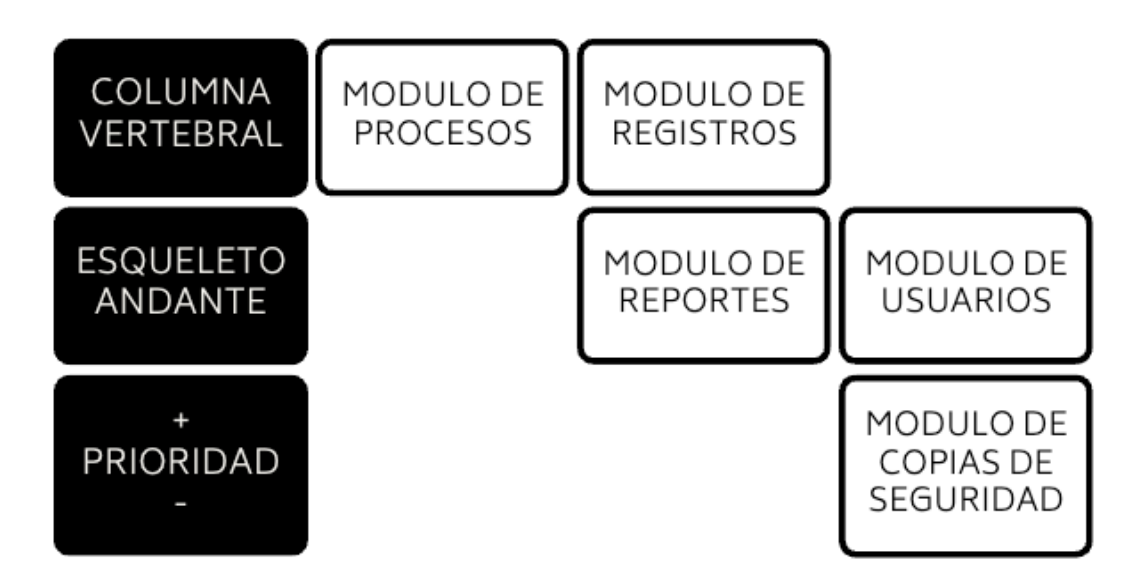

*Nota.* Se observan los módulos que van a desarrollarse en el proyecto.

Finalmente, con la información desarrollada se redactó el acta de constitución ágil que dio un inicio formal al proyecto (Anexo A).

### 4.1.2. Recopilación de información

Después de la iniciación formal del proyecto, se procedió con la recopilación de información para poder obtener información sobre las funcionalidades con las que contará cada módulo, además de identificar posibles riesgos que pueden afectar el desarrollo del proyecto. Se realizó una reunión en la que participaron el equipo de desarrollo, el Scrum Master, el product owner, además de interesados claves para la determinación de las funcionalidades. En la reunión se utilizaron técnicas de tormenta de ideas para poder recopilar la información necesaria sobre los requerimientos y riesgos, las cuales fueron organizadas usando la técnica "Poda del árbol del producto" para organizar los requerimientos y "La lancha", para la identificaciòn de riesgos. En la Figura 8 se muestra el resultado de la técnica "la poda del árbol del producto", mientras que en la Figura 9 se muestra el resultado de la técnica "la lancha".

# **Figura 8**

*La Poda del £rbol del Producto*

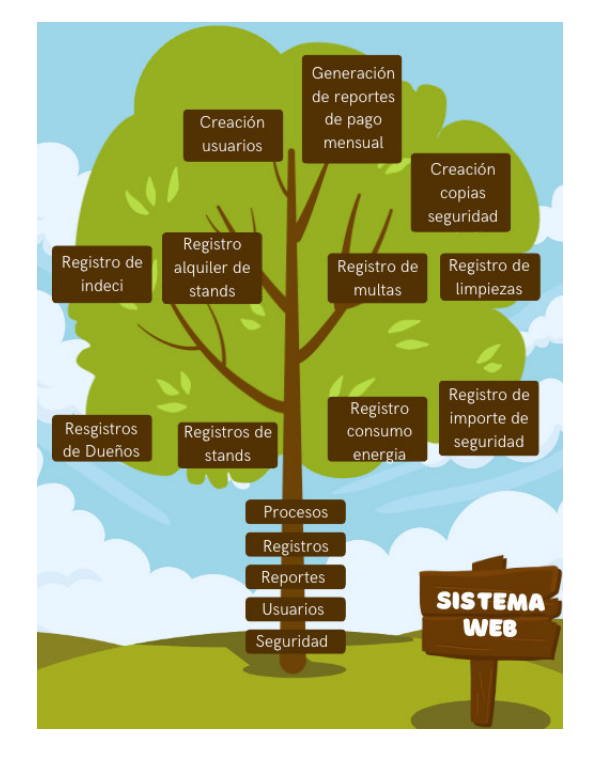

*Nota*. Se observan los módulos y sus respectivos requerimientos encontrados.

# **Figura 9**

*La Lancha*

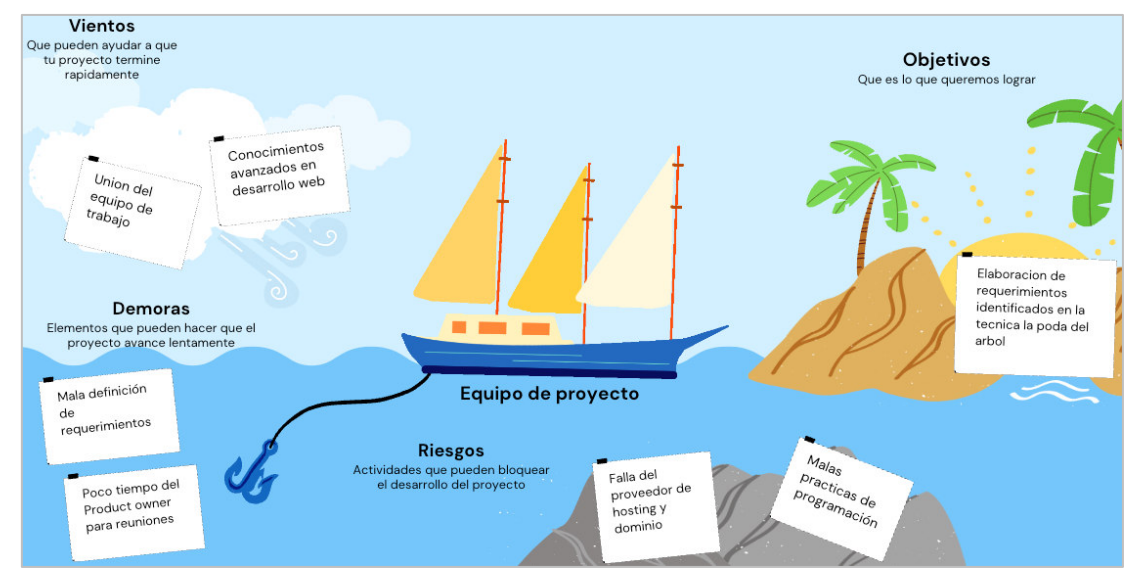

*Nota.* Se observan los módulos, los riesgos, los objetivos y las demoras.

Con la información recolectada de las técnicas ágiles mencionadas en la Figura 8 y Figura 9 se determinaron las historias de usuario (Tabla 2) y se elaboró el listado de riesgos (Tabla 3).

# **Tabla 2**

# *Lista de historias de usuario*

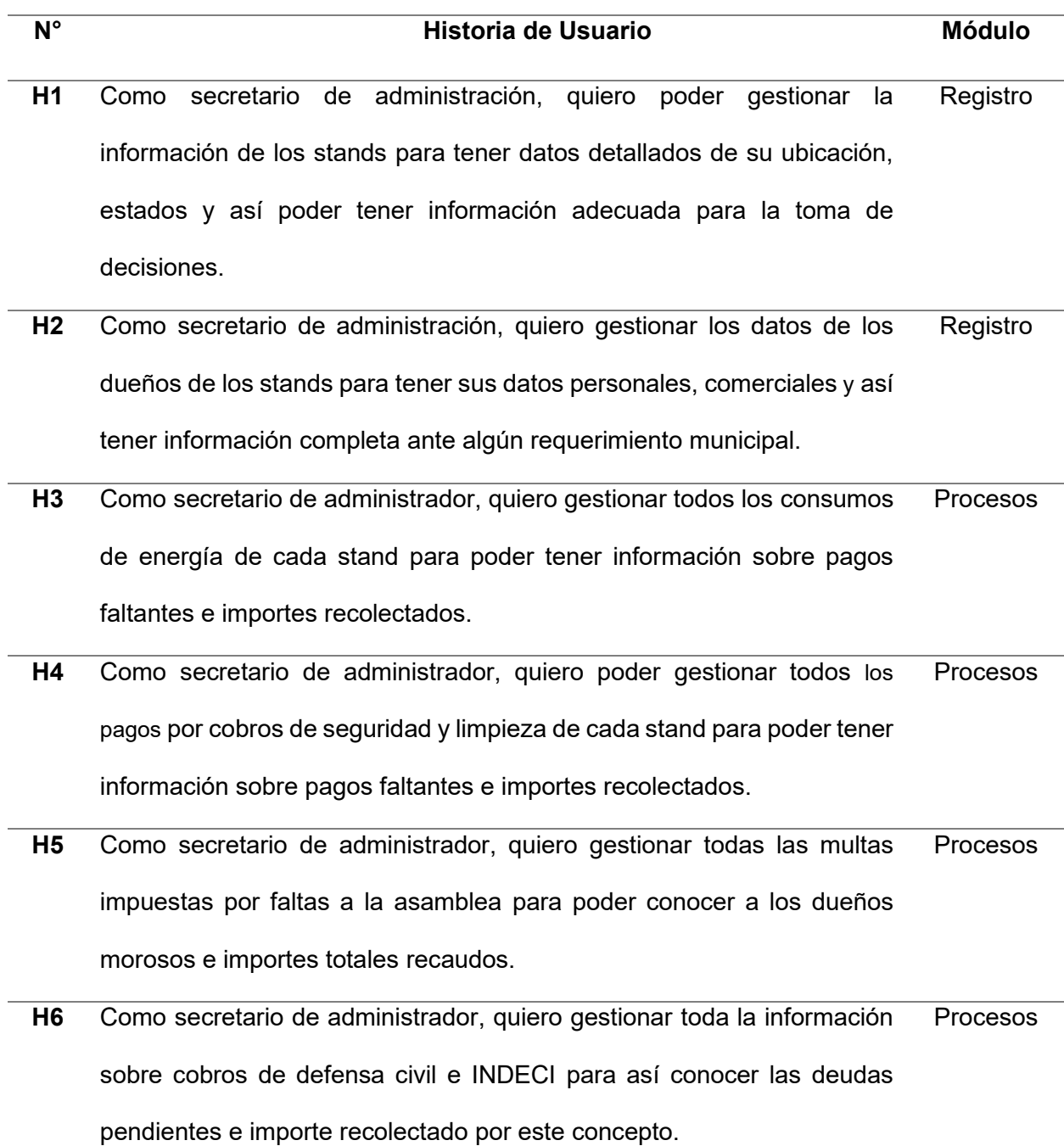

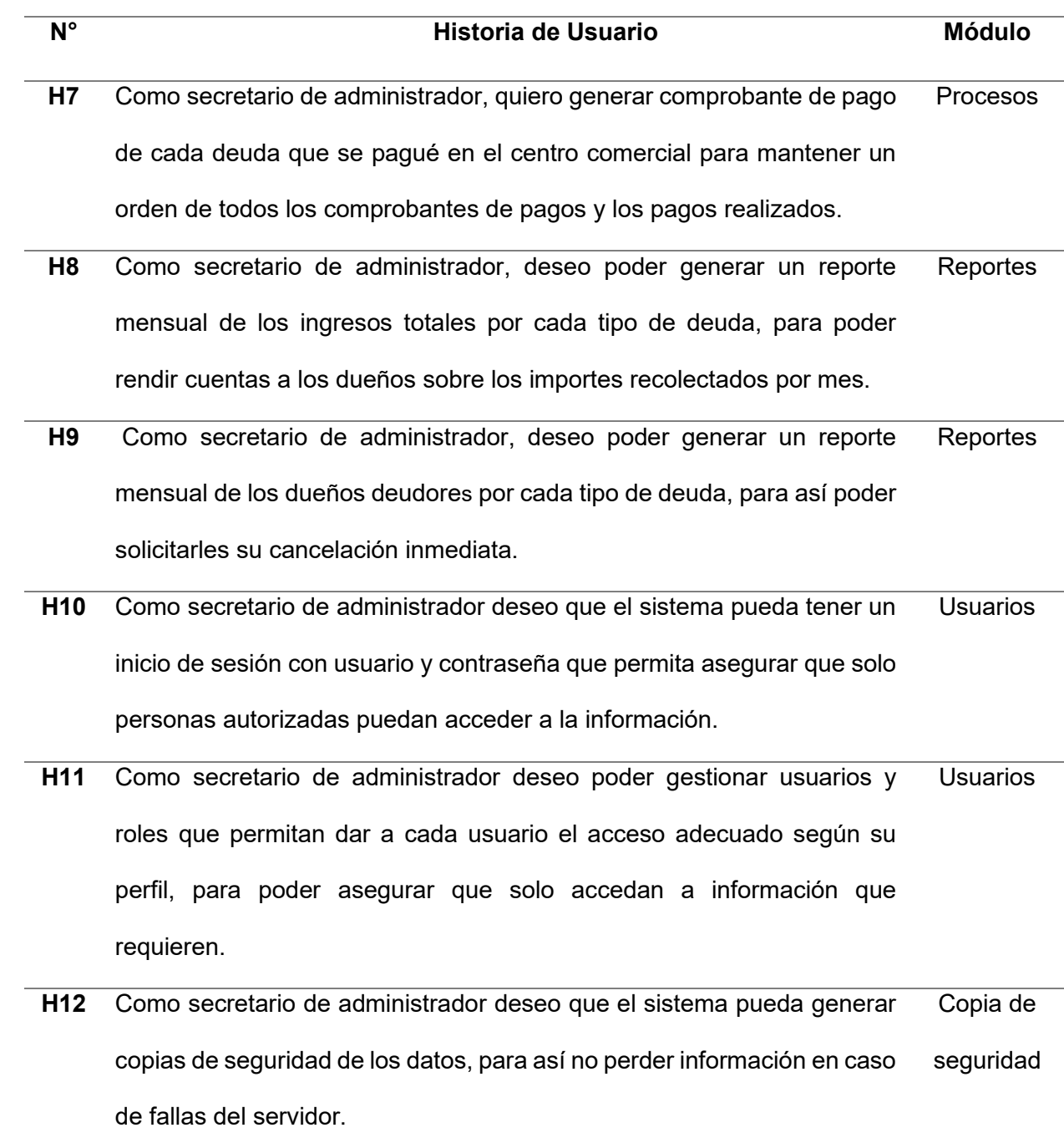

*Nota.* Se muestran todas las historias de usuario.

## **Tabla 3**

*Lista de riesgos identificados.*

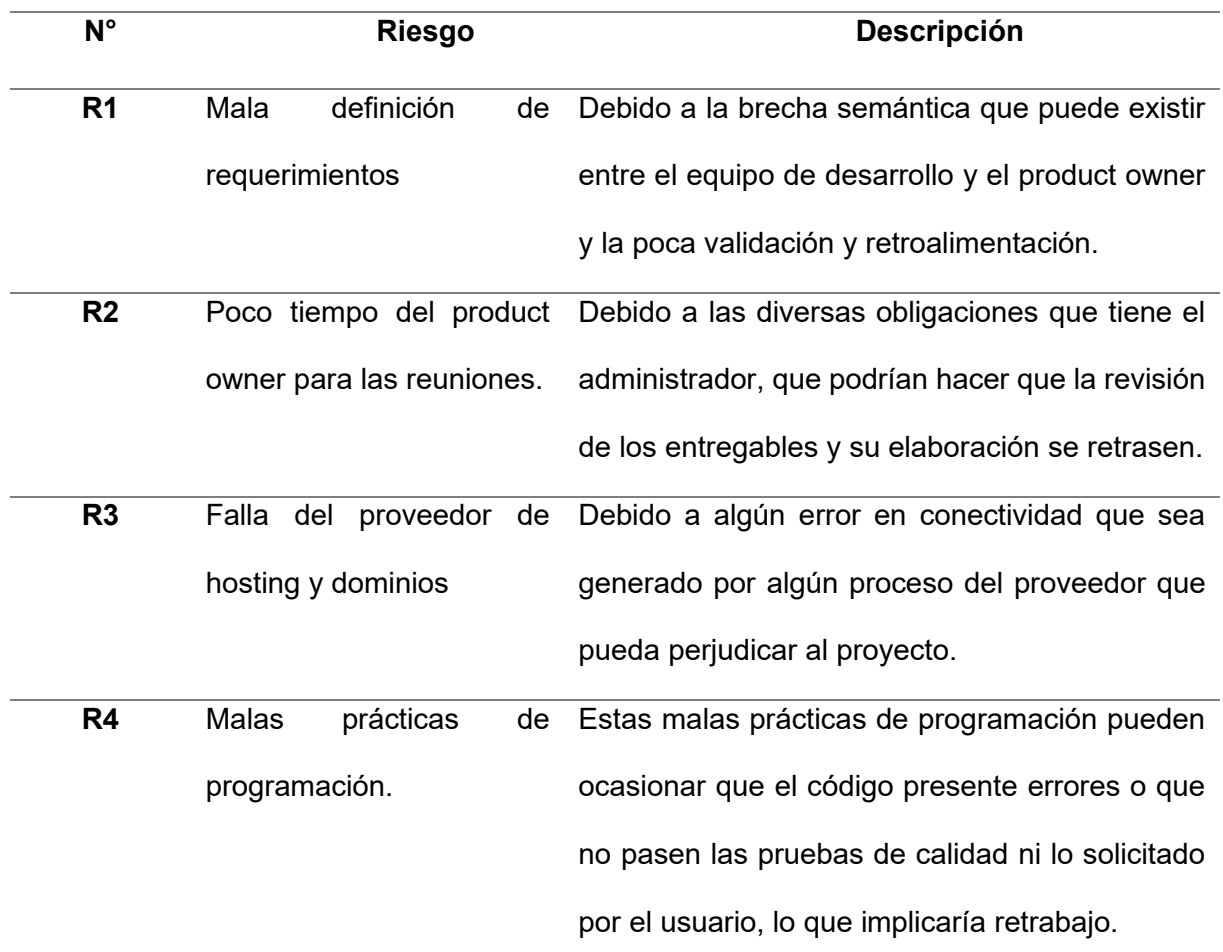

*Nota.* Se muestran todas las historias de usuario.

El resumen de esta reunión se encuentra sustentada en el Anexo B.

### 4.1.3. Requerimientos documentales

A continuación, se detallan los documentos de entrada y salida utilizados para la elaboración del siguiente proyecto.

**4.1.3.1. Documentos de entrada.** El centro comercial actualmente cuenta con una administración y registro de información usando una hoja de Excel en la que se registra información de los alquileres de stand, consumo energía, seguridad y limpieza, esta documentación se puede apreciar en el Anexo C.

4.1.3.2. Documentos de salida. El centro comercial también cuenta con reportes elaborados en Excel, los cuales les sirven para administrar y resumir los importes registrados y faltantes, y cuya documentación podemos ver en el Anexo C.

# 4.1.4. Modelo de Procesos de negocio

En esta sección se realizará la identificación de los actores de negocios y los procesos que se realizaban en el centro comercial antes de la implementación del sistema y cómo se realizarán con la implementación del sistema.

**4.1.4.1 Actores de negocio.** Los siguientes son los actores de negocio identificados, están representados a través de la técnica "Personas" (Tabla 4, 5 y 6).

## **Tabla 4**

*Actores y trabajadores de negocio.*

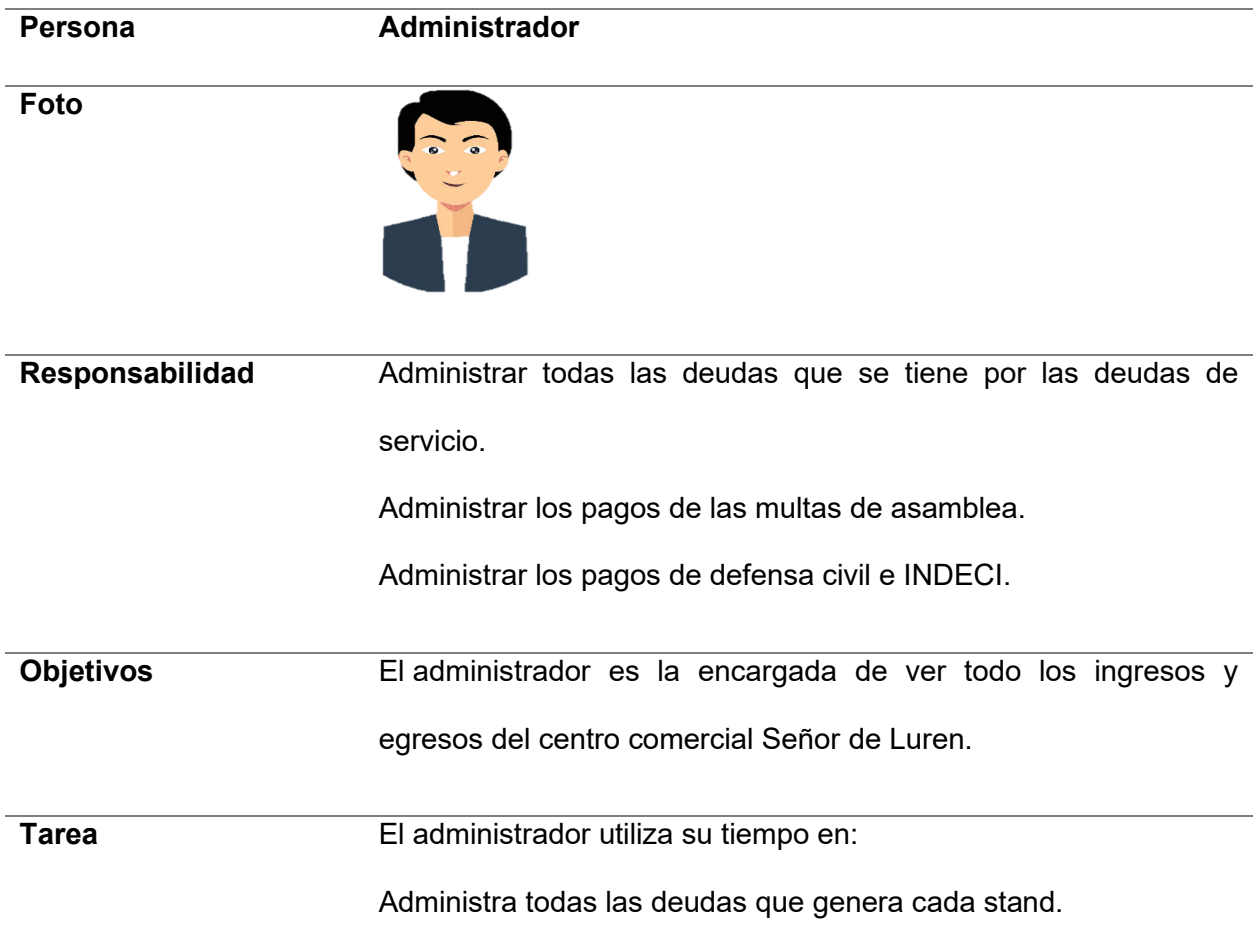

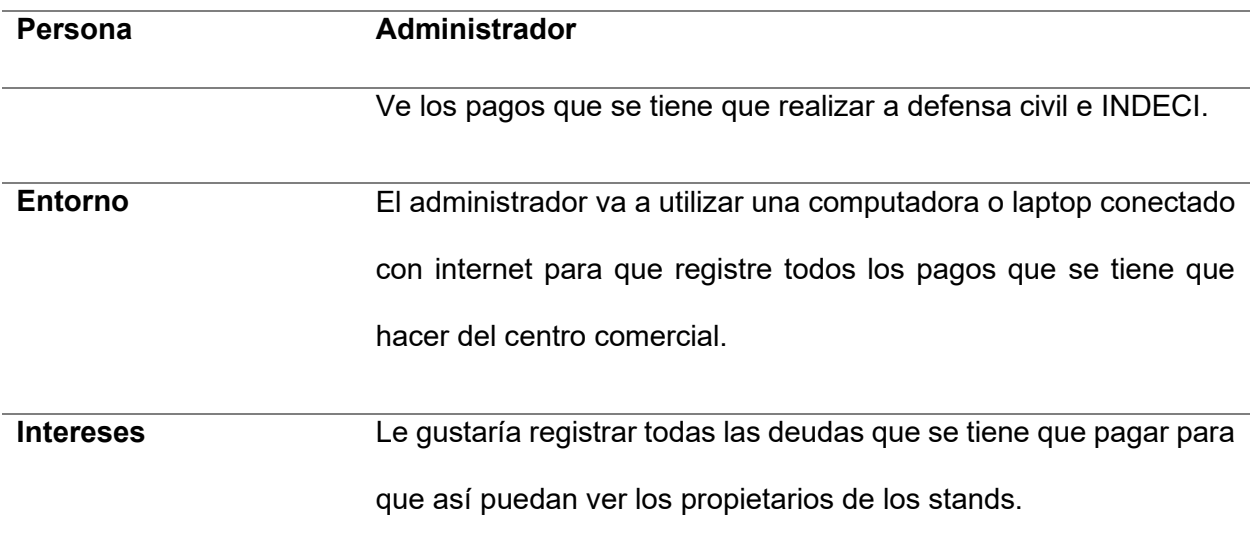

*Nota.* En la tabla se observa la responsabilidad, los objetivos, las tareas, el entorno y el interés

del administrador quien es un actor del negocio que va a interactuar con el sistema.

# **Tabla 5**

*Actores y Trabajadores de Negocio.*

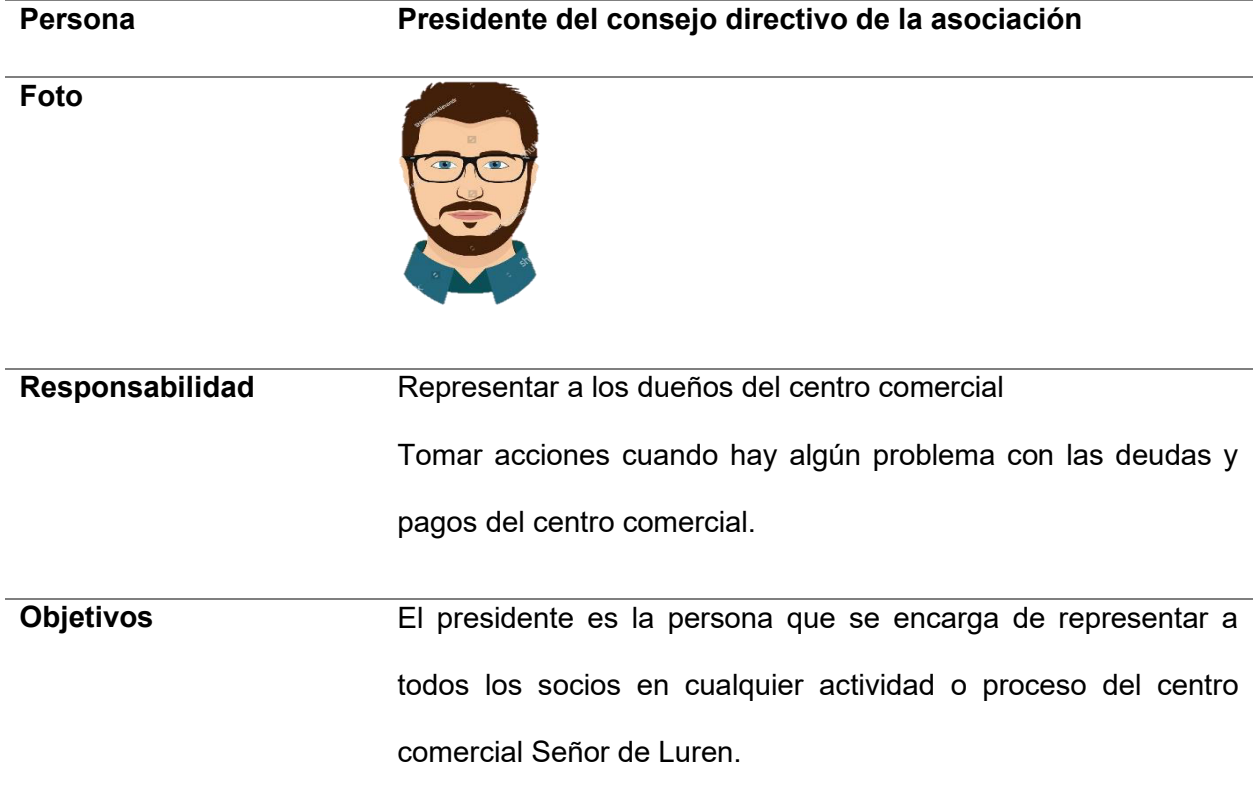

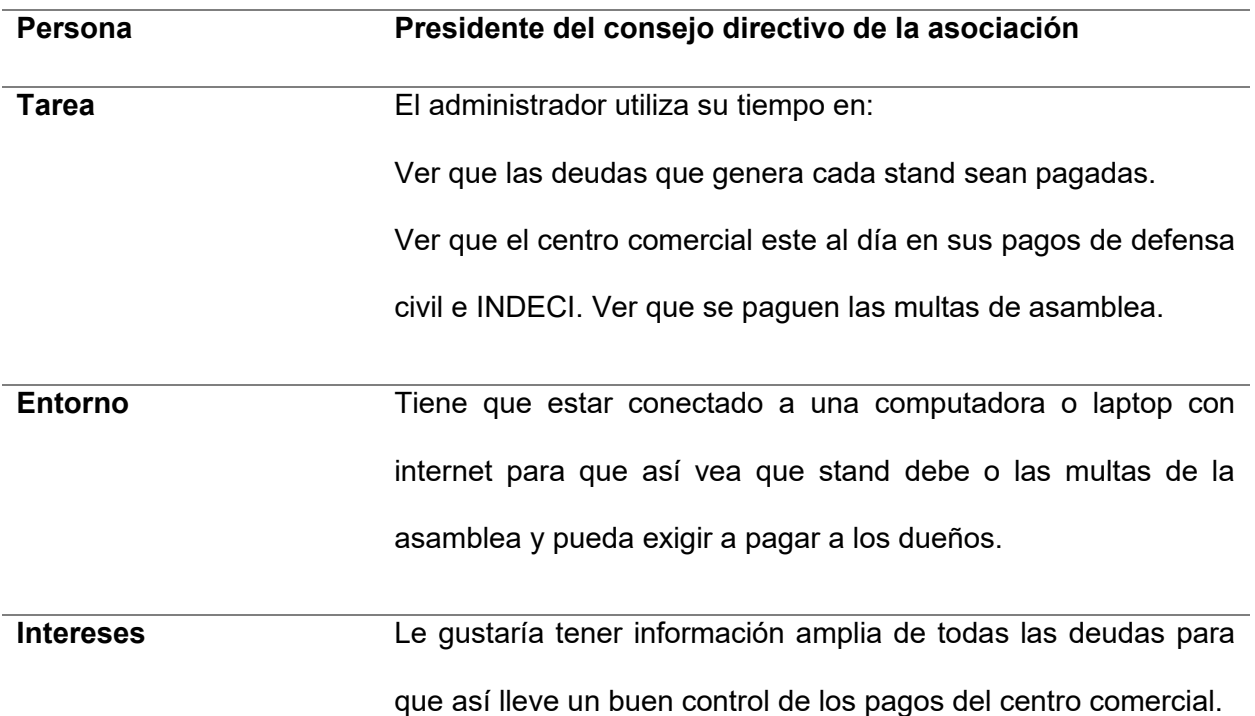

*Nota.* En la tabla se observa la responsabilidad, los objetivos, las tareas, el entorno y el interés del presidente del centro comercial quien es un actor del negocio que va a interactuar con el sistema.

# **Tabla 6**

*Actores y Trabajadores de Negocio.* 

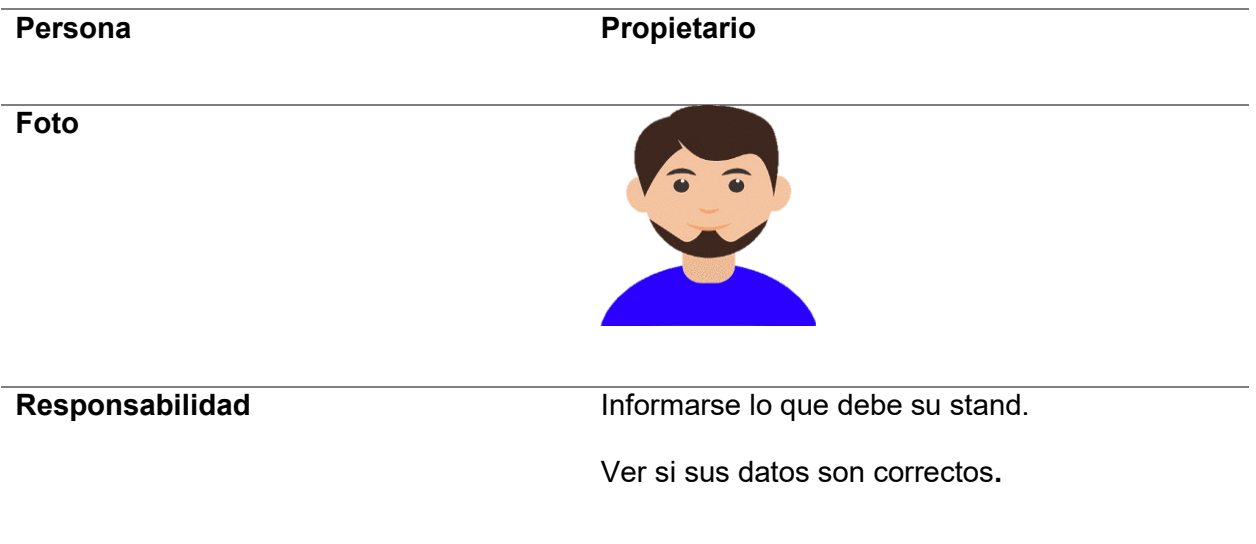

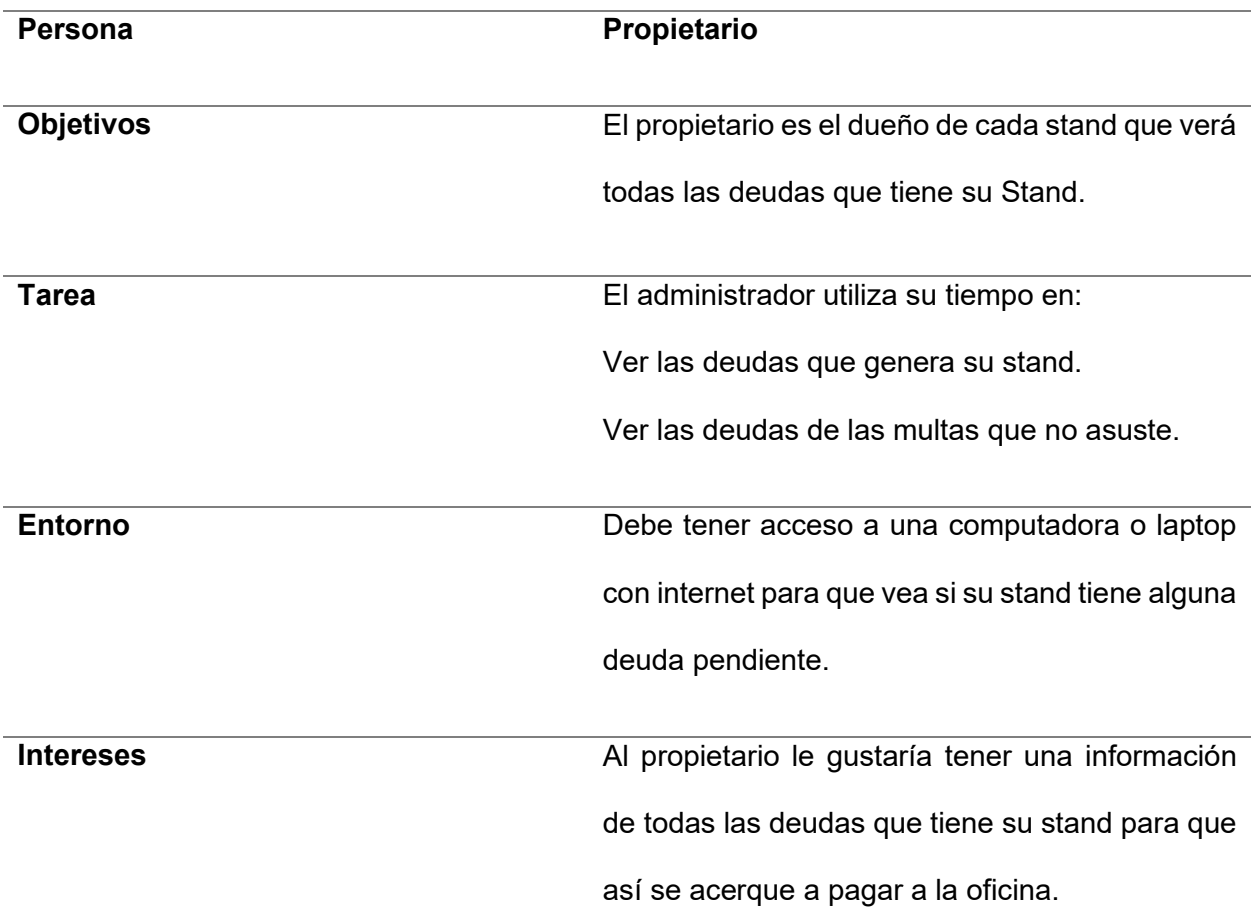

*Nota.* En la tabla se observa la responsabilidad, los objetivos, las tareas, el entorno y el interés del dueño de cada stand quien es un actor del negocio que va a interactuar con el sistema.

**4.1.4.2. As-Is.** En el análisis del As-Is se identificó cómo se realizaban los procesos en el centro comercial señor de Luren sin el uso del sistema, en los cuales se identificaron tres procesos que son los procesos que se implementaran en el sistema. Para su representación se utilizó la técnica de mapa de flujo de valor, que permite visualizar la eficiencia de cada proceso.

*4.1.4.2.1. Proceso de registro administrativo.* El proceso de registro administrativo es el proceso por el cual se hace el registro de información, de los dueños de stand, los stands. Este proceso sin el sistema tiene una eficiencia del 46% (ver Figura 10).

## **Figura 10**

#### *Proceso de Registro Administrativo*

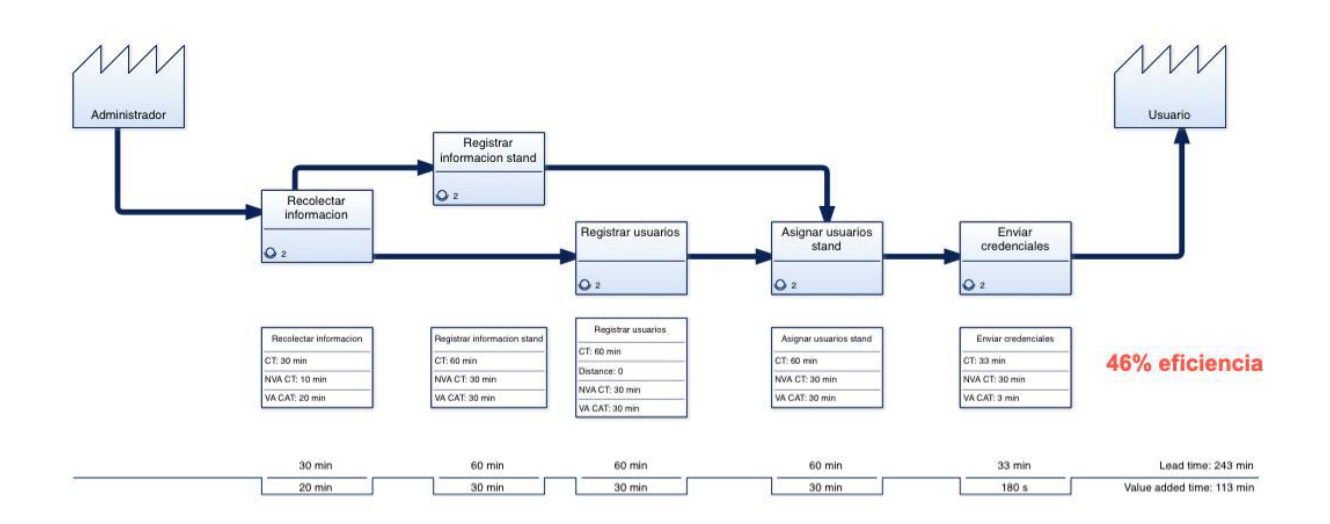

*Nota.* En la siguiente imagen se puede apreciar un 46% de eficiencia respecto al registro administrativo.

*4.1.4.2.2. Proceso de Registro de Pagos.* El proceso de registro de pagos se encarga de gestionar los ingresos por alquiler de stand, pago de servicios, pago de seguridad, pago de INDECI y pago de multas. Este proceso sin el sistema tiene una eficiencia del 27% (ver Figura 11).

4.1.4.2.3. Proceso de Generación de Reportes. El proceso de generación de reportes permite a través de archivos Excel generar resúmenes respecto a los importes recaudados y dueños deudores. Este proceso sin el sistema tiene una eficiencia del 12% (ver Figura 12).

# **Figura 11**

## *Proceso de Registro de Pagos*

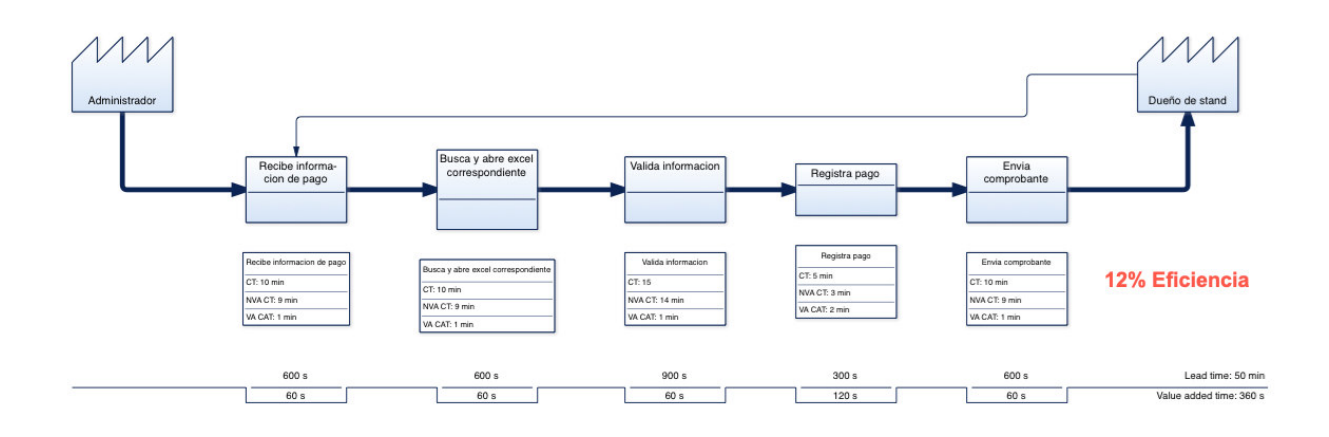

*Nota.* En la siguiente imagen se puede apreciar un 12% de eficiencia respecto al proceso de

pagos.

# **Figura 12**

**Proceso de Generación de Reportes** 

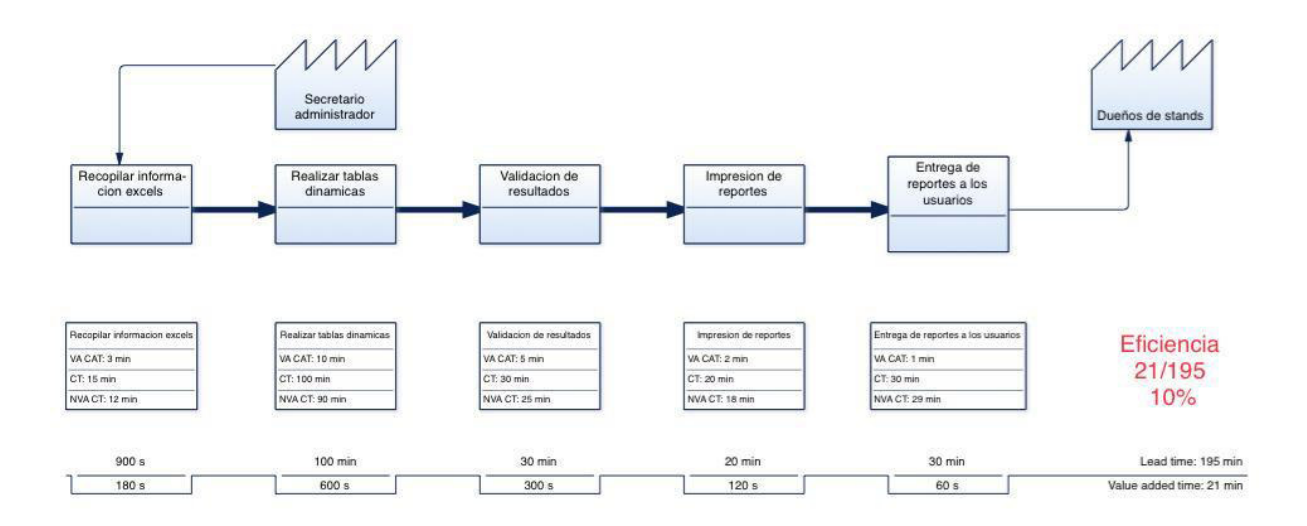

*Nota.* En la siguiente imagen se puede apreciar un 10% de eficiencia respecto al proceso de generación de reportes.

**4.1.4.3. To Be.** El análisis del TO-BE permite presentar una propuesta de mejora respecto a los procesos identificados en el AS-IS, esta propuesta de mejora es debido a que estos procesos ahora se realizarán con ayuda del sistema administrativo desarrollado.

*4.1.4.3.1. Proceso de Registro Administrativo***.** El proceso de registro administrativo TO-BE se realiza utilizando el sistema implementado, reduciendo los tiempos de espera y de registro que ocasionaba el uso del Excel, permitiendo ahora que la eficiencia del proceso sea de 65% (Figura 13).

### **Figura 13**

*Proceso de Registro Administrativo TO-BE*

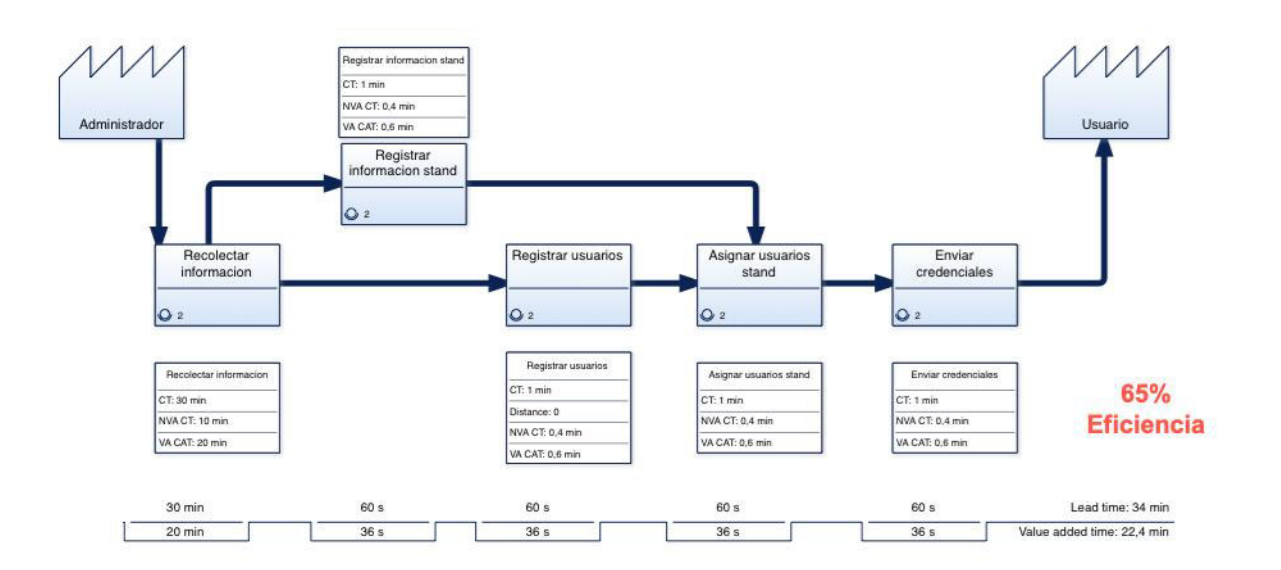

*Nota.* En la siguiente imagen se puede apreciar un 65% de eficiencia respecto al proceso de registro administrativo TO-BE.

*4.1.4.3.2 Proceso de Registro de Pagos***.** El proceso de registro de pagos TO-BE reduce el tiempo de registro y manejo que genera el uso de archivos Excel de gran tamaño, permitiendo ahora que la eficiencia del proceso sea de 38% (Figura 14).

4.1.4.3.2. Proceso de Generación de Reportes. El proceso de generación de reportes TO-BE reduce el tiempo que genera el manejo de tablas dinámicas y validaciones en Excel, permitiendo ahora que la eficiencia del proceso sea de 62% (Figura 15).

# **Figura 14**

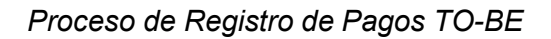

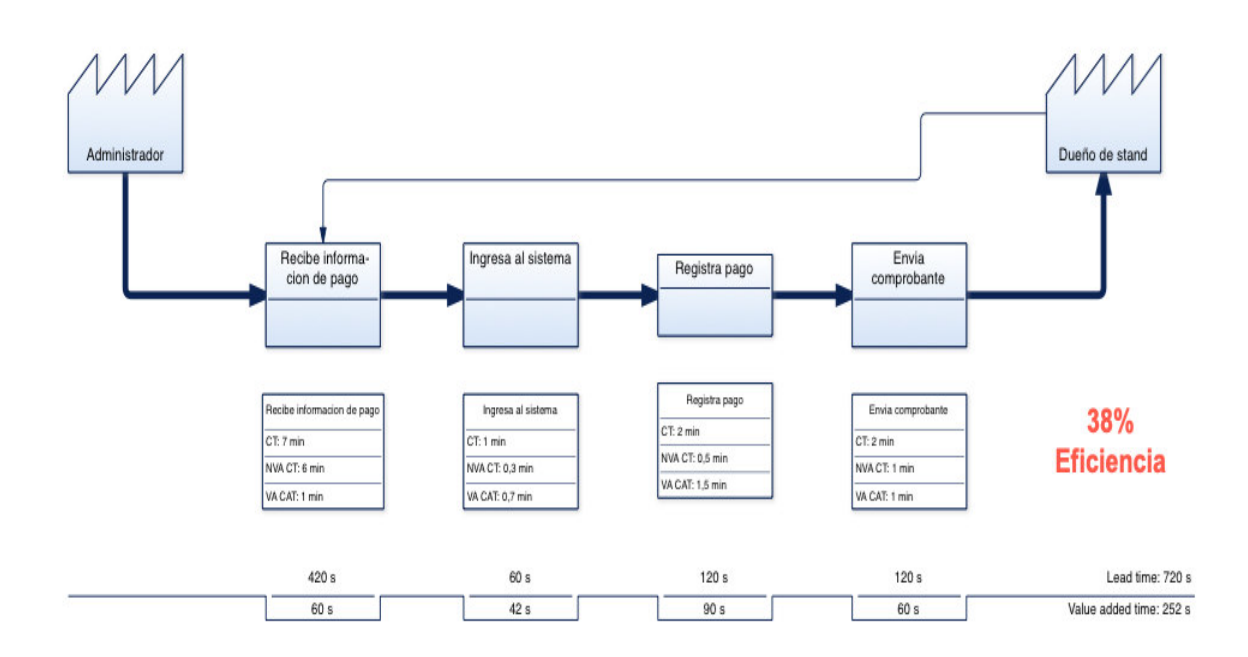

*Nota.* En la siguiente imagen se puede apreciar un 38% de eficiencia respecto al proceso de registro de pagos TO-BE.

## **Figura 15**

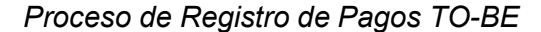

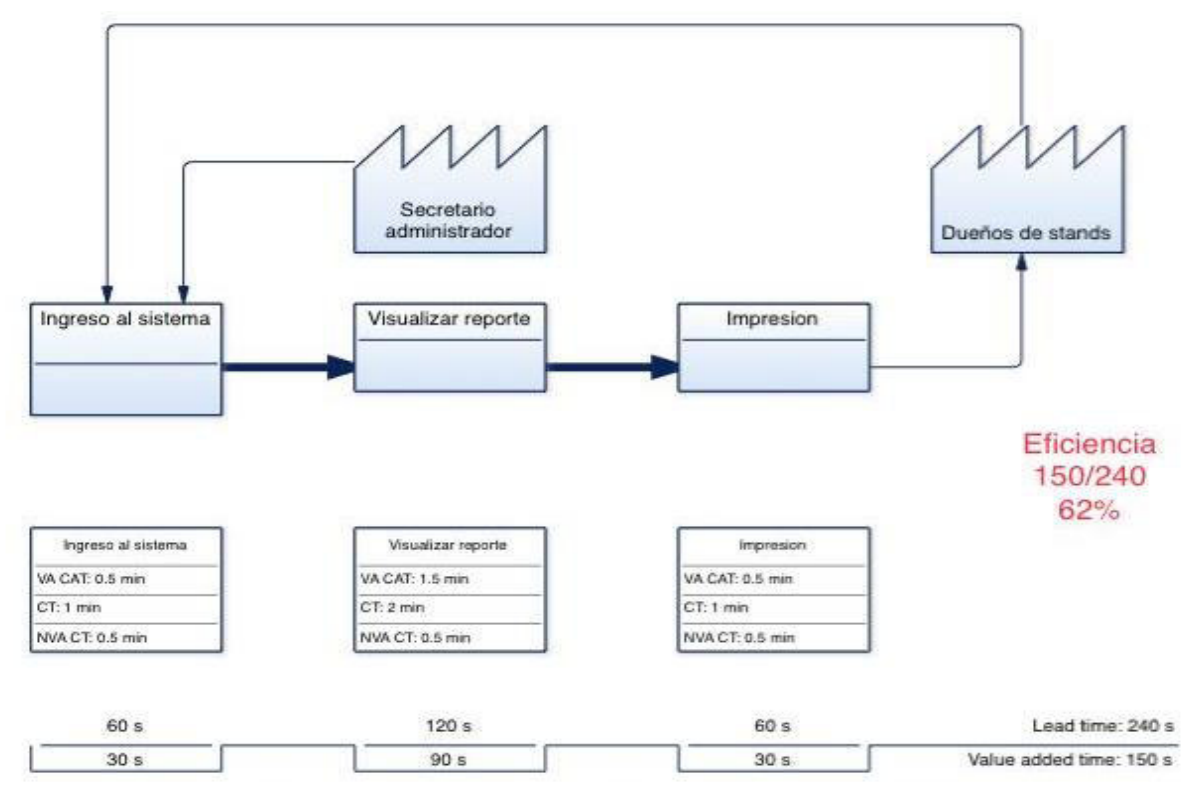

*Nota.* En la siguiente imagen se puede apreciar un 62% de eficiencia respecto al proceso de registro de pagos TO-BE.

4.1.4.4. Análisis AS-IS y TO-BE. Se concluye que los procesos realizados sin el sistema usando archivos Excel no son eficientes, esto debido a que tiene mucho tiempo de espera que no aporta valor a la generación de los objetivos del proceso, esto es principalmente a el manejo de archivos Excel y validaciones manuales que se deben realizar, especialmente en la generación de reportes, mientras que con el uso del sistema web implementado estos procesos se vuelven más eficientes (Tabla 7), principalmente porque con el uso del sistema se automatiza muchas operaciones y se disminuyen las validaciones necesarias para presentar la información.
### **Tabla 7**

### **Comparación AS-IS y TO-BE**

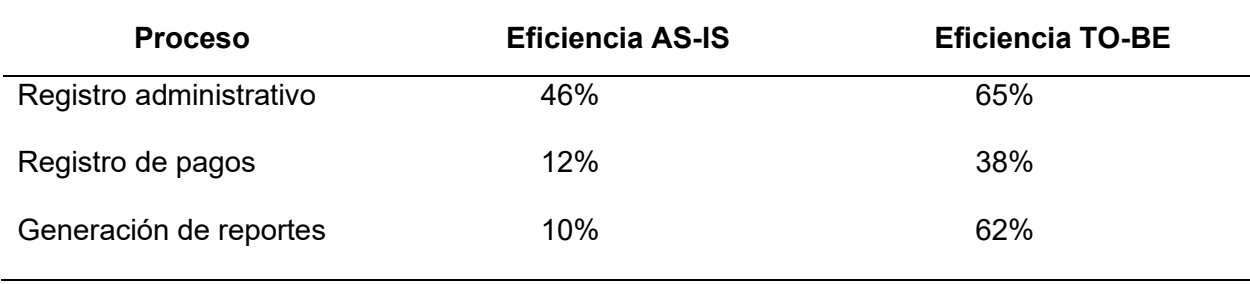

*Nota.* Se muestra la comparación entre el AS-IS y TO-BE.

### **4.2. Backlog Ajustado a Riesgos**

En esta sección se procede a realizar la elaboración del backlog ajustado a riesgos, esta técnica se diferencia del backlog tradicional debido a que se consideran las acciones que se realizarán para minimizar los riesgos del proyecto.

## 4.2.1 Análisis de Riesgos

El análisis de riesgos se realizó teniendo en cuenta el valor monetario esperado de cada riesgo identificado, para poder decidir cuáles riesgos son los que se mitigarán durante el desarrollo del proyecto (Tabla 8).

## **Tabla 8**

Análisis de Riesgos Usando el Valor Monetario Esperado.

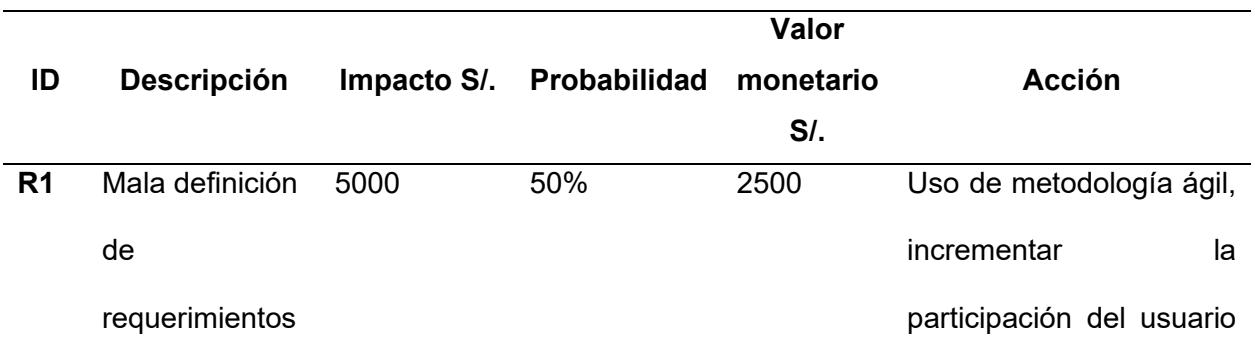

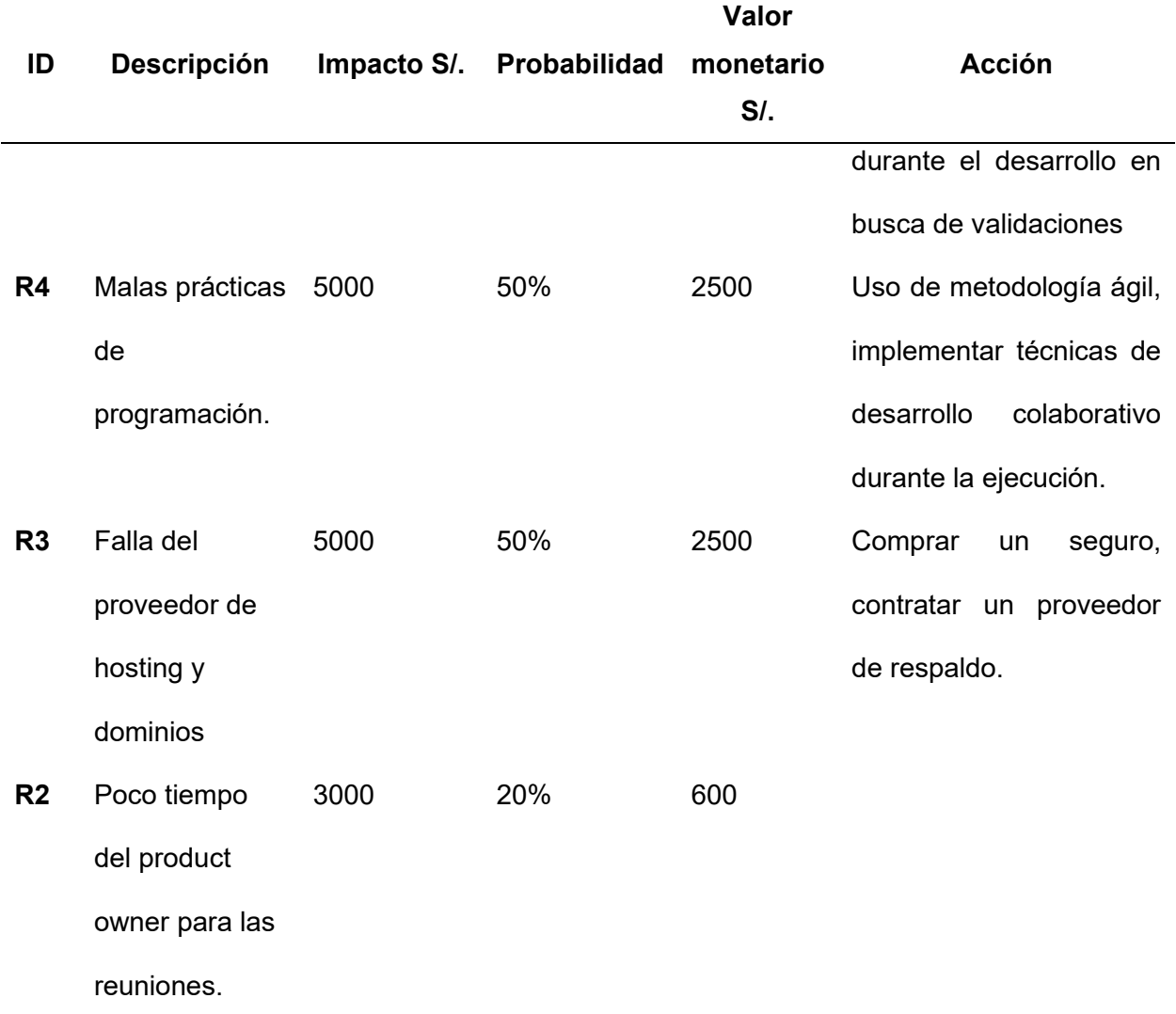

*Nota*. Muestra el análisis de riesgo realizado usando la técnica de valor monetario esperado y probabilidad e impacto.

En la Tabla 9 se identifica la columna valor monetario esperado que indica con cuanto importe monetario se vería afectado el proyecto en caso de materializarse los riesgos, se observa que los riesgos R1, R4, R3 tienen un valor monetario esperado alto si llegaran a ocurrir, mientras que el riesgo R2 un impacto menor. Las acciones que se podrían implementar para evitarlo se encuentran en la columna Acción, en esa columna podemos mencionar que R2 no tiene una acción designada, esto debido a que el porcentaje de probabilidad es bajo lo que indica que tenemos un compromiso alto para con el proyecto y que por el cargo que ocupa el product owner (administrador del centro comercial) sus responsabilidades pueden variar sin aviso y es algo que no podemos controlar completamente. El siguiente paso es determinar cuánto costaría implementar cada acción propuesta y determinar cuál será el tratamiento adecuado para cada riesgo (ver Tabla 6).

# **Tabla 9**

## *Tratamiento del Riesgo*

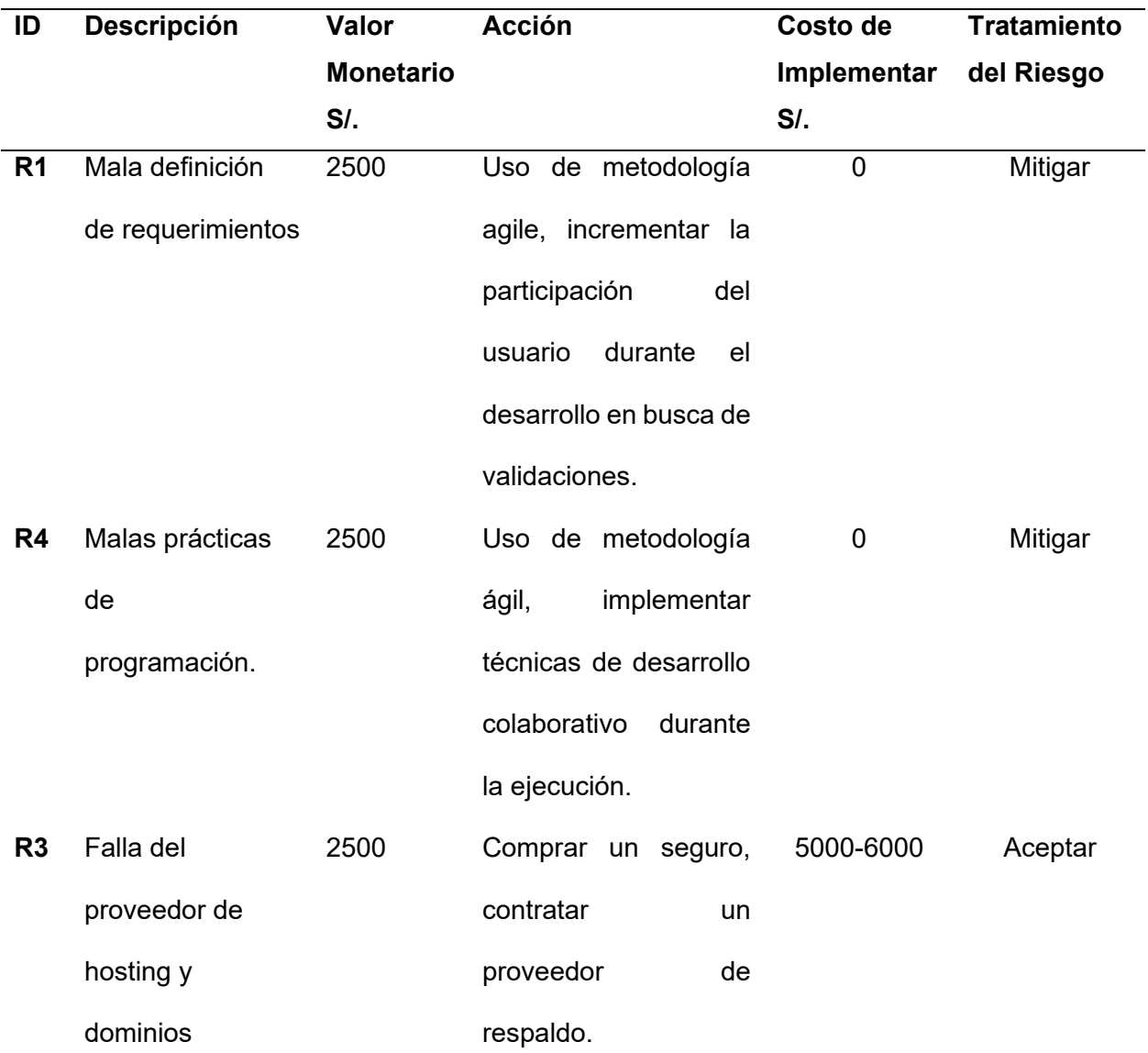

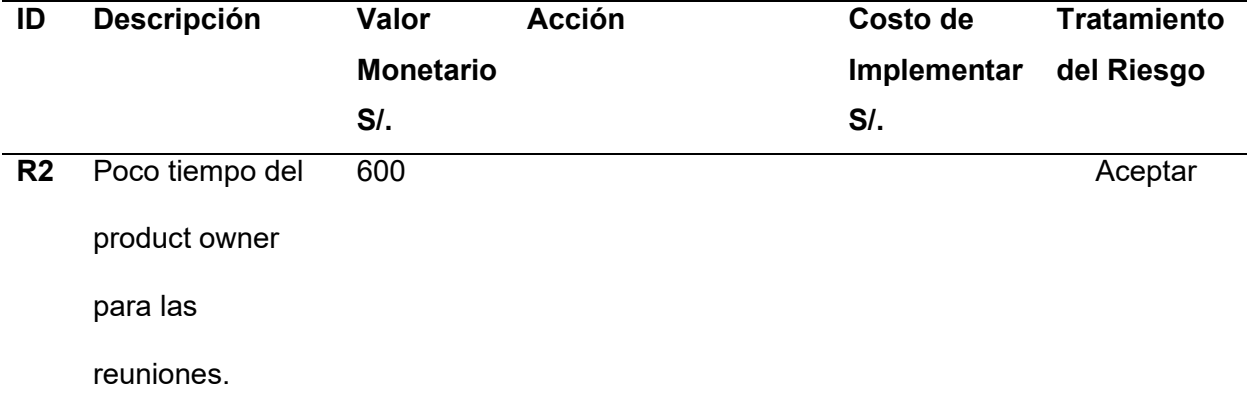

*Nota*. Muestra la decisión de tratamiento del riesgo para cada uno de los riesgos identificados.

En la Tabla 9 se observa que R1 y R4 se van a mitigar y que el costo de implementación es cero, esto debido a que, las acciones están relacionadas con el uso de metodologías ágiles, por lo que estas acciones ya están incluidas dentro del proyecto, debido a que se desarrolla usando la metodología Scrum y XP, el Riesgo R3 se acepta debido a que la implementación de la acción tiene un costo superior al valor monetario esperado, finalmente el riesgo R2 se acepta por que el porcentaje de probabilidad bajo (20%). Se concluye que los riesgos identificados que se van a mitigar no aumentan el trabajo a realizar en el proyecto por lo que no se incorporarán en el backlog, esto podría variar dependiendo del tipo de riesgo y la metodología de gestión de proyecto que se use.

### 4.2.2. Priorización de Historias de Usuario

El siguiente paso es poder priorizar las historias de usuario identificadas, para ello se usó la técnica del presupuesto, brindando un presupuesto estimado de 22000 soles a invertir en cada historia, ordenando las historias que tienen mayor inversión primero, dando como resultado el backlog del proyecto (Tabla 10).

# **Tabla 10**

*Backlog del Proyecto*

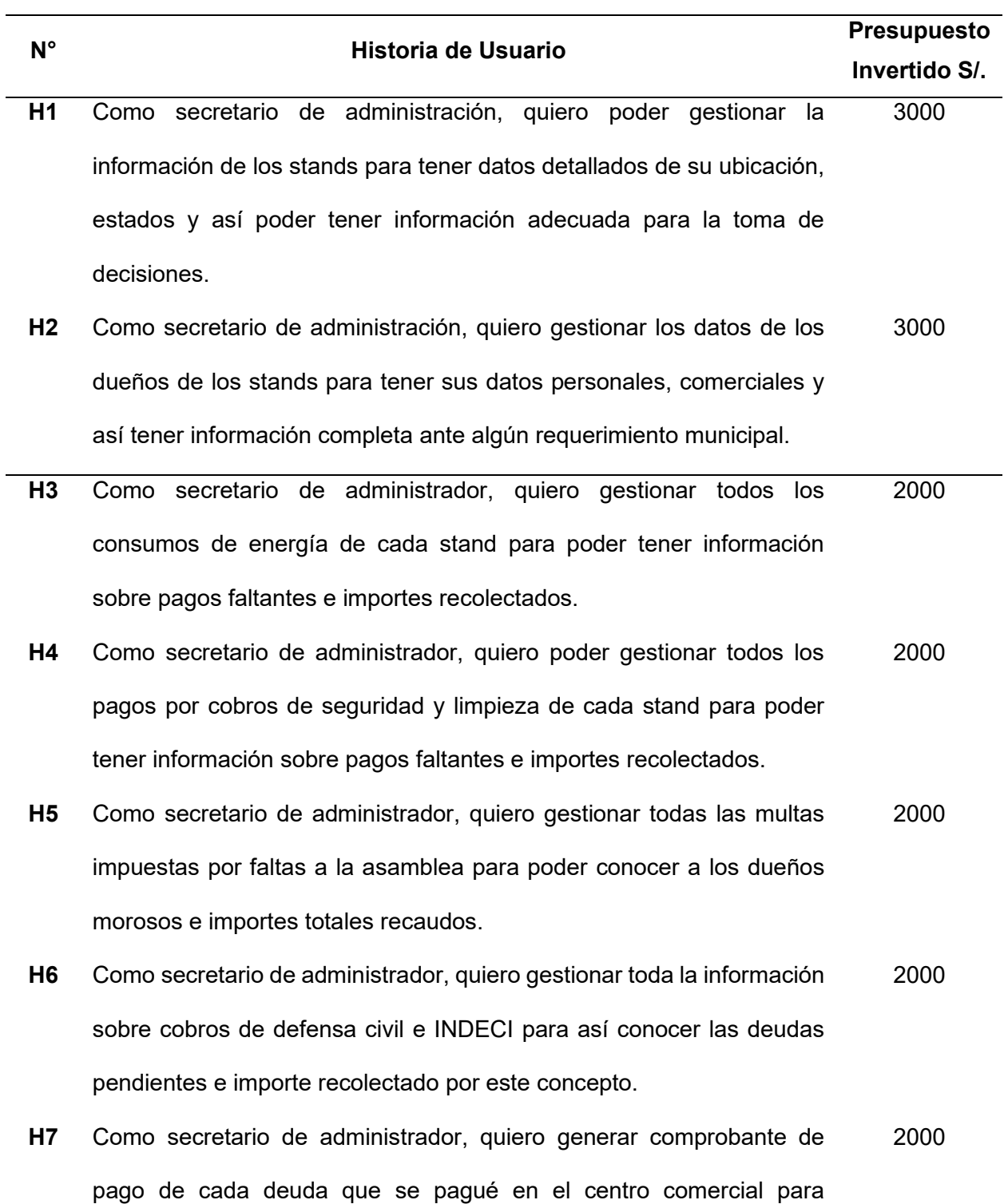

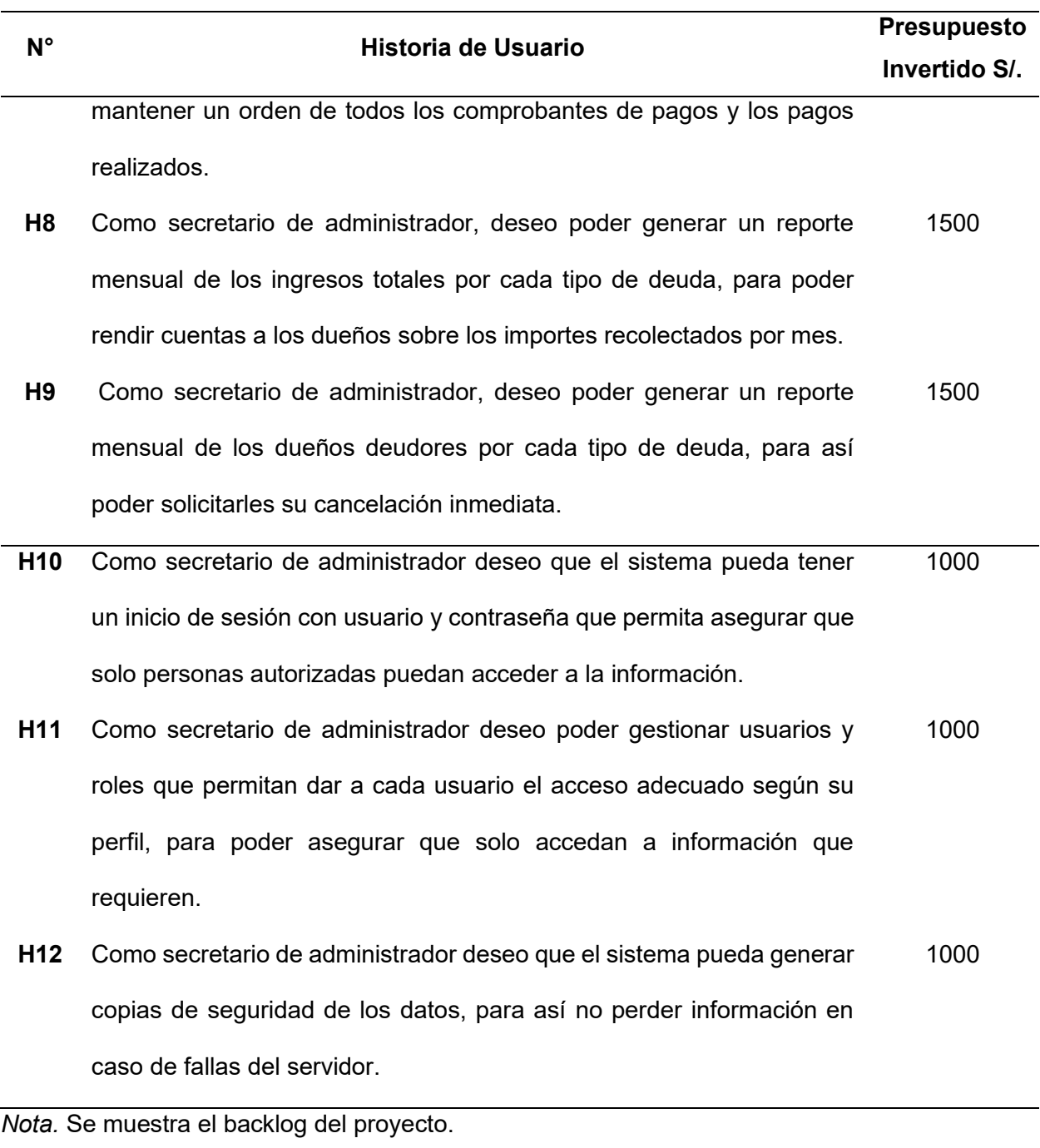

# 4.2.3. Mapa de Historias del Proyecto

Las metodologías ágiles priorizan mostrar información de forma gráfica, que pueda ser vista y entendida por todos, por ello usa herramientas como los radiadores de información para mostrar a todos los interesados y el equipo el estado del proyecto. Un radiador de información es un mapa de historias que muestra las historias que se van a realizar y su nivel de importancia.

En la Figura 16 se muestra el mapa de historia del proyecto donde las historias más importantes se encuentran en la columna vertebral, seguida por el esqueleto andante, junto con el cual forman el Producto Mínimo Viable (MVP, por sus siglas en inglés). Las demás historias se encuentran ordenadas por su nivel de prioridad, y se observa que siguen el orden del *backlog*.

# *Mapa de Historias del Proyecto*

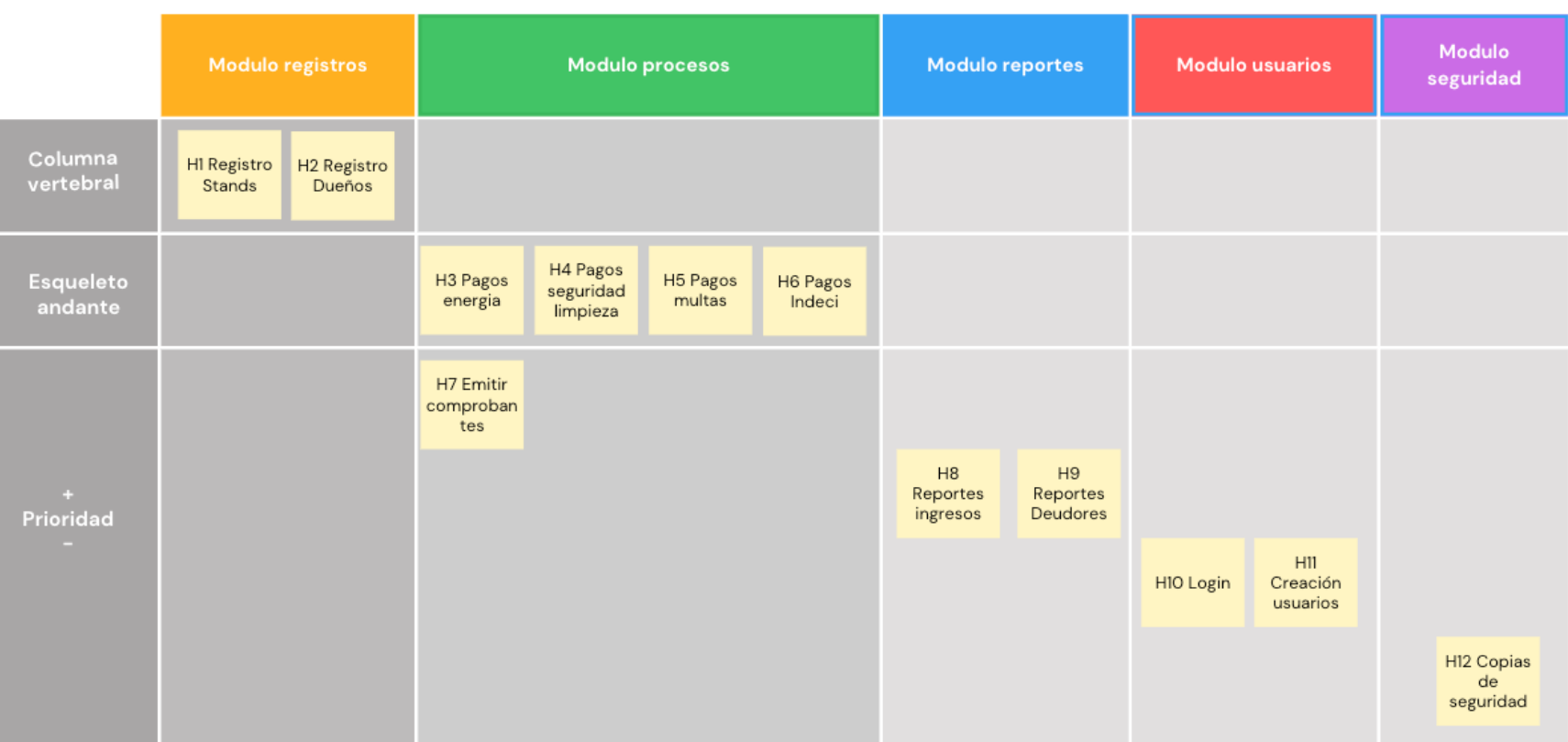

*Nota.* Se muestra el mapa de historias del proyecto.

#### **4.3. Estimaciones**

El siguiente paso en la planificación del proyecto es estimar las historias de usuario para saber cuánto se demorarán en realizarlas, en metodologías ágiles, las estimaciones que se realizan son estimaciones relativas, para ello se usan puntos de historias como unidad de medidas, en las que a mayores puntos de historia se asigne mayor complejidad tendrá la historia a realizarse. Para realizar la estimación se usó la técnica de Planning poker.

### 4.3.1. Planning Poker

Para la ejecución del planning poker se utilizó una herramienta web que permite el entorno colaborativo y privado de evaluación de las historias, en la Figura 17-18 podemos observar cómo se utilizó esta herramienta y los resultados finales de la estimación.

### **Figura 17**

**Ejecución Planning Poker** 

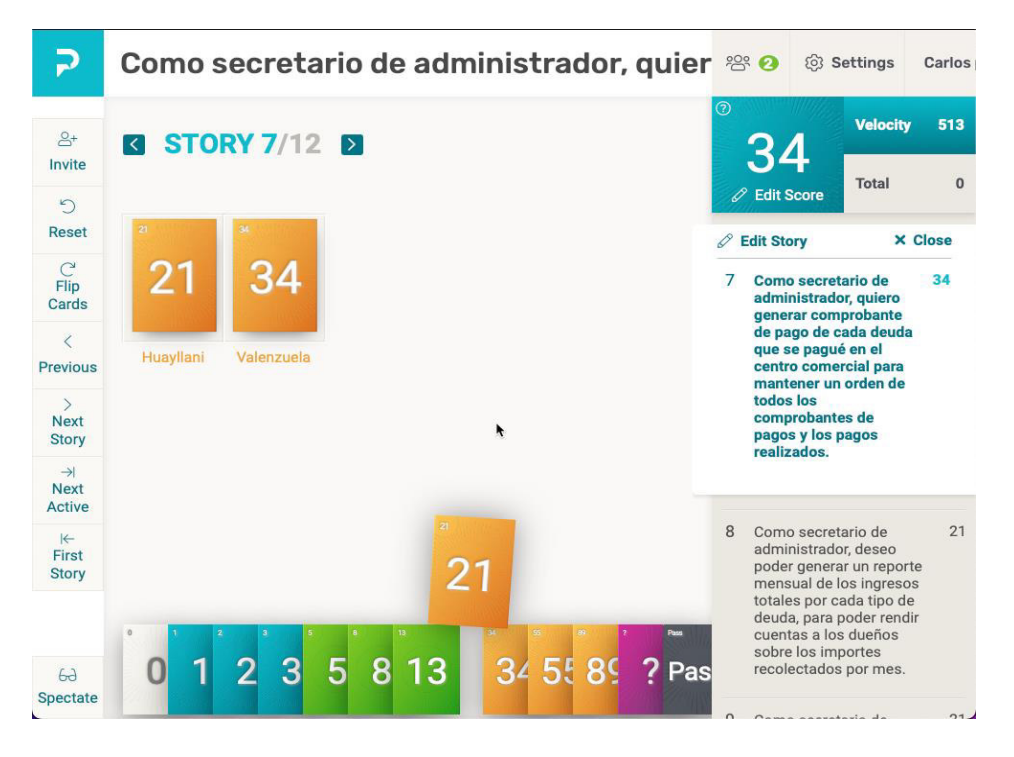

*Nota*. Se observa cómo cada participante puede elegir sus propias estimaciones por cada historia, esto se hace anónimamente, para luego dialogar las diferencias y llegar a un entendimiento común.

**Ejecución Planning Poker** 

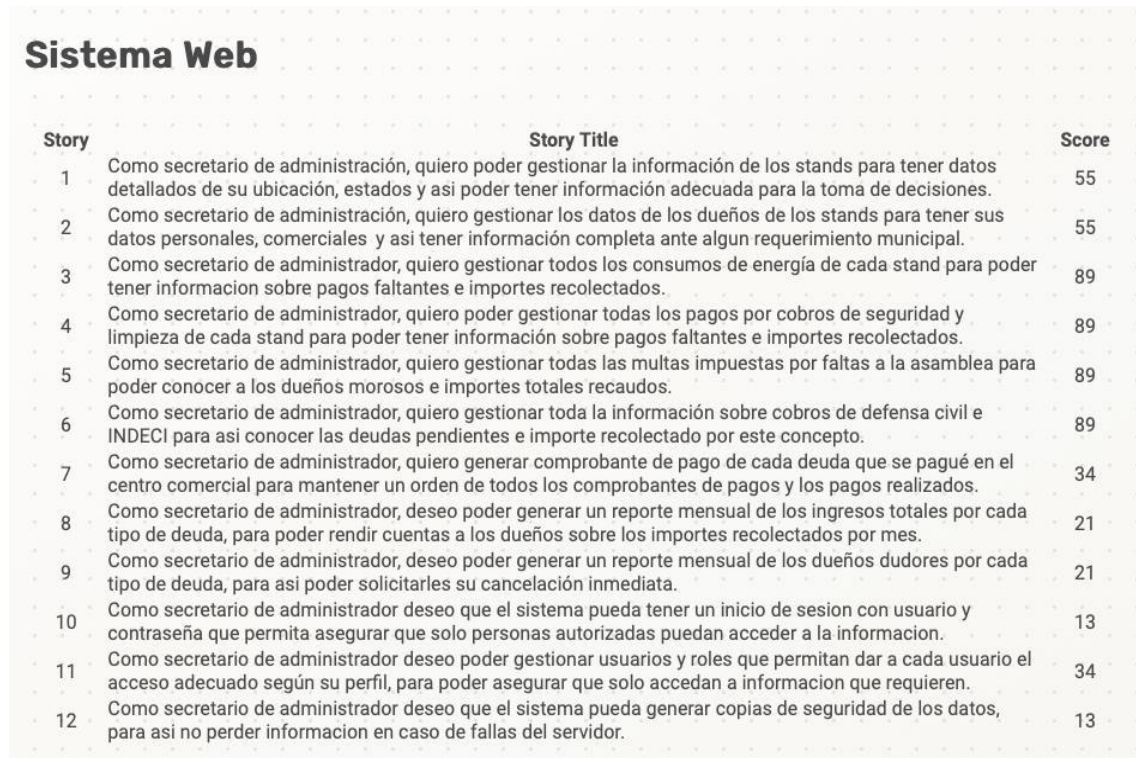

*Nota*. Se observa el resultado final de cada estimación.

#### 4.3.2. Determinación de la Velocidad

Para determinar la velocidad del equipo de trabajo se necesita determinar la duración del sprint. En este proyecto la duración del sprint elegida por el equipo de desarrollo fue de 4 semanas.

Después de determinar la duración del sprint se debe calcular/estimar cuántos puntos de historia puede el equipo realizar durante la ejecución de un sprint (4 semanas), inicialmente se tiene en cuenta la historia 10 o la 12 que son las historias que tienen menor complejidad en realizarse y ese motivo tienen menor puntos de historia 13. El equipo determinará cuántas veces puede realizar la historia 10 en un sprint (4 semanas). En este caso, el equipo determinó que puede realizar la historia 10 entre 15 y 16 veces durante un sprint (4 semanas), debido a que la complejidad de hacer un *login* no es muy alta. Por ello, al dividir el total de puntos de historia 602 entre 15 y 16 nos da un aproximado de 200 – 208 puntos de historia que se pueden realizar durante un sprint. Por lo tanto, la velocidad del equipo inicialmente será 200-208 puntos de historia. Este es un estimado inicial que se irá validando y modificando, en caso se requiera, después de la ejecución de cada sprint.

### 4.3.3. Determinación de los Sprint

Para determinar que historias se pueden realizar en un sprint se debe tener en cuenta la velocidad del equipo (cantidad de puntos de historia que puede realizar en un sprint) y las estimaciones realizadas por historia. Otro factor importante a tener en cuenta es que primero se desarrollarán las historias que se encuentra arriba del backlog, la representación gráfica de esto lo podemos ver en la Figura 19 el camino del producto en el que podemos ver el orden en que se desarrollarán cada historia y en que sprint.

## *Camino del Producto*

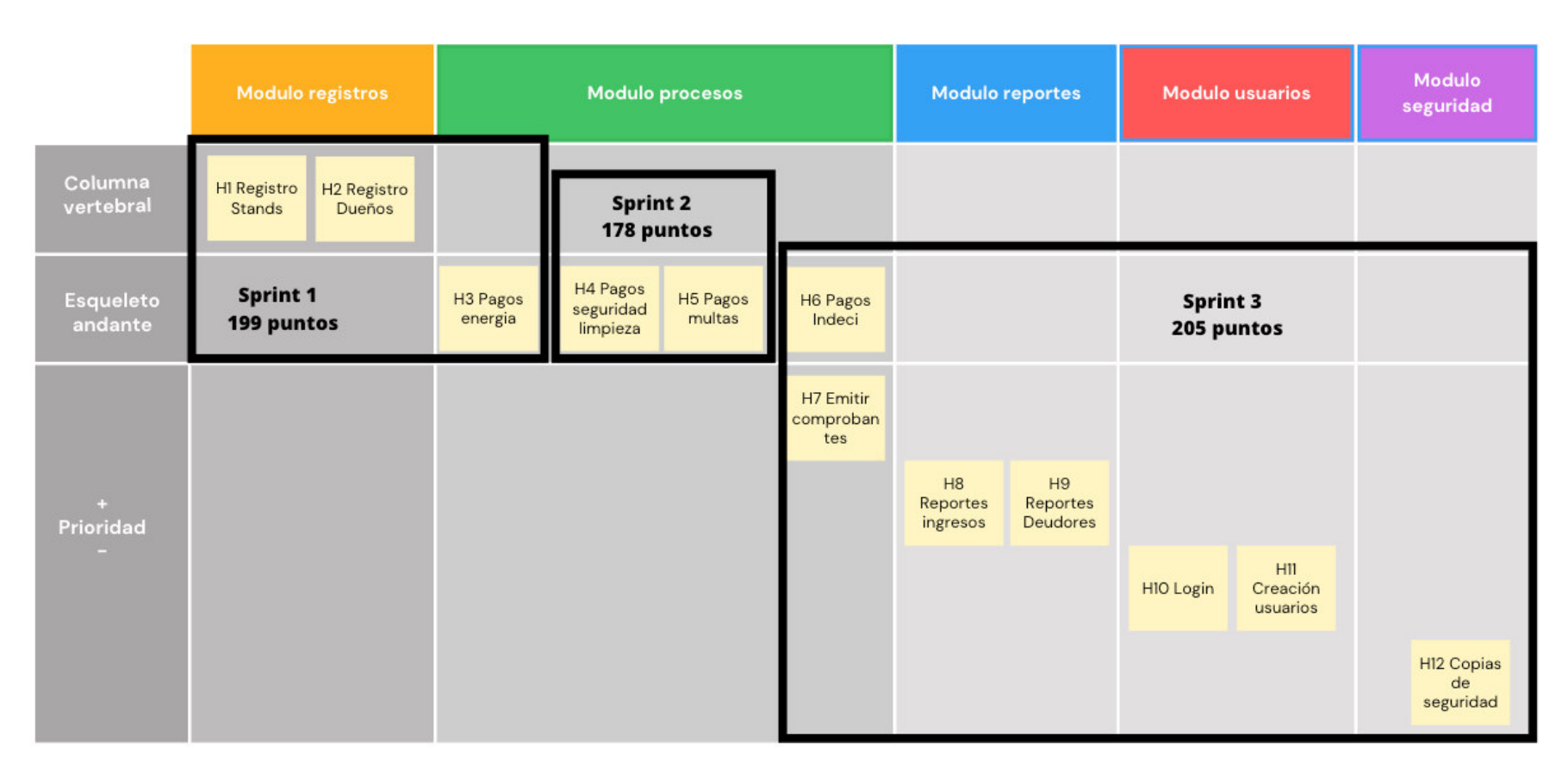

*Nota*. Se puede observar que el proyecto se desarrollará en tres meses esto debido a que tiene tres Sprint, además que la velocidad entre cada sprint varía a la velocidad calculada, pero está dentro del rango que el equipo de desarrollo puede realizar.

# **4.4. Backlog Final**

Al finalizar las priorizaciones y estimaciones correspondientes el backlog final se muestra en la Tabla 11, en la que vemos las historias ordenadas por su importancia y los puntos de historia requeridos que dan un total de 602 puntos de historia, además se aprecia en que sprint serán realizadas cada historia.

### **Tabla 11**

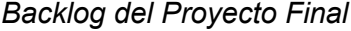

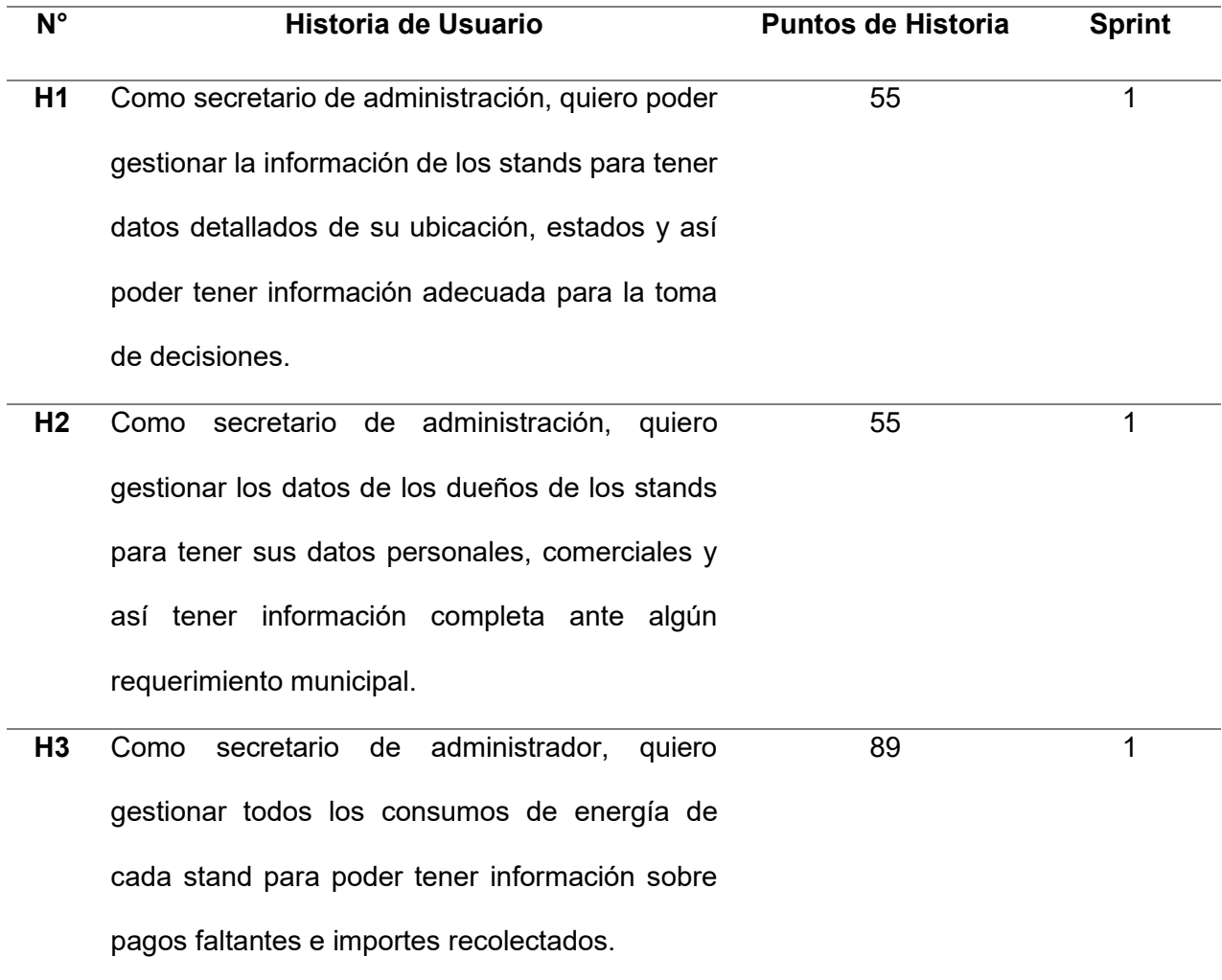

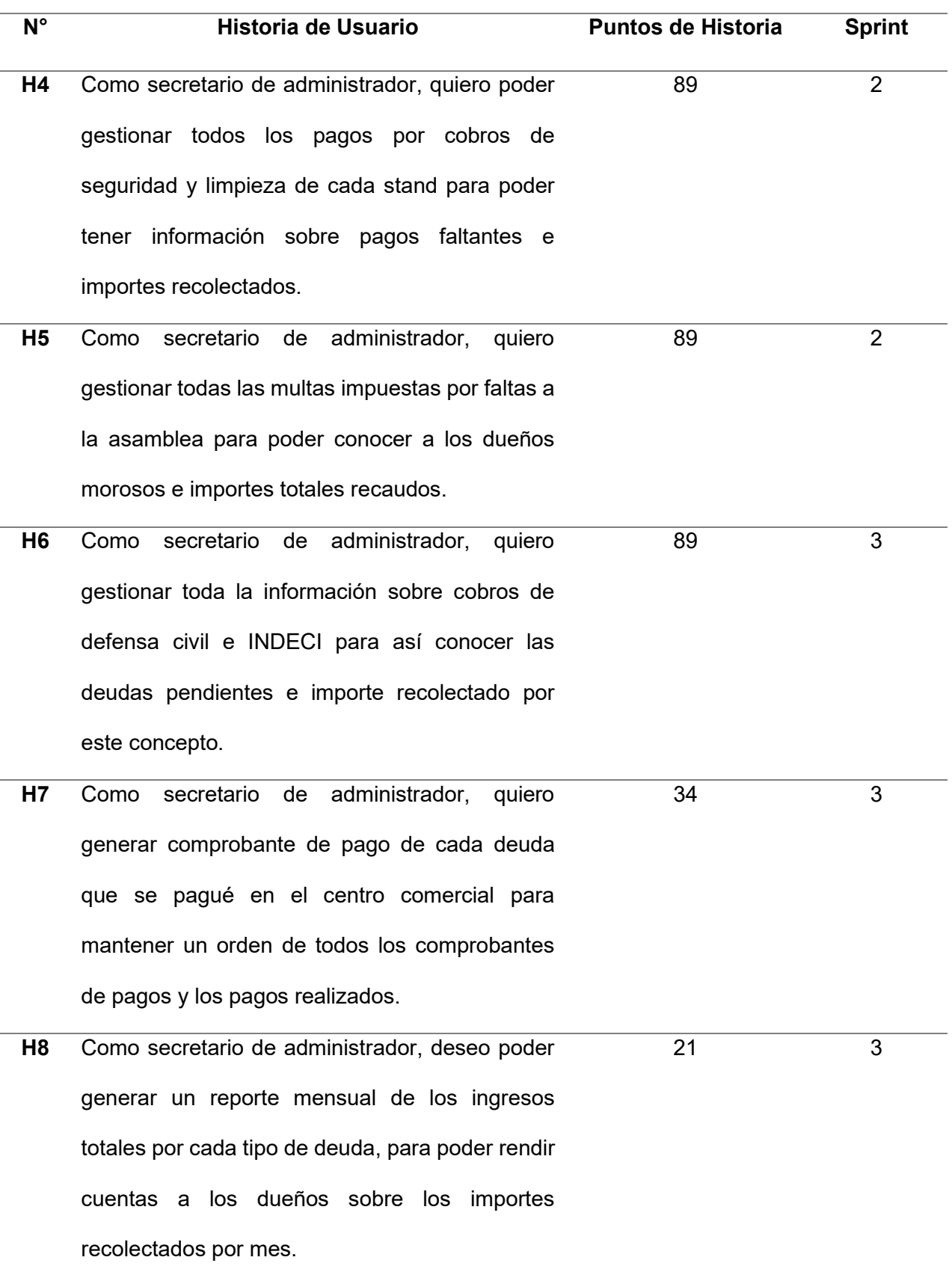

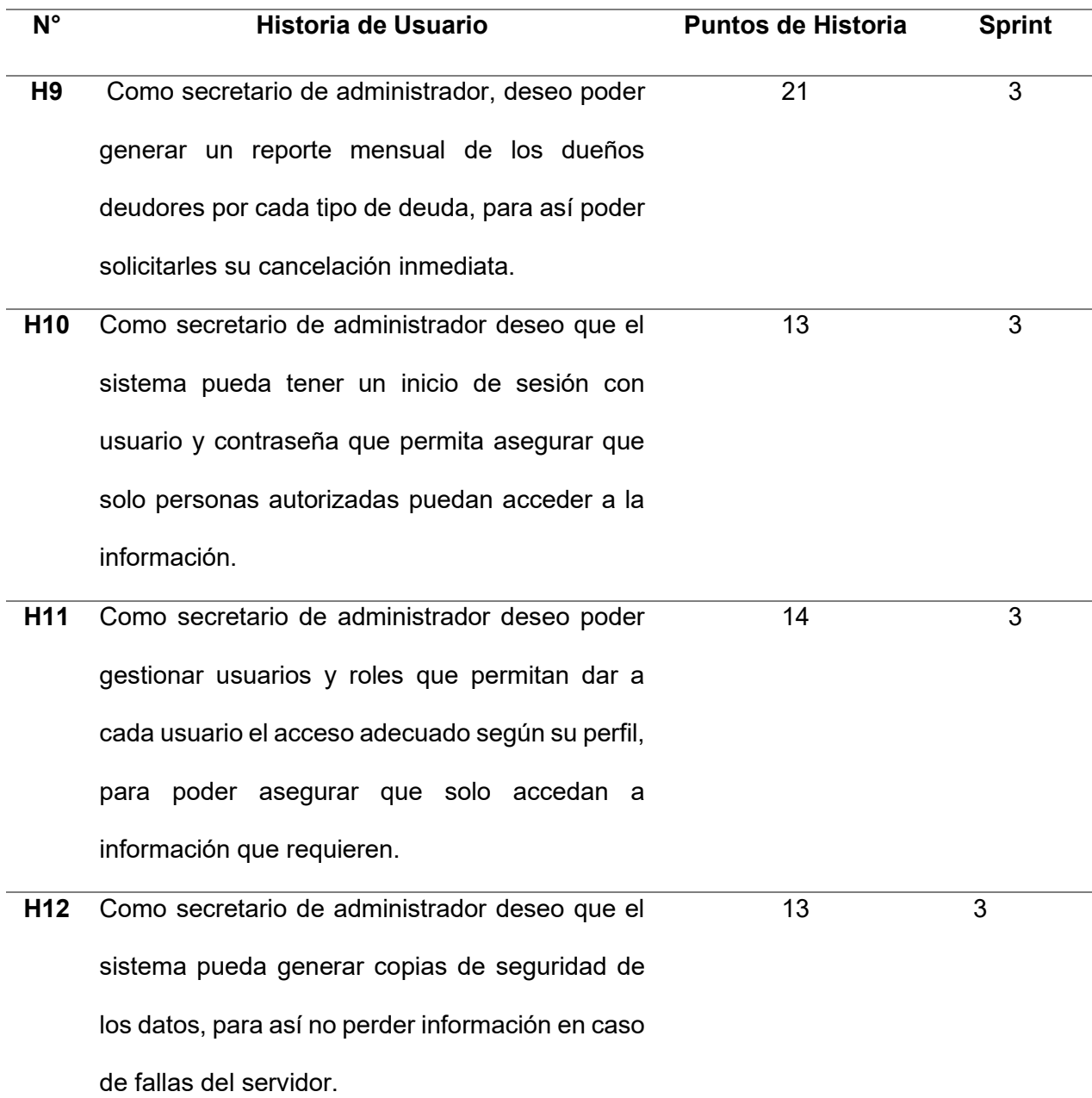

*Nota*. Muestra el backlog final del proyecto, con los puntos de historia respectivos y la asignación a un sprint correspondiente.

# **4.5. Configuración Inicial del Proyecto**

Para poder administrar los avances del proyecto se utilizó la herramienta Trello que es una herramienta que simula el funcionamiento de un tablero de Kanban, pero que da la opción de personalizarlo, según lo que requiera cada proyecto, para este proyecto se personalizo la plataforma para poder tener acceso a los documentos del proyecto y también para poder gestionar los avances por cada sprint (Figura 20).

## **Figura 20**

Configuración Inicial Trello

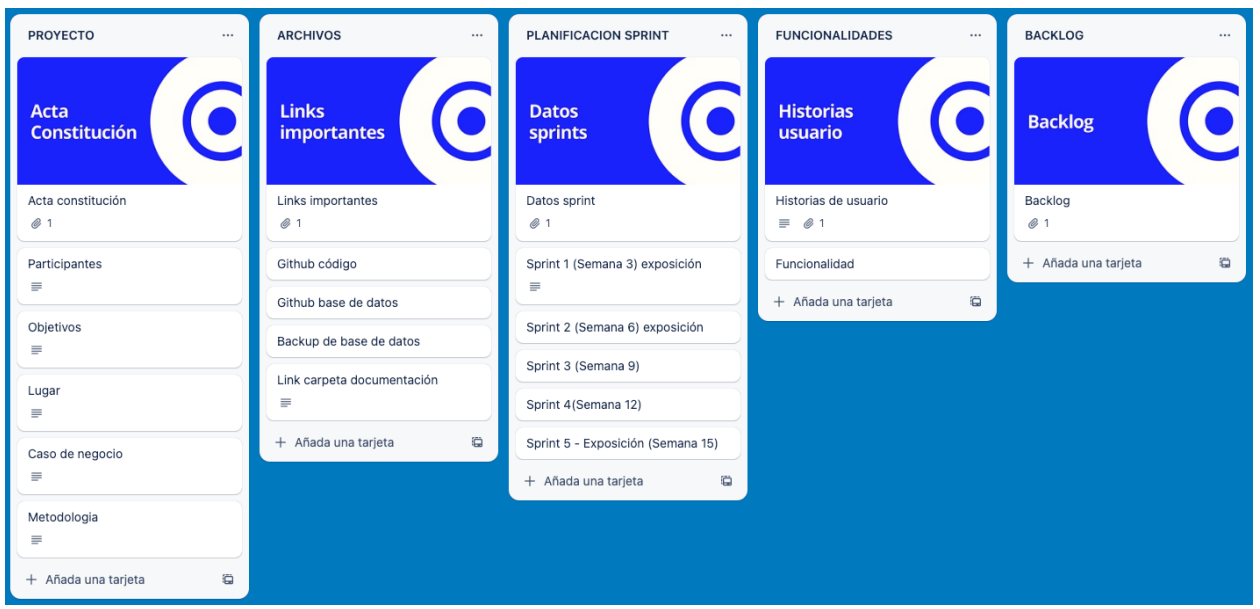

*Nota*. Herramienta Trello utilizada para poder visualizar los avances de las historias por cada Sprint.

# **4.6. Sprint 1**

# 4.6.1 Objetivos del Sprint

El sprint 1 tiene como objetivo principal; Permitir el registro de información de los stands, de los dueños y pagos de energía, las historias que se realizarán en el sprint se encuentran en la Figura 19, además se pueden apreciar directamente en la Tabla 12.

# **Tabla 12**

*Sprint 1 - Backlog*

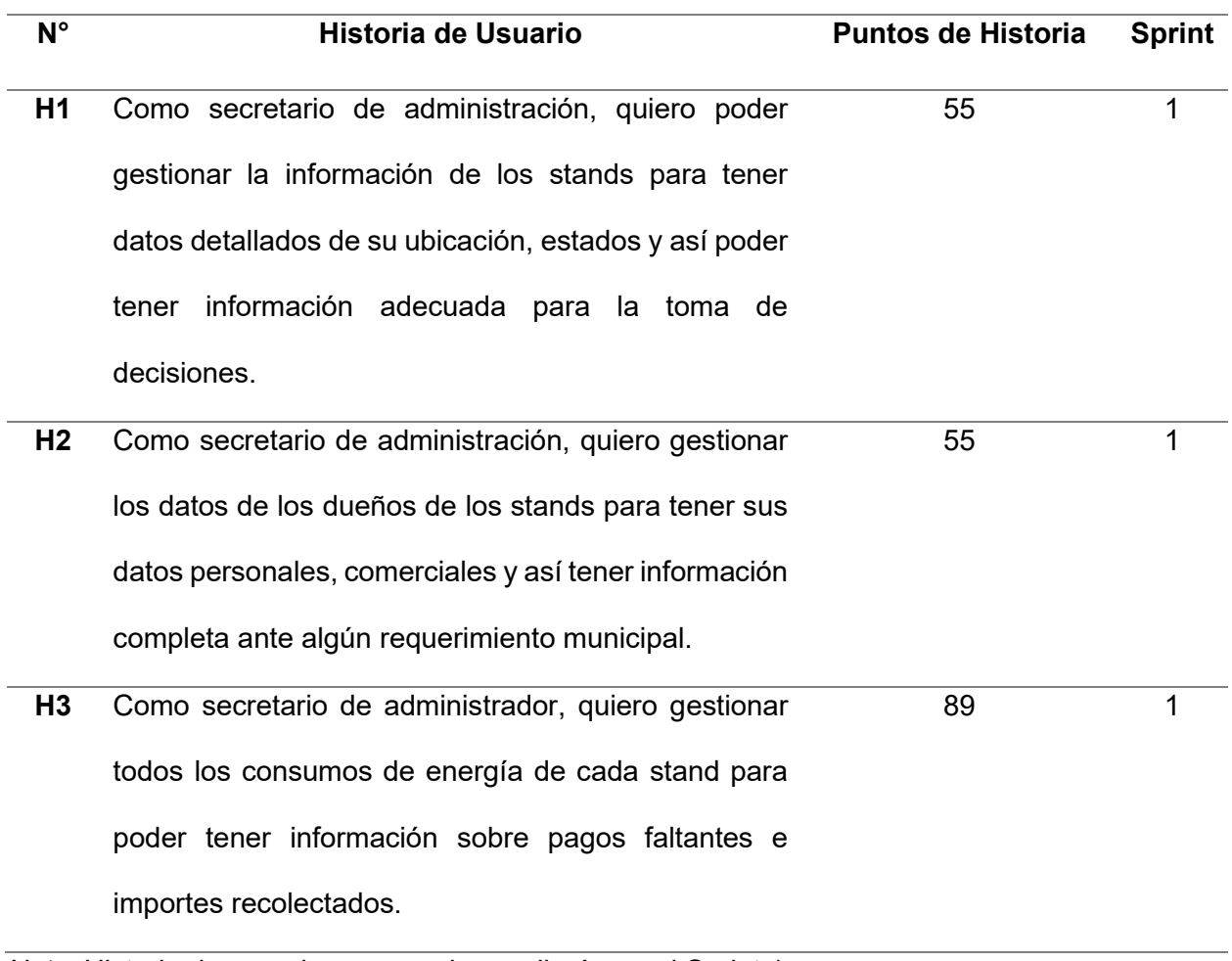

*Nota*. Historia de usuarios que se desarrollarán en el Sprint 1.

# 4.6.2 Prototipos de Sprint

En las Tablas 13 al 15 se planifica a detalle lo que se realizará en cada una de las historias del sprint backlog.

# **Tabla 13**

*Historia de Usuario 1 Registro de Stands*

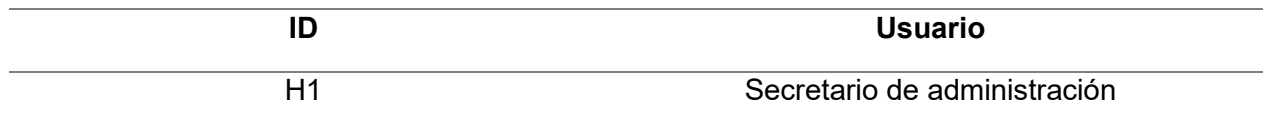

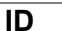

**ID Usuario** 

#### **Responsable**

Valenzuela Ygnacio, Luis Angel

#### **Descripción de Funcionalidad**

Formulario para poder ingresar, actualizar, eliminar datos de stands

#### **Nombre de Historia**

Como secretario de administración, quiero poder gestionar la información de los stands para tener datos detallados de su ubicación, estados y así poder tener información adecuada para la toma de decisiones.

#### **Tareas**

. Realizar el diseño de las pantallas.

- . creación de las tablas que se requieran para completar la historia,
- . Programar las pantallas.
- . Realizar pruebas unitarias que aseguren el funcionamiento de las pantallas

### **Criterios**

- . El tiempo de respuesta de la pantalla no debe demorar más de dos segundos.
- . Cada operación debe contar con un mensaje de confirmación que se realizó exitosamente.

### **Prototipos**

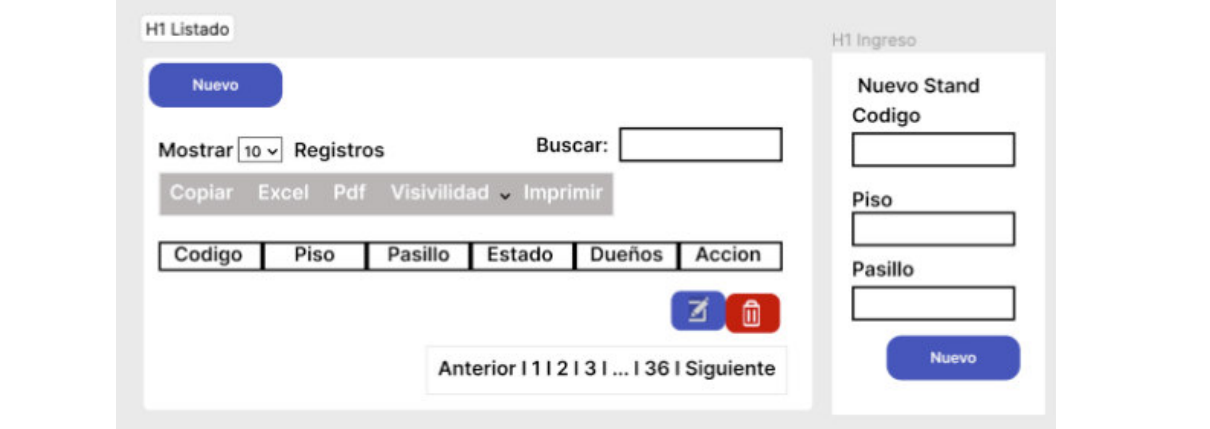

*Nota*. Información detallada de la historia.

# **Tabla 14**

### *Historia de Usuario 2 Registro de DueÒos*

**ID Usuario**  H2 Secretario de administración **Responsable**  Valenzuela Ygnacio, Luis Angel **Descripción de Funcionalidad** Formulario para poder ingresar los datos de los dueños de stands **Nombre de Historia**  Como secretario de administración, quiero gestionar los datos de los dueños de los stands para tener sus datos personales, comerciales y así tener información completa ante algún requerimiento municipal **Tareas** 

. Realizar el diseño de las pantallas.

. Crear la base de datos.

. Programar las pantallas.

. Realizar pruebas unitarias que aseguren el funcionamiento de las pantallas.

## **Criterios de aceptación**

. El tiempo de respuesta de la pantalla no debe demorar más de dos segundos.

. Cada operación debe contar con un mensaje de confirmación que se realizó exitosamente.

### **Prototipos**

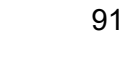

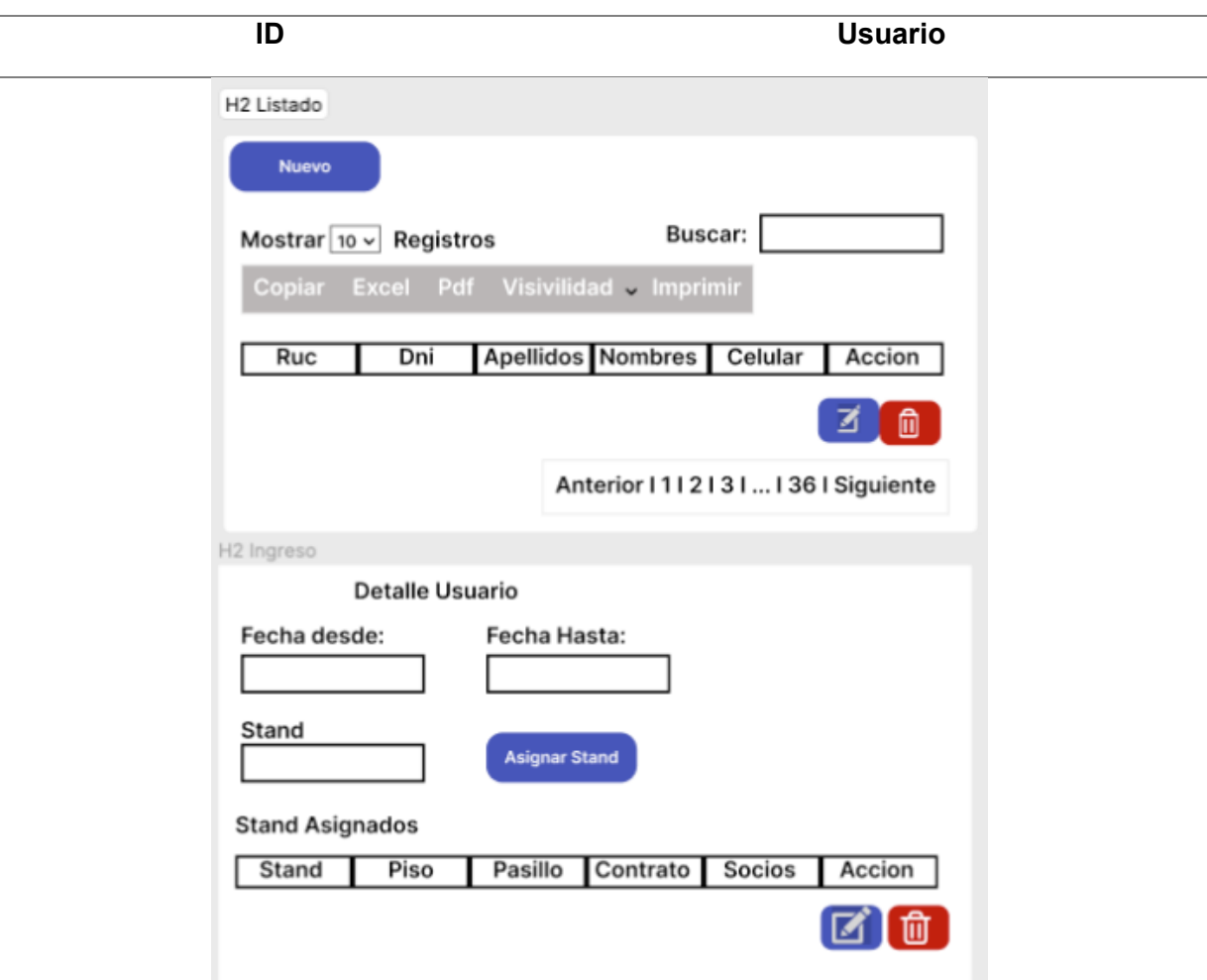

*Nota*. Información detallada de la historia.

# **Tabla 15**

*Historia de Usuario 3 Pagos de EnergÌa*

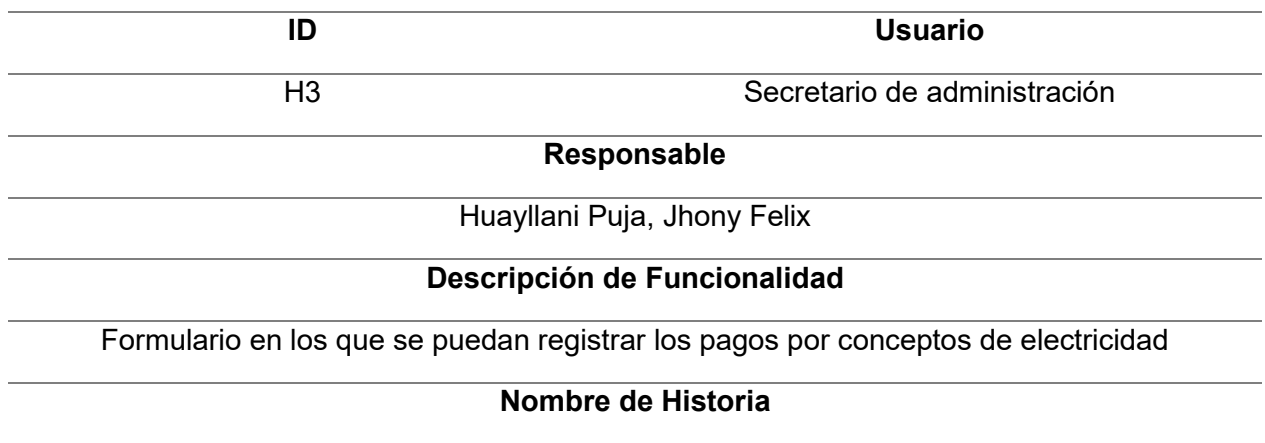

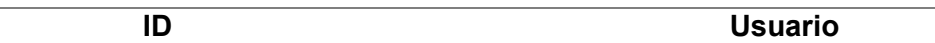

Como secretario de administrador, quiero gestionar todos los consumos de energía de cada stand para poder tener información sobre pagos faltantes e importes recolectados.

#### **Tareas**

. Realizar el diseño de las pantallas.

- . Crear la base de datos.
- . Programar las pantallas
- . Realizar pruebas unitarias que aseguren el funcionamiento de las pantallas.

# **Criterios**

- . El tiempo de respuesta de la pantalla no debe demorar más de dos segundos.
- . Cada operación debe contar con un mensaje de confirmación que se realizó exitosamente.
- . Cada ingreso debe validar que el importe ingresado sea el que se requiere para el pago.

### **Prototipos**

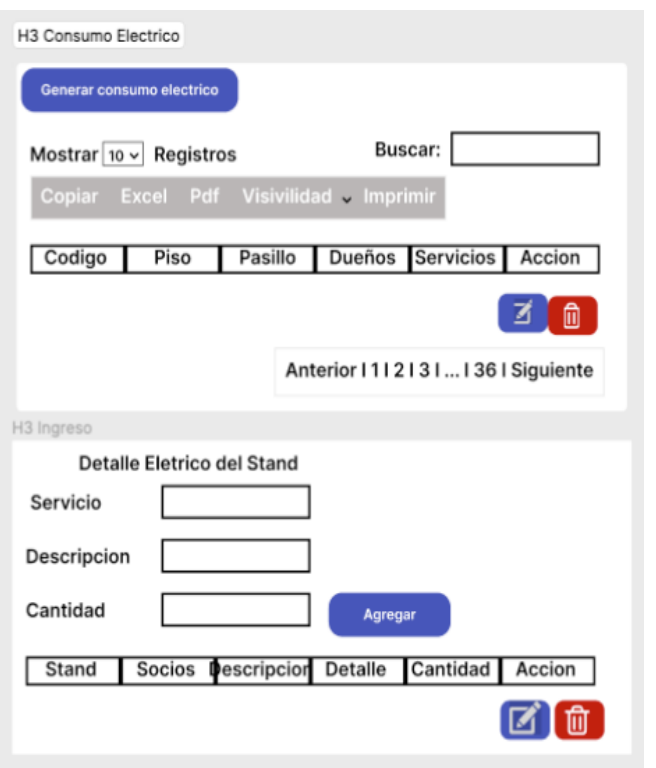

*Nota*. Información detallada de la historia.

## 4.6.3 Informe de Impedimentos

Durante el desarrollo del sprint se realizaron las reuniones diarias cuyo objetivo es analizar cómo va desarrollándose el proyecto y si hay problemas o impedimentos. Estas reuniones fueron realizadas a las 9 am al inicio de la jornada laboral, con la participación del equipo de desarrollo y del Scrum Master en la Tabla 16 se aprecia un resumen semanal de los hallazgos de esa reunión.

### **Tabla 16**

*Informe de Impedimentos Sprint 1*

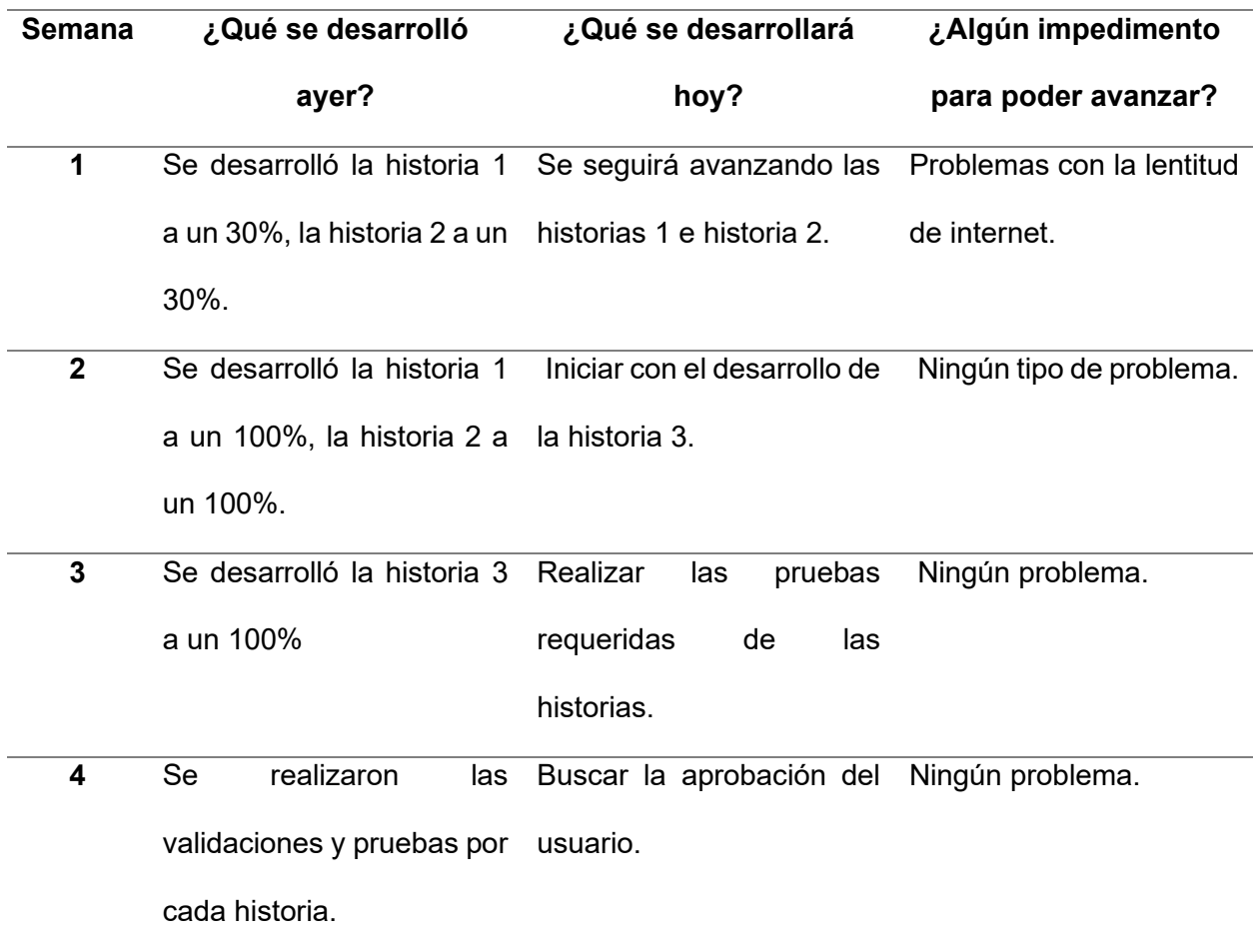

*Nota*. Resultado de las historias diarias realizadas durante el sprint.

### 4.6.4 Revisión del Producto

Durante la revisión del producto se realizó una reunión en la que participaron el product owner y usuarios claves, para buscar la aprobación de las historias del sprint, como resultado se firmó un acta de aprobación (Anexo D), en la que se deja constancia que se realizaron todas las historias según lo requerido por el cliente y se muestra su conformidad.

### 4.6.5 Retrospectiva e Informe de la Retrospectiva

La retrospectiva se enfoca en determinar que se realizó bien y que se realizó mal durante el desarrollo del sprint, para ello se definen etapas que hacen que la retrospectiva tenga un mejor resultado.

**4.6.5.1 Establecer el Ambiente de Trabajo.** En esta fase el objetivo es promover una participación de todos, la técnica que se usa acá es Focus on/off, es una técnica que promueve la participación al analizar diferente tipo de acciones que son consideradas buenas o malas. Los conceptos que se analizaron fueron: preguntar y suponer, dialogar y discutir, conversar y pelear, entendimiento y defensa. El resultado de esta dinámica fue que todos comprendieron lo importante de participar activamente y con mesura en cada una de las siguientes actividades.

**4.6.5.2 Obtener datos.** El objetivo de esta etapa es tener una visión de todo lo que ocurrió durante la ejecución de los Sprint para esta etapa se realizó la técnica de tres centavos en la que cada participante generó 3 ideas base sobre el desarrollo del sprint y sobre esas ideas se empezó a analizar a más detalle.

**4.6.5.3 Generar ideas.** En esta etapa los datos recolectados se evalúan, para poder entender cuál es la razón por la que sucedieron estas actividades encontradas en la fase anterior, en esta etapa se utilizó la tormenta de ideas en la que se pudo compartir la opinión de cada participante respecto al porqué ocurrieron estas acciones durante el desarrollo del sprint.

**4.6.5.4 Decidir qué hacer.** En esta etapa se tomarán decisiones sobre qué hacer respecto a las razones encontradas en la fase anterior, dentro de estas acciones se identifican

que se debe mantener, que se debe evitar y que se debe mejorar, para ello se utilizó la técnica de temas cortos.

**4.6.5.5 Cierre de la retrospectiva.** En esta etapa se analizó cómo el equipo percibió el desarrollo de la retrospectiva si las técnicas fueron las adecuadas si les dio motivación para hablar y si se logró aprender de la retrospectiva en general para esta etapa se usó la técnica de plus y delta en el que se evaluaron si las técnicas usadas fueron las adecuadas, como resultado se estableció que el equipo participante en la retrospectiva terminó conforme con la manera en la que se condujo el proceso de retrospectiva.

En la Figura 21 se puede visualizar los hallazgos obtenidos en cada una de las etapas de la retrospectiva a manera de resumen.

### 4.6.6 Radiadores de Información

Los radiadores de información son la representación preferida en metodologías ágiles para mostrar el estado del proyecto a continuación presentamos los que se utilizaron para controlar los avances del sprint (Figura 22 -24).

## *Informe de Retrospectiva*

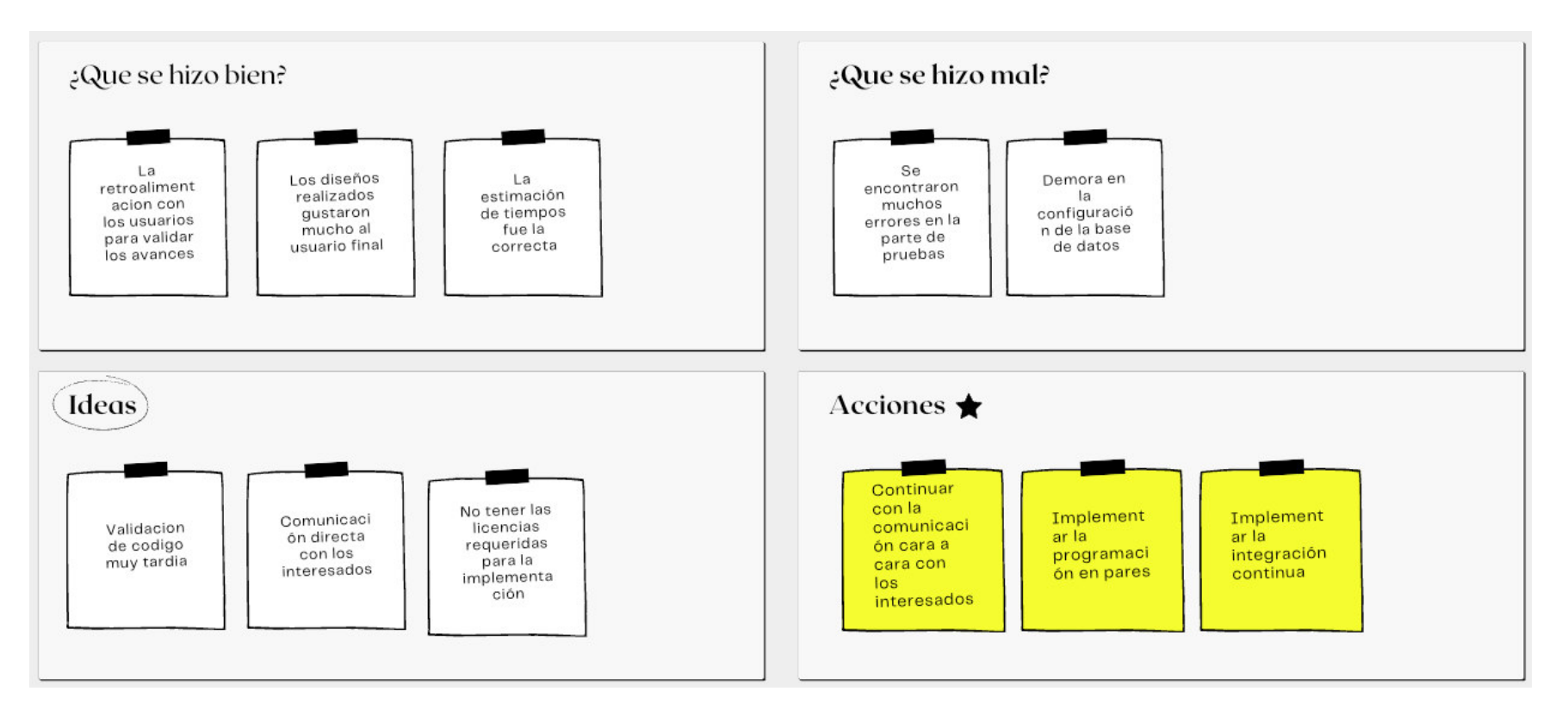

*Nota.* Se muestra el informe de retrospectiva.

#### *Diagrama de Seguimiento de Velocidad*

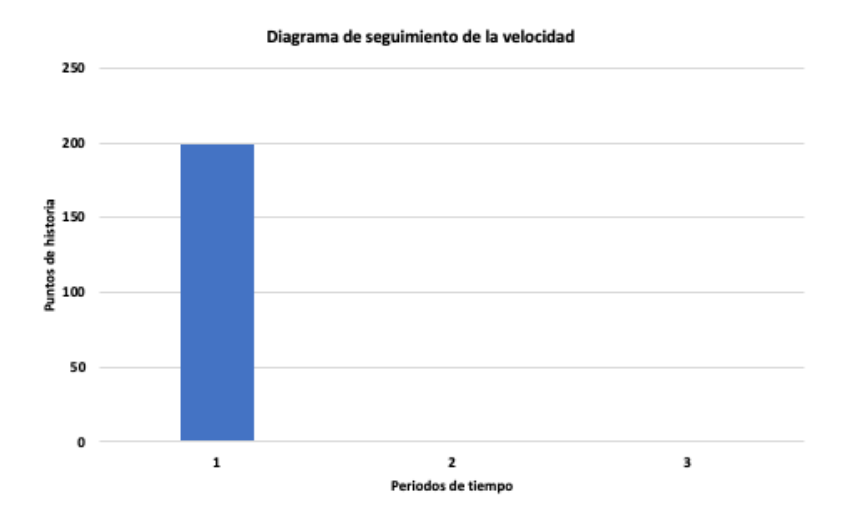

*Nota*. Se observa la velocidad del equipo durante el sprint 1 que es la misma velocidad que se planificó al momento de determinar la cantidad de Sprint que se podían realizar.

### **Figura 23**

*Diagrama de Quemado Hacia Arriba*

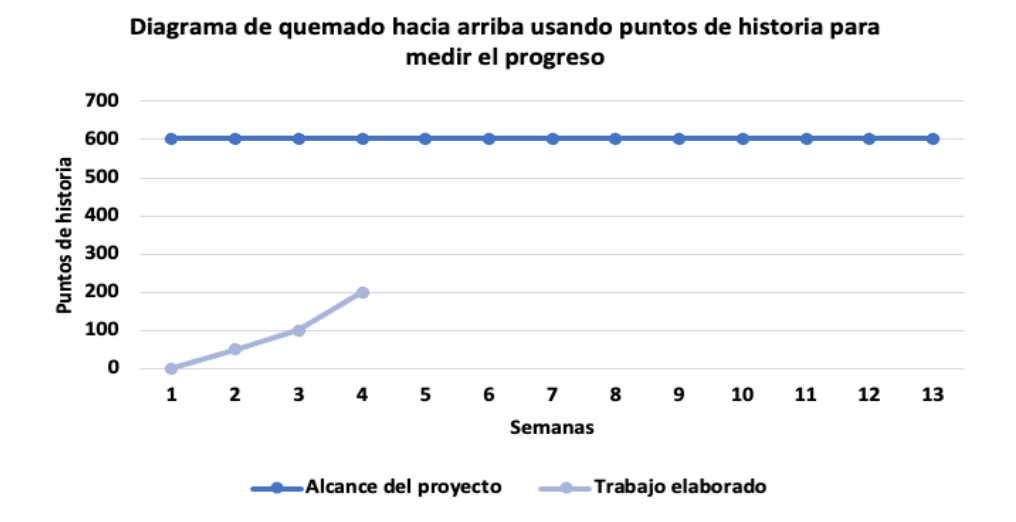

*Nota*. Se observa el diagrama de quemado hacia arriba en el que podemos ver que la línea azul oscuro es la cantidad de puntos de historia totales del proyecto y la línea gris es la cantidad de puntos realizados durante las primeras cuatro semanas (primer Sprint).

#### *Diagrama Acumulativo de Riesgos*

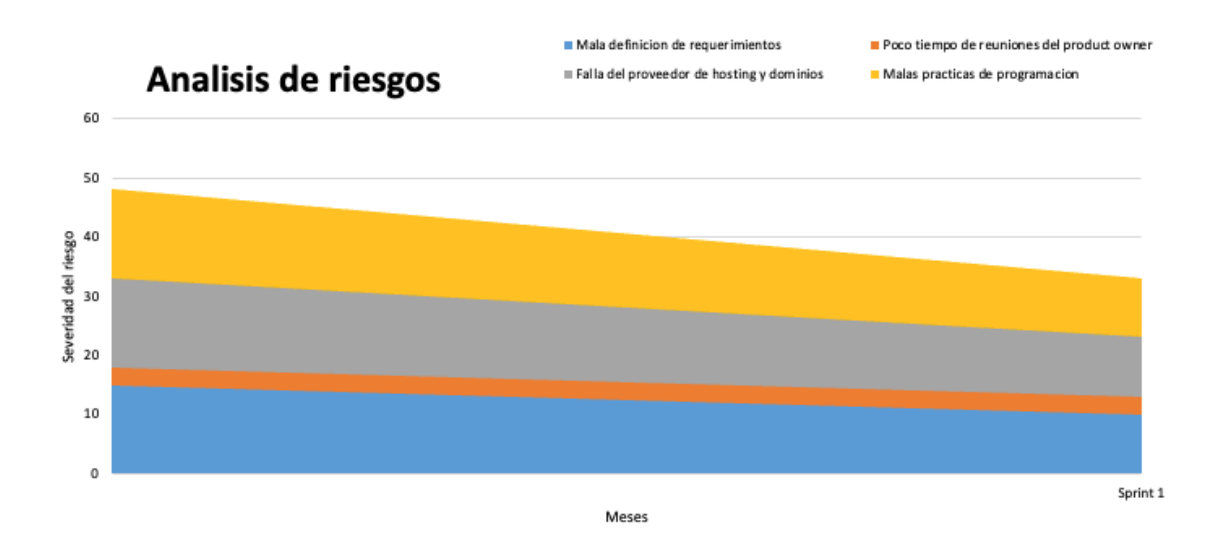

*Nota*. Se observa como los riesgos iniciales al finalizar el sprint uno disminuyó, esto se debe a que el trabajo a realizarse disminuyó, y con el uso de las metodologías ágiles estos riesgos se vieron reducidos, como se explicó en el análisis de riesgo realizados.

## 4.6.7 Presentación del Aplicativo

En esta sección se muestran las pantallas finales del aplicativo las cuales se pueden apreciar en la Figura 25-30.

# **Listado de Creación de Stands**

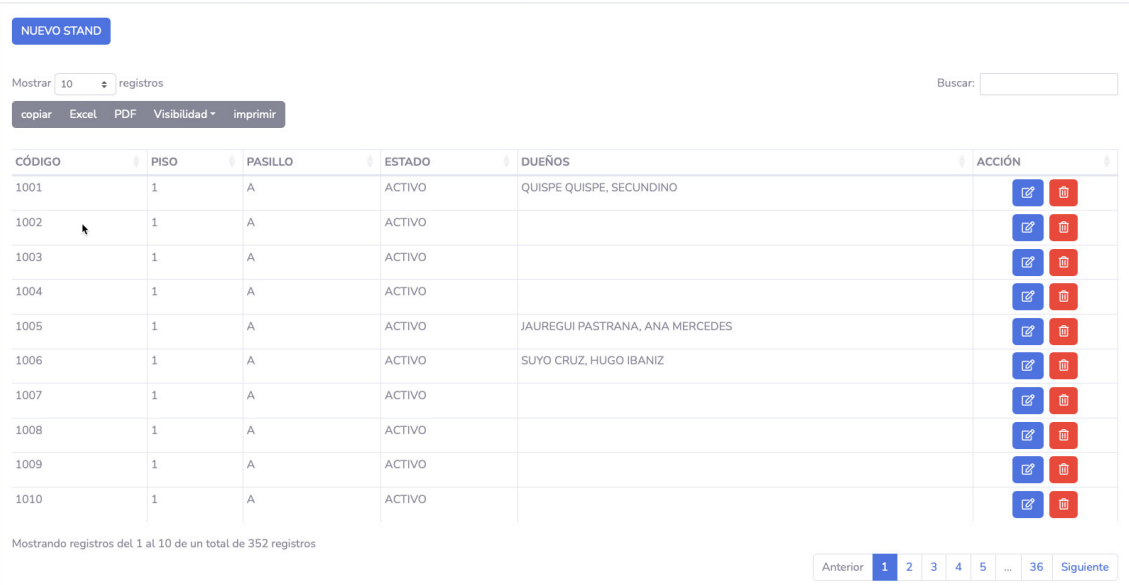

# *Nota*. Listado de creación de Stands.

## **Figura 26**

### **Formulario de Creación de Stands**

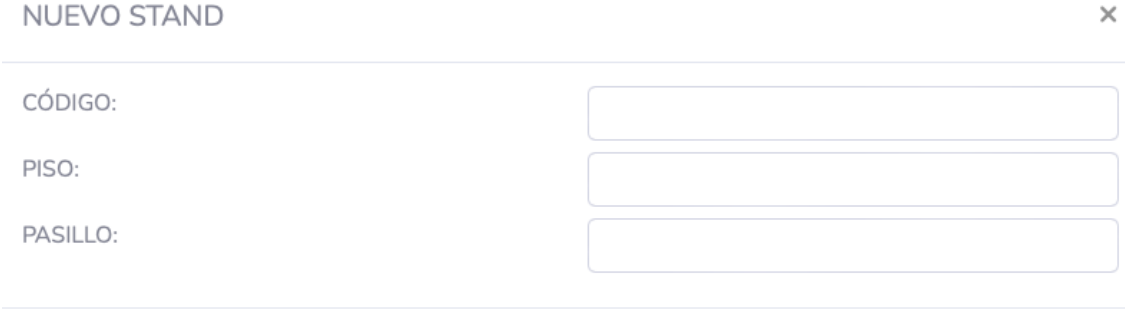

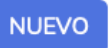

*Nota*. Formulario de registros de Stands.

# **Listado de Creación de Dueños**

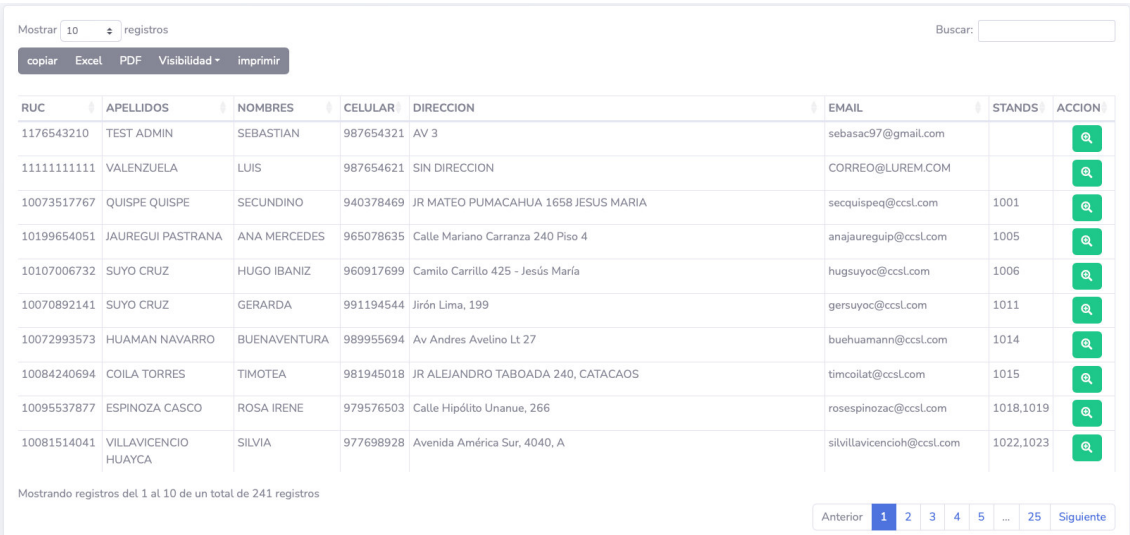

# *Nota*. Listado de dueños en el sistema.

# **Figura 28**

# **Formulario de Creación de Dueños**

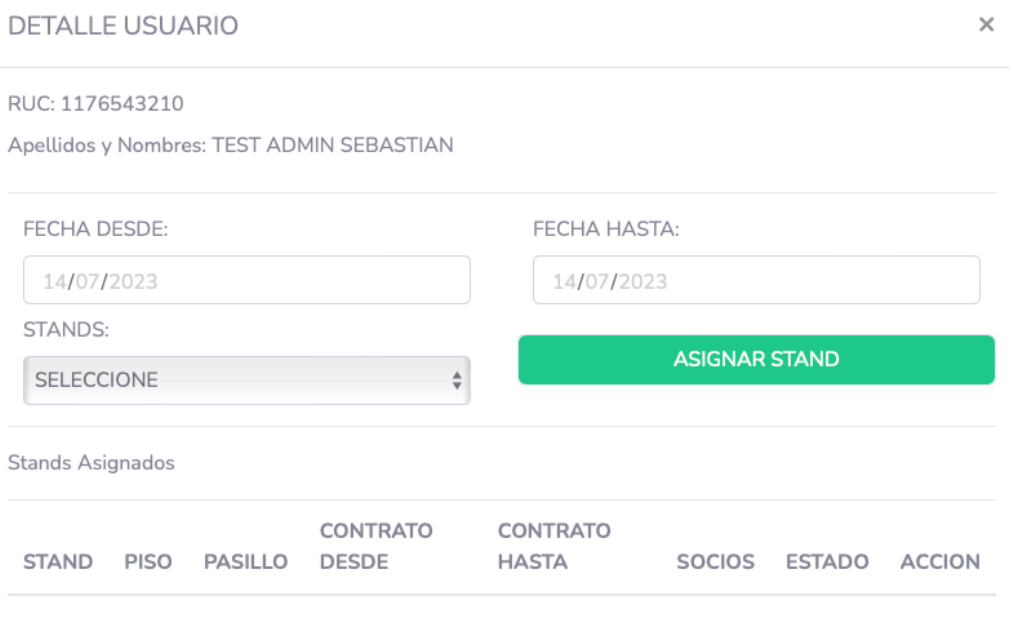

*Nota*. Formulario de creación de dueños.

# *Listado de Pagos de EnergÌa*

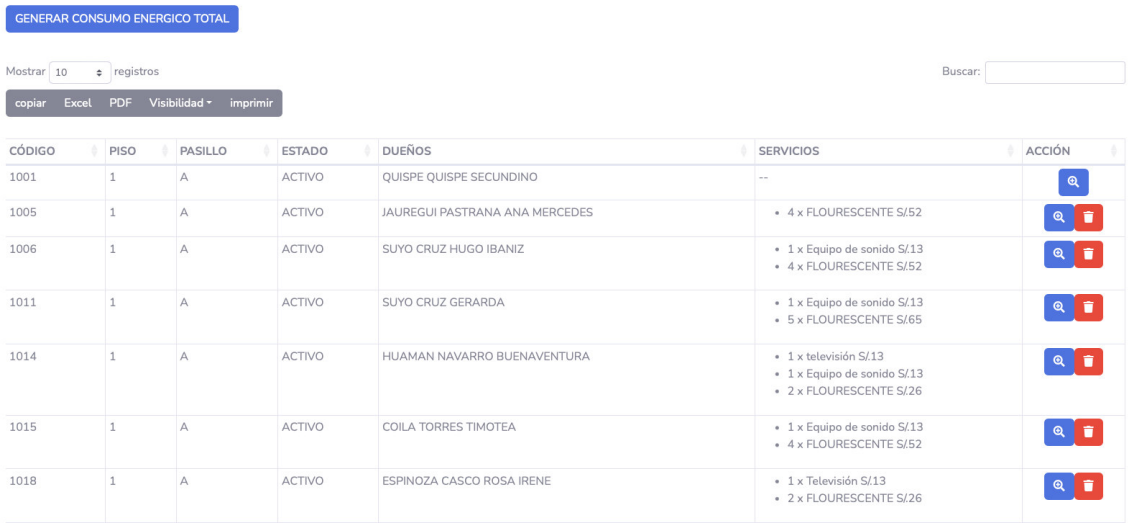

*Nota*. Listado de pagos de energía en el sistema.

# **Figura 30**

Formulario de Pagos de Energía

### DETALLE ELECTRICO DEL STAND

**SERVICIO**  $\triangleq$ CONSUMO ENERGIA **DESCRIPCION** CANTIDAD  $\hat{\cdot}$ MONTO UNIDAD  $\hat{\cdot}$ **AGREGAR** STAND SOCIOS **DESCRIPCION** DETALLE CANTIDAD MONTC 1005 JAUREGUI PASTRANA ANA MERCEDES CONSUMO ENERGIA  $S/-$  13 **FLOUI**  $\overline{4}$  $\hat{\cdot}$ 

*Nota*. Formulario de ingreso de pagos de energía.

 $\times$ 

### 4.6.8 Refinamiento del Backlog

 El *product owner* y el equipo de desarrollo analizaron el *backlog* buscando cambios de prioridad, historias que no son necesarias o historias nuevas, para determinar si el *backlog* del proyecto podría variar. Como resultado, no se encontraron cambios requeridos.

### **4.7. Sprint 2**

### 4.7.1 Objetivos del Sprint

El sprint 2 tiene como objetivo principal; Permitir la gestión de pagos por concepto de seguridad y por concepto de multas adquiridas, las historias que se realizaron en el sprint se encuentran en la Figura 19, además se pueden apreciar directamente en la Tabla 17.

### **Tabla 17**

*Sprint 2 - Backlog*

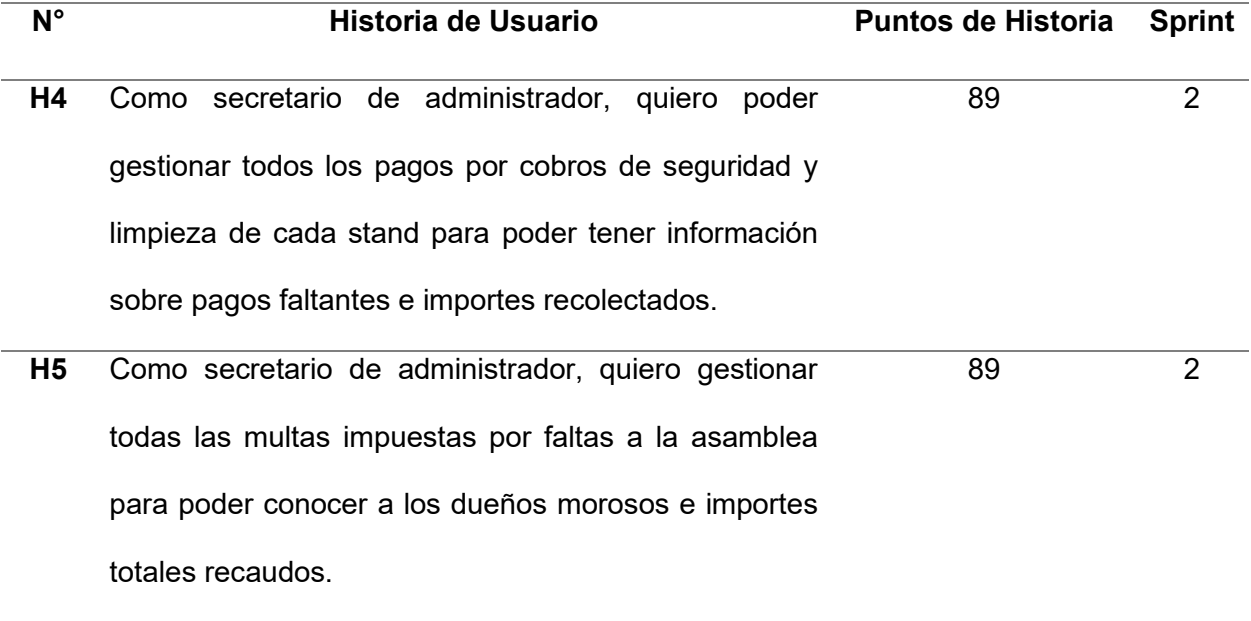

*Nota*. Historias para desarrollar en el Sprint 2.

### 4.7.2 Prototipos de Sprint

En las Tablas 18 -19 se planifica a detalle lo que se realizará en cada una de las historias del sprint backlog.

# **Tabla 18**

J.

## *Historia de Usuario 4 Registro de Pagos por Seguridad*

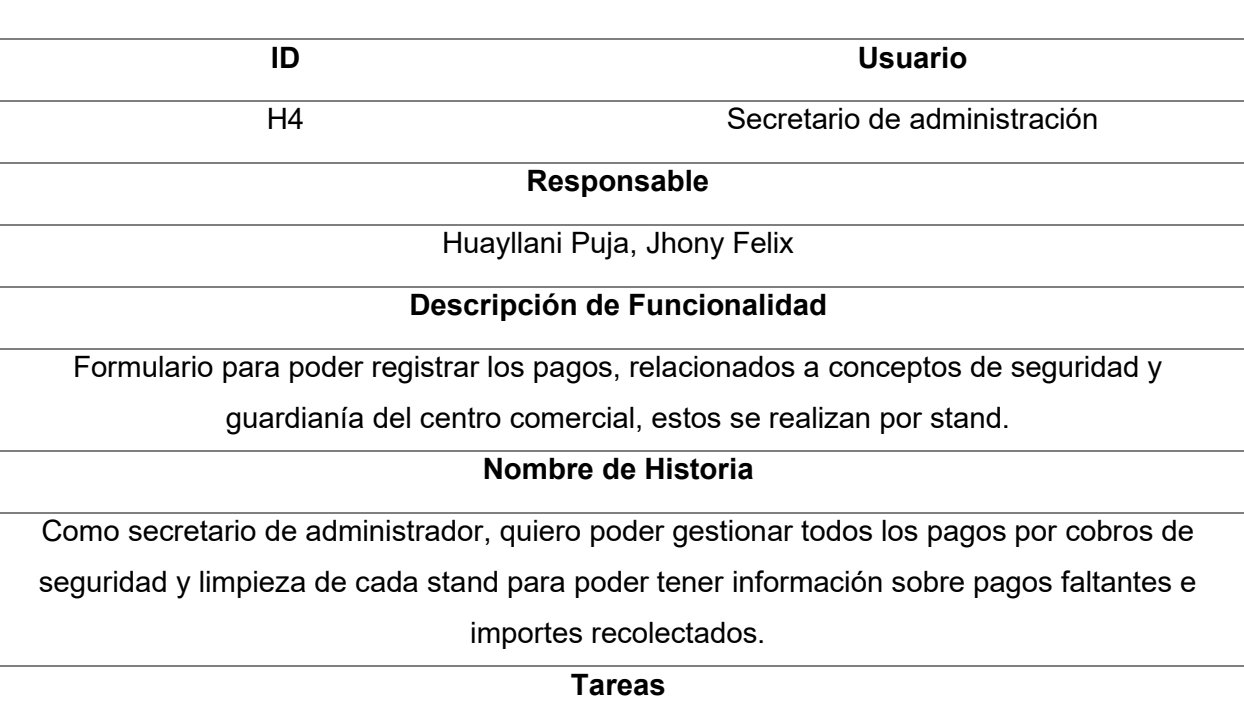

. Realizar el diseño de las pantallas.

. creación de las tablas que se requieran para completar la historia,

. Programar las pantallas.

. Realizar pruebas unitarias que aseguren el funcionamiento de las pantallas

## **Criterios**

. El tiempo de respuesta de la pantalla no debe demorar más de dos segundos.

. Cada operación debe contar con un mensaje de confirmación que se realizó exitosamente.

. No debe permitir el ingreso de importes negativos, ni importes vacíos. Todos los datos del

formulario deben estar llenos para poder registrar la información.

# **Prototipos**

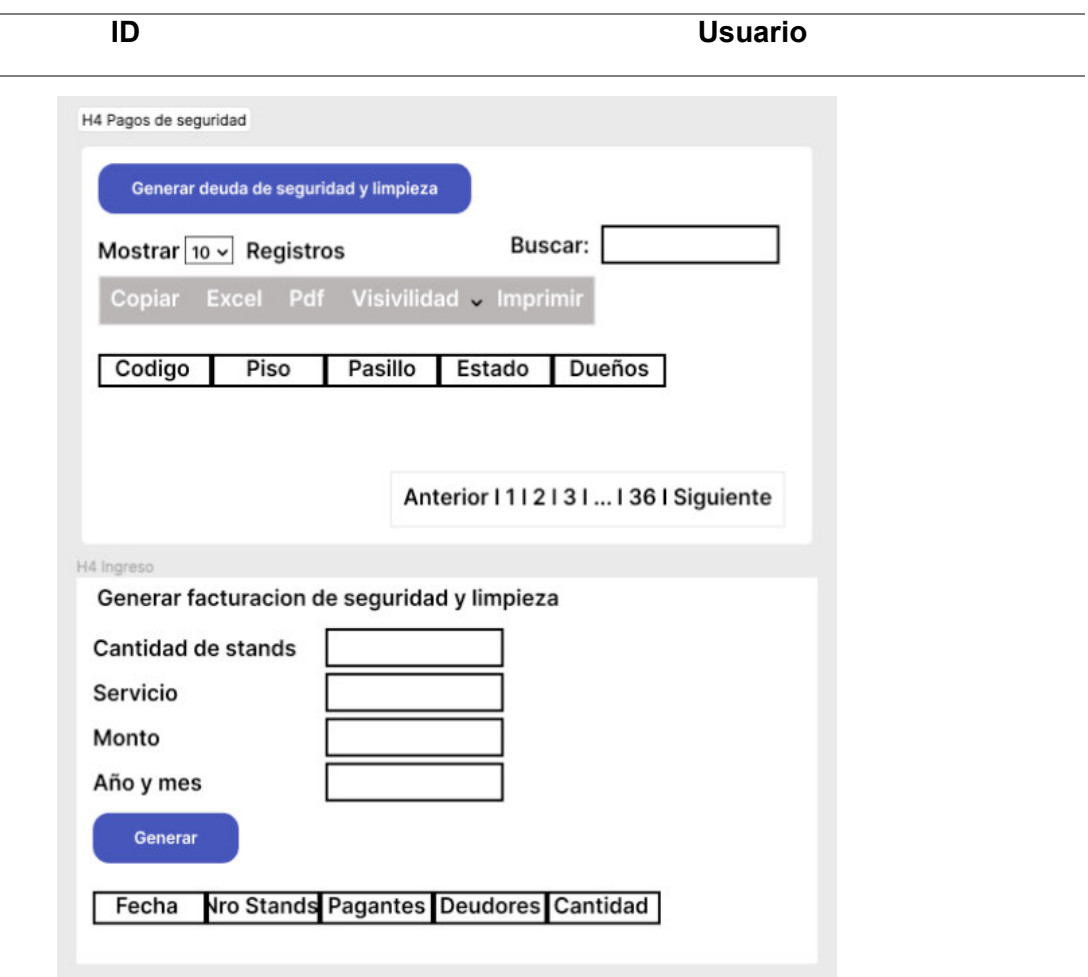

*Nota*. Información detallada de la historia.

# **Tabla 19**

 $\label{eq:2.1} \frac{1}{\sqrt{2}}\left(\frac{1}{\sqrt{2}}\right)^{2} \left(\frac{1}{\sqrt{2}}\right)^{2} \left(\frac{1}{\sqrt{2}}\right)^{2} \left(\frac{1}{\sqrt{2}}\right)^{2} \left(\frac{1}{\sqrt{2}}\right)^{2} \left(\frac{1}{\sqrt{2}}\right)^{2} \left(\frac{1}{\sqrt{2}}\right)^{2} \left(\frac{1}{\sqrt{2}}\right)^{2} \left(\frac{1}{\sqrt{2}}\right)^{2} \left(\frac{1}{\sqrt{2}}\right)^{2} \left(\frac{1}{\sqrt{2}}\right)^{2} \left(\$ 

*Historia de Usuario 5 Registro de Pagos por Multas*

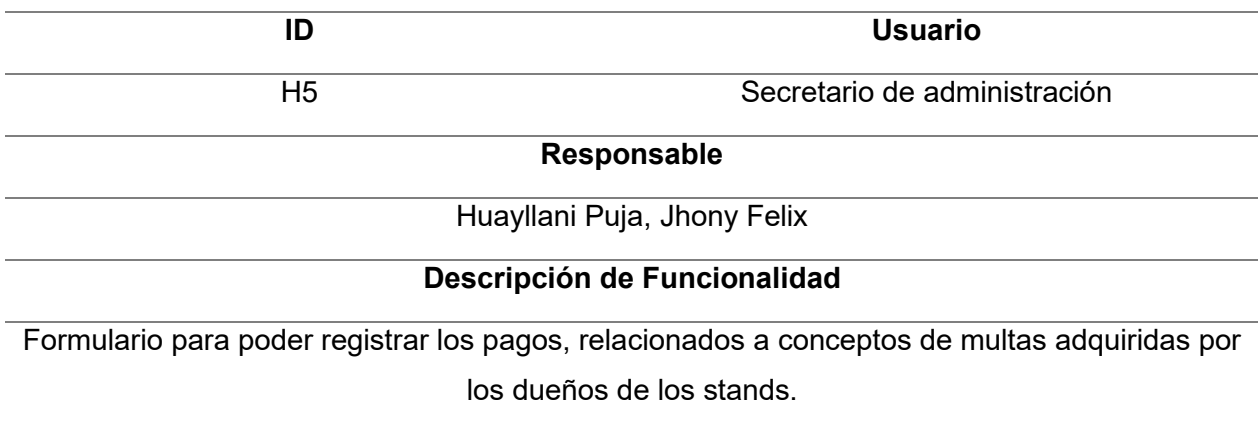

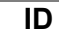

**ID Usuario** 

### **Nombre de Historia**

Como secretario de administrador, quiero gestionar todas las multas impuestas por faltas a la asamblea para poder conocer a los dueños morosos e importes totales recaudos.

### **Tareas**

. Realizar el diseño de las pantallas.

. Crear la base de datos.

. Programar las pantallas.

. Realizar pruebas unitarias que aseguren el funcionamiento de las pantallas.

### **Criterios de aceptación**

- . El tiempo de respuesta de la pantalla no debe demorar más de dos segundos.
- . Cada operación debe contar con un mensaje de confirmación que se realizó exitosamente.
- . No debe permitir el ingreso de importes negativos, ni importes vacíos. Todos los datos del

formulario deben estar llenos para poder registrar la información.

## **Prototipos**

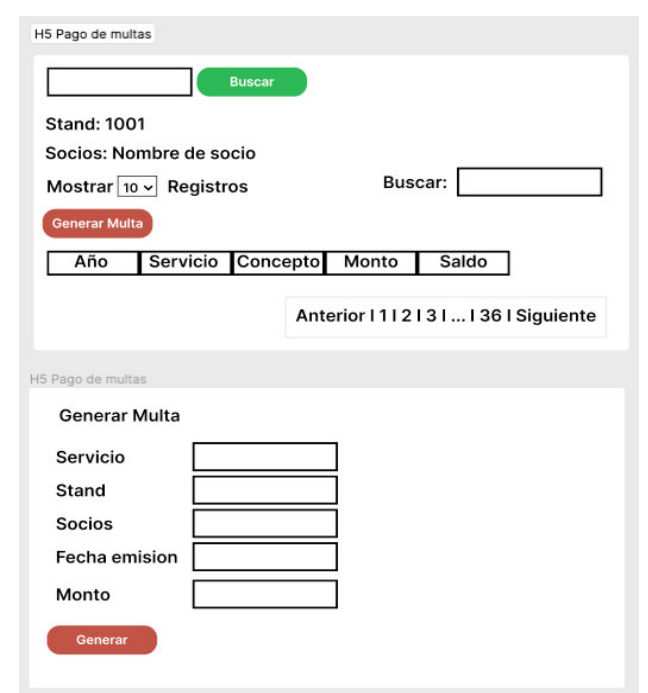

*Nota*. Información detallada de la historia.

## 4.7.3 Informe de Impedimentos

Durante el desarrollo del sprint se realizaron las reuniones diarias cuyo objetivo es analizar cómo va desarrollándose el proyecto y si hay problemas o impedimentos. Estas reuniones fueron realizadas a las 9 am al inicio de la jornada laboral, con la participación del equipo de desarrollo y del Scrum Master en la Tabla 20 se aprecia un resumen semanal de los hallazgos de esa reunión.

### **Tabla 20**

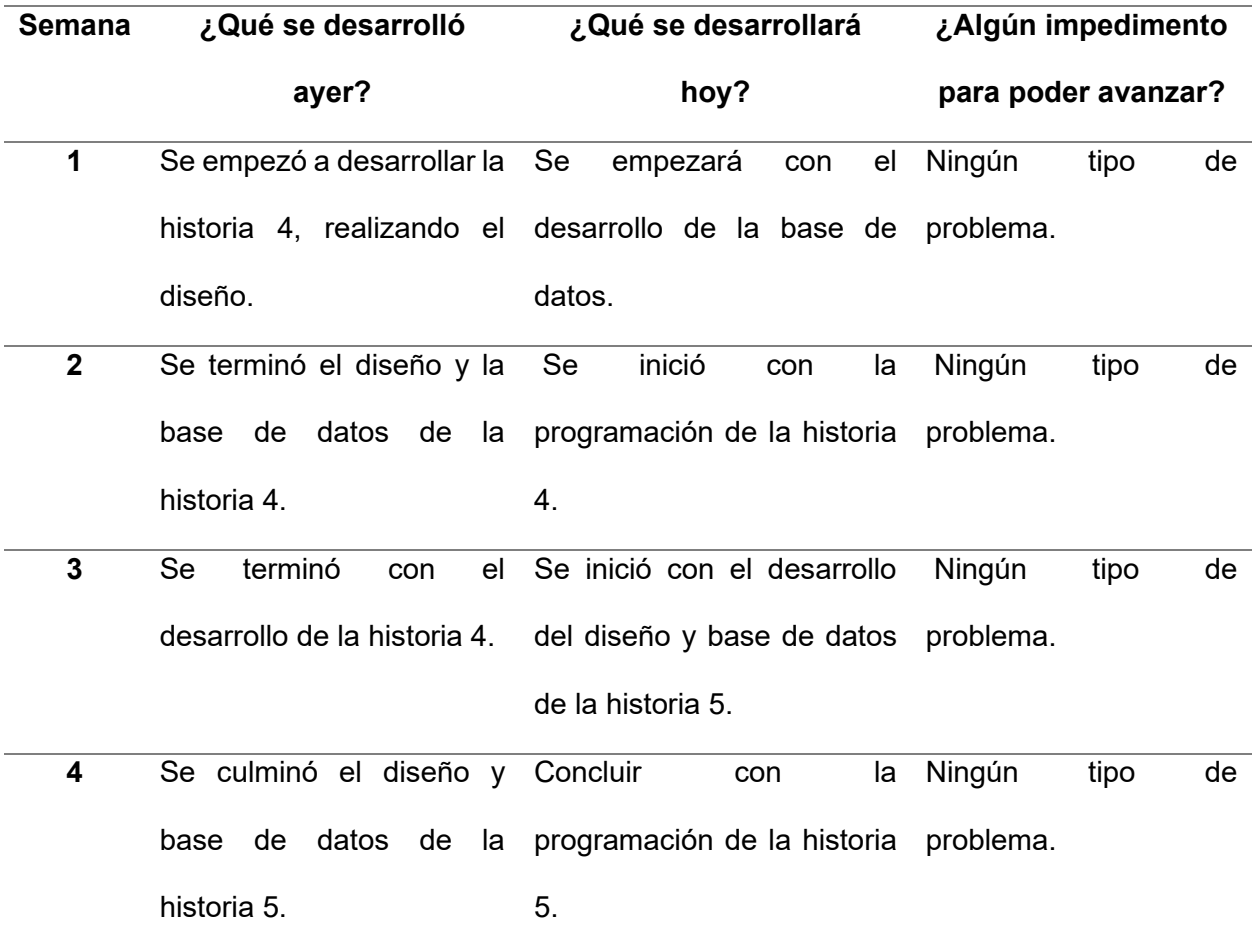

*Informe de Impedimentos Sprint 2*

*Nota*. Resumen de las reuniones diarias realizadas durante el Sprint.

### 4.7.4 Revisión del Producto

Durante la revisión del producto se realizó una reunión en la que participaron el product owner y usuarios claves, para buscar la aprobación de las historias del sprint, como resultado se firmó un acta de aprobación (Anexo E), en la que se deja constancia que se realizaron todas las historias según lo requerido por el cliente y se muestra su conformidad.

### 4.7.5 Retrospectiva e Informe de la Retrospectiva

La retrospectiva se enfoca en determinar que se realizó bien y que se realizó mal durante el desarrollo del sprint, para ello se definen etapas que hacen que la retrospectiva tenga un mejor resultado.

**4.7.5.1 Establecer el Ambiente de Trabajo.** En esta fase el objetivo es promover una participación de todos, la técnica que se usa acá es Focus on/off. Los conceptos que se analizaron fueron: preguntar y suponer, dialogar y discutir, conversar y pelear, entendimiento y defensa. El resultado de esta dinámica fue que todos comprendieron lo importante de participar activamente y con mesura en cada una de las siguientes actividades.

**4.7.5.2 Obtener Datos.** El objetivo de esta etapa es tener una visión de todo lo que ocurrió durante la ejecución de los Sprint para esta etapa se realizó la técnica de tres centavos con la cual se generaron ideas base sobre el desarrollo del sprint.

**4.7.5.3 Generar Ideas.** En esta etapa los datos recolectados se evalúan, en esta etapa se utilizó la tormenta de ideas en la que se pudo compartir la opinión de cada participante respecto al porqué ocurrieron estas acciones durante el desarrollo del sprint.

**4.7.5.4 Decidir qué hacer.** En esta etapa se tomarán decisiones sobre qué hacer respecto a las razones encontradas en la fase anterior, dentro de estas acciones se identifican que se debe mantener, que se debe evitar y que se debe mejorar, para ello se utilizó la técnica de temas cortos.

4.7.5.5 Cierre de la Retrospectiva. En esta etapa se analizó cómo el equipo percibió el desarrollo de la retrospectiva para esta etapa se usó la técnica de plus y delta en el que se
evaluaron si las técnicas usadas fueron las adecuadas, como resultado se estableció que el equipo participante en la retrospectiva terminó conforme con la manera en la que se condujo el proceso de retrospectiva.

En la Figura 31 se puede visualizar los hallazgos obtenidos en cada una de las etapas de la retrospectiva a manera de resumen.

### 4.7.6 Radiadores de Información

Los radiadores de información son la representación preferida en metodologías ágiles para mostrar el estado del proyecto a continuación presentamos los que se utilizaron para controlar los avances del sprint (Figura 32 -34).

## *Informe de Retrospectiva*

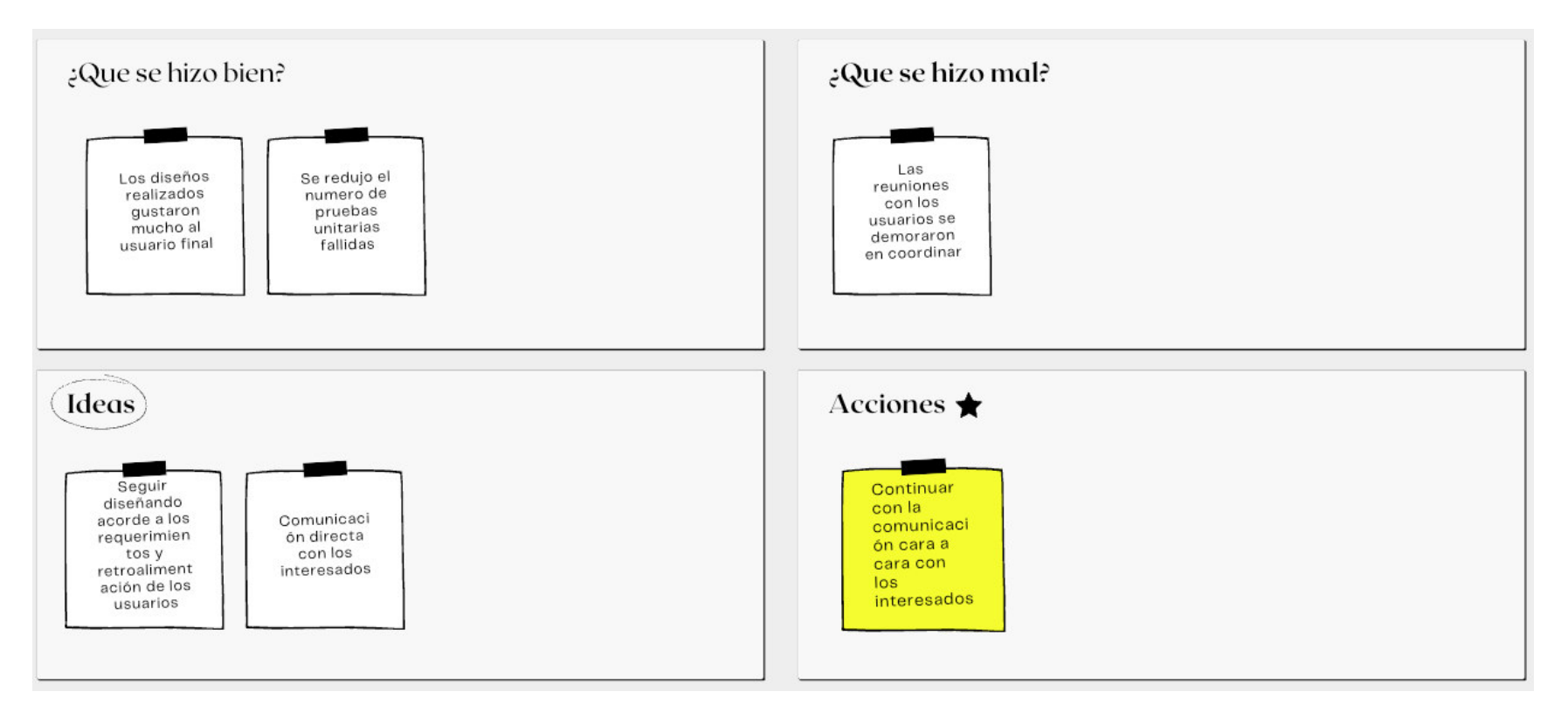

*Nota.* Se muestra el informe de retrospectiva.

#### *Diagrama de Seguimiento de Velocidad*

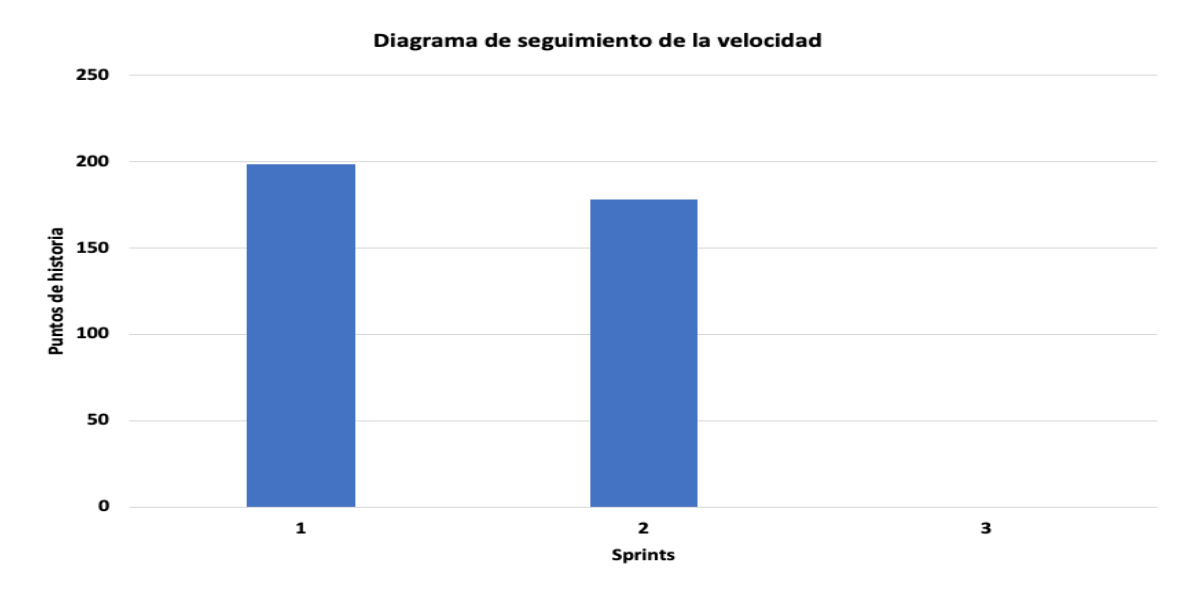

*Nota*. Se observa la velocidad del equipo durante el sprint 2, que es menor que la velocidad debido a las estimaciones de las historias realizadas.

#### **Figura 33**

*Diagrama de Quemado Hacia Arriba*

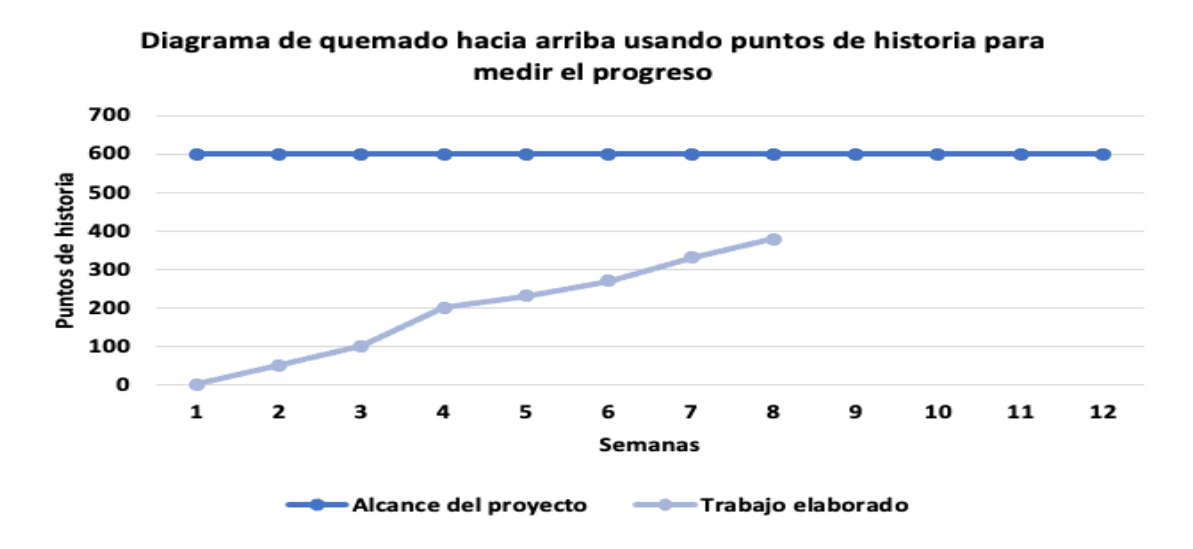

*Nota*. Se observa el diagrama de quemado hacia arriba con la cantidad de trabajo realizadas las primeras ocho semanas del proyecto (sprint 1 y 2).

*Diagrama Acumulativo de Riesgos*

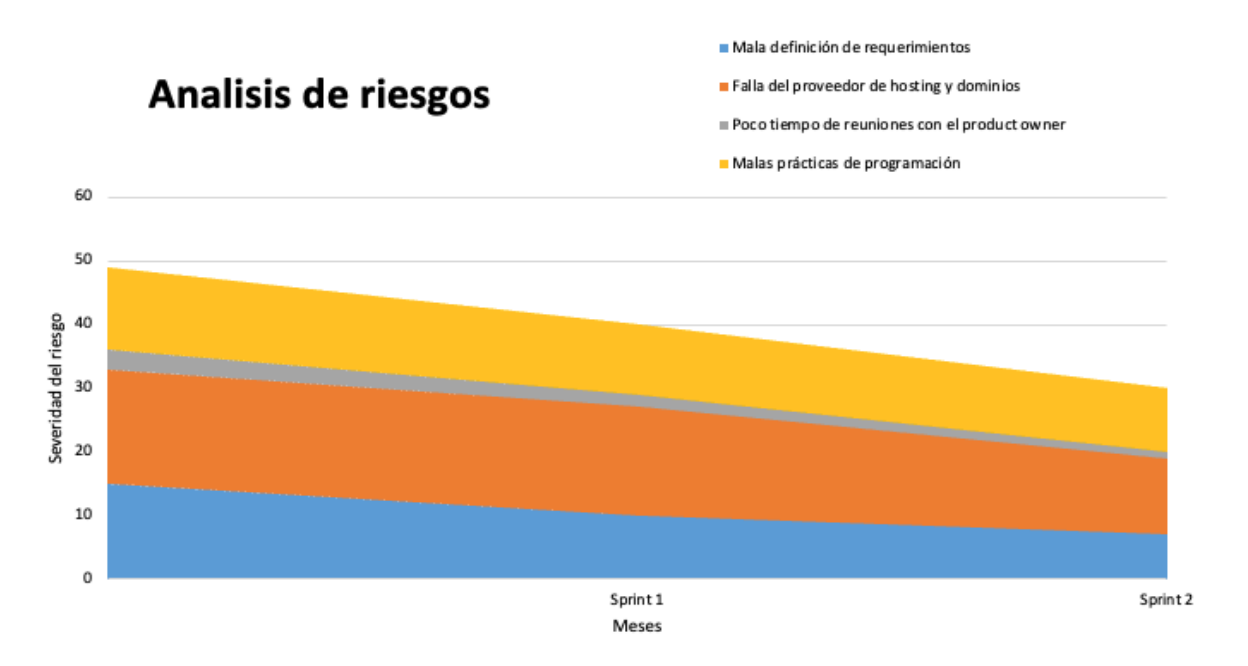

*Nota*. Los riesgos al final del sprint 2 disminuyeron se redujeron por el trabajo realizado en el sprint que permitió una mejor validación con el usuario y la implementación de buenas prácticas de programación.

## 4.7.7 Presentación del Aplicativo

En esta sección se muestran las pantallas finales del aplicativo las cuales se pueden apreciar en la Figura 35-38.

# *Listado de Pagos por Seguridad*

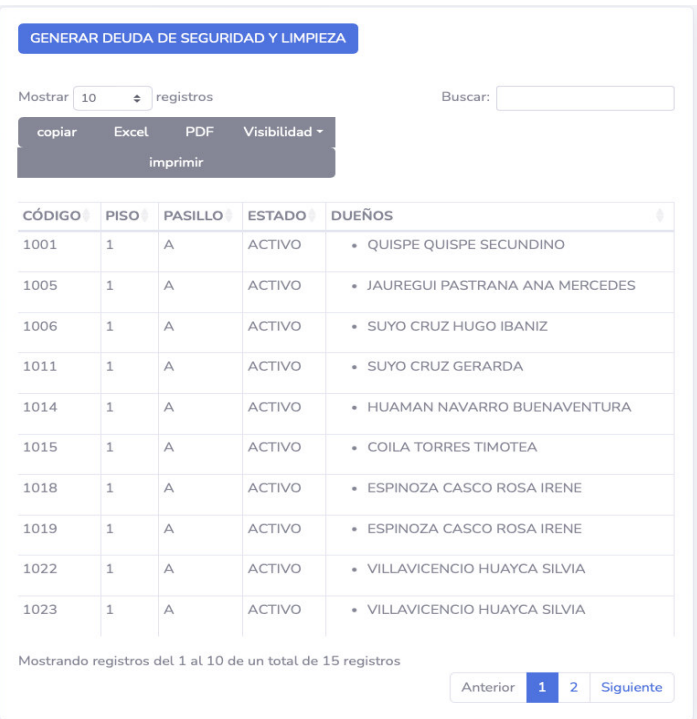

*Nota*. Listado de pagos realizados por seguridad.

# **Figura 36**

# *Formulario de Registro de Pagos por Seguridad*

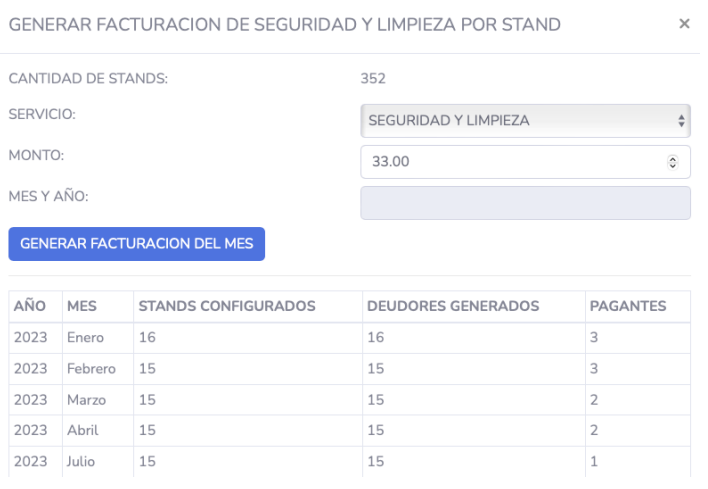

*Nota*. Formulario de ingreso de pagos por seguridad.

# *Listado de Pagos por Multas*

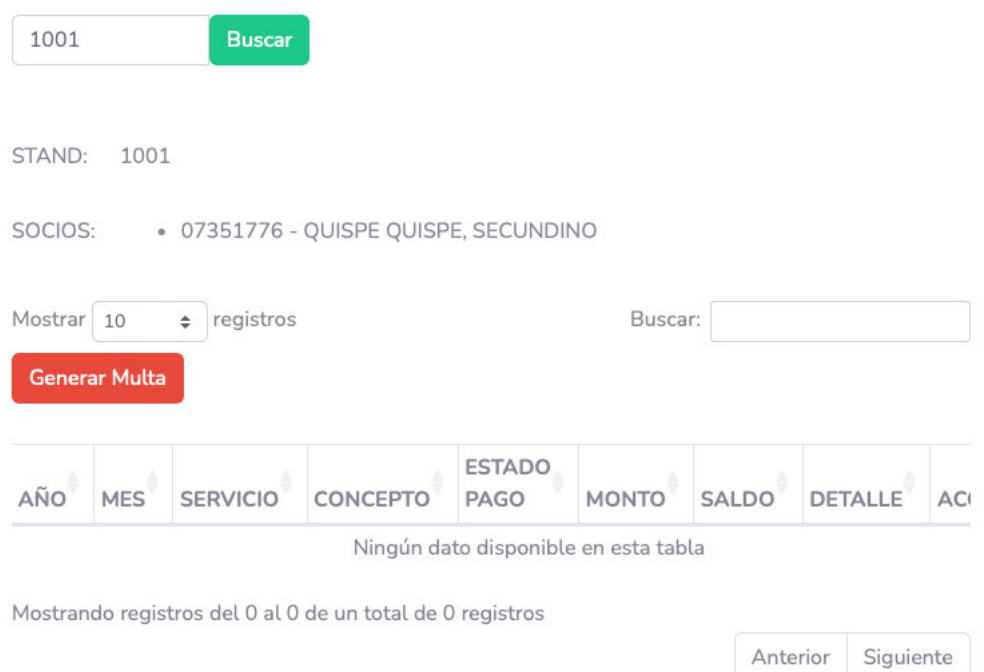

# *Nota*. Listado de pagos registrados por multas.

## **Figura 38**

## *Formulario de Registro de Pagos por Multas*

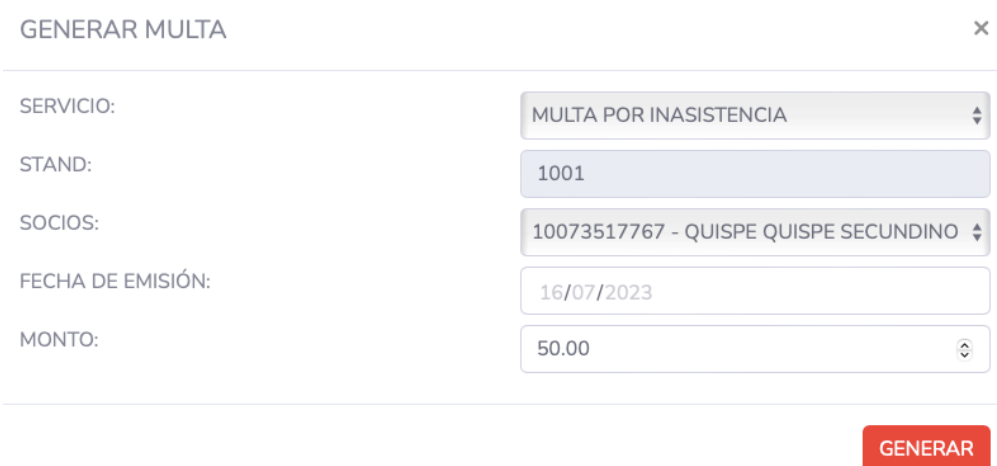

*Nota*. Formulario de registro de pagos por multa.

### 4.7.8 Refinamiento del Backlog

Se analizó con el product owner y con el equipo de desarrollo el backlog buscando cambios de prioridad, historias que no son necesarias, historias nuevas, para determinar si el backlog del proyecto pueda variar. Como resultado no se encontraron cambios requeridos.

### **4.8. Sprint 3**

### 4.8.1 Objetivos del Sprint

El sprint 3 tiene como objetivo principal; Permitir la gestión de pagos de defensa civil e indeci, además de poder realizar los comprobantes de pagos y reportes de análisis de información, las historias que se realizarán en el sprint se encuentran en la Figura 19, además se pueden apreciar directamente en la Tabla 21.

## **Tabla 21**

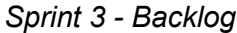

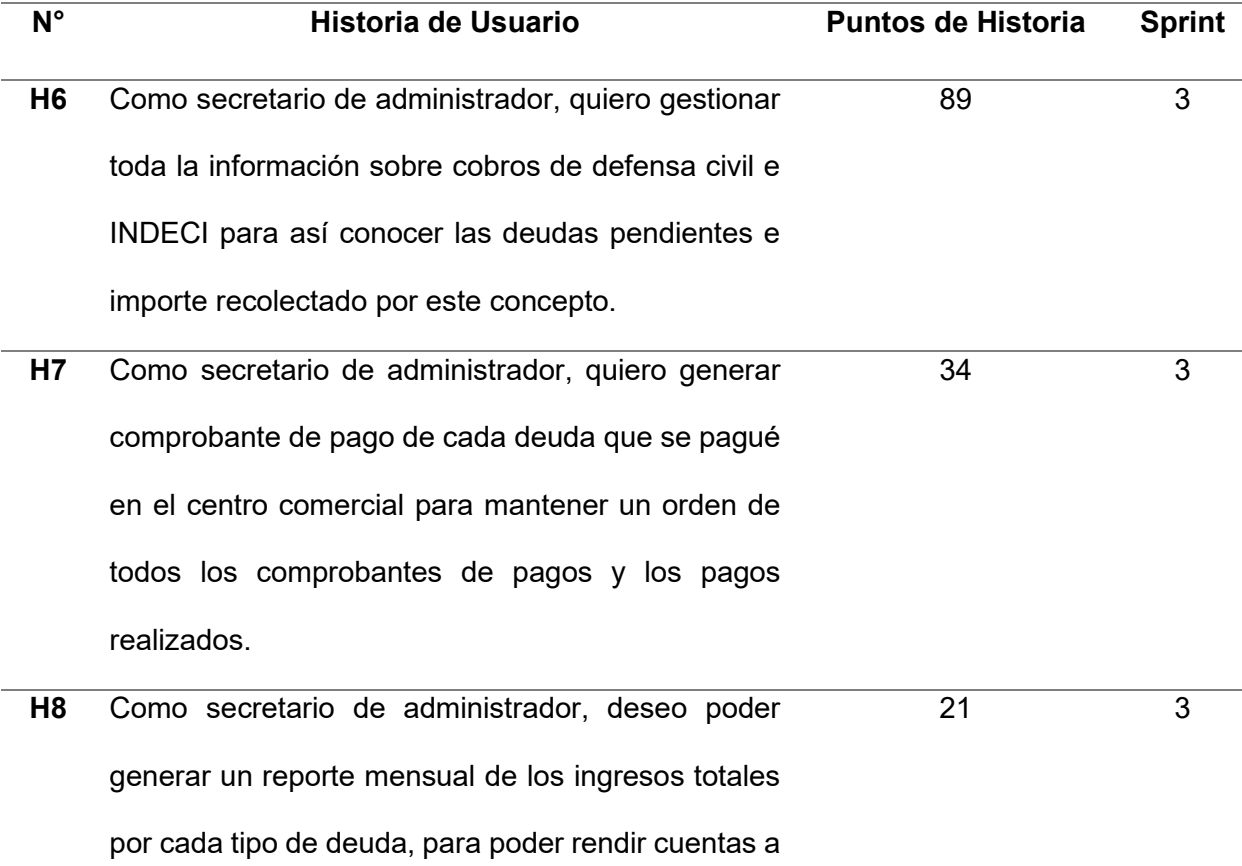

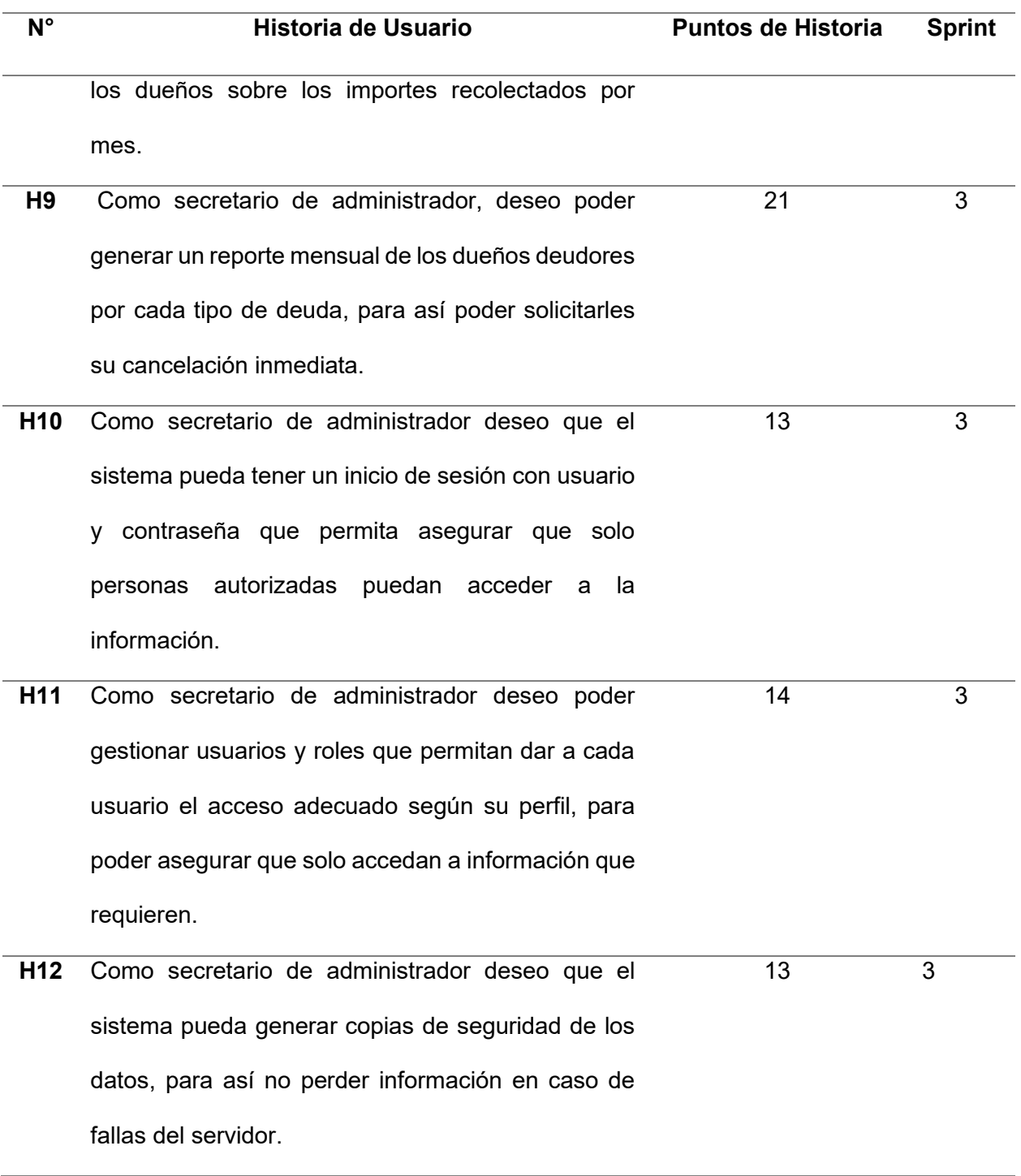

*Nota*. Listado de historia a elaborar en el Sprint 3.

# 4.8.2 Prototipos de Sprint

En las Tablas 22-28 se planifica a detalle lo que se realizará en cada una de las historias del sprint backlog.

## **Tabla 22**

*Historia de Usuario 6*

H6 Secretario de administración

## **Responsable**

**ID Usuario** 

Huayllani Puja, Jhony Felix

## **Descripción de Funcionalidad**

Formulario para poder registrar los pagos, relacionados a los cobros de defensa civil estos se realizan por stands.

**Nombre de Historia** 

Como secretario de administrador, quiero gestionar toda la información sobre cobros de defensa civil e INDECI para así conocer las deudas pendientes e importe recolectado por

este concepto.

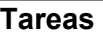

. Realizar el diseño de las pantallas.

. creación de las tablas que se requieran para completar la historia,

. Programar las pantallas.

. Realizar pruebas unitarias que aseguren el funcionamiento de las pantallas

## **Criterios**

. El tiempo de respuesta de la pantalla no debe demorar más de dos segundos.

. Cada operación debe contar con un mensaje de confirmación que se realizó exitosamente.

. No debe permitir el ingreso de importes negativos, ni importes vacíos. Todos los datos del

formulario deben estar llenos para poder registrar la información.

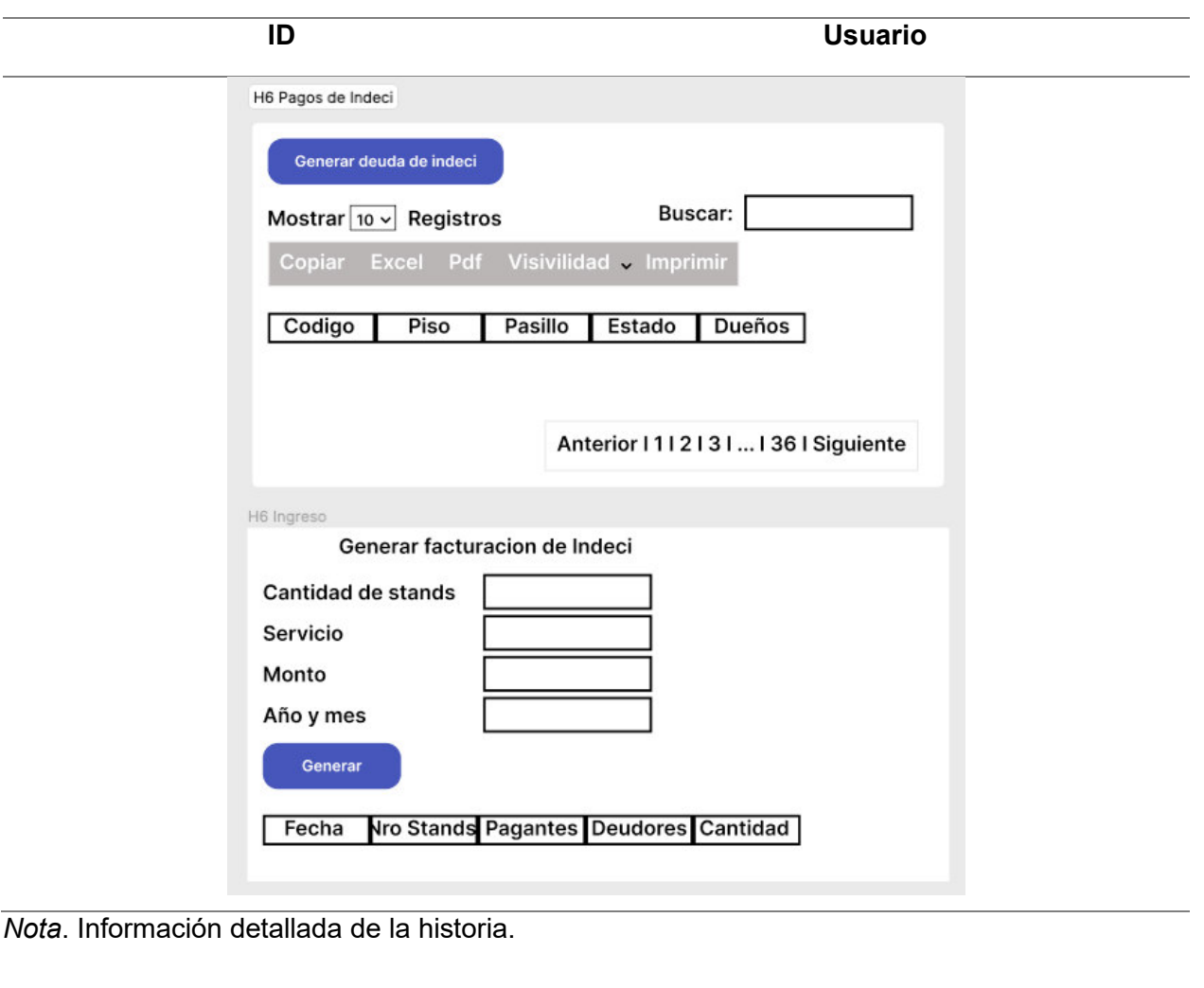

# **Tabla 23**

*Historia de Usuario 7*

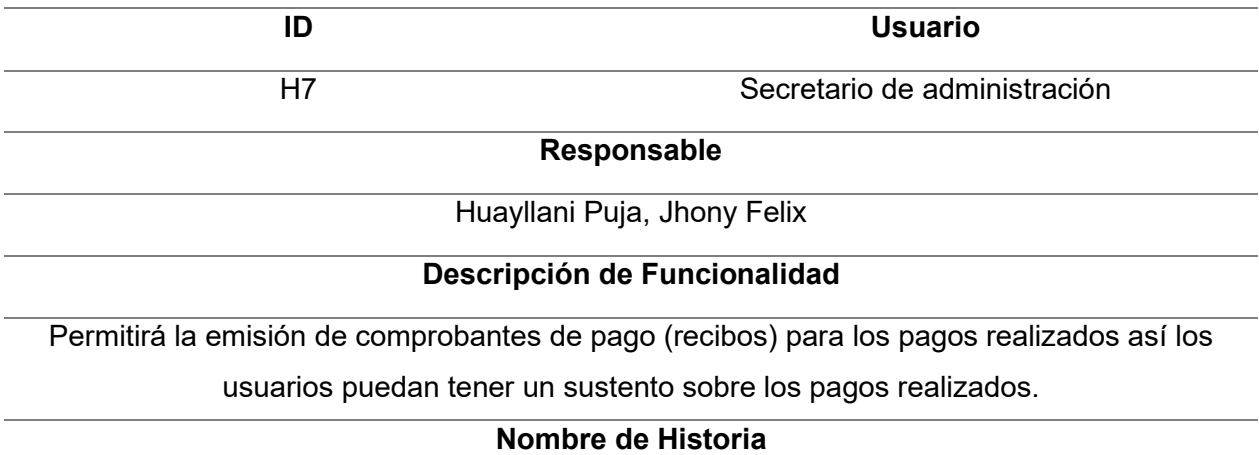

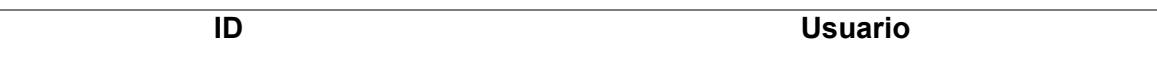

Como secretario de administrador, quiero generar comprobante de pago de cada deuda que

se pagué en el centro comercial para mantener un orden de todos los comprobantes de

pagos y los pagos realizados

#### **Tareas**

. Realizar el diseño de las pantallas.

- . Crear la base de datos.
- . Programar las pantallas.
- . Realizar pruebas unitarias que aseguren el funcionamiento de las pantallas.

### **Criterios de aceptación**

- . El tiempo de respuesta de la pantalla no debe demorar más de dos segundos.
- . Se debe poder exportar a PDF los comprobantes de pago
- . Deben tener un correlativo.

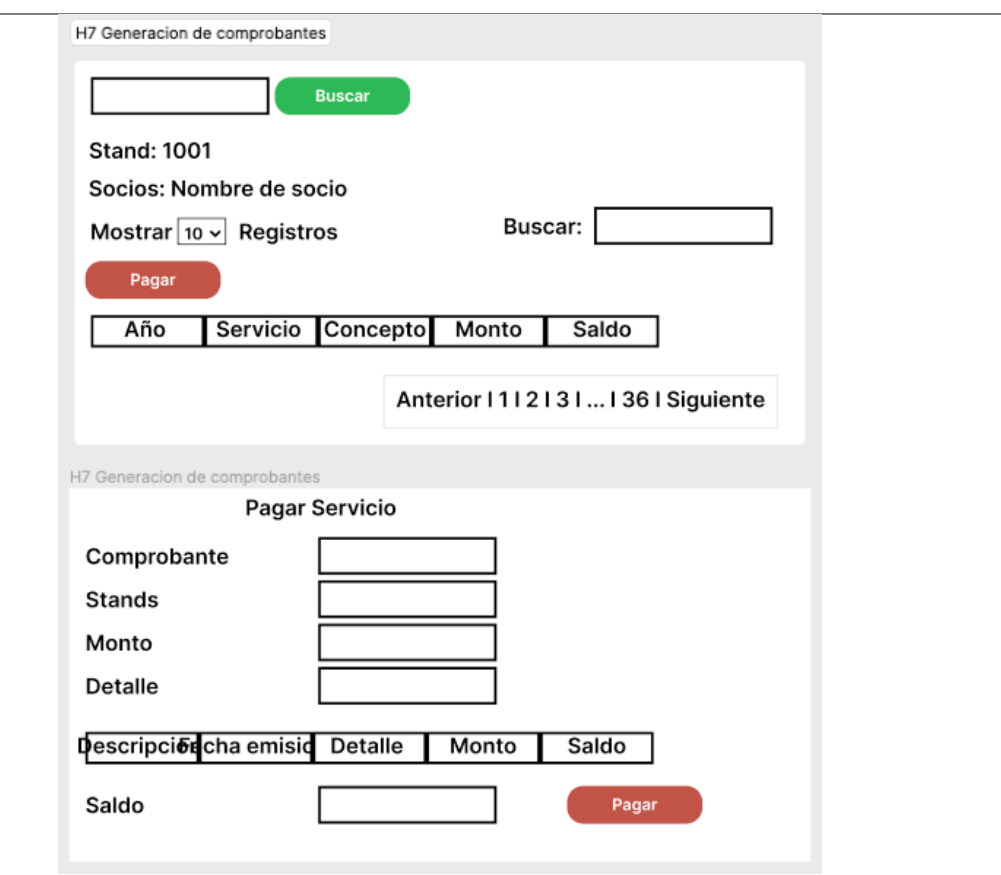

## **Tabla 24**

*Historia de Usuario 8*

H8 Secretario de administración

## **Responsable**

**ID Usuario** 

Huayllani Puja, Jhony Felix

## **Descripción de Funcionalidad**

Generación de informes de pago mensuales que permita realizar una evaluación adecuada de ingresos y egresos que se registraron mensualmente.

### **Nombre de Historia**

Como secretario de administrador, deseo poder generar un reporte mensual de los ingresos totales por cada tipo de deuda, para poder rendir cuentas a los dueños sobre los importes

recolectados por mes

#### **Tareas**

- . Realizar el diseño de las pantallas.
- . Crear la base de datos.
- . Programar las pantallas.
- . Realizar pruebas unitarias que aseguren el funcionamiento de las pantallas.

## **Criterios de aceptación**

. El tiempo de respuesta de la pantalla no debe demorar más de dos segundos.

. Debe tener filtros de año, mes y tipo de deuda a mostrar.

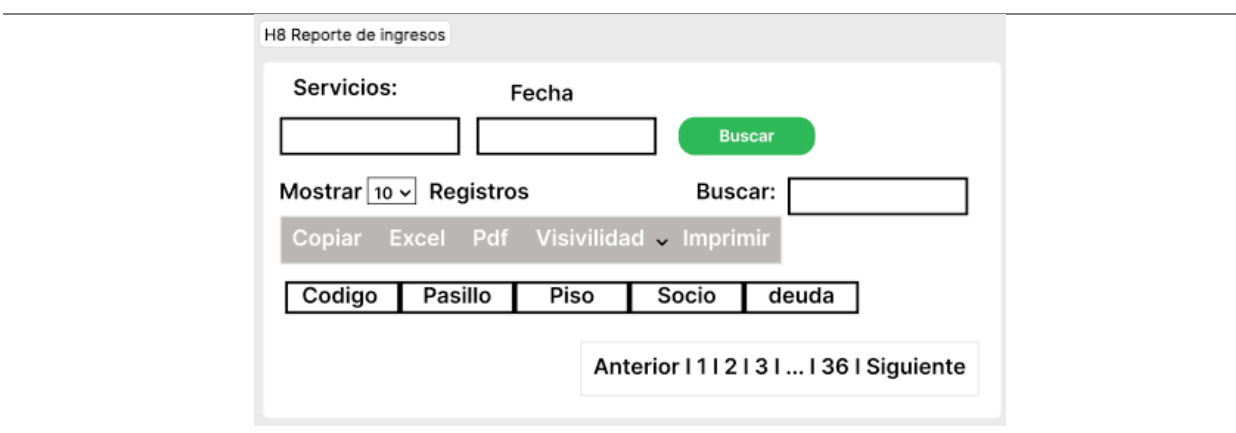

*Nota*. Información detallada de la historia.

## **Tabla 25**

*Historia de Usuario 9*

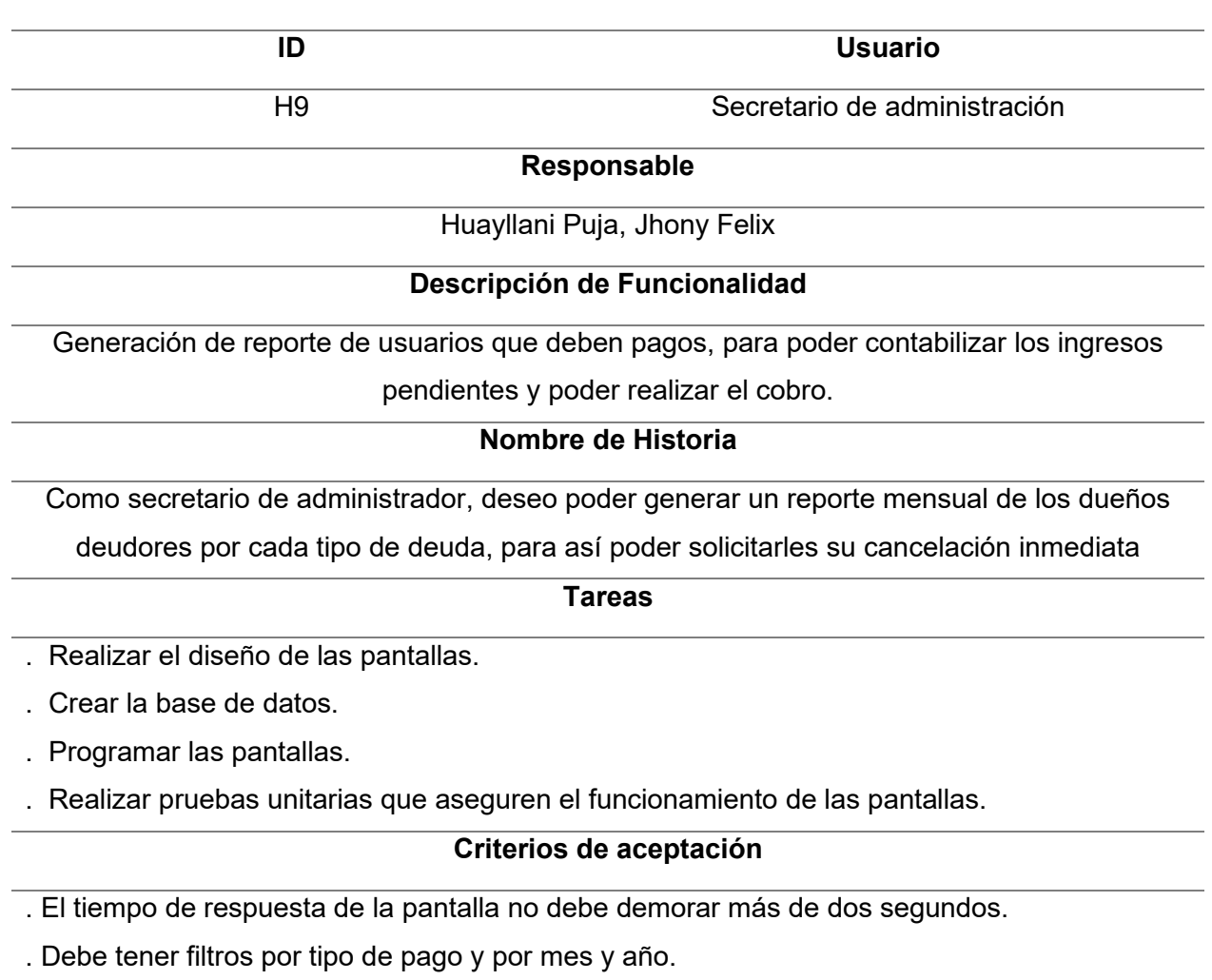

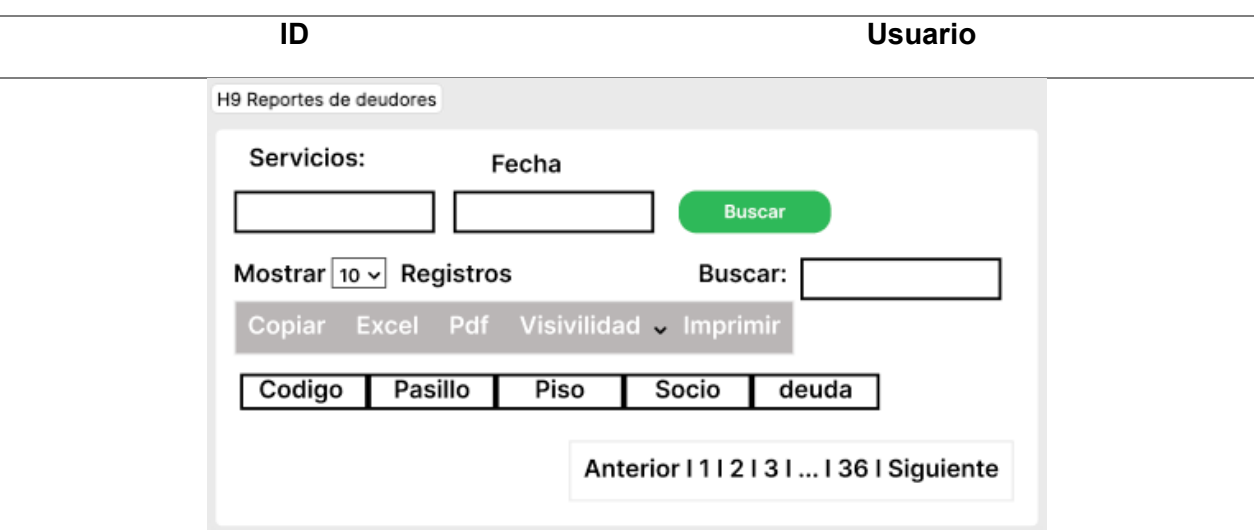

*Nota*. Información detallada de la historia.

# **Tabla 26**

*Historia de Usuario 10*

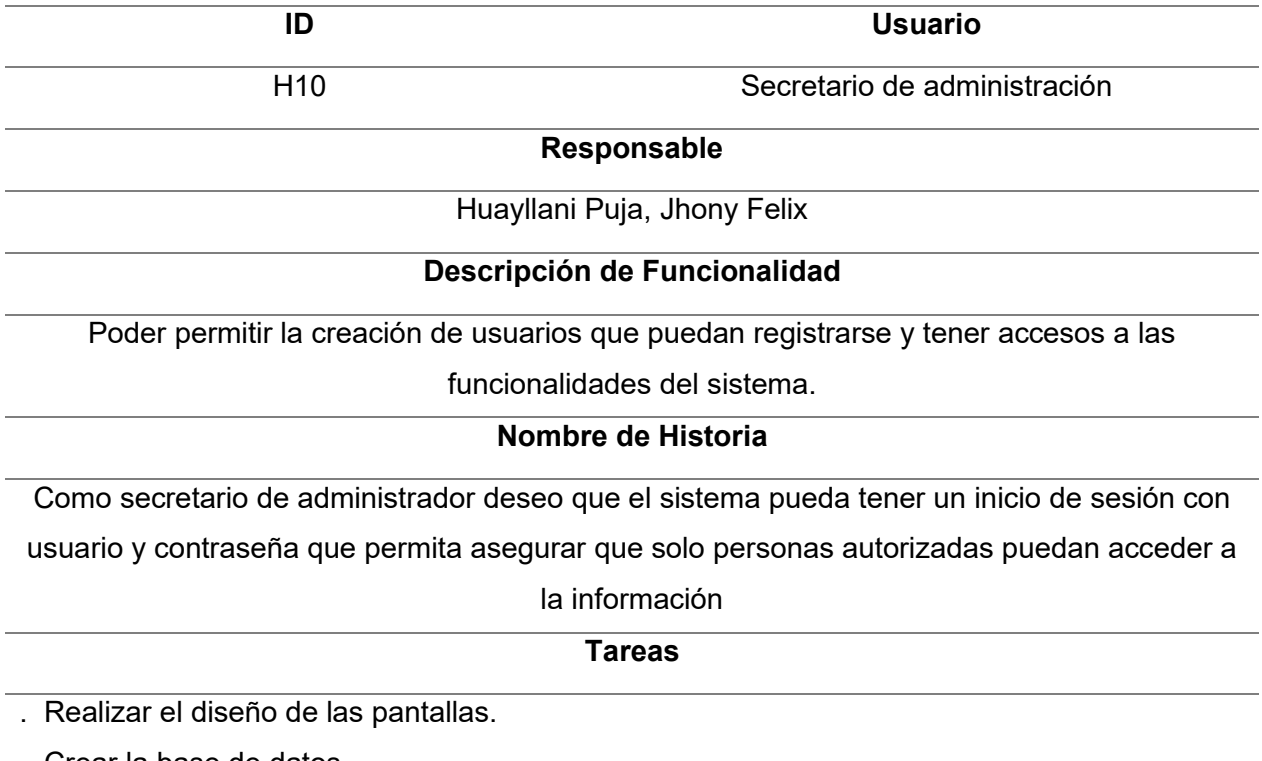

. Crear la base de datos.

. Programar las pantallas.

. Realizar pruebas unitarias que aseguren el funcionamiento de las pantallas.

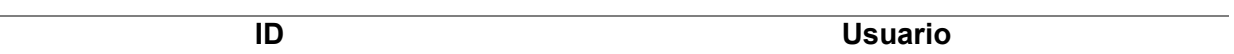

# **Criterios de aceptación**

. No debe permitir el ingreso de valores vacíos. Todos los datos del formulario deben estar llenos para poder registrar la información.

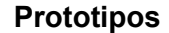

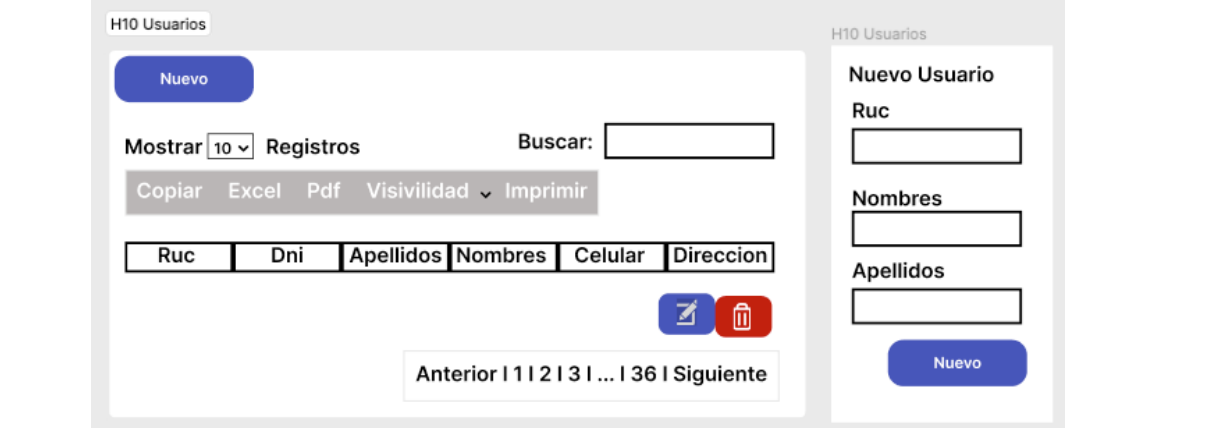

*Nota*. Información detallada de la historia.

## **Tabla 27**

*Historia de Usuario 11*

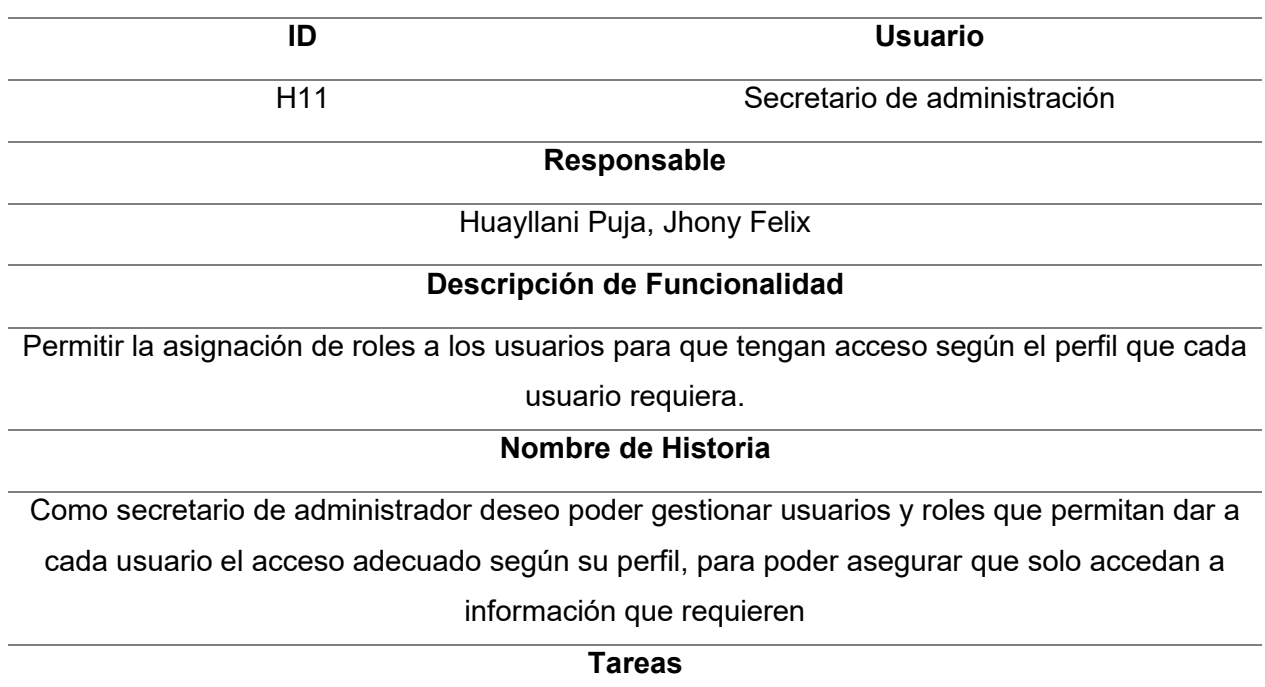

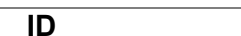

**ID Usuario** 

- . Realizar el diseño de las pantallas.
- . Crear la base de datos.
- . Programar las pantallas.
- . Realizar pruebas unitarias que aseguren el funcionamiento de las pantallas.

## **Criterios de aceptación**

. Se pueden crear y asignar roles sin ningún tipo de restricciones.

## **Prototipos**

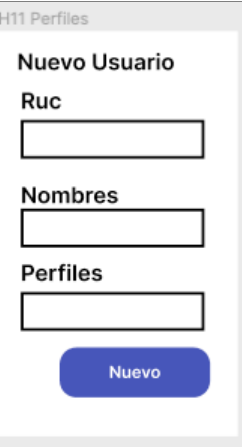

*Nota*. Información detallada de la historia.

## **Tabla 28**

*Historia de Usuario 12*

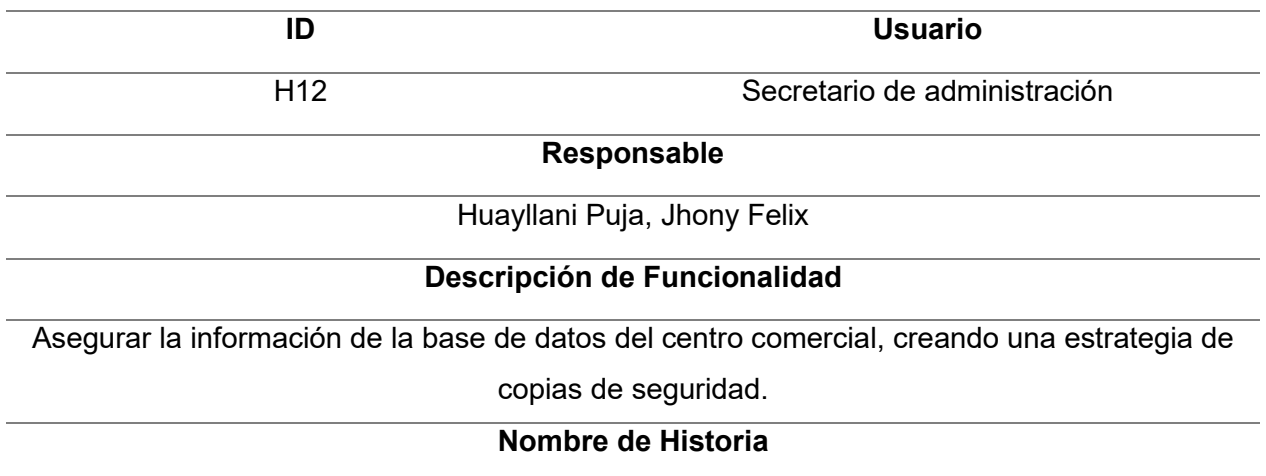

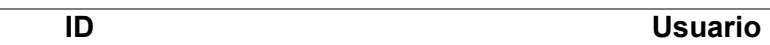

Como secretario de administrador deseo que el sistema pueda generar copias de seguridad

de los datos, para así no perder información en caso de fallas del servidor

#### **Tareas**

. Realizar el diseño de las pantallas.

. Crear la base de datos.

- . Programar las pantallas.
- . Realizar pruebas unitarias que aseguren el funcionamiento de las pantallas.

## **Criterios de aceptación**

. Poder crear copias de seguridad local mediante una interfaz de usuario sencilla.

. La copia debe poder realizarse en máximo 5 minutos.

### **Prototipos**

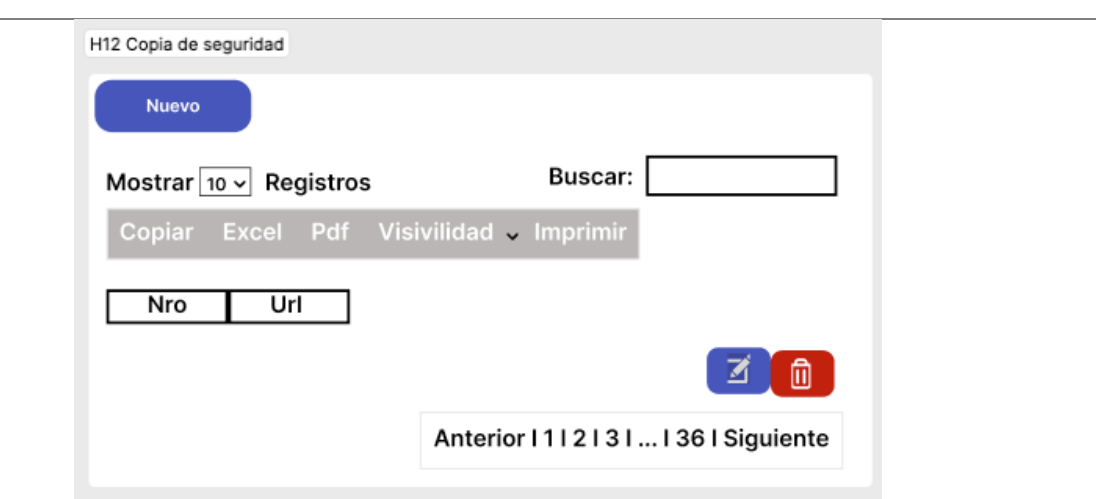

*Nota*. Información detallada de la historia.

## 4.8.3 Informe de Impedimentos

Durante el desarrollo del sprint se realizaron las reuniones diarias cuyo objetivo es analizar cómo va desarrollándose el proyecto y si hay problemas o impedimentos. Estas reuniones fueron realizadas a las 9 am al inicio de la jornada laboral, con la participación del equipo de desarrollo y del Scrum Master. La Tabla 29 muestra un resumen semanal de los hallazgos de esa reunión.

## **Tabla 29**

*Informe de Impedimentos Sprint 2* 

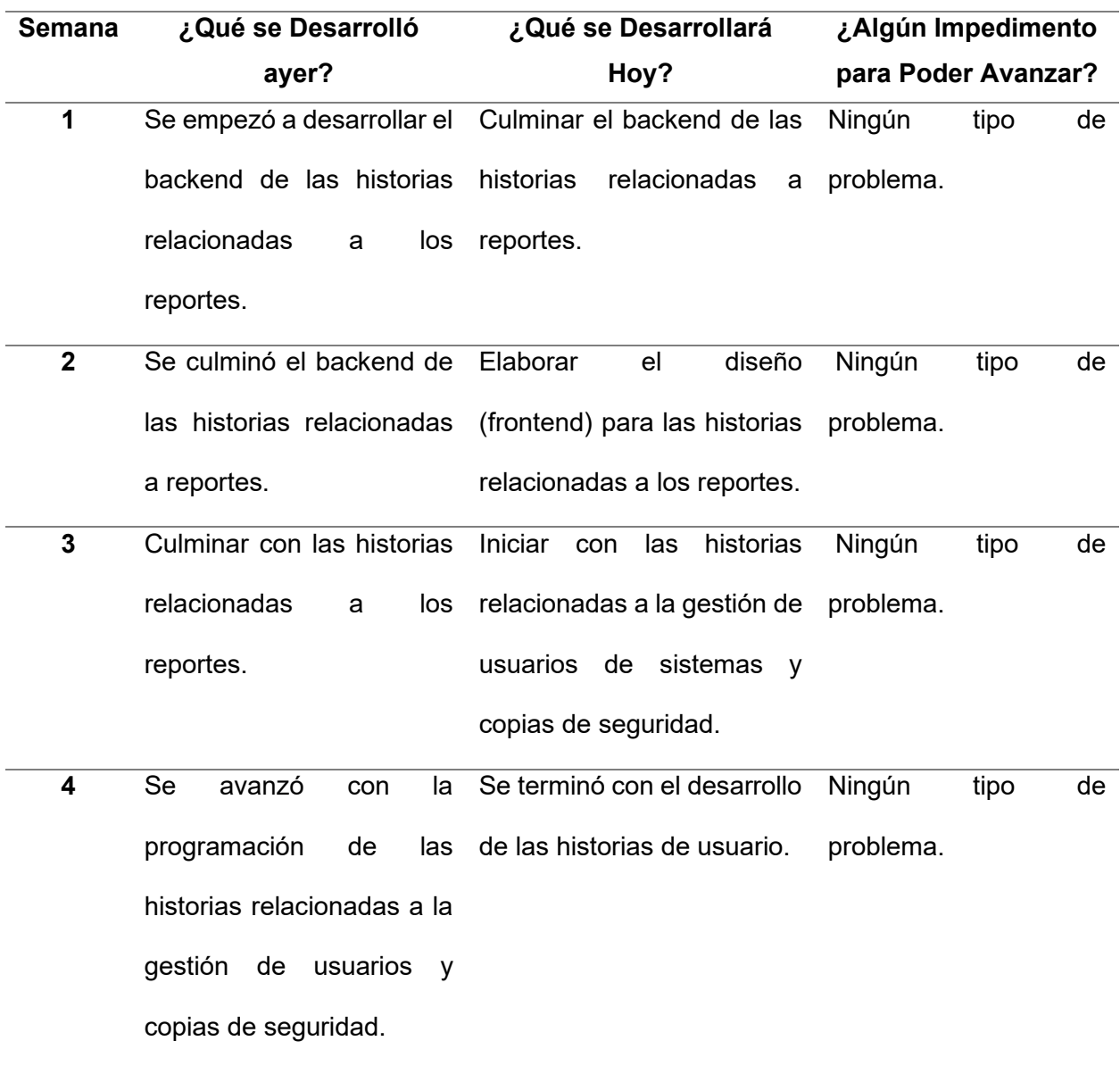

*Nota*. Resumen de las reuniones diarias del Sprint.

## 4.8.4 Revisión del Producto

Durante la revisión del producto se realizó una reunión en la que participaron el product owner y usuarios claves, para buscar la aprobación de las historias del sprint, como resultado se firmó un acta de aprobación (Anexo F), en la que se deja constancia que se realizaron todas las historias según lo requerido por el cliente y se muestra su conformidad.

#### 4.8.5 Retrospectiva e Informe de la Retrospectiva

La retrospectiva se enfoca en determinar que se realizó bien y que se realizó mal durante el desarrollo del sprint, para ello se definen etapas que hacen que la retrospectiva tenga un mejor resultado.

**4.8.5.1 Establecer el Ambiente de Trabajo.** En esta fase el objetivo es promover una participación de todos, la técnica que se usa acá es Focus on/off. Los conceptos que se analizaron fueron: preguntar y suponer, dialogar y discutir, conversar y pelear, entendimiento y defensa. El resultado fue que todos participaron activamente en la retrospectiva.

**4.8.5.2 Obtener Datos.** El objetivo de esta etapa es tener una visión de todo lo que ocurrió durante la ejecución de los Sprint para esta etapa se realizó la técnica de tres centavos con la cual se generaron ideas base sobre el desarrollo del sprint.

**4.8.5.3 Generar Ideas.** En esta etapa los datos recolectados se evalúan, en esta etapa se utilizó la tormenta de ideas en la que se pudo compartir la opinión de cada participante respecto al porqué ocurrieron estas acciones durante el desarrollo del sprint.

**4.8.5.4 Decidir qué hacer.** En esta etapa se tomarán decisiones sobre qué hacer respecto a las razones encontradas en la fase anterior, dentro de estas acciones se identifican que se debe mantener, que se debe evitar y que se debe mejorar, para ello se utilizó la técnica de temas cortos.

**4.8.5.5 Cierre de la Retrospectiva.** En esta etapa se analizó cómo el equipo percibió el desarrollo de la retrospectiva para esta etapa se usó la técnica de plus y delta en el que se evaluaron si las técnicas usadas fueron las adecuadas, como resultado se estableció que el equipo participante en la retrospectiva terminó conforme con la manera en la que se condujo el proceso de retrospectiva.

En la Figura 39 se puede visualizar los hallazgos obtenidos en cada una de las etapas de la retrospectiva a manera de resumen.

## 4.8.6 Radiadores de Información

Los radiadores de información son la representación preferida en metodologías ágiles para mostrar el estado del proyecto a continuación presentamos los que se utilizaron para controlar los avances del sprint (Figura 40 -42).

## *Informe de Retrospectiva*

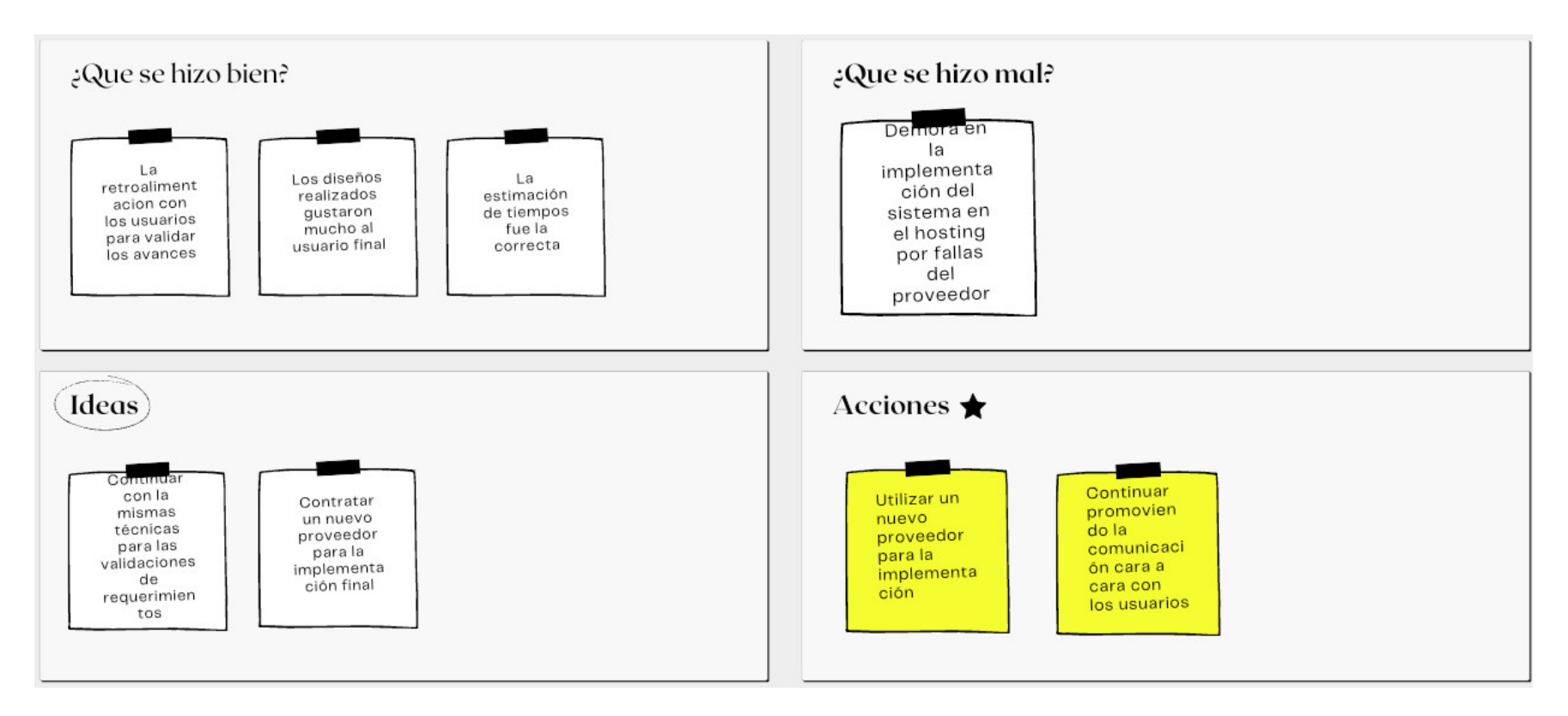

*Nota.* Se muestra el informe de retrospectiva.

#### *Diagrama de Seguimiento de Velocidad*

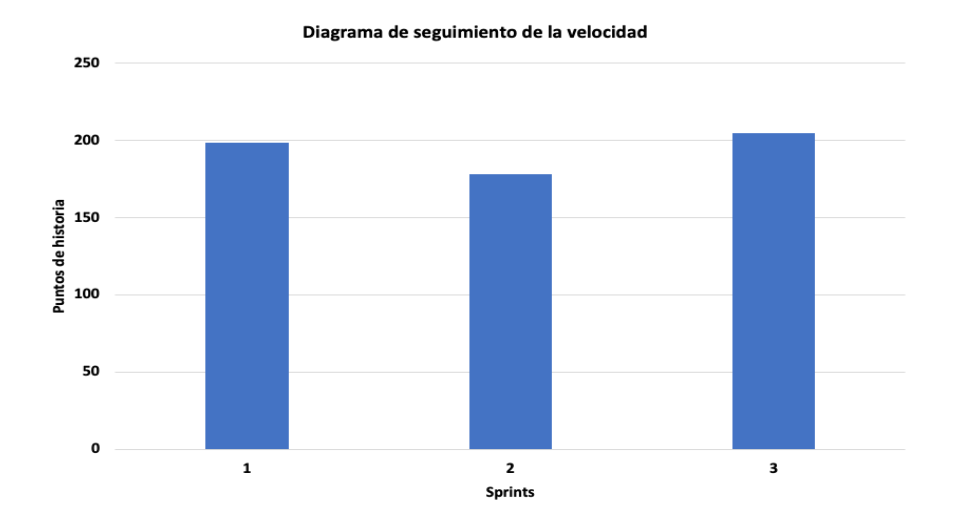

*Nota*. Se observa la velocidad del equipo durante el sprint 3, que es mayor que la velocidad estimada, por lo que esa será la velocidad final del equipo.

### **Figura 41**

*Diagrama de Quemado Hacia Arriba*

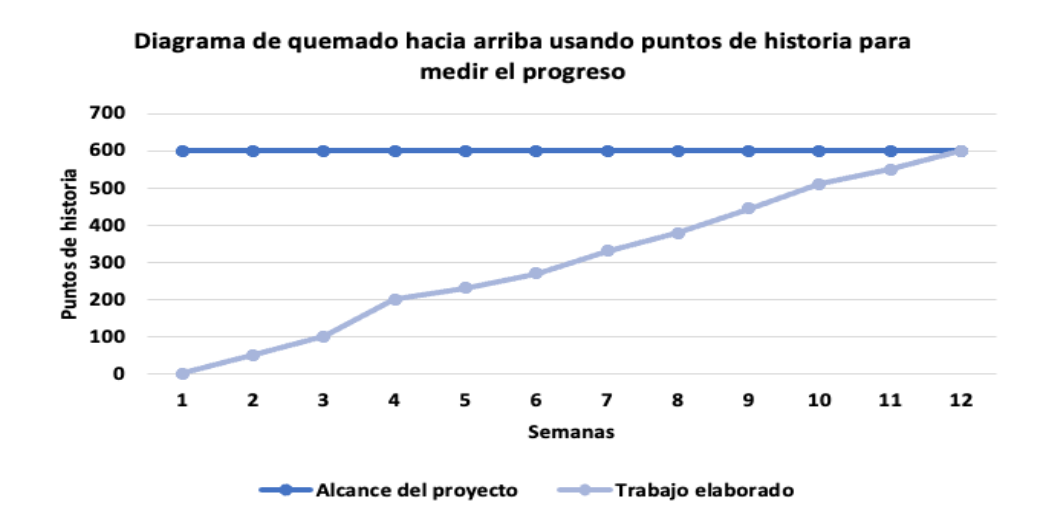

*Nota*. Se observa el diagrama de quemado hacia arriba con la cantidad de trabajo realizado durante el desarrollo total del proyecto. El gráfico nos muestra que durante la elaboración no hubo inconvenientes mayores para su realización.

#### *Diagrama Acumulativo de Riesgos*

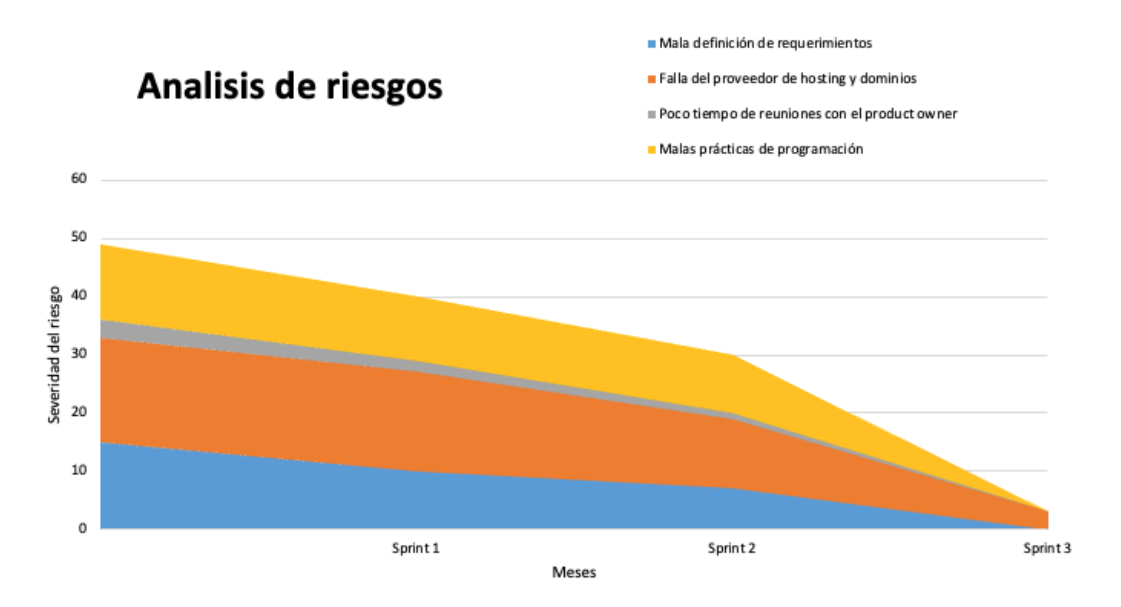

*Nota*. Los riesgos al final del proyecto, podemos observar que todos los riesgos relacionados al desarrollo del proyecto desaparecieron con su culminación, pero el riesgo de falla del proveedor se minimizo, pero no desapareció ya que será una constante mientras el sistema este usando un hosting, como recomendación se le debe hacer seguimiento al riesgo que actualmente es mínimo.

### 4.8.7 Presentación del Aplicativo

En esta sección se muestran las pantallas finales del aplicativo las cuales se pueden apreciar en la Figura 43-48.

# *Listado de Comprobantes de Pago*

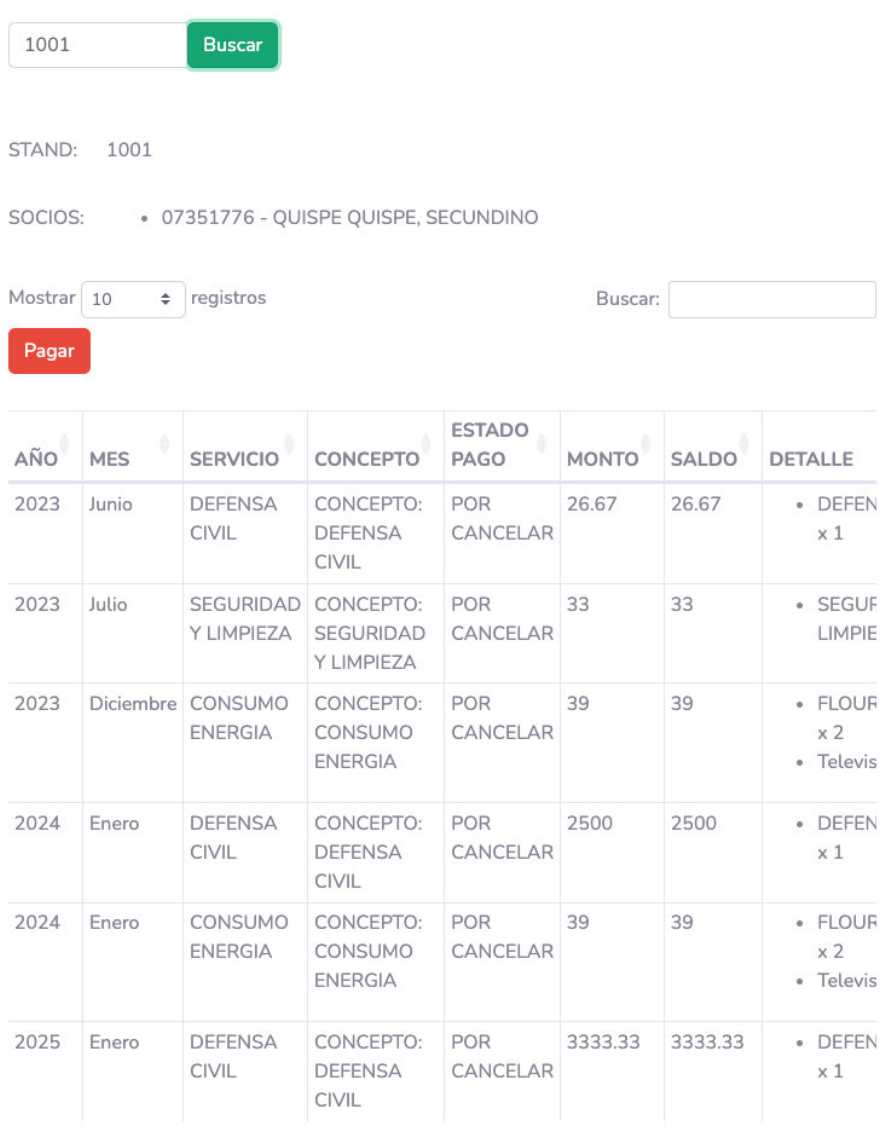

Mostrando registros del 1 al 6 de un total de 6 registros

Anterior Siguiente

*Nota*. Listado de comprobantes de pago.

# *Reporte de Pago Mensual Totales*

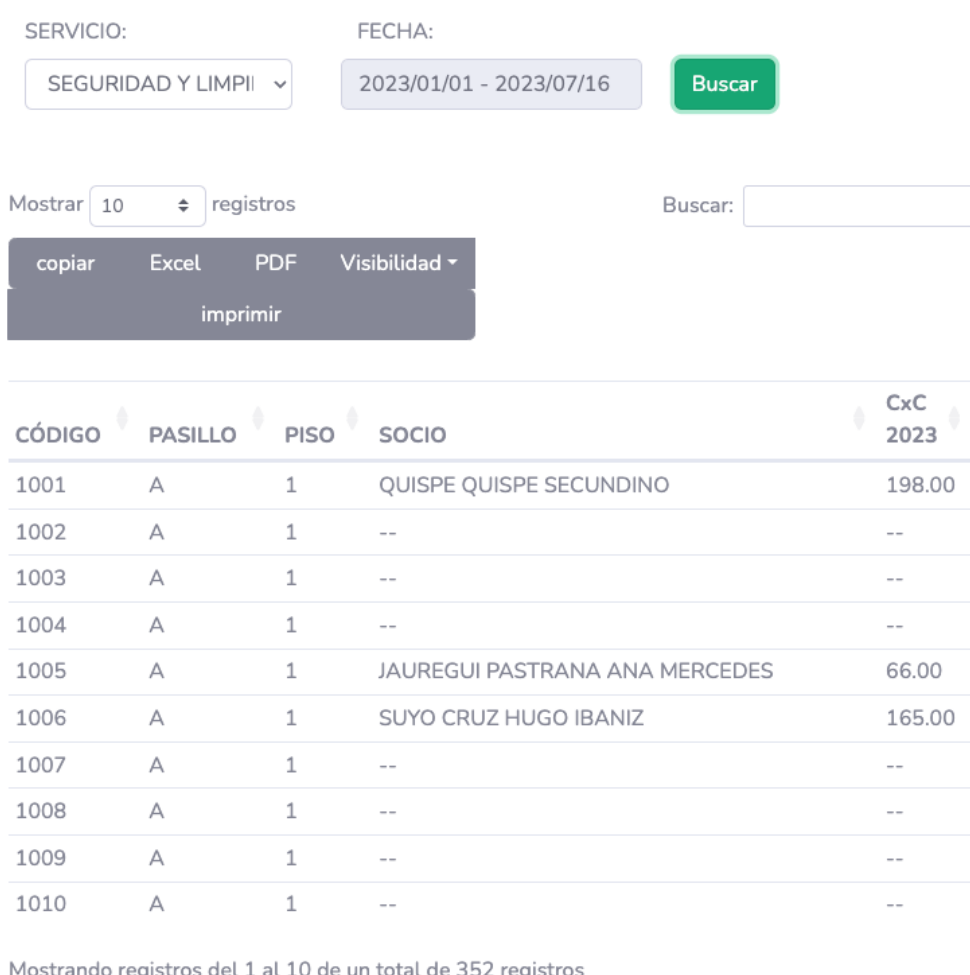

Anterior 1 2 3 4 5 ... 36 Siguiente

*Nota*. Reporte de pagos mensuales generado.

# *Reporte de Usuarios Deudores*

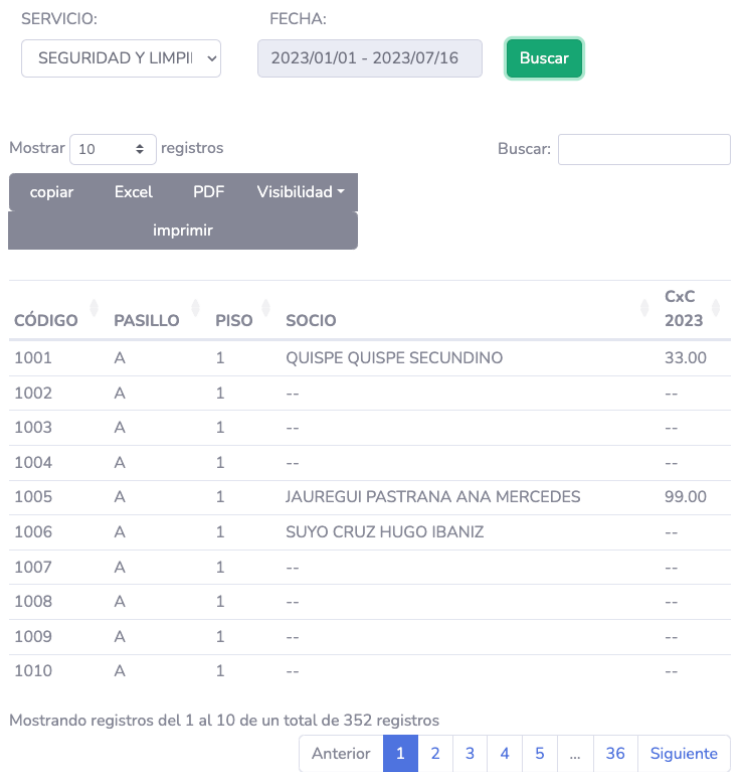

# *Nota*. Información de usuarios deudores.

# **Figura 46**

# **Formulario Para la Creación de Usuarios**

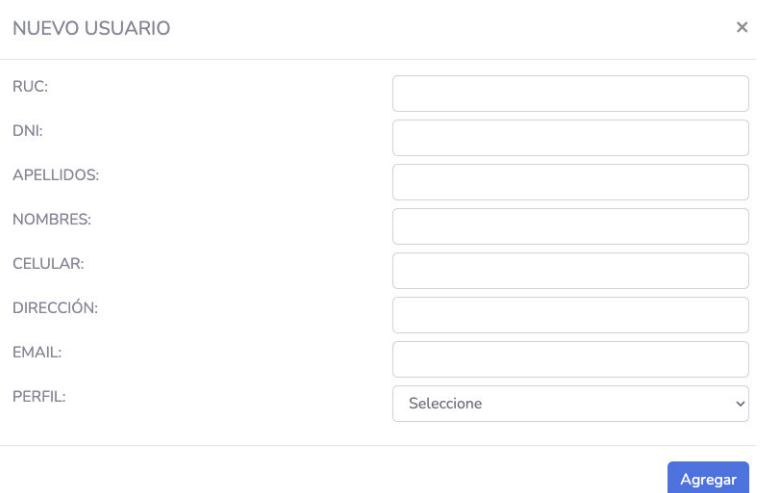

*Nota*. Formulario de registro de usuarios

# **Figura 47**

Formulario Para la Asignación y Creación de Roles

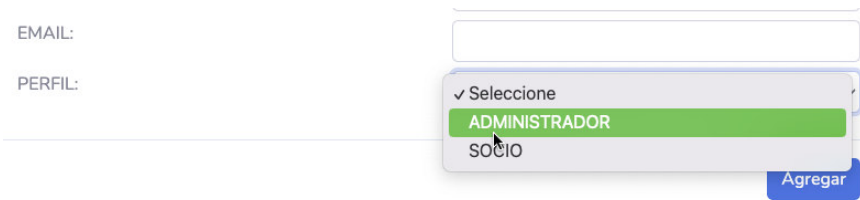

*Nota*. Formulario para la asignación de roles.

# **Figura 48**

Formulario Para la Creación de Copias de Seguridad

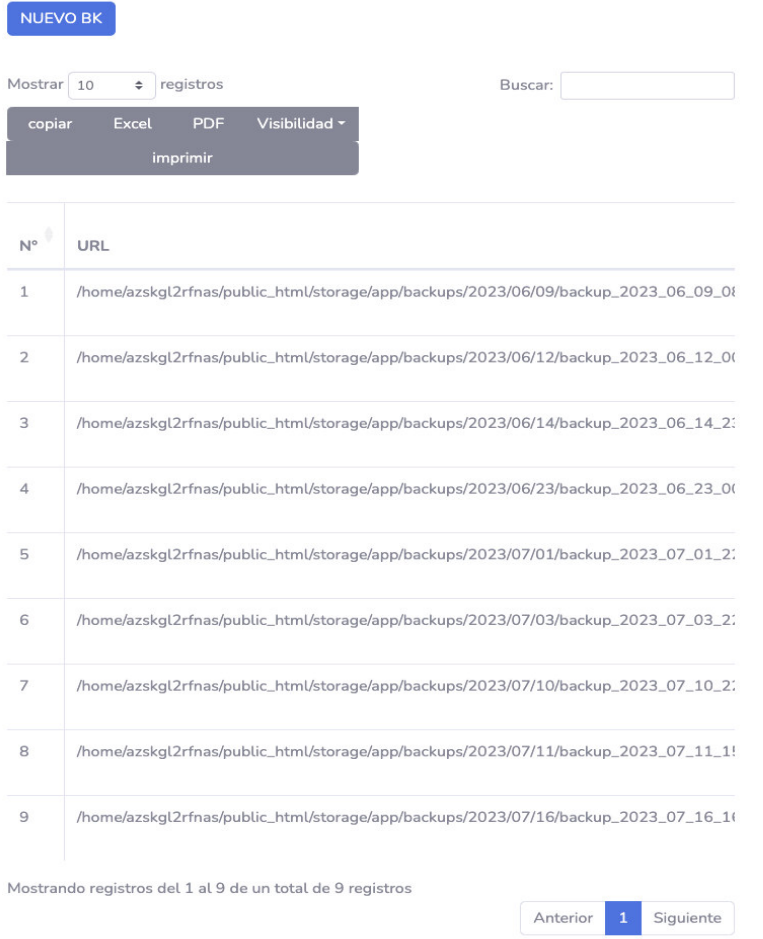

*Nota*. Formulario para la asignación de copias de seguridad.

#### 4.8.8 Refinamiento del Backlog

No es necesario realizar esta actividad debido a que el proyecto ya culminó.

#### **4.9. Construcción de la Aplicación**

En esta sección se explicarán las herramientas que se utilizaron para el desarrollo del proyecto, la estructura interna de la base de datos, las pruebas que se realizaron en cada una de las historias de usuario, además la forma de trabajo colaborativa que se implementó, basada en técnicas ágiles de XP.

#### 4.9.1 Descripción de la Plataforma de Trabajo

Para el desarrollo de la aplicación se implementó un entorno de trabajo que asegure una retroalimentación temprana, con ello se evitarán errores en el código y cambios innecesarios y demoras en la aprobación de los entregables. Para ello las herramientas de trabajo que se utilizaron fueron las siguientes:

**A. PHP.** Para el desarrollo del sistema se utilizó el lenguaje de programación php 8.1 que a la fecha de la elaboración era la versión más actualizada de este lenguaje de programación.

**B. Laravel.** Laravel es un framework de trabajo que permite la creación de aplicaciones usando PHP, este framework automatiza operaciones básicas del lenguaje PHP ayudando a los desarrolladores a crear código de manera rápida, sencilla y eficiente, para el desarrollo de este software se utilizó la versión 9.

**C. JavaScript.** Para poder obtener los datos desde el servidor y en segundo plano, se utilizó JavaScript específicamente jQuery y Ajax, que permitieron implementar las funciones de lectura de datos y presentación de la información.

**D. CCS Bootstrap.** Para tener un diseño responsivo en el proyecto, se utilizó Bootstrap, que también permitió el uso de hojas de estilo CSS para integrar en el proyecto una experiencia de usuario según los requerimientos.

**E. MYSQL.** Como servidor de base de datos se utilizó MYSQL versión 5, al ser un servidor gratuito y actualizado.

**F. GitHub.** Repositorio de código posibilita el trabajo colaborativo e integración de código de varios desarrolladores, mediante esta herramienta se realizó el proceso de integración continua y programación en pares.

**G. Visual Studio Code.** Es el IDE utilizado para poder realizar el proyecto, permitiendo una gran flexibilidad debido a los *plugins* que permite instalar en la Figura 49 se aprecia el código del proyecto en visual studio code.

### **Figura 49**

*CÛdigo en Visual Studio Code*

```
public function carga_controller($carpeta, $controller, Request $request)
Serror = 0;
\sin s = \sin tif (isset($request->action)) {
    $menu = $request->action;
    $nombreController = "App\\Http\\Controllers\\modulos\\$carpeta\\$controller" . "Controller";
    if (class_exists($nombreController)) {
        if (method_exists($nombreController, $menu)) {
             $url = "modulos/$carpeta/$controller";
            $result valida menus = DB::select(usuarioModel::con valida url modulo(), array("user
            if (count($result_value_menus) > 0) {
                return app()->make($nombreController)->$menu($request);
            \} else {
                $msg = "Acceso Denegado";
                Serror = 1;Ą
         \} else {
            $msg = "Método no encontrado";
            $error = 1;\} else {
        $msg = "Controlador no encontrado";
        $error = 1;\} else {
    $msg = "Datos de envio invalidos";
    $error = 1;if ($error == 1) {
    return response($msg, 404);
```
*Nota*. Fragmento de código de la aplicación desarrollado en *Visual Studio Code*.

En la Figura 50 se observa la metodología de trabajo para el desarrollo del proyecto, la principal técnica utilizada es la integración continua, metodología que permite hacer revisiones a los cambios al código e integrarlos al flujo de trabajo principal. Esto se realiza con ayuda de la herramienta *GitHub*, repositorio de información que permite el manejo de versiones, repositorios principales y repositorios de ramas, permitiendo la integración de los cambios de las ramas al repositorio principal continuamente, siempre y cuando pasen las validaciones y pruebas establecidas para el código. Por ello, durante el desarrollo se utilizó la técnica de programación en pares para validar constantemente posibles errores al momento del desarrollo, las cuales se apoyaron con las pruebas de caja blanca, caja negra, aceptación y de seguridad realizadas durante el desarrollo de cada *sprint* (pruebas 4.9.3).

#### **Figura 50**

*Implementación de Integración Continua* 

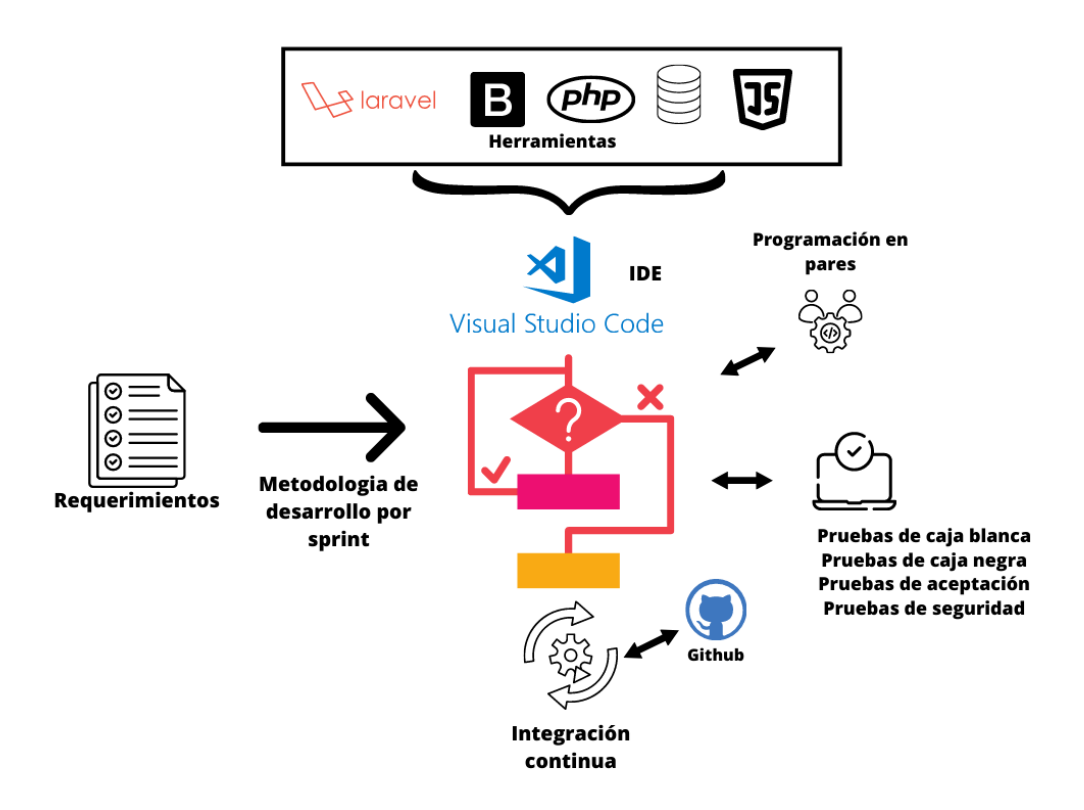

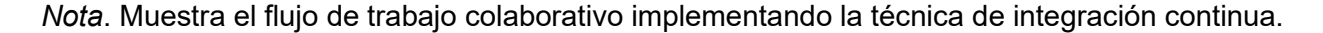

### 4.9.2 Base de Datos

Para el desarrollo de la base de datos se utilizó una base de datos relacional, las cuales son las más comunes cuando el objetivo es registrar las operaciones diarias de las organizaciones, estas operaciones también se le conoce como transacciones. Para su elaboración se utiliza el diagrama entidad relación, con el cual primero se realiza un modelo lógico mostrando las entidades y las relaciones entre ellas y luego se realiza un modelo físico que representa la implementación de la solución en un servidor de base de datos en este caso MySQL.

4.9.2.1. Modelo Lógico. El modelo lógico representa las relaciones existentes entre las entidades que implementan la lógica de negocio, este modelo se puede ver en la Figura 51, en ella se puede apreciar las entidades creadas para poder realizar los procesos de pagos y registros del centro comercial señor de Luren, además de entidades para el manejo de usuarios y perfiles. También aparecen tablas predeterminadas creadas por el framework Laravel para el manejo de copias de seguridad del sistema, estas tablas no intervienen en los procesos implementados, por lo cual no tienen relaciones.

### **Diagrama Entidad Relación**

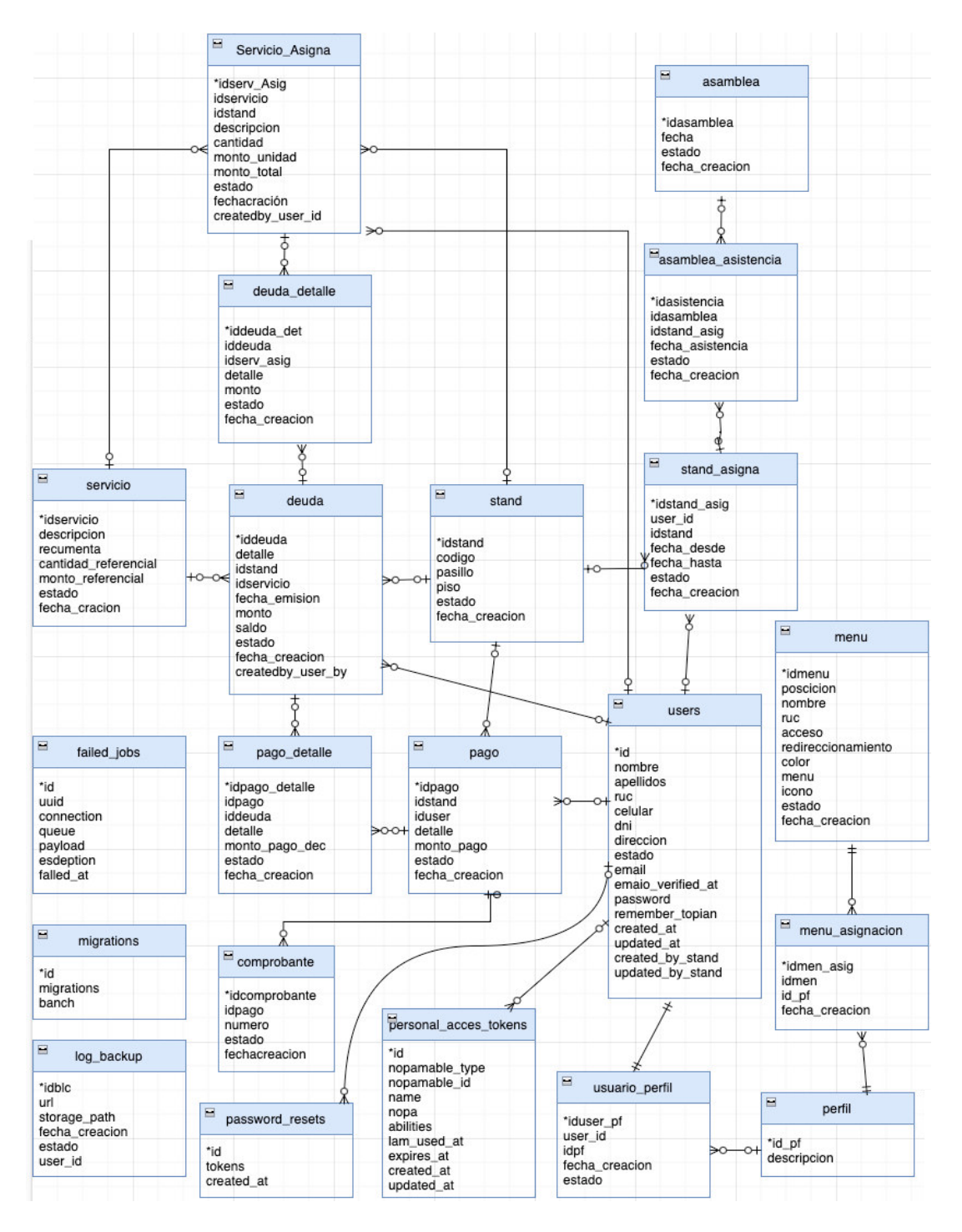

*Nota*. Muestra el diagrama entidad relación usando la simbología *Crow's Foot*, en la cual las claves primarias se representan con un asterisco al inicio del atributo.

El modelo lógico cuenta con las siguientes relaciones:

Relación servicio asigna y deuda detalle, esta relación indica que el registro en la tabla servicio asigna puede tener varios registros deuda detalle relacionados en la tabla. Por lo tanto, significa que hay una entidad llamada servicio\_asigna que está asociada con múltiples registros en la entidad deuda\_detalle.

Relación menu y menu asignacion, esta relación indica que un menú puede tener varias menú asignacion relacionadas. Esto significa que hay una entidad llamada menú que está asociada con múltiples registros en la entidad menú asignacion

Relación asamblea y asamblea asistencia, esta relación indica que una asamblea puede tener varias asambleas asistencia relacionadas. Esto significa que hay una entidad llamada asamblea que está asociada con múltiples registros en la entidad asamblea asistencia.

Relación servicio y servicio asignatura, esta relación indica que un servicio puede tener varios servicios asignatura relacionados. Esto significa que hay una entidad llamada servicio que está asociada con múltiples registros en la entidad servicio asignatura.

Relación stand y servicio asignatura, esta relación indica que un stand puede tener varios servicios asignatura relacionados. Esto significa que hay una entidad llamada stand que está asociada con múltiples registros en la entidad servicio asignatura.

Relación perfil y usuario perfil, esta relación indica que un perfil puede tener varios usuarios perfil relacionados. Esto significa que hay una entidad llamada perfil que está asociada con múltiples registros en la entidad usuario perfil.

Relación pago y pago detalle, esta relación indica que un pago puede tener varios pagos detalle relacionados. Esto significa que hay una entidad llamada pago que está asociada con múltiples registros en la entidad pago detalle.

Relación deuda y deuda detalle, esta relación indica que una tabla "deuda" puede tener varios registros deuda\_detalle relacionados. Esto significa que hay una entidad llamada deuda que está asociada con múltiples registros en la entidad deuda detalle.

Relación pago y comprobante, esta relación indica que un pago puede tener varios comprobantes relacionados. Esto significa que hay una entidad llamada pago que está asociada con múltiples registros en la entidad comprobante.

Relación stand y deuda, esta relación indica que un stand puede tener varias deudas relacionadas. Esto significa que hay una entidad llamada stand que está asociada con múltiples registros en la entidad deuda.

Relación stand y stand asigna, esta relación indica que un stand puede tener varios stands asigna relacionados. Esto significa que hay una entidad llamada stand que está asociada con múltiples registros en la entidad stand asigna.

Relación stand asigna y asamblea asistencia, esta relación indica que un stand asigna puede tener varias asambleas\_asistencia relacionadas. Esto significa que hay una entidad llamada stand-asigna que está asociada con múltiples registros en la entidad asamblea\_asistencia.

Relación servicio y deuda, esta relación indica que un servicio puede tener varias deudas relacionadas. Esto significa que hay una entidad llamada servicio que está asociada con múltiples registros en la entidad deuda.

Relación stand y pago, esta relación indica que un stand puede tener varios pagos relacionados. Esto significa que hay una entidad llamada stand que está asociada con múltiples registros en la entidad pago.

Relación deuda y pago detalle, esta relación indica que una deuda puede tener varios pagos detalle relacionados. Esto significa que hay una entidad llamada deuda que está asociada con múltiples registros en la entidad pago detalle.

Relación perfil y menu asignacion, esta relación indica que un perfil puede tener varias menú asignacion relacionadas. Esto significa que hay una entidad llamada perfil que está asociada con múltiples registros en la entidad menú asignacion.

**4.9.2.2. Modelo físico.** El modelo físico de base de datos representa el modelo entidad relación implementado en un sistema de gestión de base de datos en este caso Workbench, en él se establecen claves foráneas, las relaciones de muchos a muchos se convierten en relaciones de uno a muchos y se especifican los tipos de datos de acuerdo con el servidor de base de datos elegido (MySQL), En la figura 52 se aprecia la implementación del modelo físico. Laravel como framework nos proporciona herramientas para el manejo de operaciones de base de datos, estas no incluyen el manejo de objetos de base de datos como *store procedures*, vistas o funciones, permitiendo que la lógica del negocio este en el código y no en la base de datos, siendo el enfoque elegido para desarrollar este proyecto en la Tabla 30 se muestran las ventajas y desventajas de usar o no objetos de base de datos.

#### **Tabla 30**

*Ventajas y Desventajas del Uso de Objetos de Base de Datos*

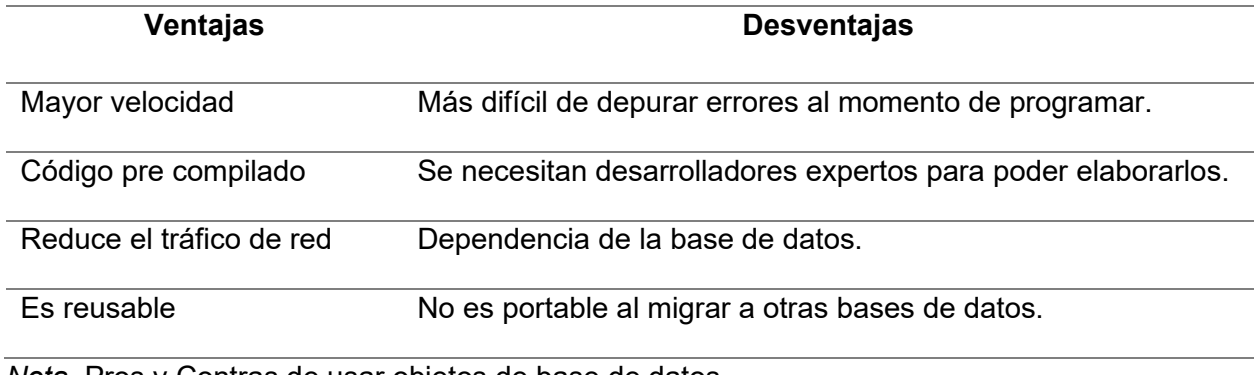

*Nota*. Pros y Contras de usar objetos de base de datos.

#### *Diagrama Relacional de Base de Datos*

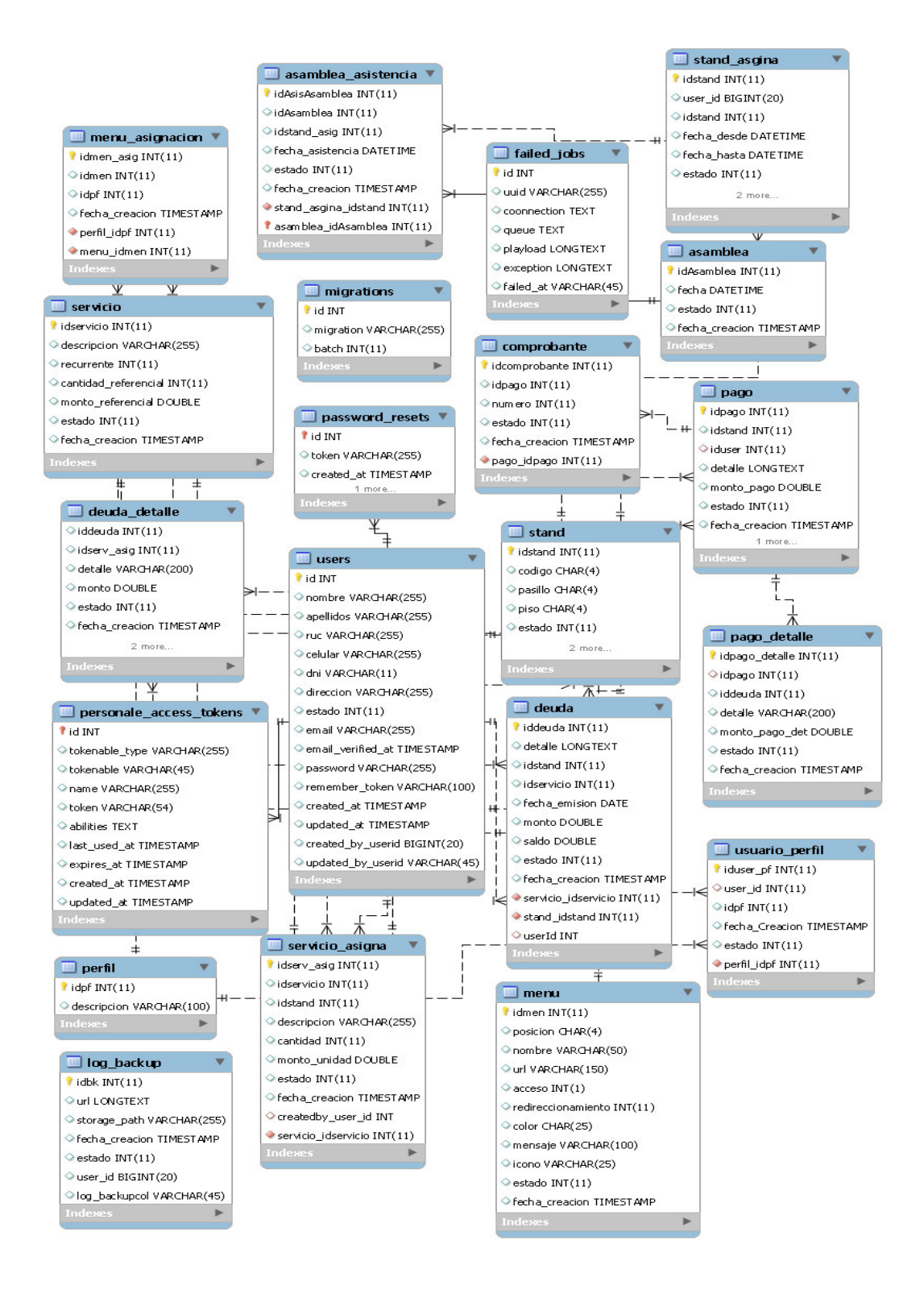
## 4.9.3 Pruebas del Sistema

En esta sección del trabajo se detallan las pruebas realizadas en el sistema para asegurar su correcto funcionamiento, interno, externo, explicando también las pruebas enfocadas a garantizar la seguridad de los datos y el acceso al sistema.

4.9.3.1 Pruebas de Aceptación. Las pruebas de aceptación se realizaron para asegurar el cumplimiento de los requisitos de aceptación definidos para cada historia elaborada, asegurando así la aprobación de los entregables, además para poder obtener la conformidad respecto al uso de software a nivel usuario validando que la interfaz sea amigable y sencilla de utilizar. En las Figuras 53-56 podemos apreciar las pruebas realizadas en cada uno de los Sprint, estas se confirman en las actas de aceptación de los Sprint en los Anexos D, E, F.

**4.9.3.2 Pruebas de Caja Blanca.** Las pruebas de caja blanca se realizaron para comprobar el correcto funcionamiento de los requerimientos programados, para ello estas se realizaron dentro de la metodología de integración continua según lo explicado en la sección 4.9.1 las Figuras 57-59 muestran las pruebas realizadas en cada sprint para cada historia.

Para las pruebas de caja blanca unitaria de las diferentes historias de usuario se realizaron casos de pruebas por cÛdigo en las Figuras 60-61 se muestra la plantilla de casos de prueba usados para las historias H1 y H2 del sprint uno.

**4.9.3.3 Pruebas de Seguridad.** Se realizaron pruebas de seguridad, que aseguran que las funcionalidades solo puedan ser accedidas por las personas con roles y permiso adecuados, las pruebas realizadas para ello se pueden apreciar en las Figuras 62-64*.*

# **Pruebas de Aceptación Sprint 1**

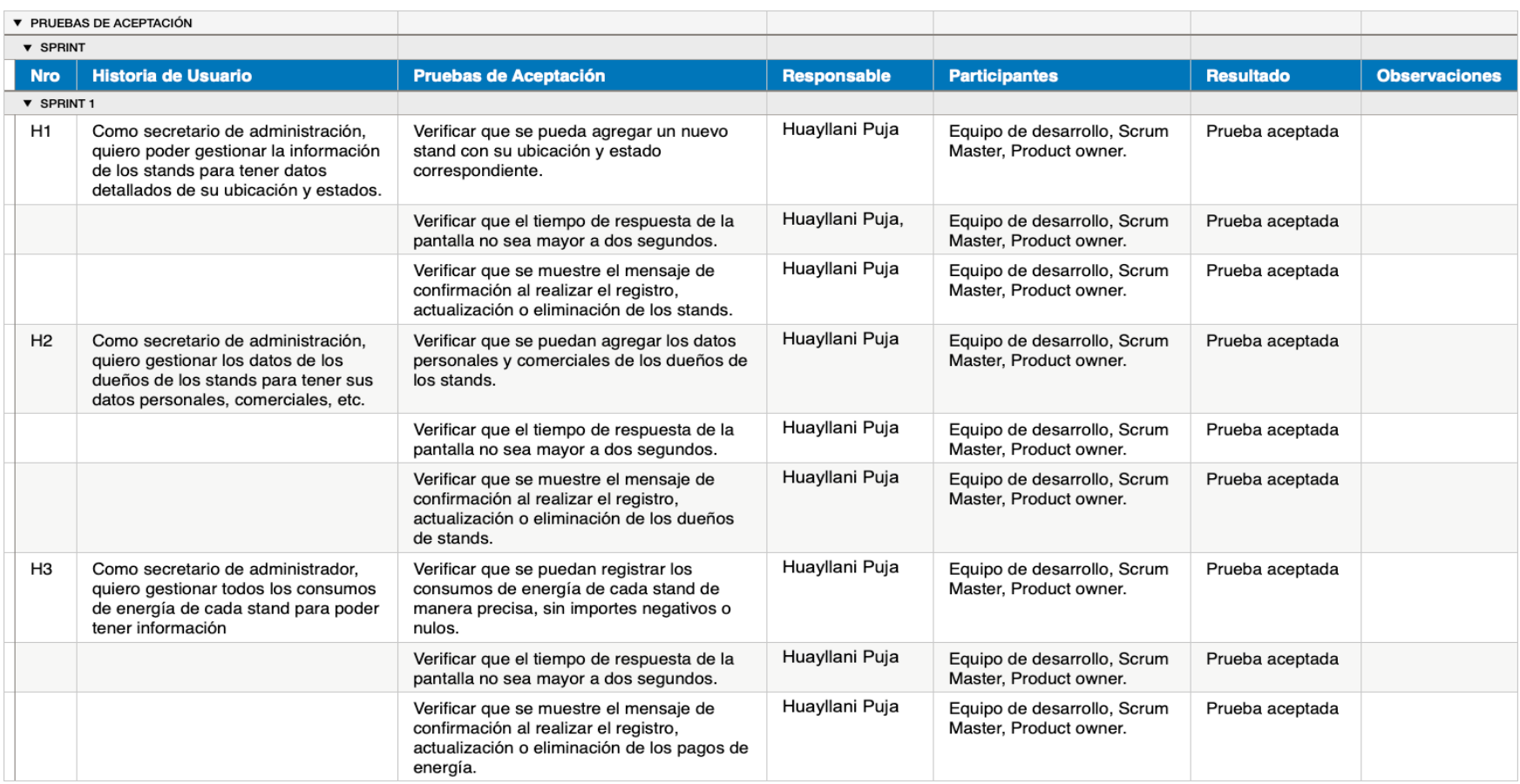

*Nota*. Se aprecian las pruebas de aceptación realizadas y el resultado exitoso de cada una de ellas.

# **Pruebas de Aceptación Sprint 2**

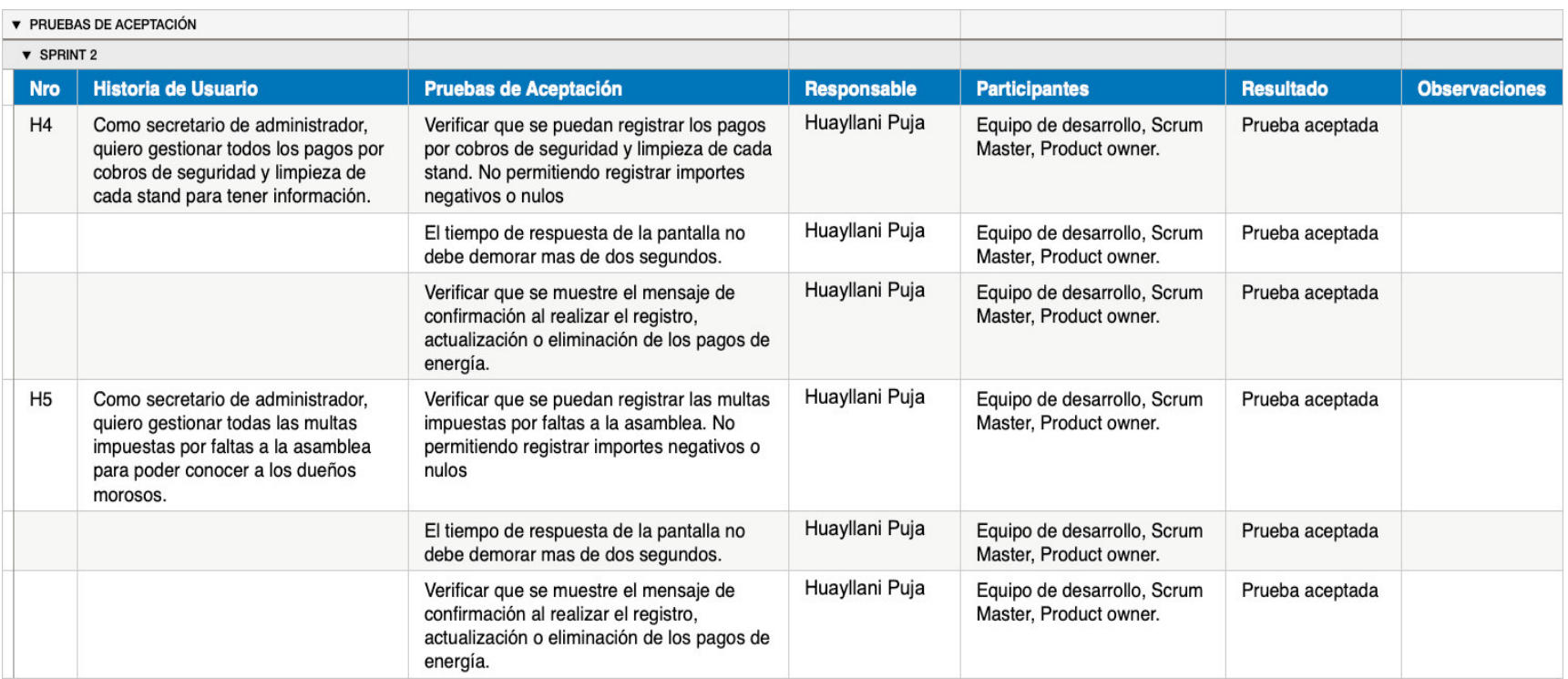

*Nota*. Se aprecian las pruebas de aceptación realizadas y el resultado exitoso de cada una de ellas.

# **Pruebas de Aceptación Sprint 3-1**

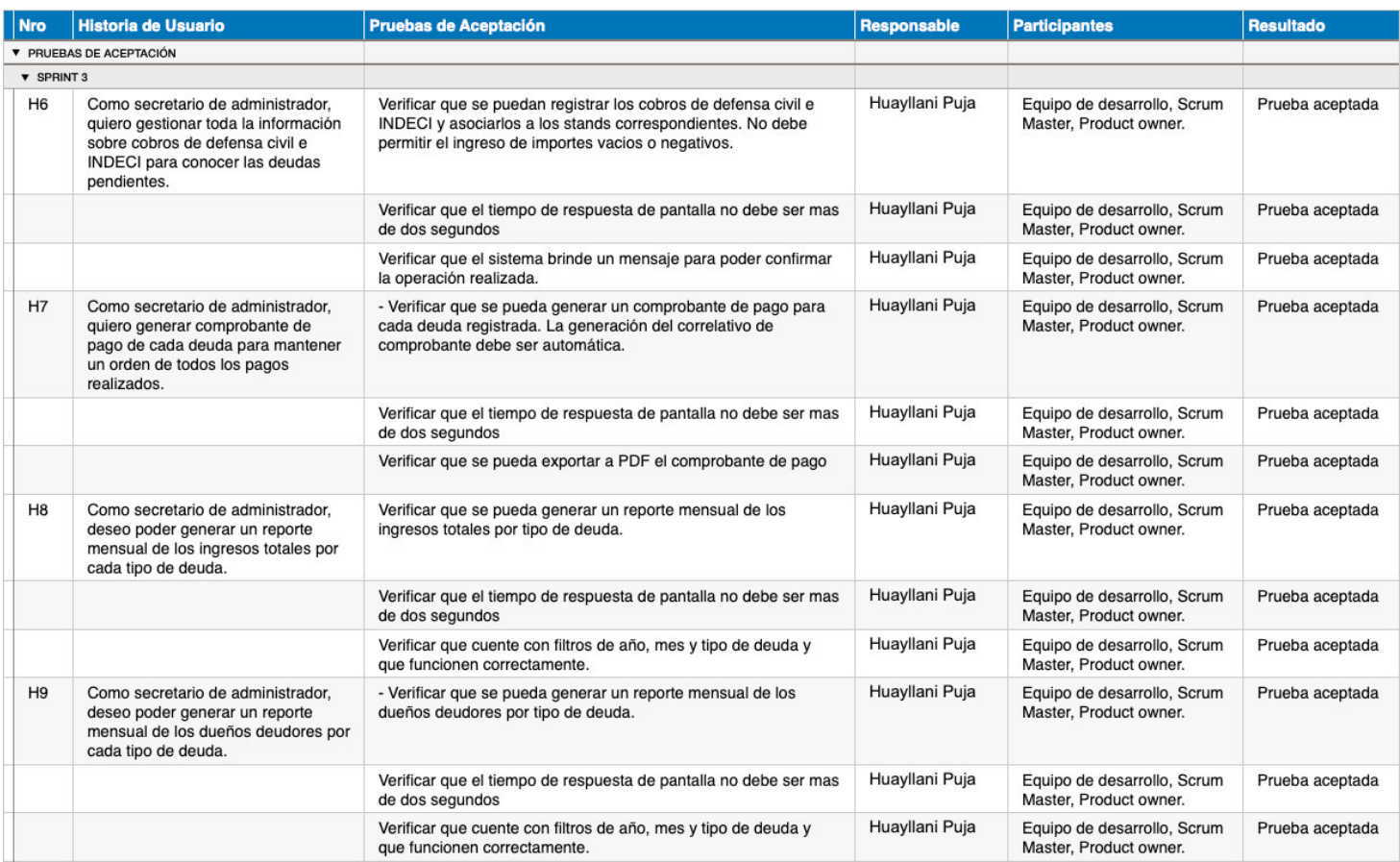

# **Pruebas de Aceptación Sprint 3-2**

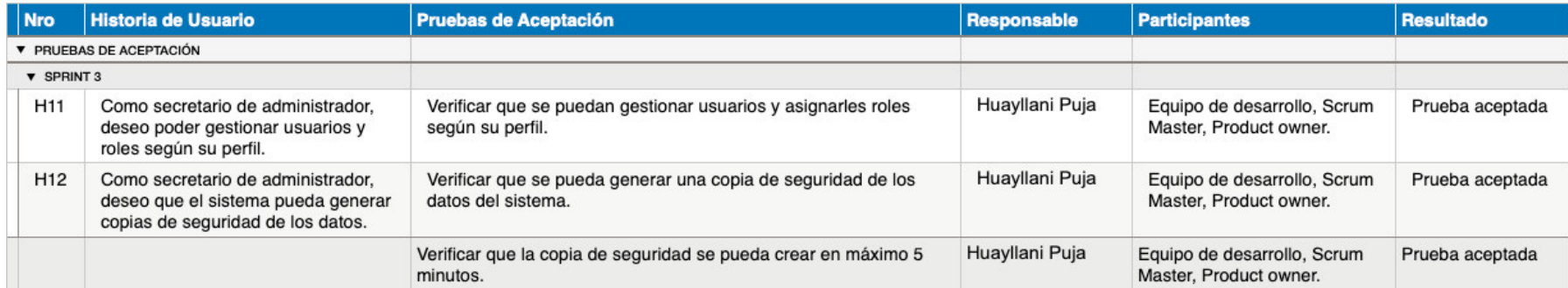

# *Pruebas de Caja Blanca Sprint 1*

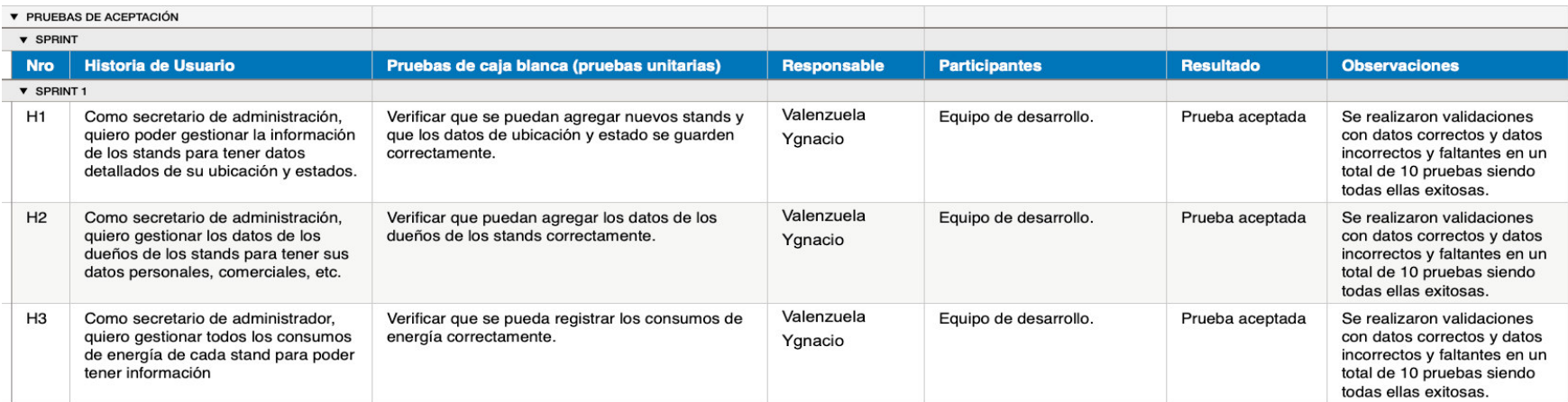

# *Pruebas de Caja Blanca Sprint 2*

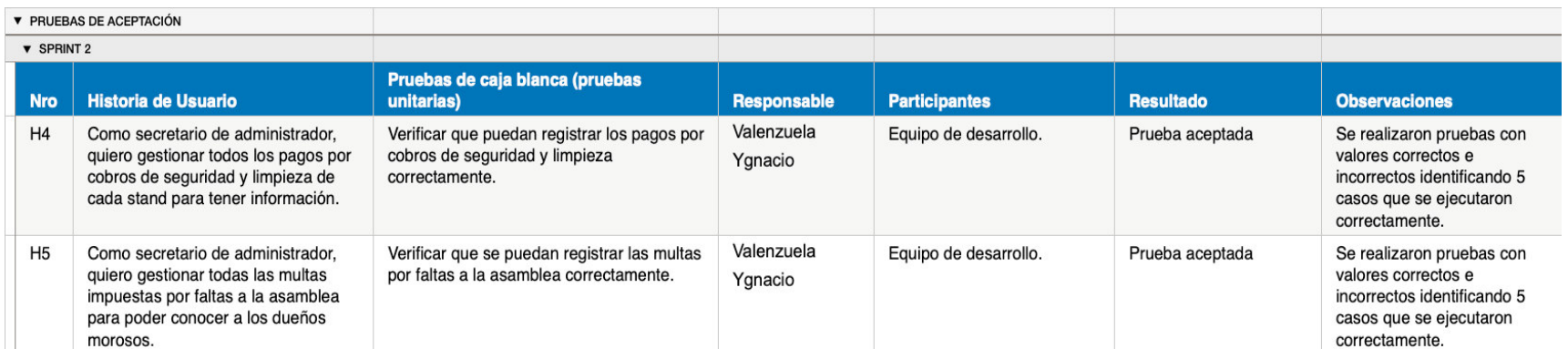

# *Pruebas de Caja Blanca Sprint 3*

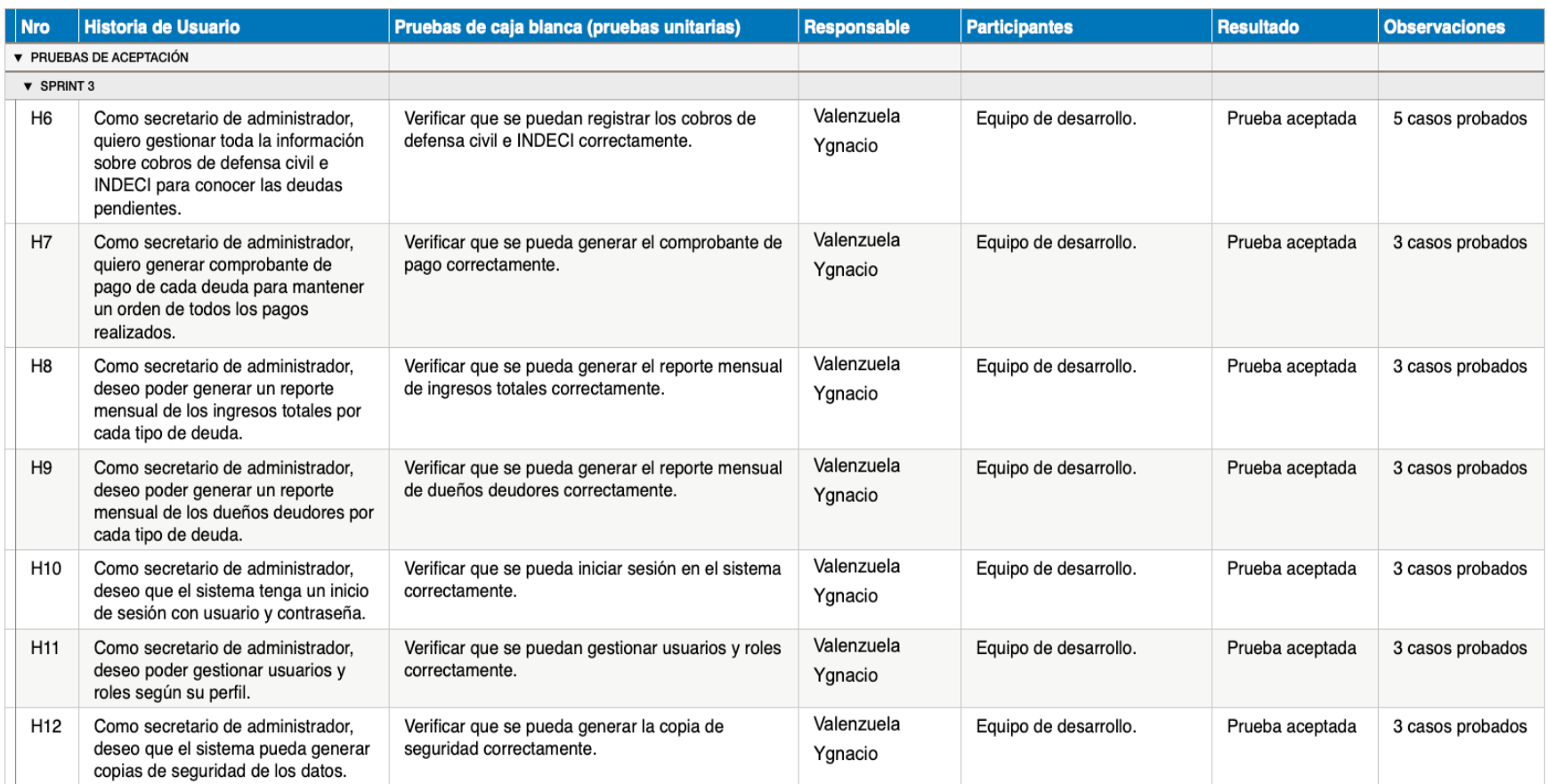

*Nota*. Pruebas de caja blanca realizadas.

### *Plantilla Prueba Unitaria Historia H1*

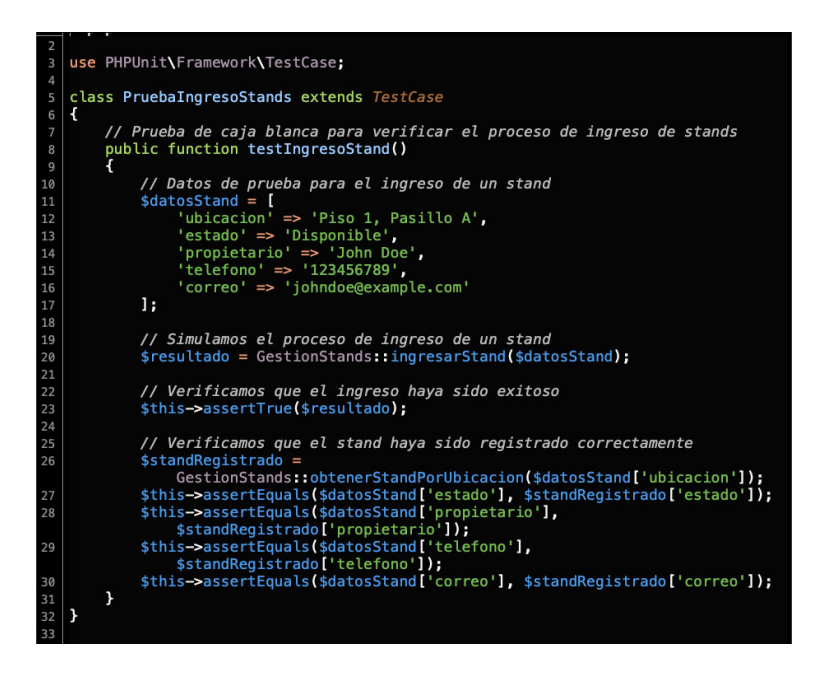

### **Figura 61**

*Plantilla Prueba Unitaria Historia H2* 

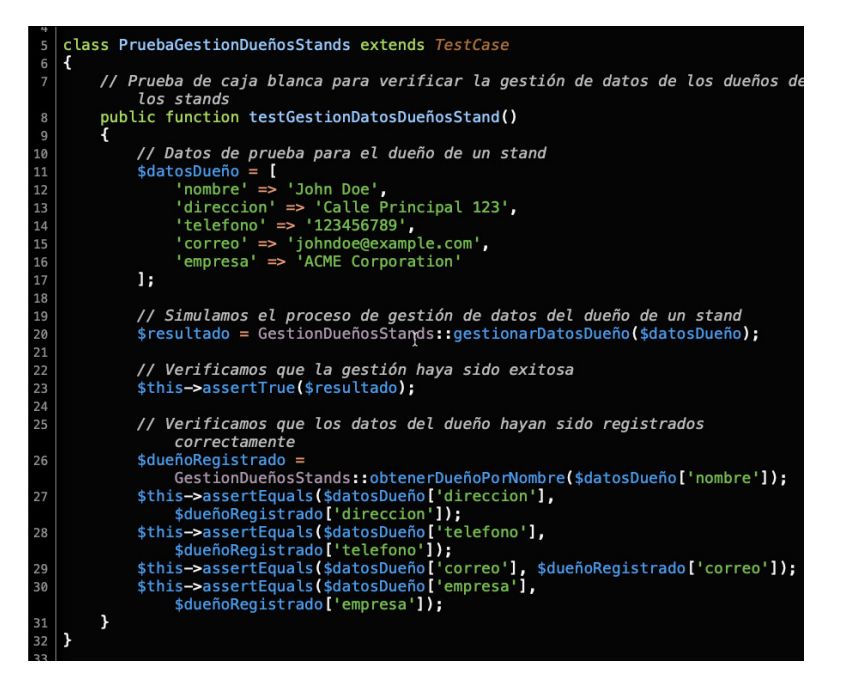

*Nota*. Pruebas unitarias realizadas.

# *Pruebas de Seguridad Sprint 1*

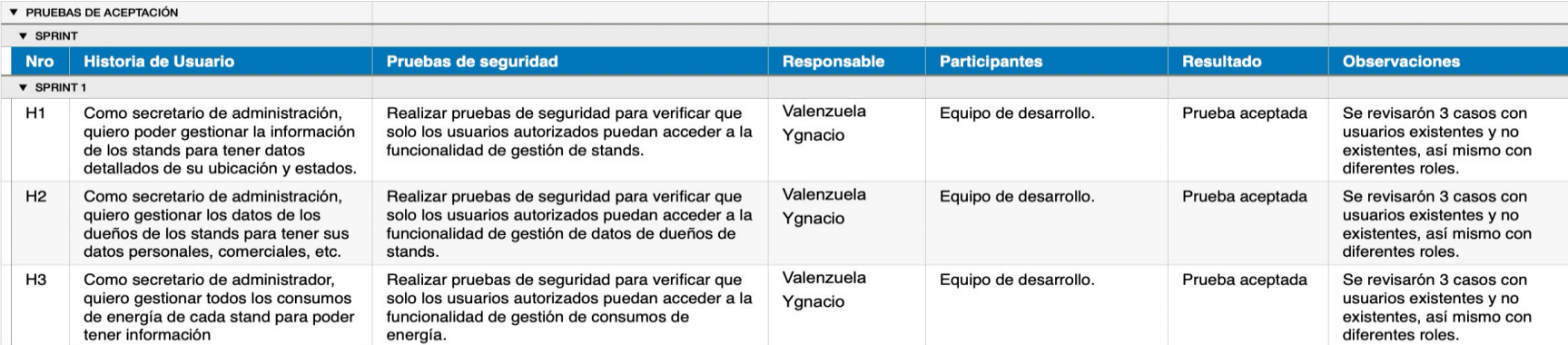

*Nota*. Pruebas de seguridad realizadas.

# *Pruebas de Seguridad Sprint 2*

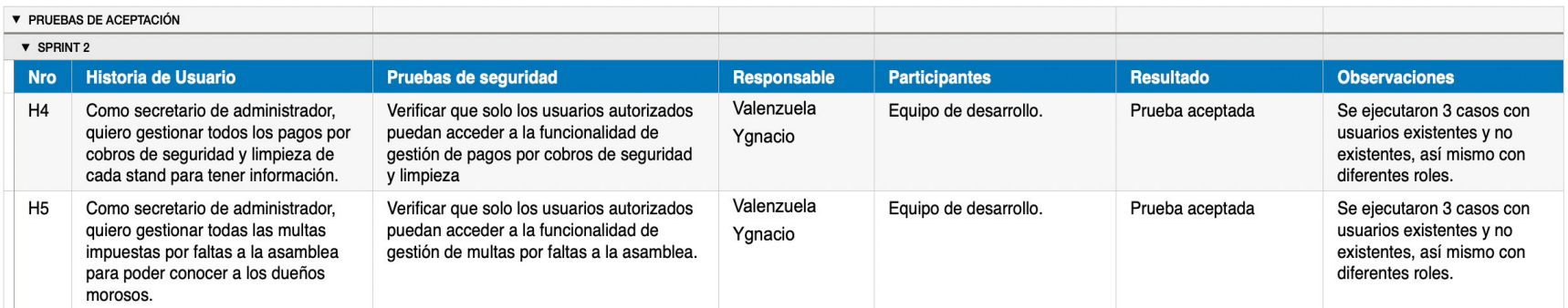

*Nota*. Pruebas de seguridad realizadas.

# *Pruebas de Seguridad Sprint 3*

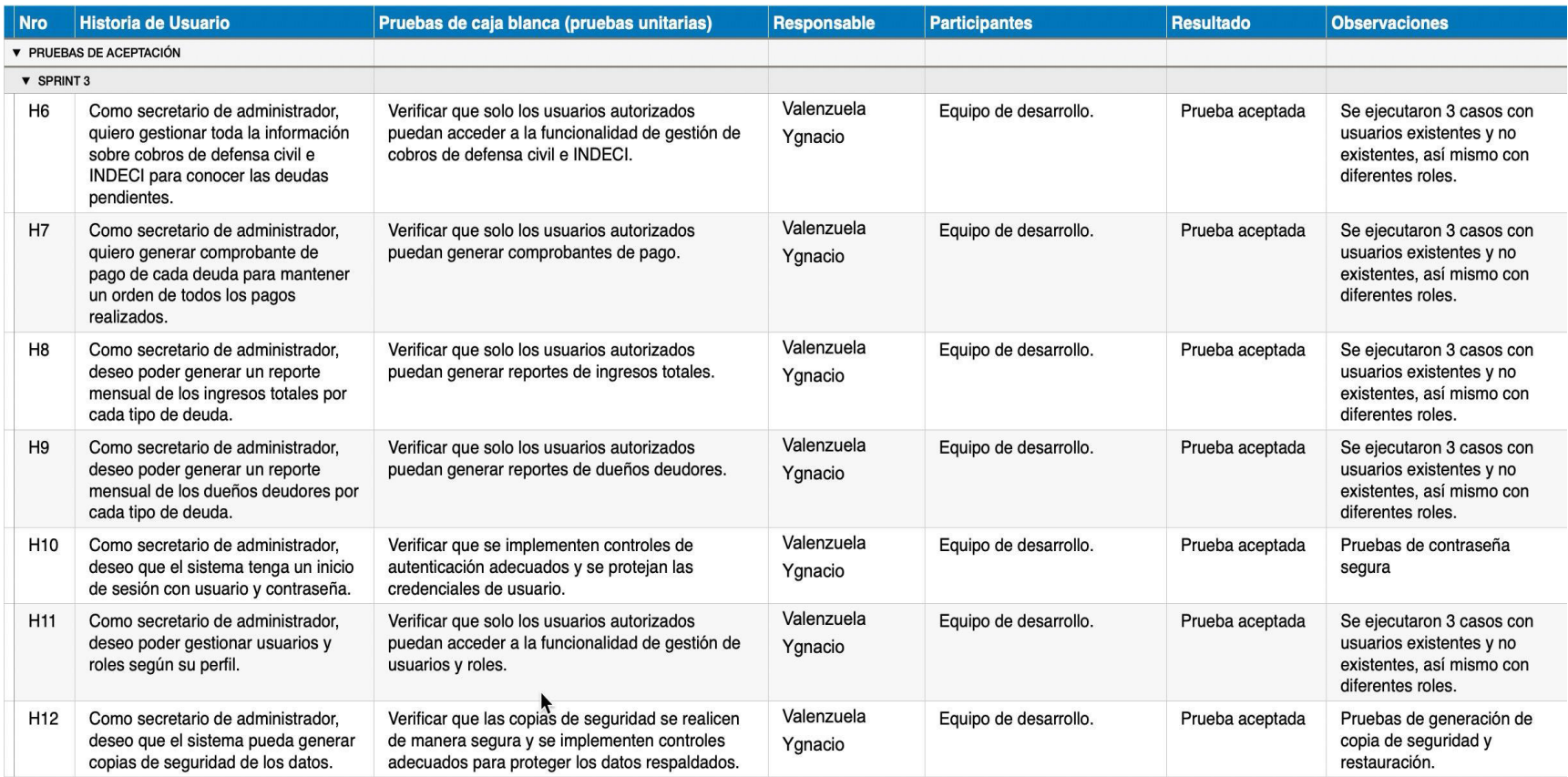

*Nota*. Pruebas de seguridad realizadas.

## **4.10. Implementación**

En las siguientes secciones del documento se detallarán las actividades que se realizaron durante la implementación del proyecto, las cuales fueron la instalación y configuración, la puesta en marcha, la creación del manual de sistemas y la capacitación a los usuarios.

## 4.10.1. Instalación y Configuración del Software

El sistema web del centro comercial señor de Luren se realizan en un hosting tradicional que tiene acceso a diversos servicios, como el servicio de manejo de hosting y de dominios, el servicio de gestión de almacenamientos y archivos, el servicio de base de datos, el servicio de soporte a lenguajes de programación y el servicio de usos de frameworks de programación. Después del desarrollo local del aplicativo se implementaron los archivos del sistema, base de datos en el hosting del proveedor. La distribución de cómo se implementaron los archivos en los servicios del hosting se aprecian en la Figura 65. En el Anexo G se puede visualizar una guía de instalación y configuración.

## **Figura 65**

## *Diagrama de Despliegue*

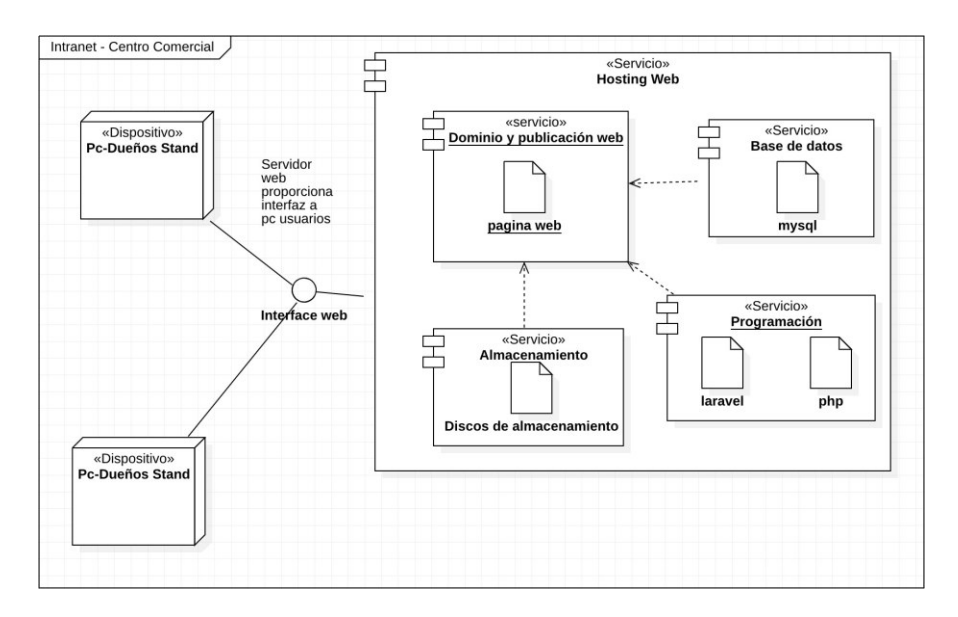

*Nota*. Se aprecia la distribución de los archivos del sistema en los servicios del hosting.

## 4.10.2. Puesta en Marcha e Implementación

Para realizar la puesta en marcha e implementación previamente se realizó la revisión y aceptación de las historias de usuarios al término de la finalización de cada sprint, cada uno con su respectiva acta de aceptación previamente explicadas. Además de esas actas se requiere un acta en el que deje constancia la entrega del proyecto funcional al administrador de la empresa la cual se encuentra en el Anexo H, además se necesita actas correspondientes a la entrega del manual de sistema y de capacitaciones a los usuarios los cuales se detallan en las siguientes secciones.

### 4.10.3. Manual del sistema

Se hizo entrega al administrador del centro comercial el manual de usuario del sistema, para ello se elaboró un acta que se puede visualizar en el Anexo H. De igual manera, en el Anexo I se puede visualizar el manual del sistema elaborado.

### 4.10.4. Capacitación de usuarios

Respecto a las capacitaciones realizadas, por disponibilidad de tiempo de los usuarios se realizó una capacitación que duró dos horas e incluyó los siguientes temas.

- Registro de *stands*
- Registro de dueños
- Registro de pagos
- Generación de reportes

En la capacitación participaron el administrador y su asistente, quienes pudieron entender a más detalle el uso de los diversos módulos del sistema. Al finalizar, se redactó un acta con los temas tratados y los participantes (ver Anexo H).

**Capítulo V. Análisis de Costo-Beneficio** 

En este capítulo de la tesis se realizó el análisis del costo del proyecto, en el cual se determinó que la elaboración del proyecto para el centro comercial señor de Luren es rentable y genera ganancias y ahorros en las actividades administrativas realizadas. El análisis realizado consiste en la creación de un presupuesto teniendo en cuenta, el recurso humano, el recurso de hardware, el recurso de software y comparándolos con los beneficios identificados. Se realizó el análisis desde dos puntos de vista el primero teniendo en cuenta los costos reales del proyecto, teniendo en cuenta que es desarrollado como proyecto de tesis en los que muchos costos son cero debido a que se usan recursos ya existentes y que la mano de obra del personal que desarrolla el software no es remunerada, el segundo enfoque es enfoque de mercado con costos actuales (enero-junio 2003). En las siguientes secciones se detalla el análisis realizado.

### **5.1. An·lisis de Costos Reales**

### 5.1.1. Análisis de Costos de Recursos Humanos

El recurso humano es un recurso importante para todo tipo de proyecto esto debido a que serán los encargados para la elaboración integral de proyecto por lo que se debe buscar personal con las capacidades y conocimientos adecuados que puedan estén dentro del presupuesto del proyecto.

Al usar la metodología ágil Scrum se definen roles específicos que se deben tener para la realización del proyecto, El Scrum Master que su remuneración mensual está en un rango de 5000 – 15000 soles, de acuerdo con experiencia y tipo de proyecto, los analistas programadores que forman parte del equipo de desarrollo con las habilidades necesarias para poder elaborar un proyecto similar tienen una remuneración mensual entre 1700-2000. En el caso del product owner al ser un miembro o representante de la empresa la remuneración mensual está cubierta por su sueldo lo que no implicaría un gasto adicional en el recurso humano, sin embargo, la nueva tendencia es también contratar un product owner externo y que se encargue de gestionar el proyecto con colaboración de los usuarios finales de la empresa, en este caso el rango de sueldo es 3000-8000 soles. Los importes señalados se pudieron recolectar desde las páginas de empleo más populares en Perú, CompuTrabajo, LinkedIn, Boomerang, siendo válidos a la fecha de la elaboración del sistema.

En el caso específico de este proyecto al ser un proyecto de tesis, los importes para cada rol de proyecto son diferentes, estos lo podemos apreciar en la Tabla 31.

## **Tabla 31**

*An·lisis de Recursos Humanos*

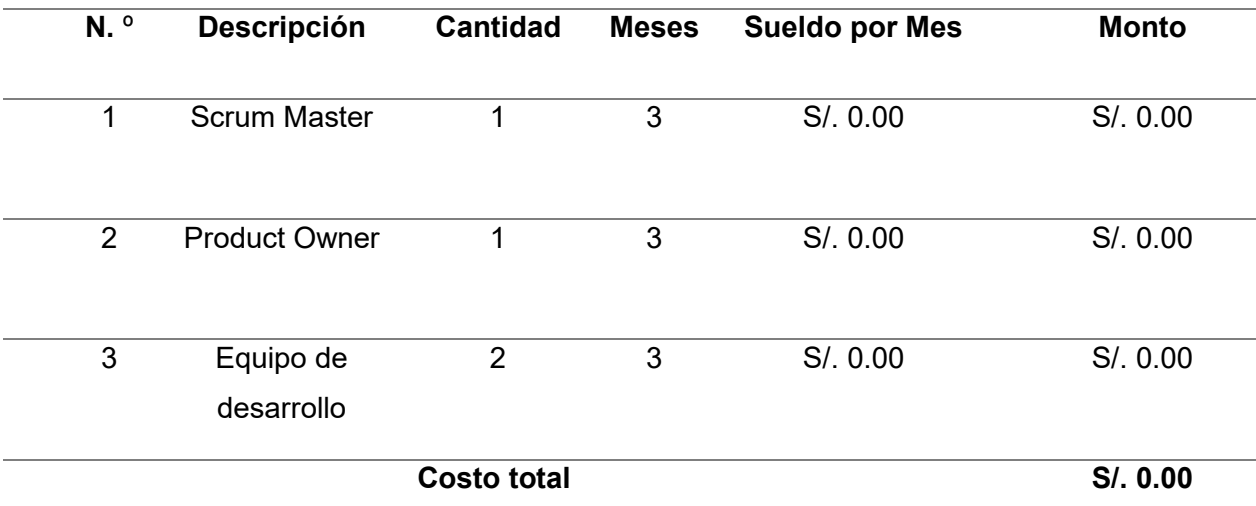

*Nota*. Análisis de costos de los recursos humanos del proyecto.

Como podemos visualizar en la Tabla 31, los costos de recursos humanos para este proyecto son cero, esto debido a que el Scrum Master es el asesor de la tesis, esto supone un gasto para los estudiantes pero no para la empresa por ello se mantiene en cero, el Product Owner es el administrador del centro comercial por lo tampoco recibe una remuneración que dé como resultado un gasto adicional por colaborar con el trabajo del proyecto, finalmente el equipo de desarrollo son los autores de este documento, que por ser su trabajo de tesis igualmente no reciben remuneración de parte de la empresa, pero si el apoyo necesario en cuanto información, reuniones que el proyecto necesita para su elaboración.

## 5.1.2. Análisis de Costos de Hardware

En esta sección se detalla el hardware requerido para la elaboración del proyecto, igualmente que en la sección anterior los costos de hardware no suponen por completo un gasto adicional esto debido a que se reutilizaron herramientas y computadoras con las que ya se cuentan dentro del centro comercial o las computadoras personales de los desarrolladores. El detalle de esto lo podemos ver en la Tabla 32.

#### **Tabla 32**

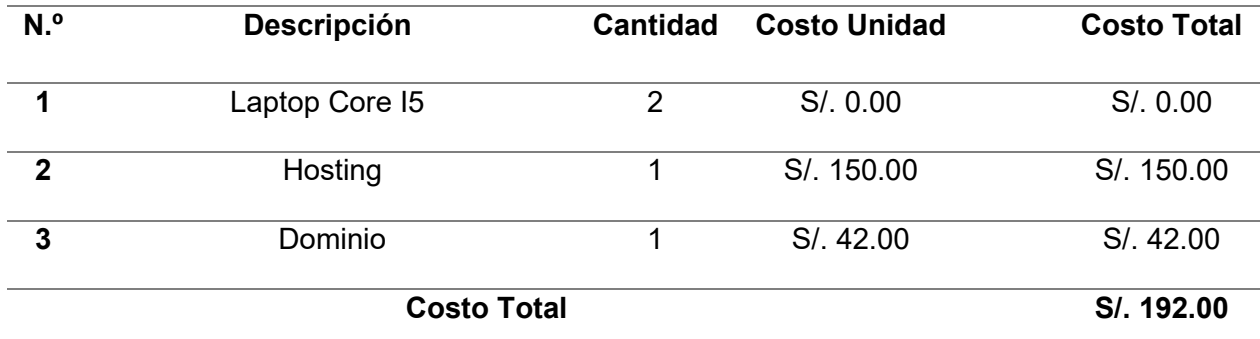

### Análisis de Recursos Hardware

*Nota*. Análisis de costos de recursos hardware del proyecto.

En la Tabla 32 también incluimos el costo de hosting y dominio, para la publicación de proyecto web los costos que se muestran son por un pago anual del servicio, al finalizar la entrega del sistema la empresa es responsable de realizar los futuros pagos.

## 5.1.3. Análisis de Costos de Software

En esta sección se detalla el uso del software para la realización de este proyecto, acá también se realizó una reducción de costos debido a que mucho del software requerido es gratuito o de proporcionado por los desarrolladores previamente instalado en cada una de sus laptops, el detalle lo podemos ver en la Tabla 33.

## **Tabla 33**

#### Análisis de Recursos Software

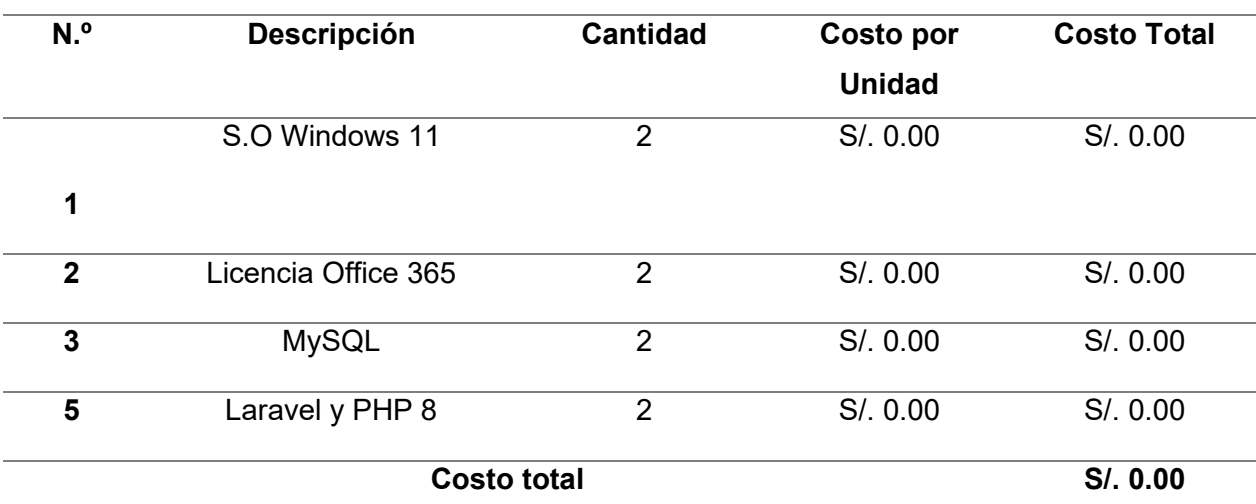

*Nota*. Análisis de costos de recurso software del proyecto

## 5.1.4. Análisis de Costos de Otros Costos

Dentro del análisis de otros costos se analizan gastos compartidos dentro de la organización cuando se realiza un proyecto como, gastos de agua, luz, internet, papelería y otros, generalmente estos gastos son gastos generales que toda la organización usa por lo que al proyecto se le recarga un porcentaje. Este proyecto, al haber sido desarrollado virtualmente, no significó un costo adicional, ya que fueron asumidos por los miembros del equipo, por lo que el importe final es cero (ver Tabla 34).

## **Tabla 34**

*An·lisis de Otros Costos*

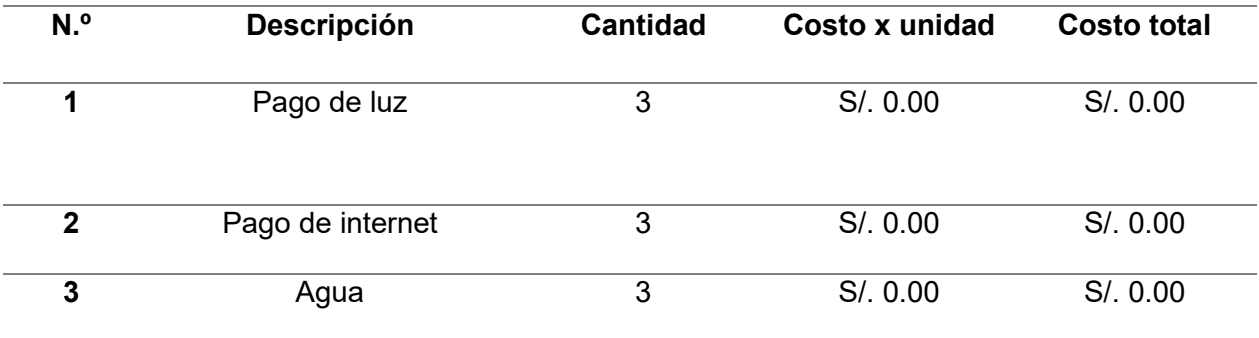

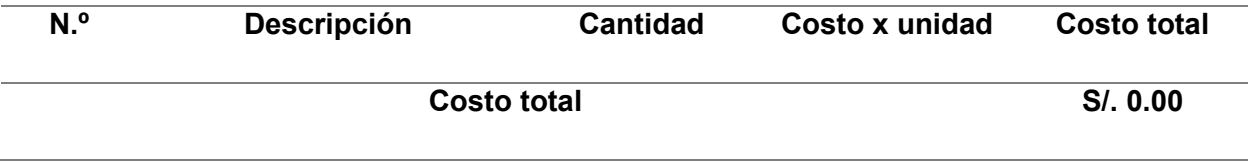

*Nota*. Análisis de otros costos del proyecto

## 5.1.5. Análisis de Costos Totales

En la Tabla 35 podemos ver el resumen de todos los costos analizados para la realización de este proyecto, teniendo un gasto final de 192.00 soles que es el importe del hosting y dominio que se debe pagar anualmente.

## **Tabla 35**

## *An·lisis de Costos Totales*

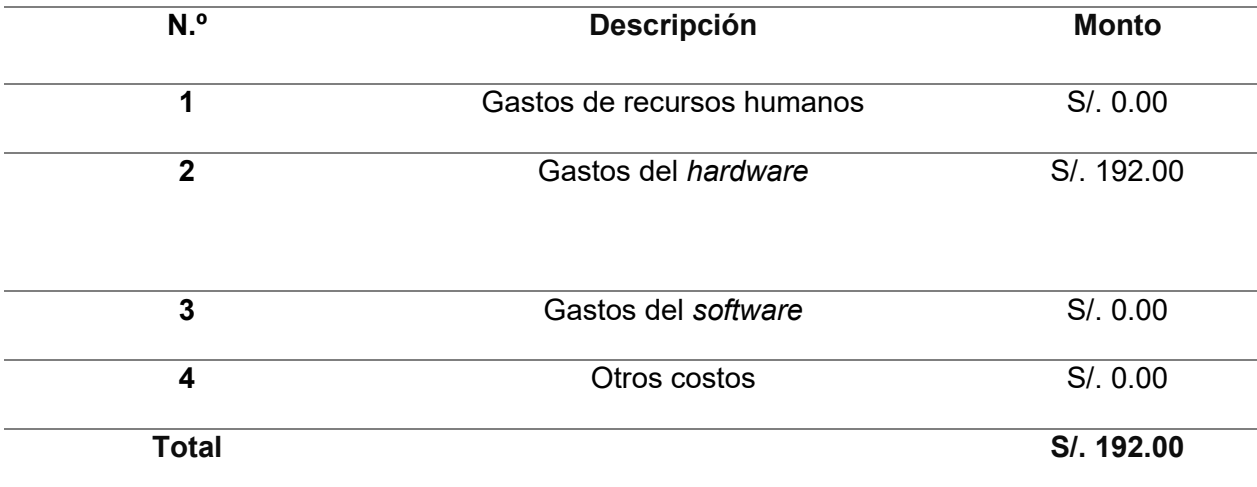

*Nota*. Análisis de costos generales del proyecto.

## **5.2. An·lisis de Costos Mercado**

## 5.2.1. Análisis de Costos de Recursos Humanos

En la Tabla 36 podemos apreciar los costos de recursos humanos según la remuneración promedio en el mercado actual, estas remuneraciones promedias se obtuvieron a través de diversas páginas de empleo, el costo del rol Scrum Master se considera a tiempo parcial, el product owner es miembro de la organización por lo que no significa un costo adicional a la empresa ya que ya cuenta con un sueldo mensual, el equipo de desarrollo es un equipo de desarrollo de experiencia media.

## **Tabla 36**

## *An·lisis de Recursos Humanos (Mercado)*

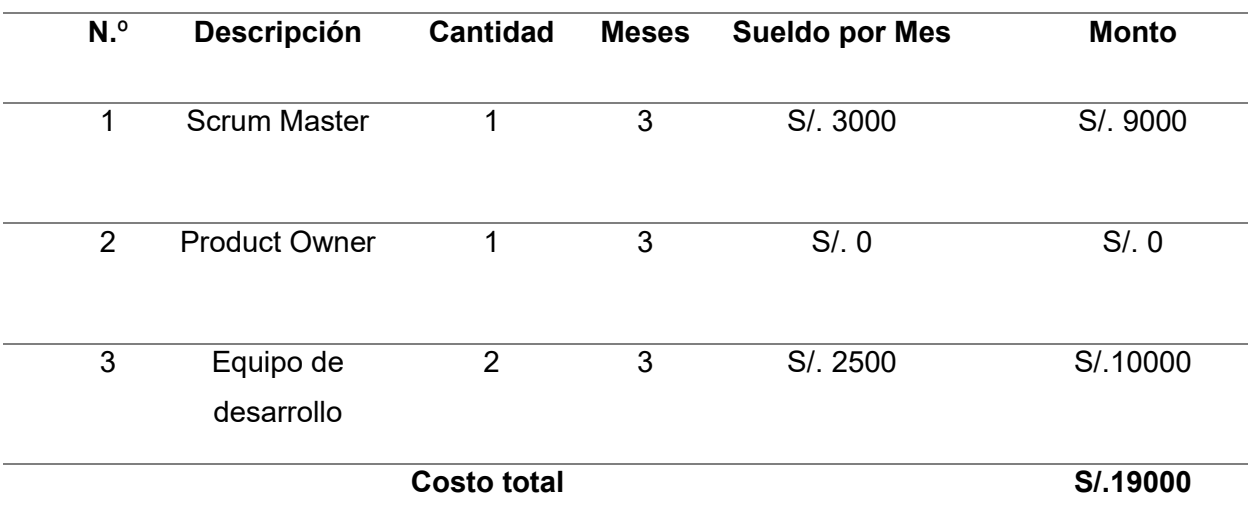

*Nota*. Análisis de recursos humanos con precios de mercado.

# 5.2.2. Análisis de Costos de Hardware

En la Tabla 37 se aprecian los costos relacionados a hardware teniendo en cuenta precios promedios de mercado obtenidos según la revisión de cotizaciones de proveedores tecnológicos.

## **Tabla 37**

Análisis de Recursos Hardware

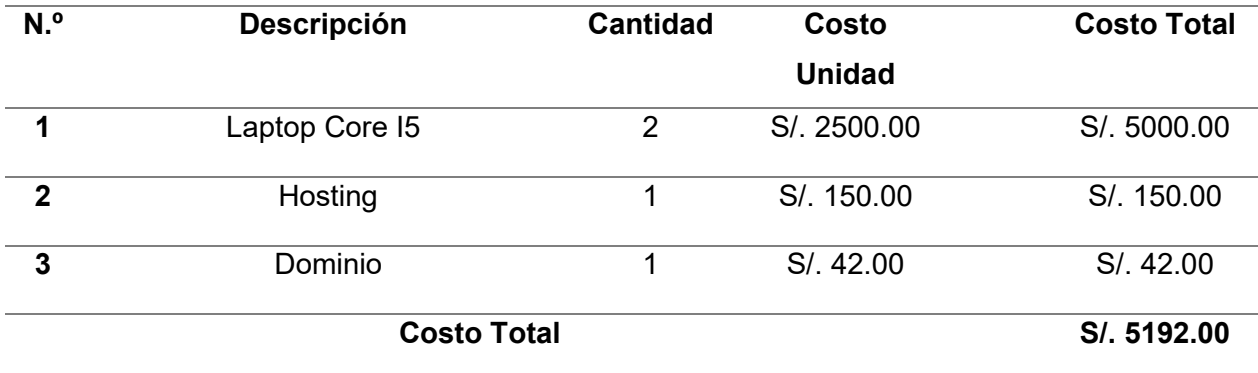

*Nota*. Análisis de recursos humanos con precios de mercado.

## 5.2.3. Análisis de Costos de Software

En la Tabla 38 se aprecian los costos relacionados a costos, el único costo es la licencia de office en este caso 20 soles mensual, los demás softwares utilizados son de licencia libre.

## **Tabla 38**

Análisis de Recursos Software

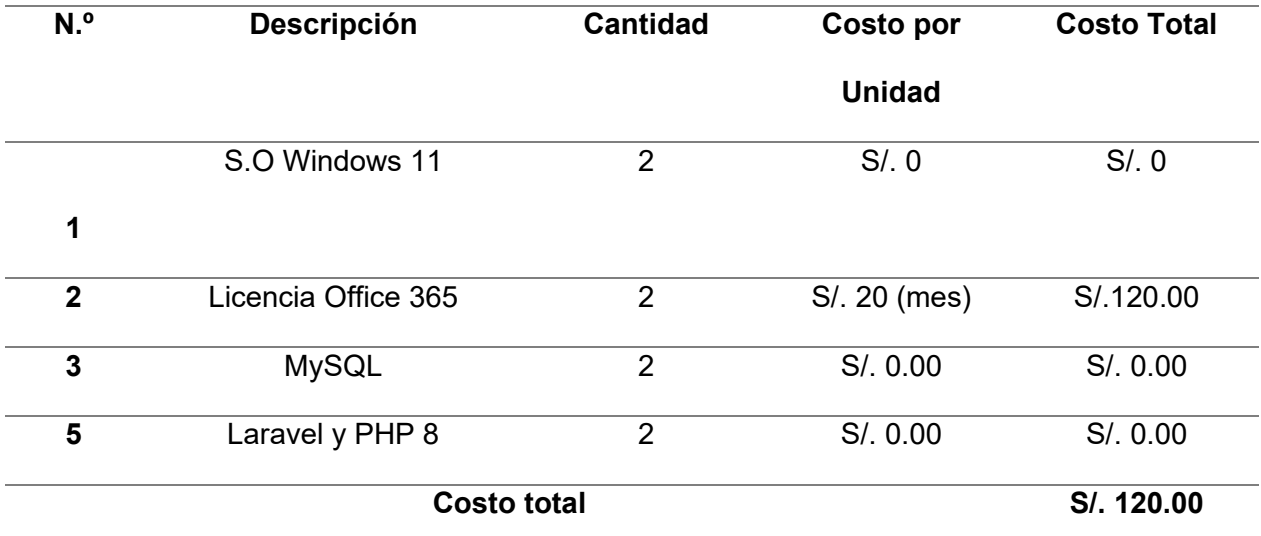

*Nota*. Análisis de costos de recurso software del proyecto

# 5.2.4. Análisis de Costos de Otros Costos

En la Tabla 39 se puede apreciar los costos generales del proyecto, se recuerda que estos costos son compartidos con otras áreas de la organización y otros proyectos por lo que solo se considera un porcentaje del costo asignado al proyecto (10%).

## **Tabla 39**

*An·lisis de Otros Costos*

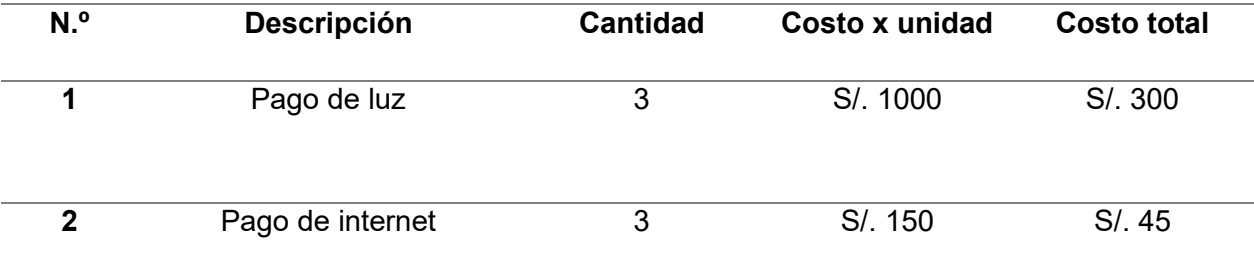

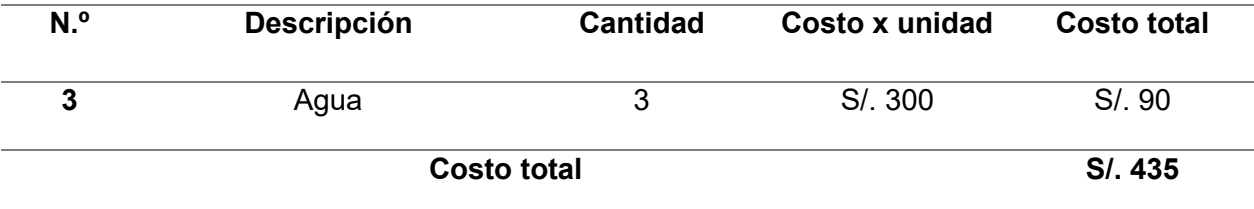

*Nota*. Análisis de otros costos del proyecto.

## 5.2.5. Análisis de Costos Totales

En la Tabla 40 podemos ver el resumen de todos los costos analizados para la realización de este proyecto con costos de mercado.

## **Tabla 40**

## *An·lisis de Costos Totales*

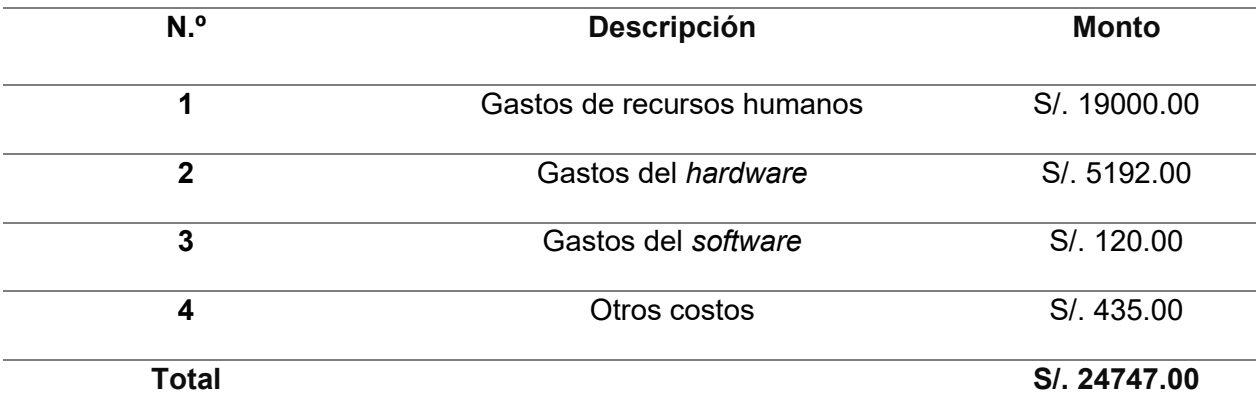

*Nota*. Análisis de costos generales del proyecto.

#### **5.3. An·lisis de Beneficios**

En la siguiente sección evaluarán los beneficios que brinda al centro comercial señor de Luren el desarrollo e implementación de este proyecto de gestión administrativa. Para ello se analizan los beneficios tangibles orientados a todo lo que se pueda relacionar con importe monetario y los beneficios intangibles aquellos que no se pueden contabilizar monetariamente fácilmente.

## 5.3.1. Análisis de Beneficios Tangibles

En la Tabla 41 se puede apreciar el análisis de beneficios tangibles realizados en base al ahorro que se tiene al momento de reducir el tiempo en actividades manuales por actividades

automatizadas por el sistema. Se tomó la base de un sueldo promedio de los ayudantes administrativos del centro comercial que es 3000 soles mensuales obteniendo así un promedio de 150 soles el día sueldo (contando días trabajados 5 a la semana), esto se multiplica por la cantidad de tiempo en días en las que durante el mes realizan la actividad específica, logrando un análisis de importe monetario con sistema y sin sistema. Obteniendo un ahorro mensual de 2745 soles con el uso del sistema teniendo en cuenta el tiempo que invierten dos trabajadores sin sistema que se ve reducida a un trabajador enfocado en estas actividades invirtiendo menos tiempo. Logrando así tener más tiempo para la realización de otras actividades dentro del centro comercial.

# **Tabla 41**

# **Análisis de Beneficios Tangibles**

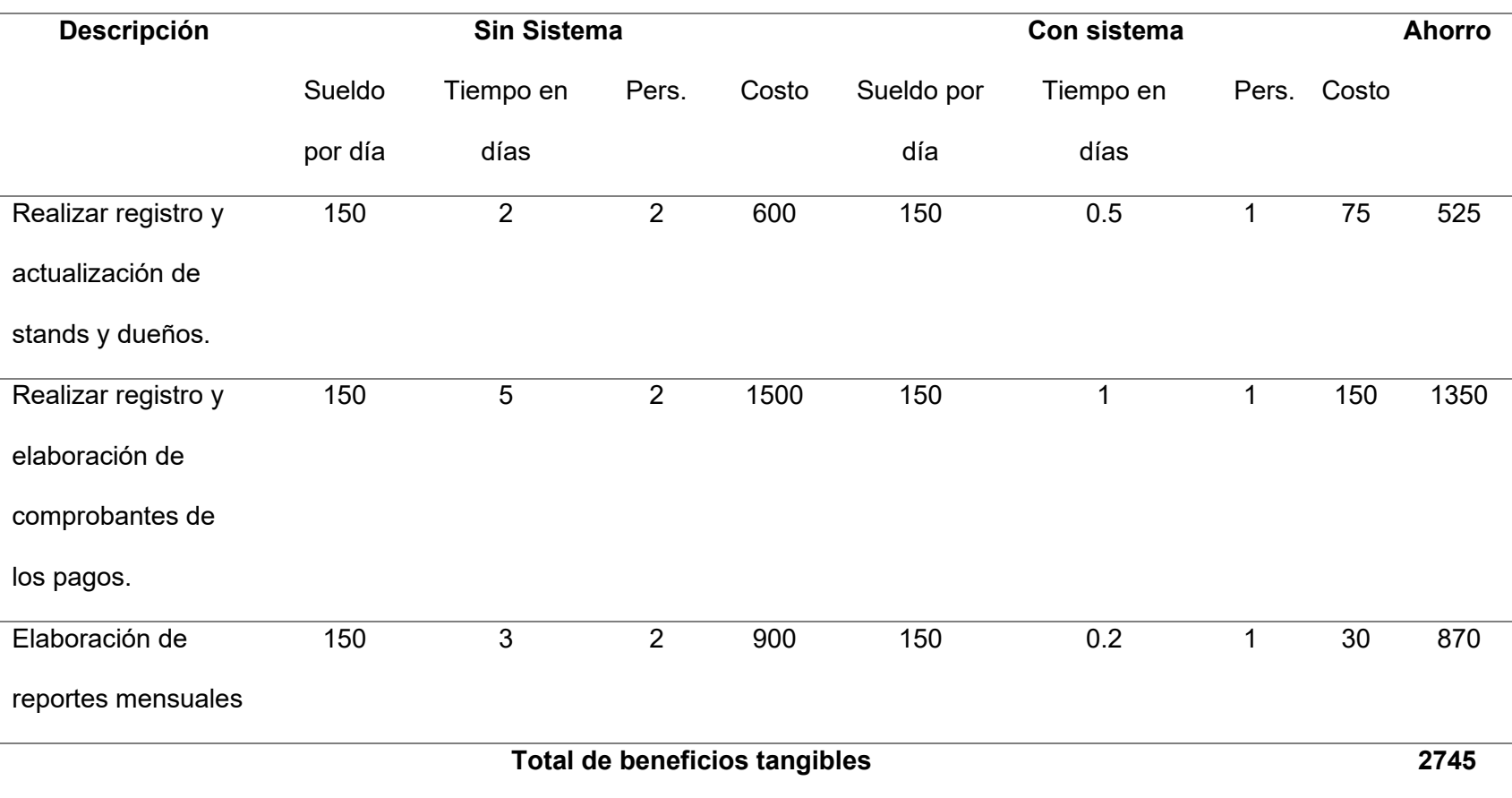

*Nota*. Se aprecia el análisis de beneficios tangibles del proyecto.

## 5.3.2. Análisis de Beneficios Intangibles

En la Tabla 42 se pueden apreciar los beneficios intangibles que se identificaron con el uso del sistema web, entre ellos podemos mencionar la velocidad en la ejecución de actividades y elaboración de reportes que tomaba gran cantidad de tiempo en las actividades, con el sistema al estar automatizado permite una generación y registro de información rápida y organizada. Además, se percibe la satisfacción de los dueños de stand de tener información actualizada rápidamente.

## **Tabla 42**

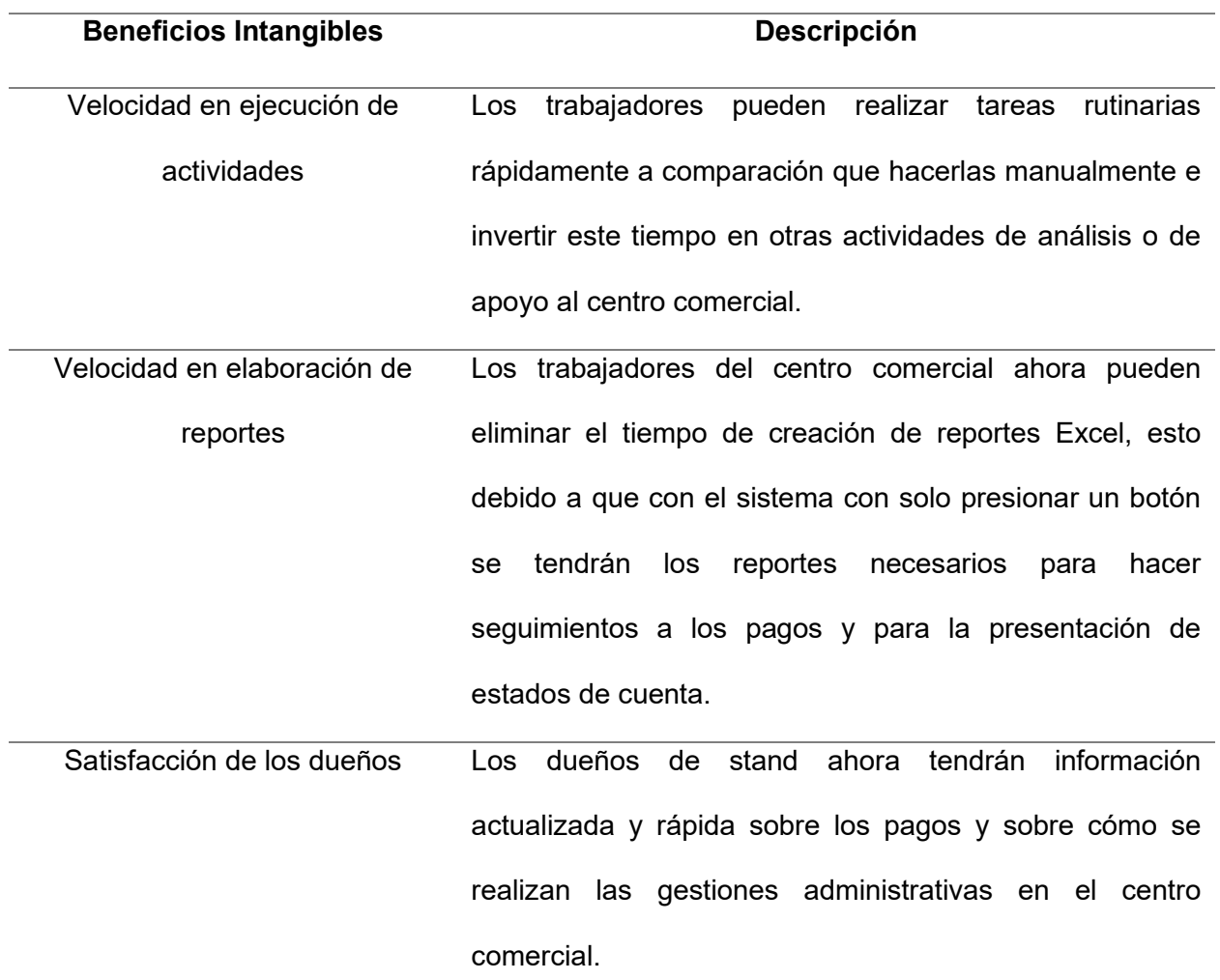

Análisis de Beneficios Intangibles

*Nota*. Análisis de beneficios intangibles del proyecto

## **5.4. Análisis de Sensibilidad Real**

Al tener ya identificados los costos y beneficios que brinda el proyecto a la organización el siguiente paso para poder demostrar la viabilidad económica del proyecto es realizar el análisis de sensibilidad que consiste en realizar el flujo de caja para determinar el tiempo de recuperación de la inversión y el cálculo de indicadores financieros como el VAN, TIR y ROI. En las siguientes secciones se detalla el análisis realizado (ver Figura 66).

## Análisis de Sensibilidad

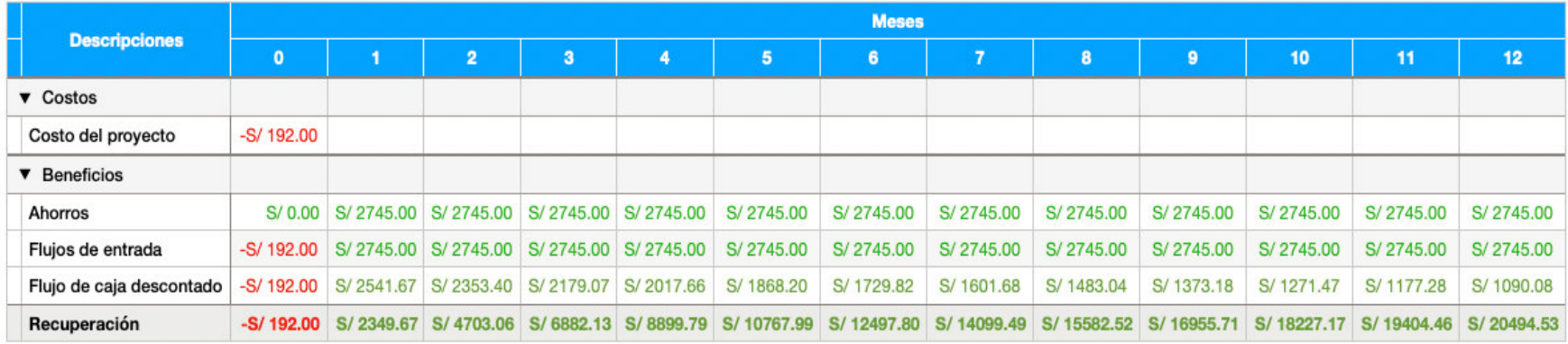

#### Flujo de caja proyecto: Centro comercial señor de luren

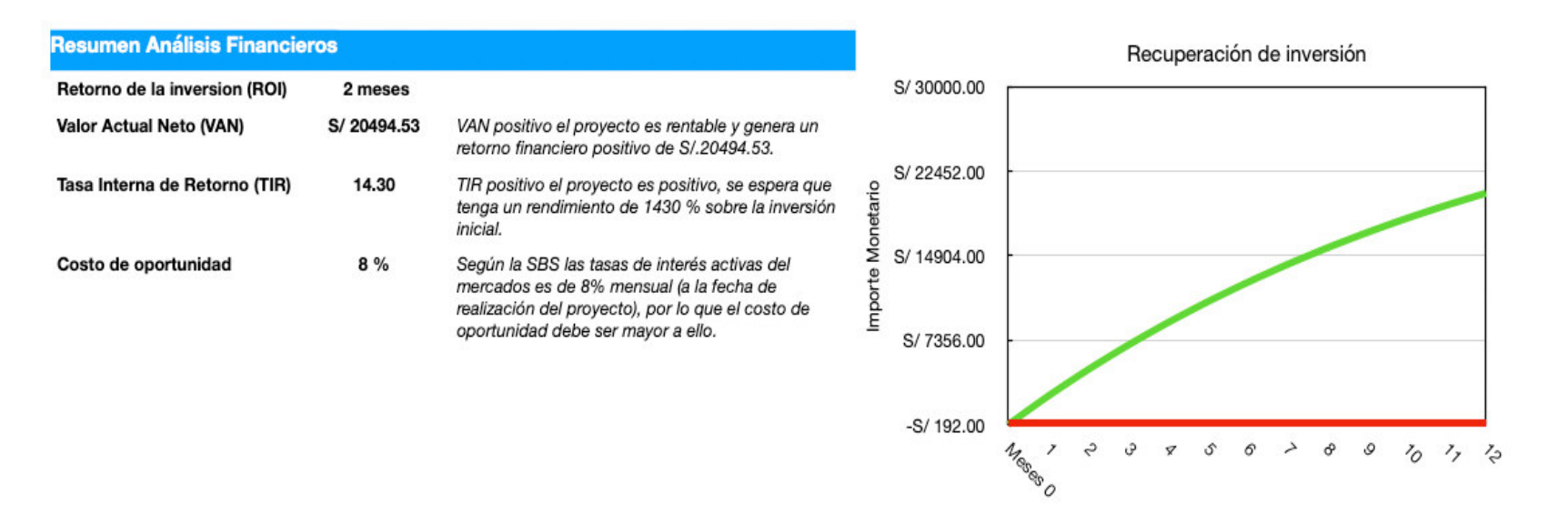

*Nota:* Flujo de caja del proyecto con las varibles ROI, VAN y DIR cada uno con sus respectivos valores

## 5.4.1. Desarrollo del Flujo de Caja

En la Figura 66 se nuestro el análisis de flujo de caja realizado basándose en los beneficios y costos del proyecto, teniendo en cuenta como costo de oportunidad 8% lo que hace que la recuperación de la inversión se produzca a partir del segundo mes de la ejecución del proyecto.

#### 5.4.2. Retorno de la Inversión (ROI)

En la Figura 66 se muestra el ROI que fue calculado en base al flujo de caja realizado (fila recuperación) en la que se puede apreciar que la recuperación se realiza a partir del segundo mes, el tiempo de recuperación es temprano debido a la inversión inicial del proyecto que fue baja, debido a que los costos fueron asumidos por los tesistas, en proyectos con inversión mayor se espera un tiempo de recuperación mayor.

## 5.4.3. Valor Actual Neto (VAN)

Otra métrica de análisis financiero que se aprecia en la Figura 66 es el VAN, por definición un VAN positivo demuestra rentabilidad en el proyecto, el VAN calculado en nuestro proyecto es de S/. 20494.53, lo que indica que el proyecto es rentable y genera un retorno financiero positivo de S/. 20494.53 en un año.

### 5.4.4. Tasa Interna de Retorno (TIR)

En la Figura 66 se observa el indicador financiero TIR, indicando que el proyecto tiene un rendimiento del 1430% sobre la inversión, que es superior a la tasa de descuento elegida 8% por lo que se considera que el proyecto es rentable.

## **5.5. An·lisis de Sensibilidad (Costos de Mercado)**

#### 5.5.1. Desarrollo del Flujo de Caja

En la Figura 67 se nuestro el análisis de flujo de caja realizado con los costos de mercado, teniendo en cuenta como costo de oportunidad 8% lo que hace que la recuperación de la inversión se produzca a partir del mes 16 de la ejecución del proyecto.

### 5.5.2. Retorno de la Inversión (ROI)

En la Figura 67 se muestra el ROI que fue calculado en base al flujo de caja realizado (fila recuperación) en la que se puede apreciar que la recuperación se realiza a partir del mes 16.

### 5.5.3. Valor Actual Neto (VAN)

Otra métrica de análisis financiero que se aprecia en la Figura 67 es el VAN, por definición un VAN positivo demuestra rentabilidad en el proyecto, el VAN calculado en nuestro proyecto es de S/. 978.83, lo que indica que el proyecto es rentable y genera un retorno financiero positivo de S/. 978.83 en un año y medio.

### 5.5.4. Tasa Interna de Retorno (TIR)

En la Figura 67 se observa el indicador financiero TIR, indicando que el proyecto tiene un rendimiento del 9% sobre la inversión, que es superior a la tasa de descuento elegida 8% por lo que se considera que el proyecto es rentable.

Como se observa en la Figura 6 y Figura 67 en ambos casos el proyecto es rentable en la Figura 6 al ser costos reales invertidos en el proyecto y al tratarse de un trabajo de tesis se observa que la recuperación es menor (2 meses) mientras que con costos reales de mercado la recuperación es en 16 meses luego de implementación del software las métricas TIR, VAR, ROI en ambos casos nos indican que el proyecto es rentable.

### Análisis de Sensibilidad

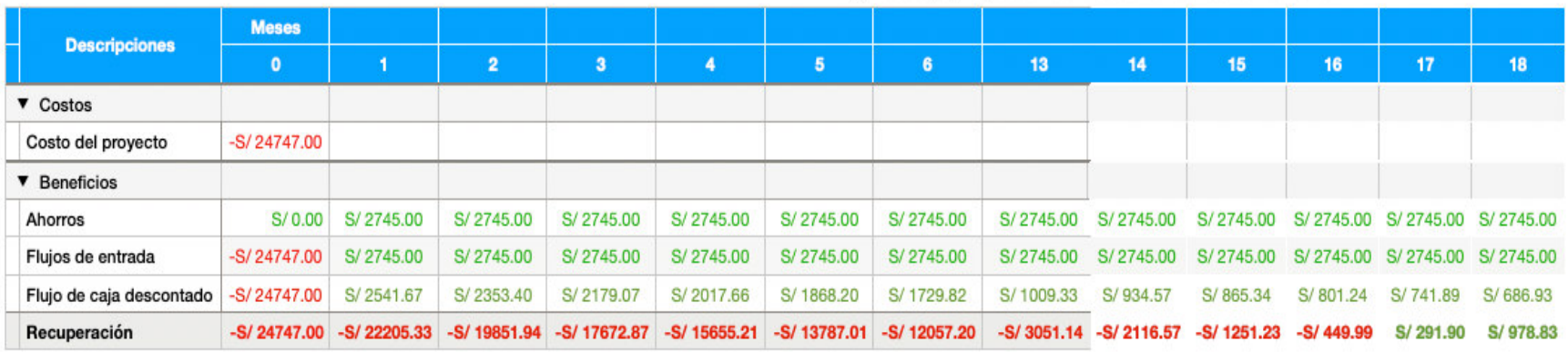

#### Flujo de caja proyecto: Centro comercial señor de luren

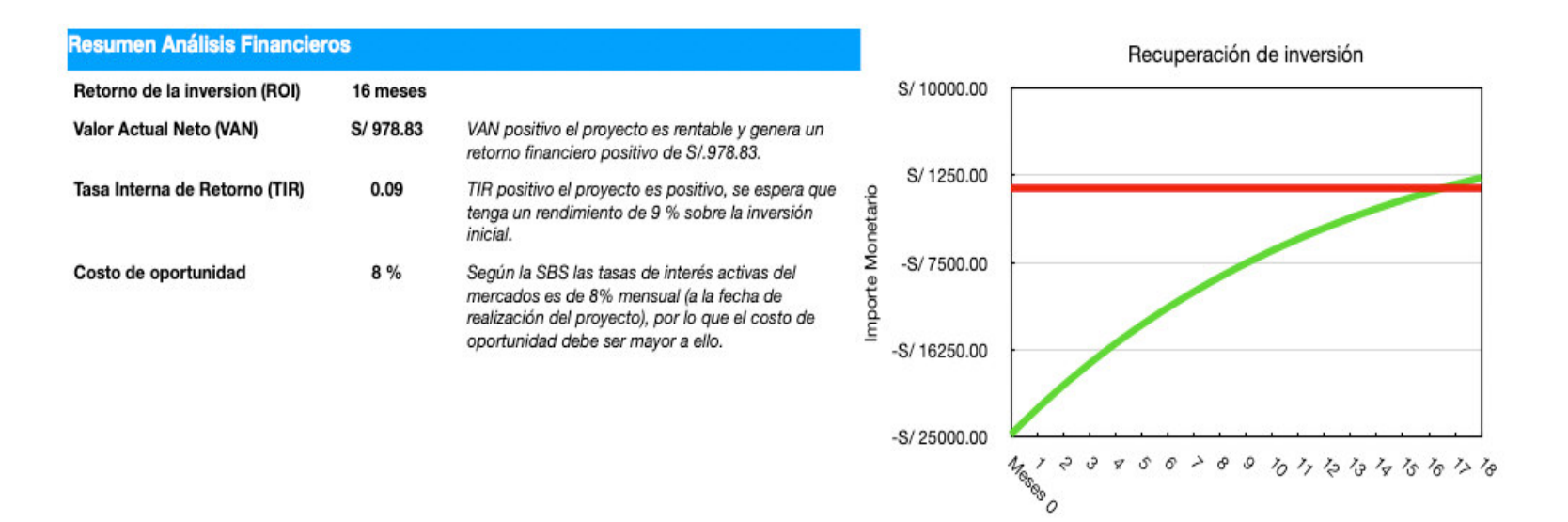

*Nota:* Flujo de caja del proyecto con las varibles ROI, VAN y DIR cada uno con sus respectivos valores

#### **Conclusiones**

- Se mejoró la gestión de los procesos administrativos del centro comercial señor de Luren con la implementación del sistema web que ayuda a la gestión de registros, control de stands, dueños, además de la gestión de pagos realizados por diferentes tipos de servicios brindados a los stands, esto se evidencia con el ahorro en tiempo en la ejecución de los procesos. (las siguientes conclusiones se detalla)
- Se logró mejorar la gestión de stands y dueños con la implementación de un módulo de gestión administrativo, logrando aumentar la eficiencia del proceso de registros de datos de dueños de stands e información de los stands, esto se puede apreciar en los Anexo J en el que visualiza el resultado de las mediciones de tiempo de los procesos actuales, además en la sección de AS-IS y TO-BE se aprecia la mejora lograda.
- Se logró mejorar la eficiencia de los pagos realizados en el centro comercial con la implementación de un módulo de registro de pagos, en este módulo se implementó las opciones de poder registrar registros de pagos de electricidad, de deudas morosas, de seguridad y guardianía, de Indeci y defensa civil, logrando mejorar la eficiencia con la que se realizaban los procesos proporcionando a los usuarios una forma rápida y eficiente de realizarla, esto está comprobado en la sección de AS-IS y TO-BE y además en el Anexo J donde se puede visualizar las mediciones de tiempo realizadas .
- Los socios pueden acceder a la información de pagos realizada en el centro comercial, además de resúmenes de deudas y pagos pendientes, esto gracias a la implementación de un módulo de reportes, logrando mejorar la eficiencia y velocidad de generación de reportes y de entrega de información, esto se puede comprobar en la sección de AS-IS y TO-BE, además podemos encontrar las mediciones hechas en el Anexo J.

### **Recomendaciones**

- Para mantener los beneficios de la implementación del sistema en el centro comercial señor de Luren se recomienda realizar evaluaciones de la calidad del servicio del proveedor del hosting para poder ajustar los recursos necesarios para brindar el servicio.
- $\bullet$  Se recomienda realizar campañas de actualización de datos de dueños y de stands y expandir las funcionalidades para el registro de los diferentes tipos de permisos municipales que puedan tramitar para tener un repositorio de información completo ante cualquier regulación requerida, además realizar capacitaciones a los dueños de stands para el uso del sistema
- Se recomienda incorporar otros tipos de pago, como los pagos relacionados a los servicios de agua e impuestos, además se recomienda crear una aplicación para celular para que los mismos usuarios puedan registrar los pagos a través de ella.
- Se recomienda realizar más reportes según la necesidad de los usuarios, además implementar un proceso de suscripciones para que los reportes lleguen automáticamente a los correos de los dueños de los stands.

#### **Glosario**

- **JavaScript: Lenguaje de programación orientado a objeto que se usa** mayormente para crear páginas web dinámicas.
- **Query Ajax:** Técnica en la programación web que se usa para realizar solicitudes al servidor y permite una ejecución en segundo plano.
- **BootStrap:** Marco de trabajo de código abierto que permite la creación de páginas web de manera rápida, además permite que estas páginas web sean responsible y se adapten a cualquier tamaño de dispositivo.
- **MySQL:** Servidor de base de datos MySQL, permite la creación de base de datos usando el lenguaje SQL.
- **Github:** Herramienta que permite un repositorio de datos colaborativo, muy usada para el trabajo en equipos y manejo de versiones.
- Visual Studio Code: Entorno de trabajo de software, permite el desarrollo de código de diversos tipos de lenguajes de programación, adaptable con la instalación de *plugins* alternativos que potencian sus herramientas.
- Workbench: Sistema de gestión de base de datos, comúnmente usado con base de datos MySQL, permite la implementación y gestión de base de datos relacionales.
- **Flujo de caja:** Técnica que permite detallar los ingresos y salidas de dinero de una organización o actividad, muy usada para demostrar la viabilidad en los proyectos.
- **Costo de oportunidad:** Terminó financiero relacionado a seleccionar la mejor alternativa, para la inversión de dinero, se relaciona con el porcentaje de interés que se desea ganar con una inversión o proyecto.
- **VAN:** Valor actual neto métrica financiera para la evaluación de proyectos, se basa en evaluar el valor del dinero en el tiempo parte del concepto que el dinero vale más hoy que en el futuro, esto debido a su capacidad de ser invertido.

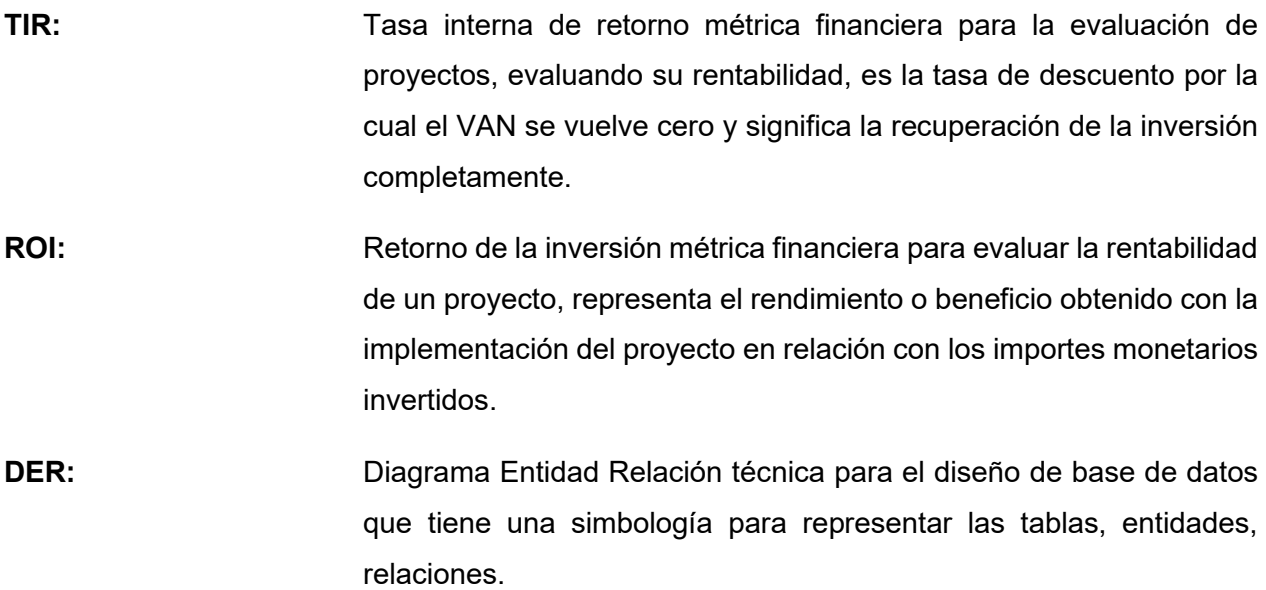

#### **Referencias**

- Abd Al-Rahman, S. Q., Hasan, E. H., & Sagheer, A. M. (2023). Design and implementation of the web (extract, transform, load) process in data warehouse application. *IAES International Journal of Artificial Intelligence (IJ-AI)*, *12*(2), 765. https://doi.org/10.11591/ijai.v12.i2.pp765-775
- Aboul-Atta, T. A.-L., & El-Lebody, Y. M. (2023). Measuring the most important factors affecting the success of different logistic zones. *Journal of Engineering and Applied Science*, *70*(1), 8. <https://doi.org/10.1186/s44147-023-00175-y>
- Alhari, M., Lubis, M., & Budiman, F. (2022). Information System Management of Palm Agriculture using Laravel Framework. *Proceedings - 4th International Conference on Informatics, Multimedia, Cyber and Information System, ICIMCIS 2022*, 478–483. https://doi.org/10.1109/ICIMCIS56303.2022.10017918
- Arias, F. (2017). Efectividad y eficiencia de la investigación tecnológica en la universidad. *Revista ElectrÛnica de Ciencia y TecnologÌa de La Universidad PolitÈcnico Territorial de Maracaibo*, *3*(1), 64–83. http://recitiutm.iutm.edu.ve/index.php/recitiutm/article/view/92

Constitución Política del Perú. Art.2, inc.6 .29 de diciembre de 1993 (Perú)

- Cano C. (2017). La administración y el proceso administrativo. https://ccie.com.mx/wpcontent/uploads/2020/04/Proceso-Administrativo.pdf
- Castillo, A. (2018). *Implementación de un sistema web de compra y venta para la distribuidora Salas -Huarmey; 2017.* [Tesis de licenciatura, Universidad Católica los Ángeles de Chimbote]. Repositorio Digital ULADECH. https://repositorio.uladech.edu.pe/handle/20.500.13032/2715
- Castro, E., Castillo, J., Raymundo, C., Perez, M., & Dominguez, F. (2022). Digitization model for costs and operating times reduction in Peruvian Banks. *Energy Reports*, *8*, 639–652. https://doi.org/10.1016/J.EGYR.2022.07.098
- Cueva, F. (2010). Economía digital, sitios web y PYMES del sector artesanía en el Perú. *Contabilidad y Negocios*, *5*(9), 57–67. https://doi.org/10.18800/CONTABILIDAD.201001.001
- De Seta L. (26 de mayo 2011). 4 actividades para iniciar una retrospectiva inolvidable. *Enfoque tecnolÛgico.* https://dosideas.com/noticias/retrospectivas/947-4-actividades-para-iniciar-unaretrospectiva-inolvidable
- Yamith, O. (2018). Procesos Administrativos. *Fundación Universitaria Del Área Andina*. https://www.studocu.com/latam/document/universidad-nacional-experimental-politecnicaantonio-jose-de-sucre/principios-de-ingenieria-quimica/procesos-administrativos/33505510
- Estébanez, L. (2021). *Metodología Scrum adaptada al entorno educativo. Aplicación en proyecto de 4 o de la ESO*. https://uvadoc.uva.es/handle/10324/50990
- Estrada, M., Nunez, J., Saltos, P., y Cunuhay, W. (2021). Revisión sistemática de la metodología scrum para el desarrollo de software. *Dominio de Las Ciencias*, *7*(4), 54. https://doi.org/10.23857/dc.v7i4.2429
- Enciso, L., Moreno, S., Yaguana, J., Zelaya, P., & Quezada, P. (2018). A geolocation model of health centers specialized in pediatrics and family medicine using the concept of mobile network. *Iberian Conference on Information Systems and Technologies, CISTI*, *2018-June*, 1–6. https://doi.org/10.23919/CISTI.2018.8399313
- Griffiths, M. (2015). *PMI-ACP Exam Prep : rapid Learning to Pass the PMI Agile Certified Practitioner (PMI-ACP) Exam* (S.l. : RMC, Ed.; 2a ed.). RMC Publications Inc. https://fama.us.es/permalink/34CBUA\_US/3enc2g/alma991012409459704987
- Google Maps[.](https://www.google.com/maps/place/Centro+Comercial+Se%C3%B1or+De+Luren/@-12.0587764,-77.0293907,15z/data=!4m6!3m5!1s0x9105c8bec293dc7d:0x1a4d87b7b5803df5!8m2!3d-12.0587764!4d-77.0293907!16s%2Fg%2F11clgvy1wv?entry=ttu) (2021). Mapa de la empresa Programadores Web Perú. [https://www.google.com/maps/place/Centro+Comercial+Se%C3%B1or+De+Luren/@-](https://www.google.com/maps/place/Centro+Comercial+Se%C3%B1or+De+Luren/@-12.0587764,-77.0293907,15z/data=!4m6!3m5!1s0x9105c8bec293dc7d:0x1a4d87b7b5803df5!8m2!3d-12.0587764!4d-77.0293907!16s%2Fg%2F11clgvy1wv?entry=ttu) [12.0587764,-](https://www.google.com/maps/place/Centro+Comercial+Se%C3%B1or+De+Luren/@-12.0587764,-77.0293907,15z/data=!4m6!3m5!1s0x9105c8bec293dc7d:0x1a4d87b7b5803df5!8m2!3d-12.0587764!4d-77.0293907!16s%2Fg%2F11clgvy1wv?entry=ttu)

77.0293907,15z/data=!4m6!3m5!1s0x9105c8bec293dc7d:0x1a4d87b7b5803df5!8m2!3d-12.0587764!4d-77.0293907!16s%2Fg%2F11clgvy1wv?entry=ttu

Gil, S. de J., Xicoténcatl, G., Muñoz, M., y Gonzáles, S. (2018). Implementación de un modelo de datos para el almacenamiento de información climatológica en el estado de Querétaro. Revista Electrónica de Difusión Científica Tecnológica e Innovación Del Consejo de Ciencia y Tecnología de Estado de Querétaro, 16-19. http://www.nthe.concyteq.edu.mx/

Gorazdo Studio. (2021). Planning Poker. https://gorazdo.studio/projects/poker-planning-widget.

- Hao, Y., Lu, L., & Zhou, Y. (2014). Design and implementation of enterprise office management system based on PHP. IFIP Advances in Information and Communication Technology, 445, 70–78. https://doi.org/10.1007/978-3-662-45526-5 7/COVER
- Hernández Sampieri, R., Fernández Collado, C., & Baptista Lucio, P. (2014). Metodología de la  $D.F.$ investigación  $(6)^a$  $ed.$ ). México McGraw-Hill. https://www.esup.edu.pe/wpcontent/uploads/2020/12/2.%20Hernandez,%20Fernandez%20y%20Baptista-Metodolog%C3%ADa%20Investigacion%20Cientifica%206ta%20ed.pdf
- Kcomt, E., Lee, E., & Delgado, A. (2022). Implementation of Machine Learning in Health Management to Improve the Process of Medical Appointments in Perú. Journal of Emerging Technology and Advanced Engineering, 9001(02). https://doi.org/10.46338/ijetae0222 09
- Langraf, V., Babosová, R., Petrovičová, K., Schlarmannová, J., & Brygadyrenko, V. (2022). Storing and structuring big data in histological research (vertebrates) using a relational database in SQL. Regulatory Mechanisms in Biosystems, 13(3), 207-212. https://doi.org/10.15421/022226
- Laaziri, M., Benmoussa, K., Khoulji, S., Larbi, K., Yamami, A., & Majida, L. (2019). Analyzing bootsrap and foundation font-end frameworks: a comparative study. International Journal of Electrical and Computer Engineering, 9(1), 713-722. https://doi.org/10.11591/IJECE.V9I1.PP713-722
- Lee, W. T., Wu, M. H., Liu, Z. W., & Lee, S. J. (2022). A Microservices Orchestration Library based on PHP and RESTful API. *Journal of Information Science and Engineering*, *38*(6), 1133–1147. [https://doi.org/10.6688/JISE.202211\\_38\(6\).0003](https://doi.org/10.6688/JISE.202211_38(6).0003)
- Ley N° 30171. Por la cual se modifica la ley N° 30096, Ley de Delitos Informáticos. 17 de marzo de 2014. D.O. N 518568
- Ley N° 29733 de 2011. Ley de Protección de Datos Personales. 3 de julio de 2011. D.O. N 445746
- López M. (19 de noviembre de 2019). ¿Qué es Vue.js y cómo lo usamos? Encora. <https://www.encora.com/es/blog/qu%C3%A9-es-vue.js-y-c%C3%B3mo-lo-usamos>
- Lytvyn, V., Vysotska, V., Kuchkovskiy, V., Bobyk, I., Malanchuk, O., Ryshkovets, Y., Pelekh, I., Brodyak, O., Bobrivetc, V., & Panasyuk, V. (2019). Development of the system to integrate and generate content considering the cryptocurrent needs of users. *Eastern-European Journal of Enterprise Technologies*, *1*(2–97), 18–39.<https://doi.org/10.15587/1729-4061.2019.154709>
- Mahedero F. (2019). *Desarrollo de una aplicación IoT para el envío de imágenes mediante el protocolo MQTT*. [Tesis de licenciatura, Universitat Politécnica de Valéncia]. Repositorio Digital de Tesis y Trabajos de Investigación UPV. http://hdl.handle.net/10251/152408
- Mott. (2019). *Centro comercial*.<https://glosario.mott.pe/marketing/palabras/centro-comercial>
- Mudiyanselage, A. K., & Pan, L. (2020). Security test MOODLE: a penetration testing case study. *International Journal of Computers and Applications*, *42*(4), 372–382. https://doi.org/10.1080/1206212X.2017.1396413
- Yadav, N., Rajpoot, D., & Dhakad, S. (2019). LARAVEL: A PHP Framework for E-Commerce Website. *International Conference on Image Information Processing*, *2019-November*, 503–508. https://doi.org/10.1109/ICIIP47207.2019.8985771
- Salazar, B. (17 de febrero de 2023). Lluvia de ideas: 19 técnicas y 4 ejercicios para empujar la creatividad. *Enfoque marketing.* https://www.mediasource.mx/blog/lluvia-de-ideas-creativas
- Sarango, D. (2020). *Desarrollo de plataforma web para la evaluación de software basado en la metodología SCRUM*. [Tesis de licenciatura, Universidad Técnica de Machala]. Repositorio Digital UTMACH. http://repositorio.utmachala.edu.ec/handle/48000/15665
- Saputra, M. C., & Katayama, T. (2021). Proposal of a Method to Measure Test Suite Quality Attributes for White-Box Testing. *International Journal of Advanced Computer Science and Applications*, 12(5), 286–294. https://doi.org/10.14569/IJACSA.2021.0120535
- S. Shah, Y. Patel, K. Panchal, P. Gandhi, P. Patel and A. (2021), Python and MySQL based Smart Digital Retail Management System. *International Conference for Convergence in Technology*, https://doi: 10.1109/I2CT51068.2021.9417913
- Sharma, S., Dhir, S., & Punhani, R. (2022). Strategic Improvement in Malls for Customers by using Machine Learning. *International Conference on Machine Learning, Big Data, Cloud and Parallel Computing, COM-IT-CON 2022*, 359–363. https://doi.org/10.1109/COM-IT-CON54601.2022.9850770
- Sunat (1997) Consultar RUC. [https://e-consultaruc.sunat.gob.pe/cl-ti](https://e-consultaruc.sunat.gob.pe/cl-ti-itmrconsruc/FrameCriterioBusquedaWeb.jsp)[itmrconsruc/FrameCriterioBusquedaWeb.jsp](https://e-consultaruc.sunat.gob.pe/cl-ti-itmrconsruc/FrameCriterioBusquedaWeb.jsp)
- [Swapnil,](https://kumarswapnil.medium.com/?source=post_page-----ed9a19195967--------------------------------) K. (1 de junio, 2021). The chemistry of MySQL transactions: Part 2. Medium. *[Approach](https://kumarswapnil.medium.com/the-chemistry-of-mysql-transactions-part-2-ed9a19195967)  atomicity and Consistency*[. https://kumarswapnil.medium.com/the-chemistry-of-mysql](https://kumarswapnil.medium.com/the-chemistry-of-mysql-transactions-part-2-ed9a19195967)[transactions-part-2-ed9a19195967](https://kumarswapnil.medium.com/the-chemistry-of-mysql-transactions-part-2-ed9a19195967)
- Timkyw, N., Bournissen, J. M., & Tumino, M. C. (2020). Scrum como Herramienta Metodológica para el Aprendizaje de la Programación. *Revista Iberoamericana de Tecnología En Educación y Educación En Tecnología, 26, e9. https://doi.org/10.24215/18509959.26.E9*
- Strecker, S., Kuckertz, A., & Pawlowski, J. M. (2015). Rekayasa Perangkat Lunak: Terstruktur dan berorientasi objek. *ICB Research Reports*, *9*. https://openlibrary.telkomuniversity.ac.id/home/catalog/id/30286/slug/rekayasa-perangkat-lunakterstruktur-dan-berorientasi-objek.html
- Viewnext (20 de mayo de 2021). *Dinámicas para retrospectivas en remoto.* https://viewnext.usal.es/blog/din%C3%A1micas-para-retrospectivas-en-remoto
- Yang, E., Hong, S., & Kim, Y. (2022). Factors influencing adaptive reuse of declining shopping malls in the U.S.: a multi-stakeholder view. *Journal of Green Building*, *17*(2), 83–108. https://doi.org/10.3992/jgb.17.2.83
- Zhou, J., Deng, G., Fu, A., & Lu, Z. (2020). Design and Implementation of A Website Record Management System Supporting Automatic Verification in IPv6 Transition Phase. *Journal of Physics: Conference Series*, *1575*(1). https://doi.org/10.1088/1742-6596/1575/1/012033
- [Westreicher](https://economipedia.com/author/G.westreicher) G. (1 de marzo de 2020). Centro commercial. *Enfoque economepedi[a](file:///C:/Users/USUARIO/Downloads/)* <https://economipedia.com/definiciones/centro-comercial.html>

#### **Anexos**

#### Anexo A: Acta de Constitución

#### Acta de constitución ágil

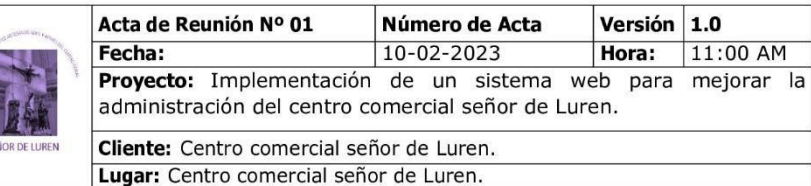

#### **OBJETIVOS DE LA REUNIÓN**

Establecer objetivo del proyecto y determinar roles, responsabilidades y el alcance inicial.

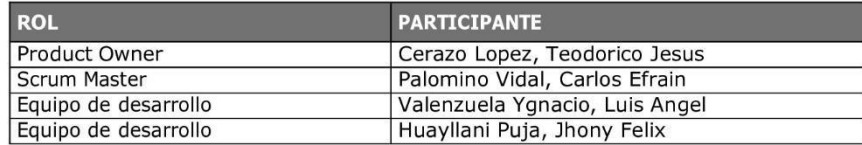

#### **LUGAR DE REUNIÓN**

Centro comercial señor de Luren.

#### ALCANCE DE LA REUNIÓN

Iniciación formal del proyecto, definición de objetivos, definición de alcance del proyecto

#### **ACUERDOS**

Objetivo principal del proyecto:

El administrador del centro comercial necesita poder administrar efectivamente los stands del centro comercial, el sistema de administración de stands y pagos que es un software de gestión administrativa que permitirá controlar los pagos de alquiler de stands, seguridad y servicios eficientemente y será desarrollado a medida, personalizado para el uso del centro comercial señor de Luren.

Módulos para desarrollar:

- · Módulo de registros: ingreso de información de los stands y sus dueños.
- Módulo de procesos: registro de pagos del centro comercial.  $\bullet$
- Módulo de reportes: elaboración de informes que servirán para el análisis y  $\bullet$ presentación de la información.
- Módulo de usuarios: Registro de usuarios para el acceso y administración del sistema.
- Módulo de copia de seguridad.  $\bullet$

#### Nota:

Los acuerdos o compromisos son una decisión tomada en común por dos o más personas, en una reunión.

ĺί Cerazo Copez, Teodorico Jesus

DNI: 10195565 Product Owner **UCH** 

Palomino Vidal, Carlos Efrain CIP: 224385

> Scrum Master **UCH**

Valenzuela Ygnacio, Luis Angel DNI: 72875306 Equipo de desarrollo

**UCH** 

Huayllani Puja, Jhony Felix

DNI: 71630542 Equipo de desarrollo **UCH** 

## Anexo B: Acta de Reunión identificación de requerimientos

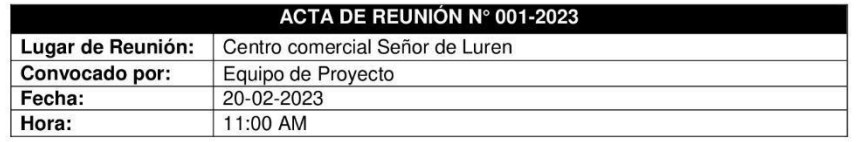

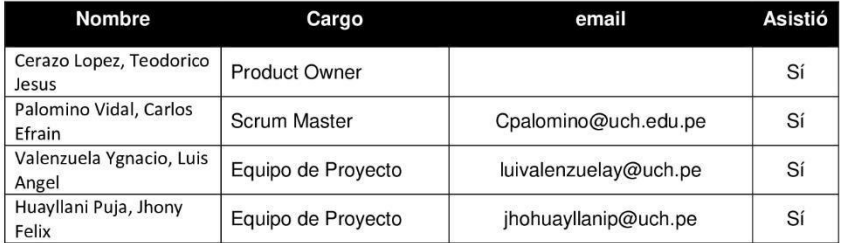

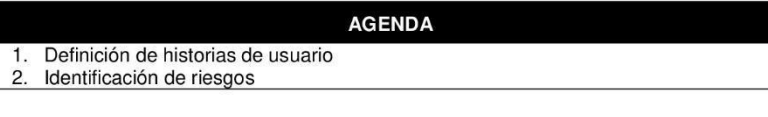

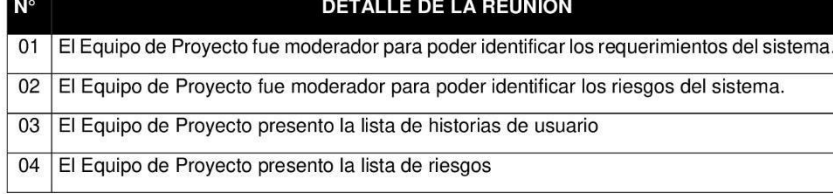

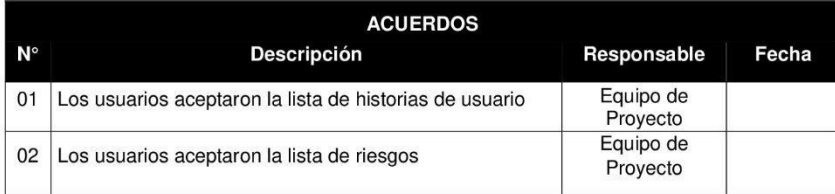

 $\mu$ Cerezo Lopez, Teodorico Jesus

DNI: 10195565

Product Owner

Palomino Vidal, Carlos Efrain CIP: 224385

Scrum Master

Valenzuela Ygnacio, Luis<br>Angel<br>DNI: 72875306

Equipo de desarrollo

Huayllani Puja, Jhony<br>Felix<br>DNI: 71630542

Equipo de desarrollo

## **Anexo C: Documentos de entrada y de salida**

## C.1. Seguridad y limpieza

ASOCIACION DE COMERCIANTES ARTESANOS SERVICIOS Y AFINES DEL CENTRO COMERCIAL **SEÑOR DE LUREN** SLNON DE LONEN<br>Abancay № 1167 (Esquina de Ay, Grau con Abancay)<br>RUC No. 20471597920

**ESTADO DE CUENTAS POR COBRAR SEGURDAD Y LIMPIEZA** EXPRESADO EN NUEVOS SOLES<br>AL 31.12.2020

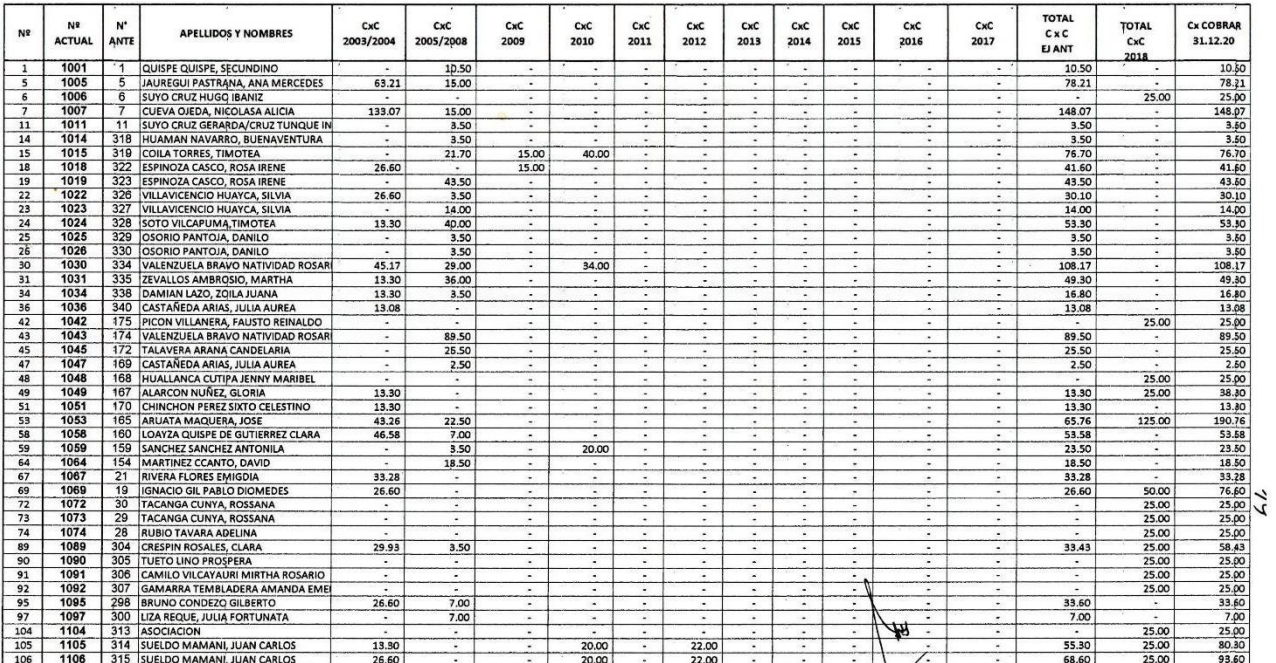

## C.2. Multas de asamblea

# **ABOCIACION DE COMERCIANTES ARTESANOS SERVICIOS Y AFINES DEL CENTRO COMERCIAL<br>SEÑOR DE LUREN<br>Abancay Nº 1167 (Esquina de Av. Grau con Abancay)<br>RUC No. 20471597920**

## **ESTADO DE CUENTAS POR COBRAR MULTAS ASAMBLEA<br>EXPRESADO EN NUEVOS SOLES**

AL 31.12.2020

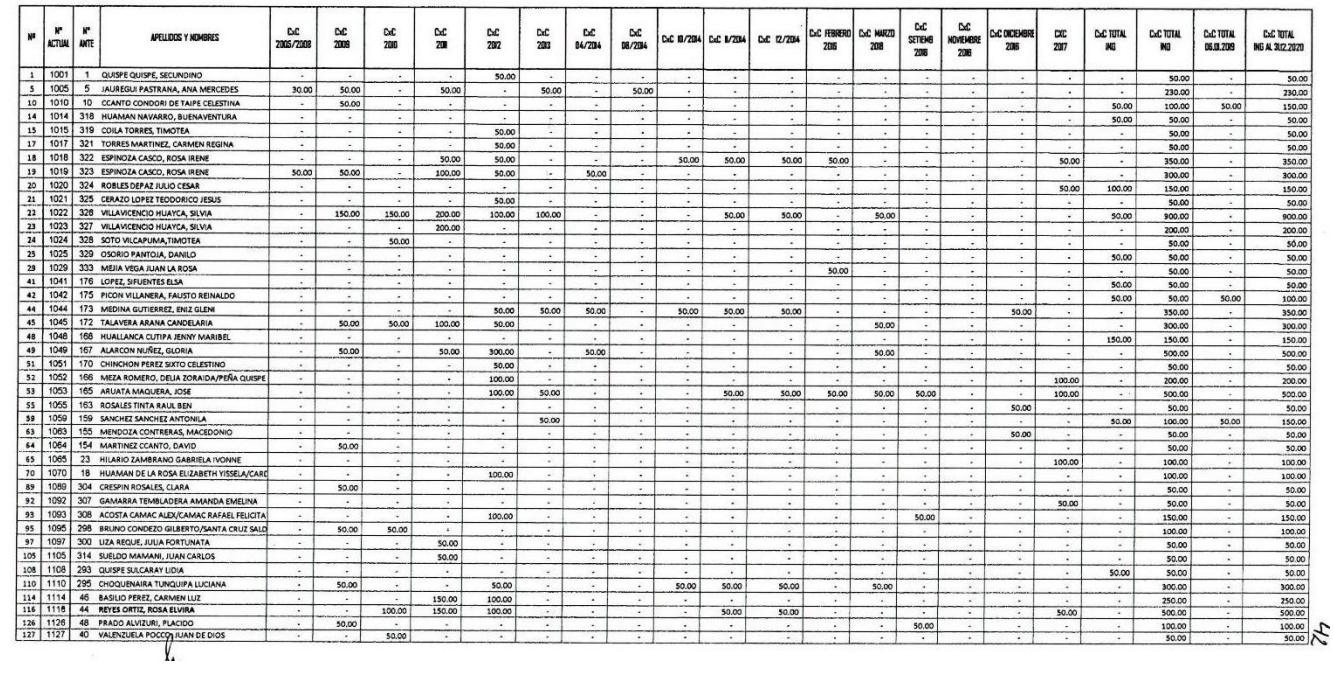

## C.3. Defensa civil e INDECI

 $\pm 0$ 

#### ASOCIACION DE COMERCIANTES ARTESANOS SERVICIOS Y AFINES DEL CENTRO COMERCIAL **SEÑOR DE LUREN**

Abancay N° 1167 (Esquina de Av. Grau con Abancay) RUC No. 20471597920

 $\mathcal{F}$ 

191

## **ESTADO DE CUENTAS POR COBRAR DEFENSA CIVIL- INDECI**

**EXPRESADO EN NUEVOS SOLES** AL 31.12.2020

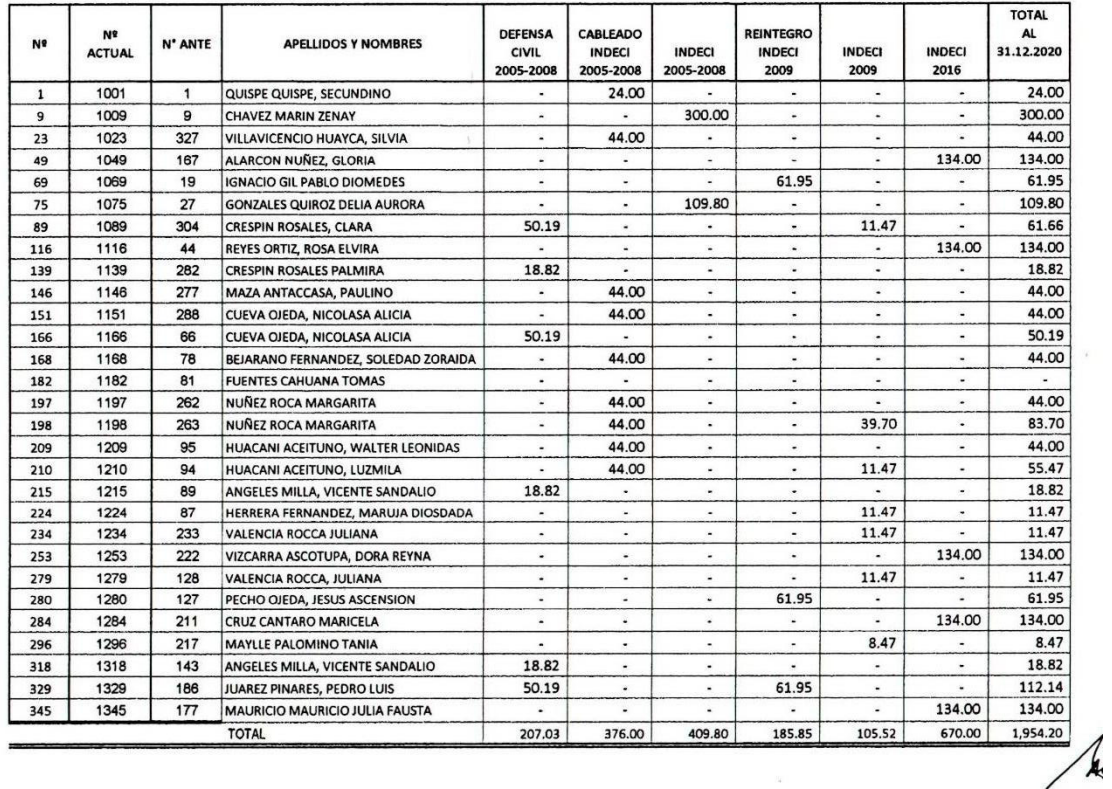

## C.4. Defensa civil e INDECI

ASOCIACION DE COMERCIANTES ARTESANOS SERVICIOS Y AFINES DEL CENTRO COMERCIAL

 $\mathbf \tau$ 

 $\mathbf{r}$  $\overline{ }$  -

**SEÑOR DE LUREN** 

Abancay N° 1167 (Esquina de Av. Grau con Abancay)<br>RUC No. 20471597920

## **ESTADO DE CUENTAS POR COBRAR CONSUMO DE ENERGIA**

 $\overline{\mathbf{r}}$ 

EXPRESADO EN NUEVOS SOLES<br>AL 31.12.2020

 $\overline{1}$ 

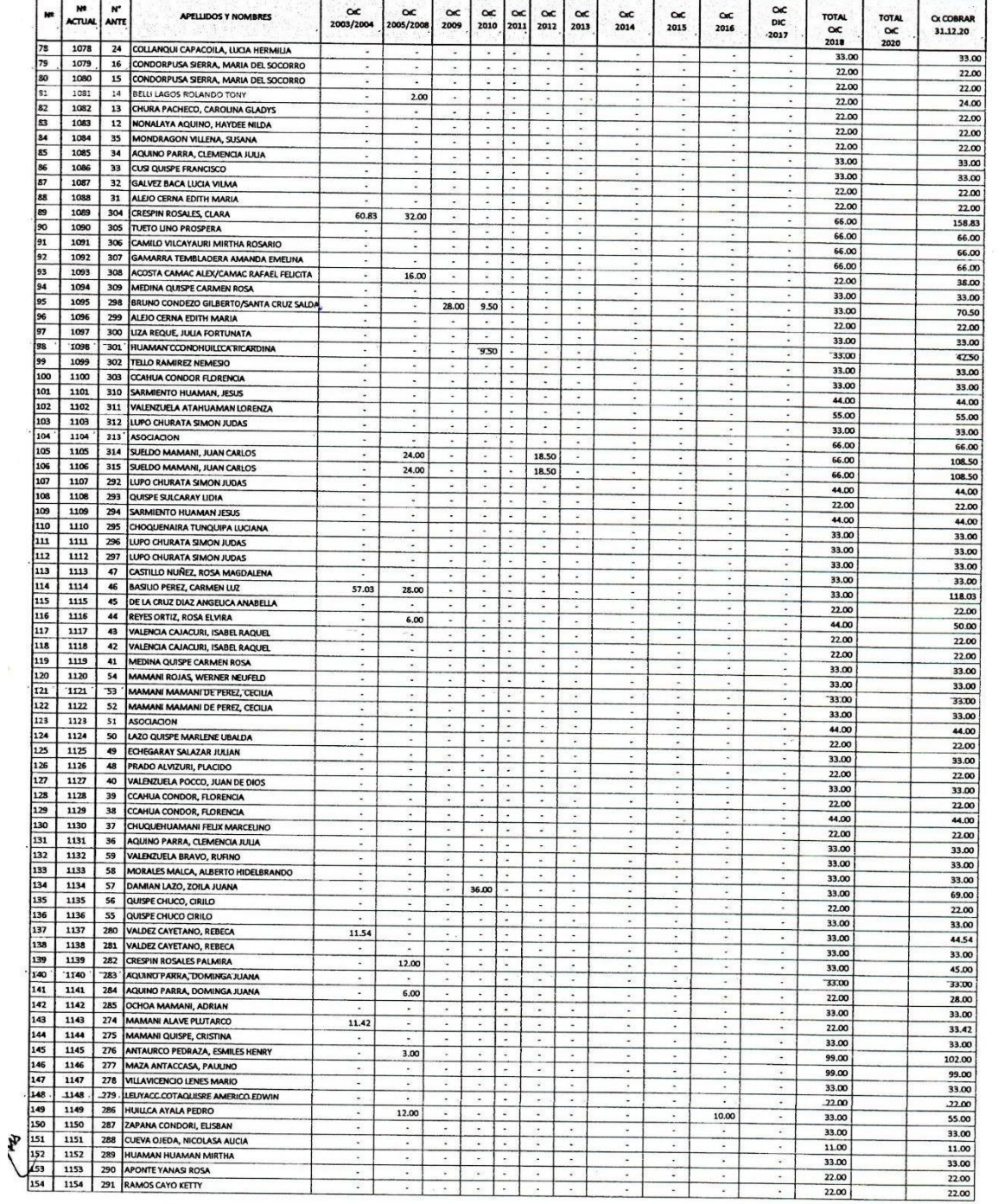

 $24$ 

 $\mathcal{M}_{\rm{eff}}$ 

 $\overline{\mathcal{C}}$ 

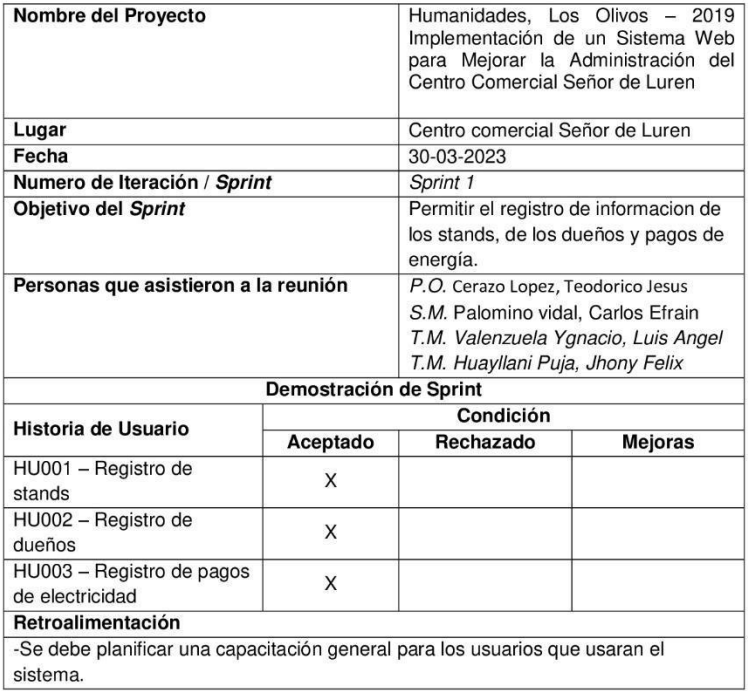

#### Revisión del producto Sprint 1

 $\mu$ Cerezo Lopez, Teodorico Jesus

DNI: 10195565

Product Owner

Palomino Vidal, Carlos Efrain CIP: 224385

Scrum Master

Valenzuela Ygnacio, Luis<br>Angel<br>DNI: 72875306

Equipo de desarrollo

Huayllani Puja, Jhony<br>Felix<br>DNI: 71630542

Equipo de desarrollo

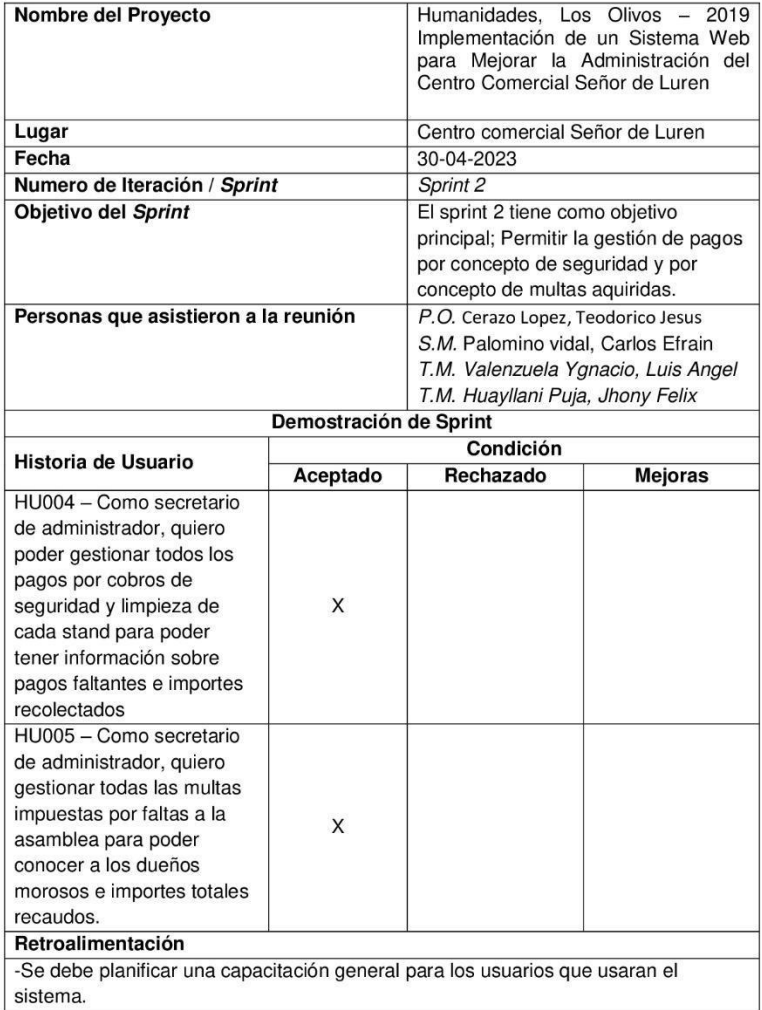

#### Revisión del producto Sprint 2

Cerezo Lopez, Teodorico Jesus

DNI: 10195565

**Product Owner** 

Palomino Vidal, Carlos Efrain<br>Efrain<br>CIP: 224385

Scrum Master

Valenzuela Ygnacio, Luis<br>Angel<br>DNI: 72875306

Equipo de desarrollo

Huayllani Puja, Jhony<br>Felix<br>DNI: 71630542

Equipo de desarrollo

## Anexo F: Revisión Sprint 3

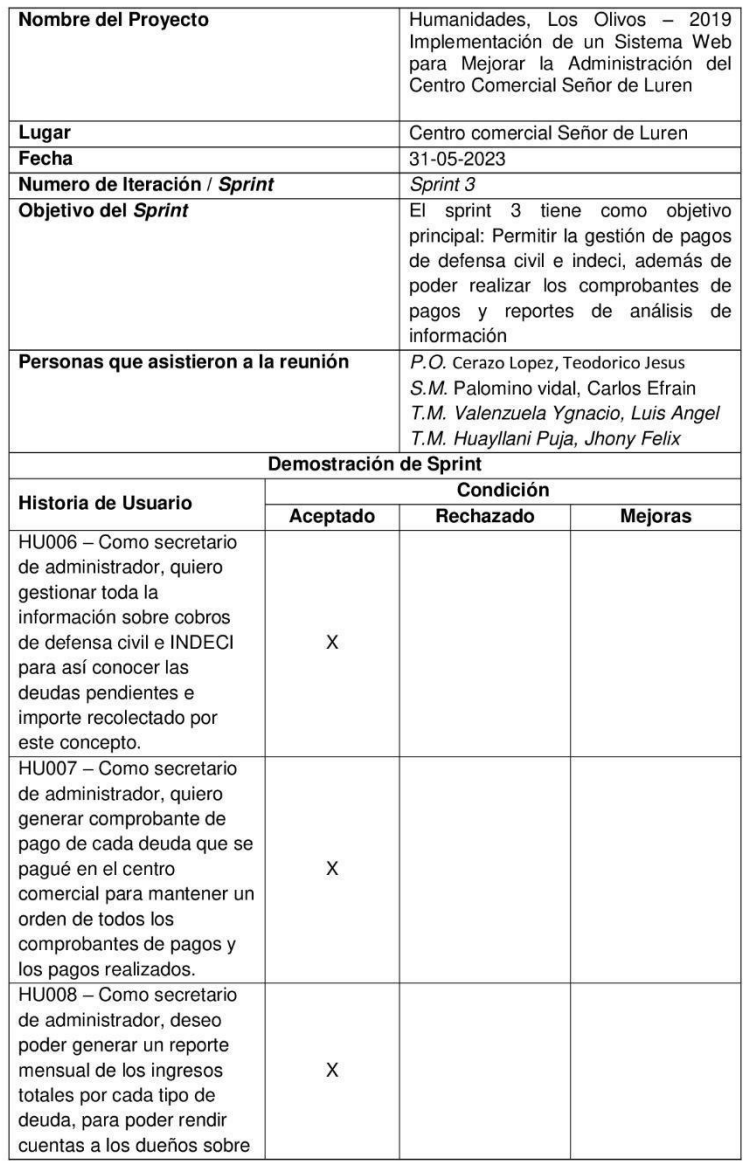

#### Revisión del producto Sprint 3

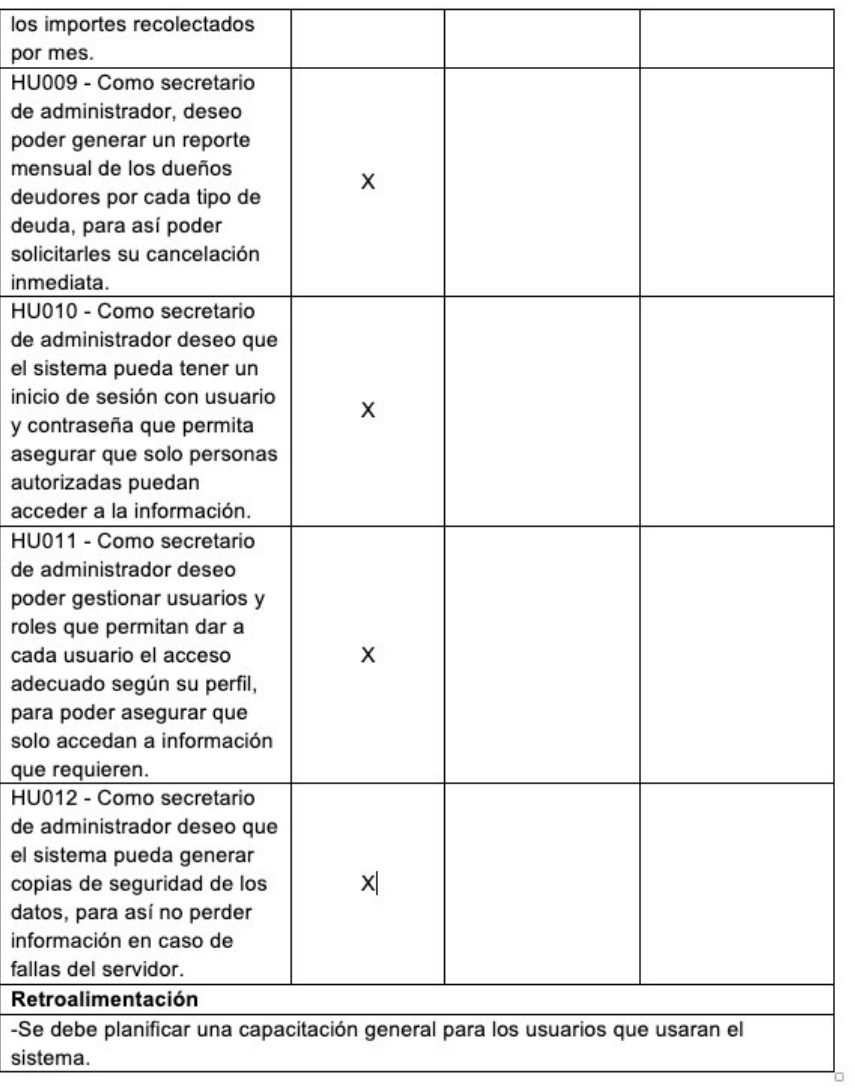

11 Cerazo Lopez, Teodorico Jesus

DNI: 10195565

**Product Owner** 

Palomino Vidal, Carlos Efrain CIP: 224385

Scrum Master

Valenzuela Ygnacio, Luis<br>Angel<br>DNI: 72875306

Equipo de desarrollo

Huayllani Puja, Jhony<br>Felix<br>DNI: 71630542

Equipo de desarrollo

## **Manual de instalación y configuración**

El presente documento especifica cómo configurar en entorno de trabajo en el hosting usando la herramienta CPANEL, esto servirá para futuras instalaciones del sistema en caso en algún momento se migre a otro proveedor de hosting.

## **Configuración de PHP**

Cambiamos la versión de PHP a la versión 8.1 que es la versión mínima que requiere el para el uso de

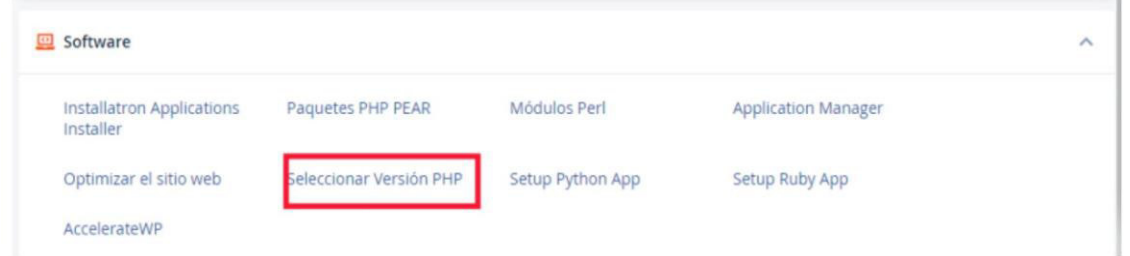

laravel. Para ello el CPANEL nos da las siguientes opciones: Seleccionar versión PHP en la sección de software

Luego en extensiones se selecciona la versión deseada

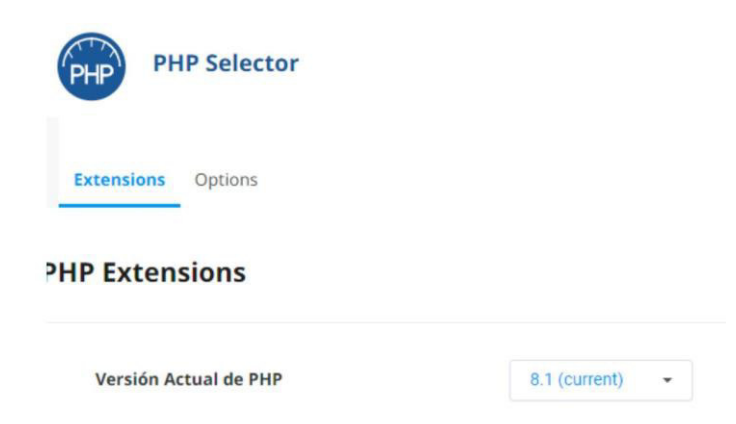

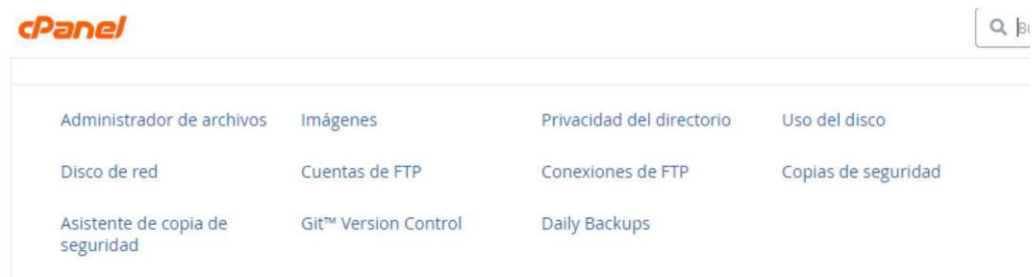

## **Configurando accesos FTP**

El sistema web estará almacenado en los directorios del hosting por lo que debemos crear usuarios y asignar permisos para que esos archivos puedan ser cargados, actualizados, modificados desde el almacenamiento del hosting. Entramos a cuentas FTP

Luego agregamos los datos requeridos para la creación de la cuenta

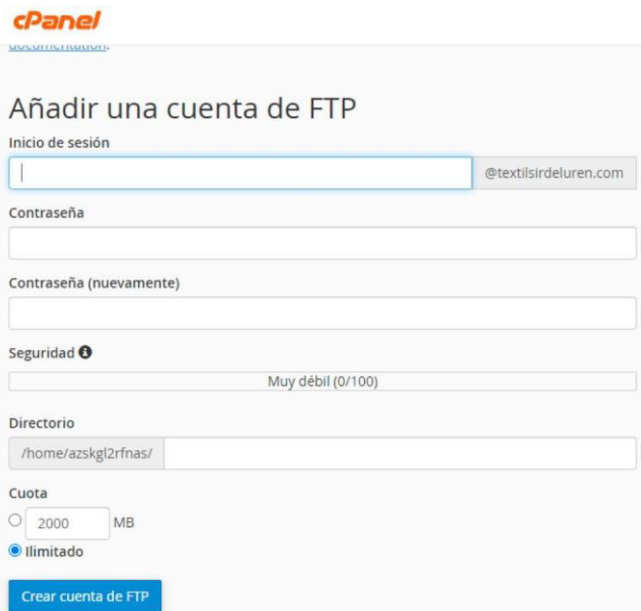

Finalmente podemos tener la lista de usuarios ya actualizada

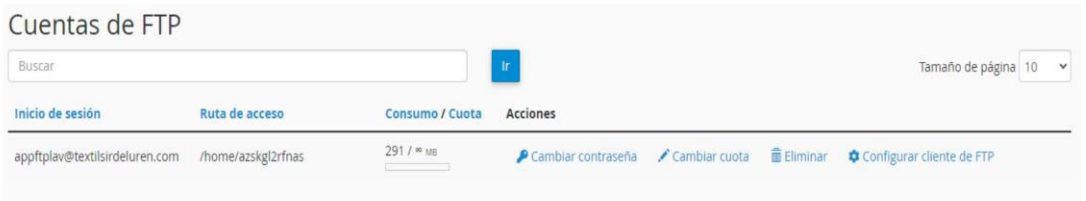

### **Configuración del Composer**

Ahora realizaremos la configuración del composer herramienta que nos servirá para administrar el contenido PHP y los archivos de base de datos. Para ello se ingresa al SSH con un usuario del CPANEL

50.62.223.8 - PuTTY Unable to load private key file "C:\Users\TERENCE\Download (PuTTY key format too new) login as: azskgl2rfnas azskgl2rfnas@50.62.223.8's password: azskgl2rfnas@p3plzcpn1493786 [~]\$

Luego se ingresa a la ruta donde se encuentra el código fuente del sistema y ahí se realiza la instalación.

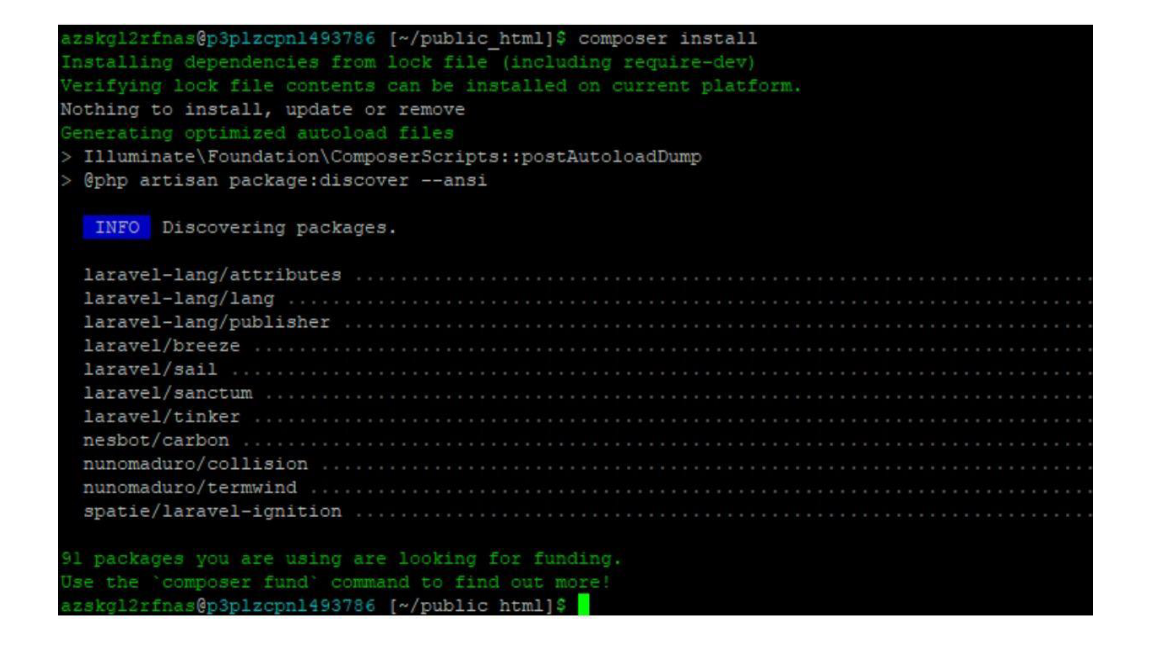

## **Configuración de la base de datos**

La base de datos que se va a utilizar en el sistema es MySQL, CPANEL también nos da herramientas necesarias para su instalación, configuración y mantenimiento adecuado. Se ingresa al CPANEL

![](_page_203_Picture_30.jpeg)

![](_page_203_Picture_31.jpeg)

Luego se podrá visualizar la relación de base de datos instalada

## **Instalación de certificado SSL**

Para darle seguridad al sistema y al hosting en general se realizará la instalación del certificado básico SSL, para lo cual se siguen los siguientes pasos. Seleccionar el dominio donde se va a instalar el certificado

![](_page_204_Picture_2.jpeg)

## Anexo H: Acta de cierre de proyecto

![](_page_205_Picture_46.jpeg)

#### Acta de cierre del proyecto

Cerazo Lopez, Teodorico Jesus DNI: 10195565

Product Owner

Palomino Vidal, Carlos<br>Efrain<br>CIP: 224385

Scrum Master

Valenzuela Ygnacio, Luis Angel<br>DNI: 72875306

Equipo de desarrollo

Huayllani Puja, Jhony Felix DNI: 71630542

Equipo de desarrollo

## **Anexo I: Manual de sistema**

## **Manual del Sistema Centro comercial Señor de Luren**

Ingreso al sistema. El ingreso al sistema se hará a través del enlace

![](_page_206_Picture_43.jpeg)

[https://textilsirdeluren.com/public/login#](https://textilsirdeluren.com/public/login) en el cual se ingresará usuario y contraseña dados por el administrador del sistema.

Menú y navegación en el sistema. El sistema tiene un menú de navegación lateral izquierdo en el cual se podrán encontrar todas las opciones según el tipo de rol y acceso que se tenga. Además, en la esquina superior izquierda se tiene la información del usuario actual en sesión.

![](_page_207_Picture_0.jpeg)

TEST ADMIN SEBASTIAN

## Creación de usuarios. En el módulo de usuarios se podrá acceder al listado de los usuarios

![](_page_208_Picture_49.jpeg)

## NUEVO USUARIO  $\times$ RUC: DNI: APELLIDOS: NOMBRES: CELULAR: DIRECCIÓN: EMAIL: PERFIL:  $\checkmark$  Seleccione ADMINISTRADOR SOCIO Agregar

creados actualmente, estos usuarios son así mismo los dueños de stand que en esta ventana se asigna un usuario y contraseña para que puedan acceder al sistema.

**Registros de Stands.** El sistema permite hacer el registro de Stands del centro comercial, este módulo tiene datos precargados con los stands previamente existentes. Pero permite el ingreso de nuevos stands en caso se construyan o habiliten más stands dentro del centro comercial.

![](_page_209_Picture_30.jpeg)

Registros de dueños. En este módulo se hace la asignación de Stand a los usuarios previamente creados, un usuario puede tener asignado más de un stand.

![](_page_209_Picture_31.jpeg)

![](_page_209_Picture_4.jpeg)

Mostrar  $\boxed{10 \qquad \Leftrightarrow}$  registros

copiar Excel PDF Visibilidad + imprimir

![](_page_210_Picture_33.jpeg)

**DETALLE USUARIO** 

 $\times$ 

Anterior 1 2 3 4 5 ... 25 Siguiente

#### RUC: 1176543210

Apellidos y Nombres: TEST ADMIN SEBASTIAN

![](_page_210_Picture_34.jpeg)

Buscar:

![](_page_211_Picture_24.jpeg)

Registro de pagos de energía. Para el registro de pagos de energía primero se debe asignar

servicios de luz o artefactos con los que se cuenta en el Stand según ello se podrá asignar un pago personalizado para cada stand o dueño.

![](_page_211_Picture_25.jpeg)

los

Después de asignar los servicios por Stand se puede generar el consumo mensual para todos los stands configurados.

![](_page_212_Picture_31.jpeg)

#### GENERAR DEUDA DE SEGURIDAD Y LIMPIEZA

Mostrar  $\boxed{10 \qquad \div \qquad}$  registros

![](_page_212_Picture_32.jpeg)

Mostrando registros del 1 al 10 de un total de 15 registros

Anterior 1 2 Siguiente

Buscar:

Registro de deuda de seguridad y limpieza. La generación de deudas de seguridad y limpieza son iguales para todos los Stands por lo que el proceso de generación es mensual para todo los **Stands** 

#### GENERAR FACTURACION DE SEGURIDAD Y LIMPIEZA POR STAND  $\times$

![](_page_213_Picture_27.jpeg)

**GENERAR FACTURACION DEL MES** 

![](_page_213_Picture_28.jpeg)

Pago de multas. El módulo de pago de multas permite el registro individual de pagos generados por multas o sanciones impuestas por el centro comercial al no cumplir con las normativas generales.

![](_page_214_Picture_24.jpeg)

![](_page_214_Picture_25.jpeg)

GENERAR

Anterior 1 Siguiente

![](_page_215_Picture_25.jpeg)

Pago de INDECI. Permite registrar los pagos por INDECI generados para cada Stand estos

strando registros del 1 al 10 de un total de 15 registros

pagos se hacen cada vez que se requiere, pero aproximadamente es cada 4 años. El pago se

genera masivamente.

Anterior 1 2 Siguiente
## GENERAR FACTURACION DE INDECI POR STAND

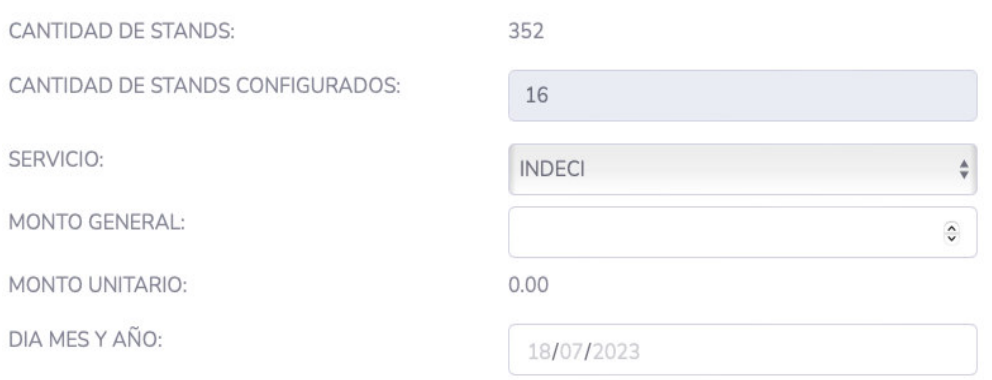

## **GENERAR FACTURACION INDECI**

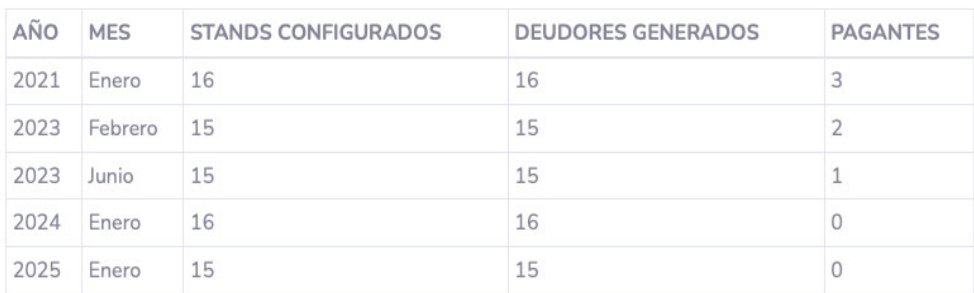

Emitir comprobantes. Este módulo permite la emisión de recibos y su impresión para cada stand.

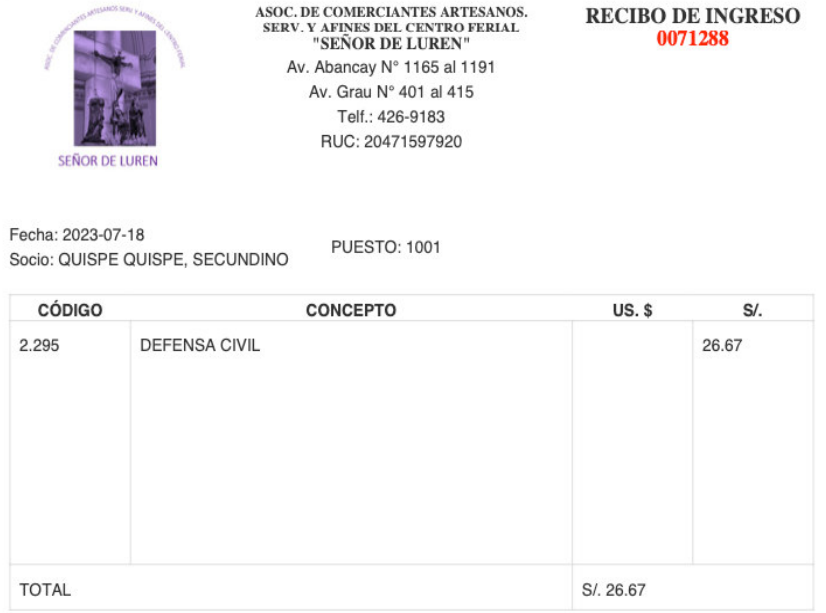

 $\times$ 

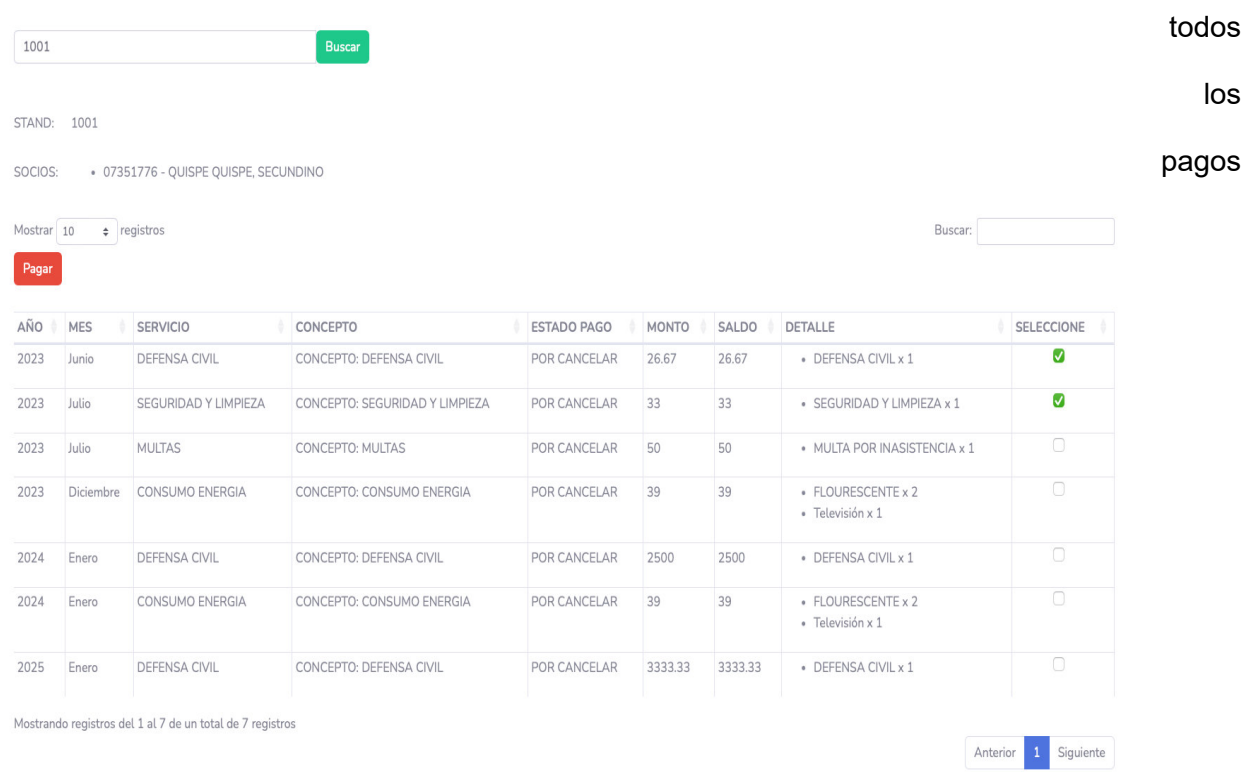

Reporte de ingresos. El módulo de reporte de ingresos permite listar e imprimir la relación de

realizados en un rango de fechas, permitiendo elegir también qué tipo de pago a mostrar.

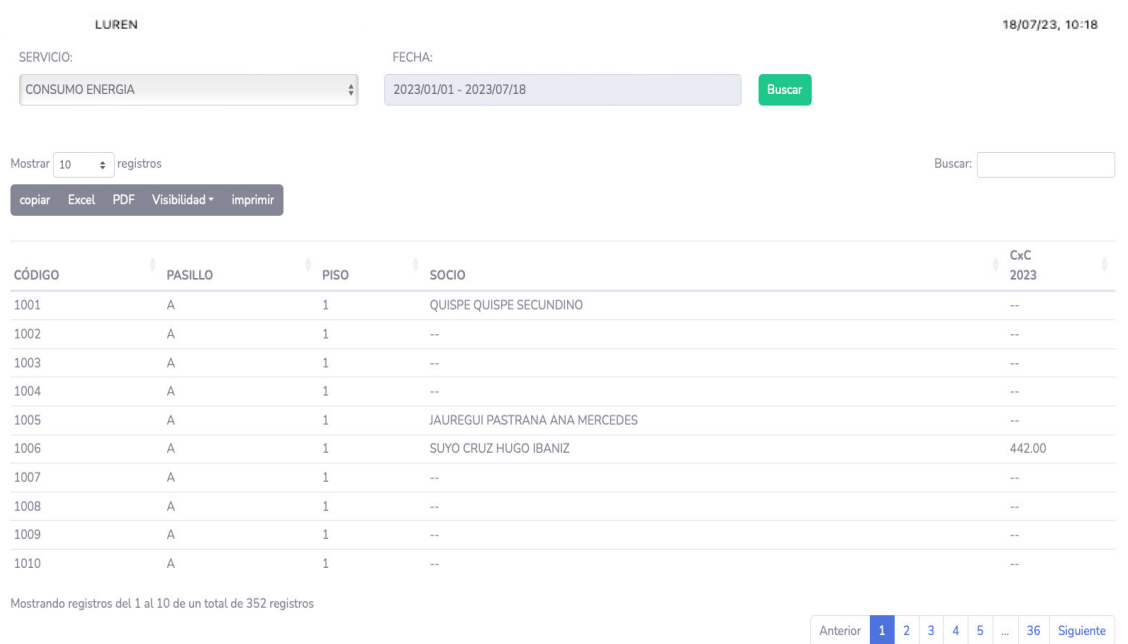

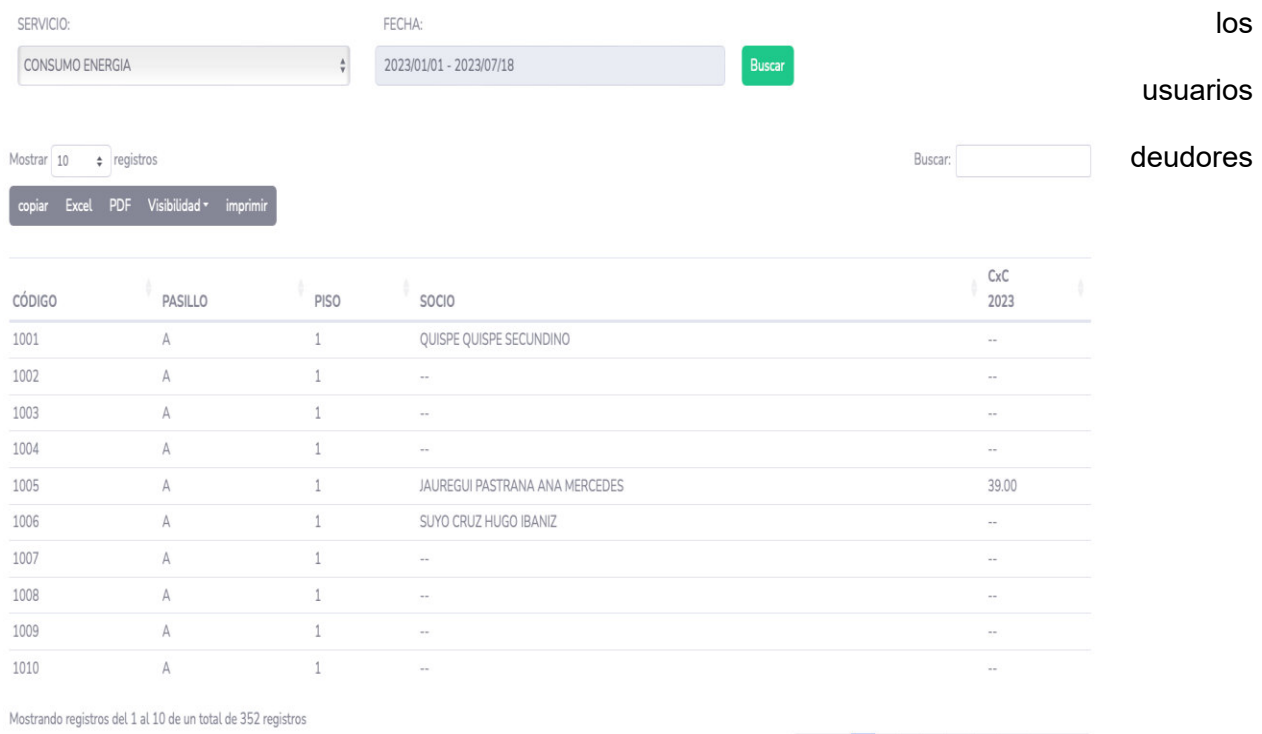

Anterior 1 2 3 4 5 3 3 3 Siguiente

Reporte de deudores. El módulo de reporte de deudores permite listar e imprimir la relación de

permitiendo elegir el tipo de servicio y las fechas.

18/07/23, 10:18

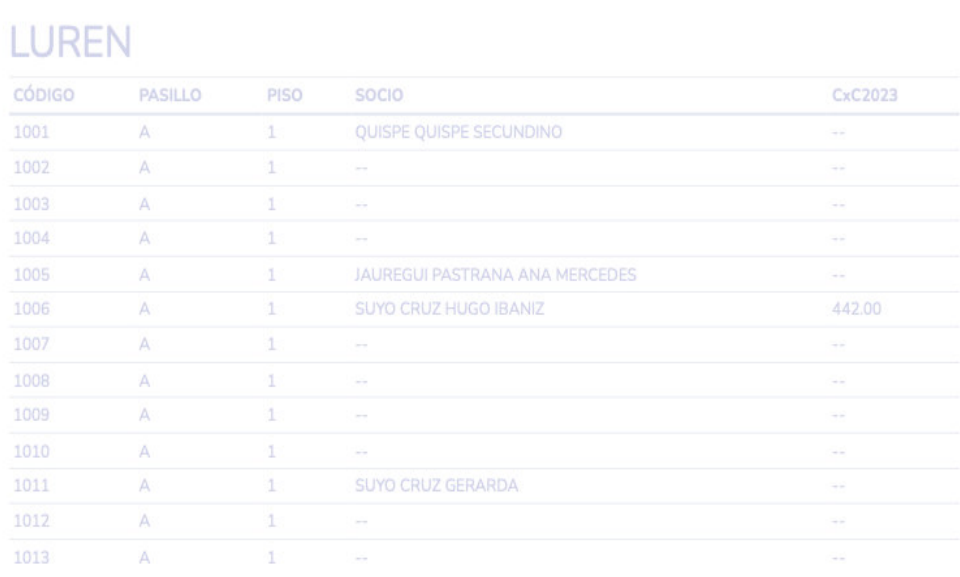

Creación de usuarios. Este módulo permite la creación de usuarios para el acceso al sistema y

para asignarlos como dueños de Stands

LUREN

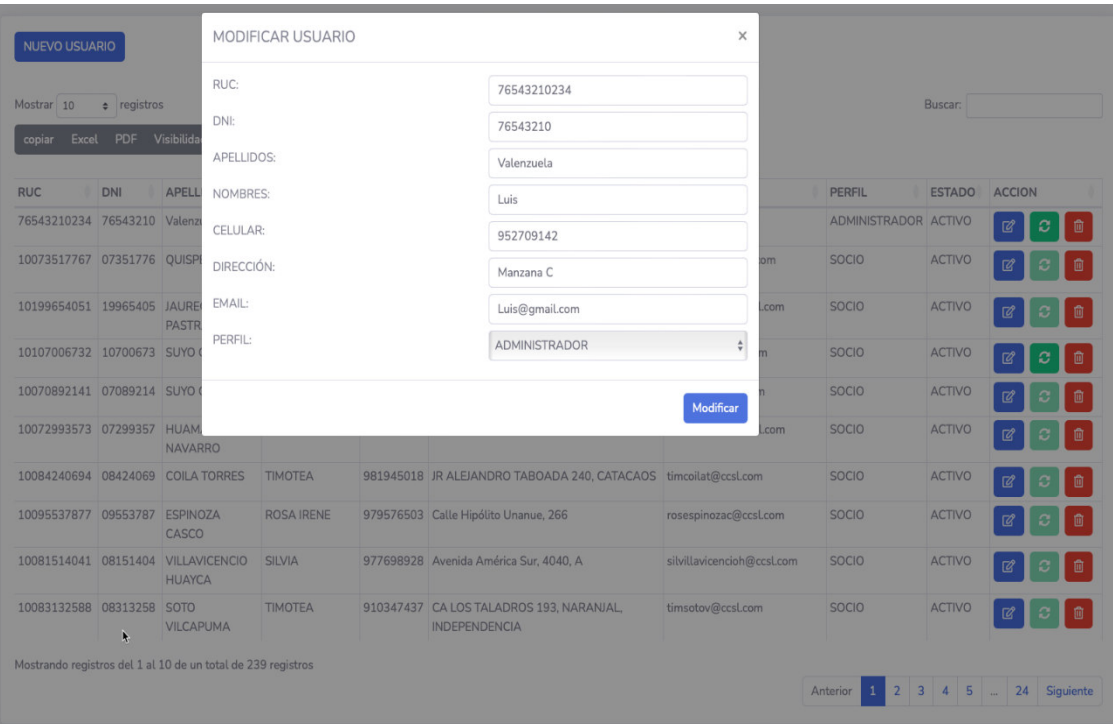

Copias de seguridad. Módulo que permite crear copias de seguridad a la base de datos del sistema, así como a los archivos del sistema.

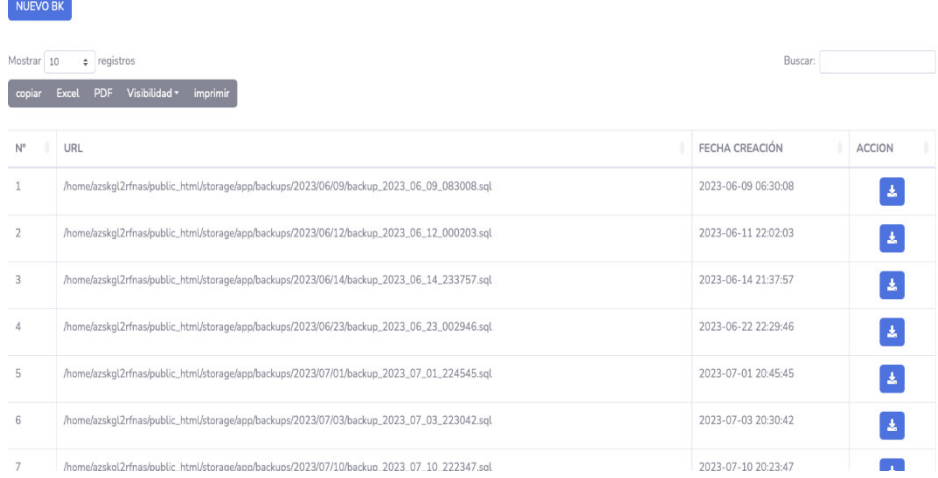

## **Anexo J: Mediciones de procesos del sistema**

Se realizaron mediciones de los procesos, para el AS-IS durante las reuniones de trabajo con el product owner y para el TOBE durante la entrega de los sprints y en las pruebas de aceptación.

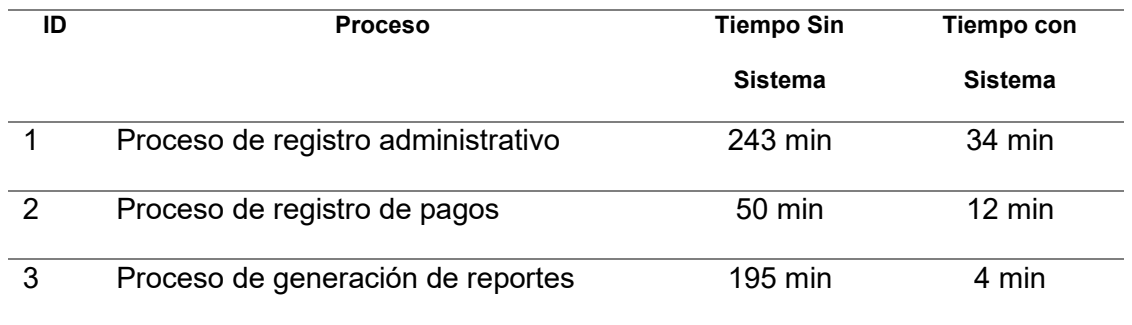

Se deja constancia del resumen de las mediciones.

Lopez, Teodorico Jesus Cerazo

DNI: 10195565

Product Owner

Palomino Vidal, Carlos

Efrain CIP: 224385

Scrum Master

Valenzuela Ygnacio, Luis Angel DNI: 72875306

Equipo de desarrollo

Huayllani Puja, Jhony Felix DNI: 71630542

Equipo de desarrollo

Lima, 31 mayo 2023